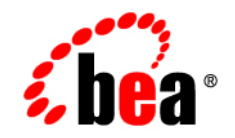

# **BEA**WebLogic Integration™

**Developing Adapters**

Release 2.1 Service Pack 1 Document Date: January 2002

#### Copyright

Copyright © 2001 BEA Systems, Inc. All Rights Reserved.

#### Restricted Rights Legend

This software and documentation is subject to and made available only pursuant to the terms of the BEA Systems License Agreement and may be used or copied only in accordance with the terms of that agreement. It is against the law to copy the software except as specifically allowed in the agreement. This document may not, in whole or in part, be copied photocopied, reproduced, translated, or reduced to any electronic medium or machine readable form without prior consent, in writing, from BEA Systems, Inc.

Use, duplication or disclosure by the U.S. Government is subject to restrictions set forth in the BEA Systems License Agreement and in subparagraph (c)(1) of the Commercial Computer Software-Restricted Rights Clause at FAR 52.227-19; subparagraph (c)(1)(ii) of the Rights in Technical Data and Computer Software clause at DFARS 252.227-7013, subparagraph (d) of the Commercial Computer Software--Licensing clause at NASA FAR supplement 16-52.227-86; or their equivalent.

Information in this document is subject to change without notice and does not represent a commitment on the part of BEA Systems. THE SOFTWARE AND DOCUMENTATION ARE PROVIDED "AS IS" WITHOUT WARRANTY OF ANY KIND INCLUDING WITHOUT LIMITATION, ANY WARRANTY OF MERCHANTABILITY OR FITNESS FOR A PARTICULAR PURPOSE. FURTHER, BEA Systems DOES NOT WARRANT, GUARANTEE, OR MAKE ANY REPRESENTATIONS REGARDING THE USE, OR THE RESULTS OF THE USE, OF THE SOFTWARE OR WRITTEN MATERIAL IN TERMS OF CORRECTNESS, ACCURACY, RELIABILITY, OR OTHERWISE.

#### Trademarks or Service Marks

BEA, Jolt, Tuxedo, and WebLogic are registered trademarks of BEA Systems, Inc. BEA Builder, BEA Campaign Manager for WebLogic, BEA eLink, BEA Manager, BEA WebLogic Commerce Server, BEA WebLogic E-Business Platform, BEA WebLogic Enterprise, BEA WebLogic Express, BEA WebLogic Integration, BEA WebLogic Personalization Server, BEA WebLogic Portal, BEA WebLogic Server and How Business Becomes E-Business are trademarks of BEA Systems, Inc.

All other trademarks are the property of their respective companies.

#### **Developing Adapters**

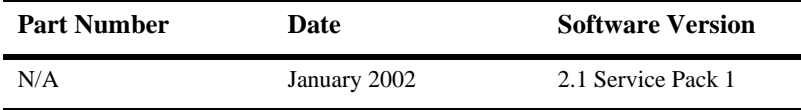

# **Contents**

#### **About This Document**

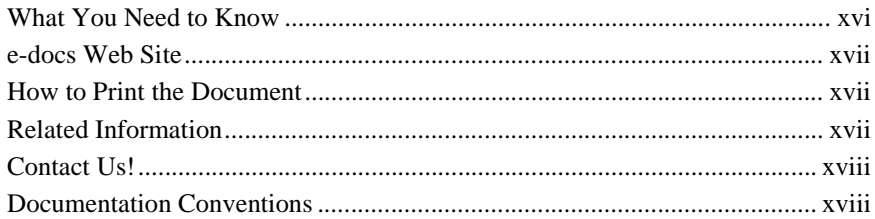

#### 1. Introduction to the ADK

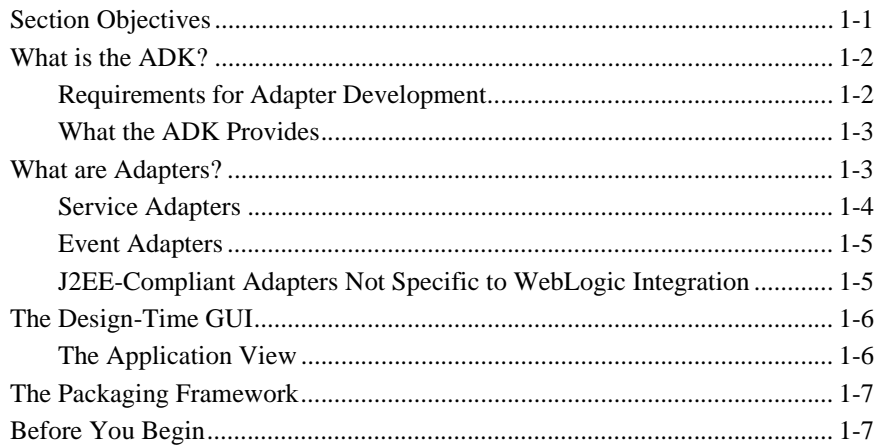

#### 2. Concepts

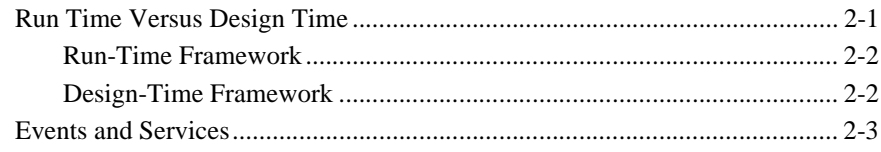

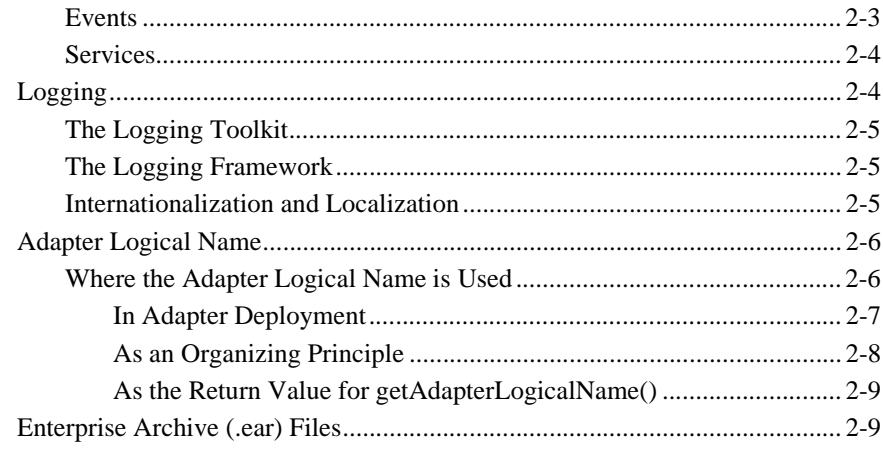

#### 3. Tools

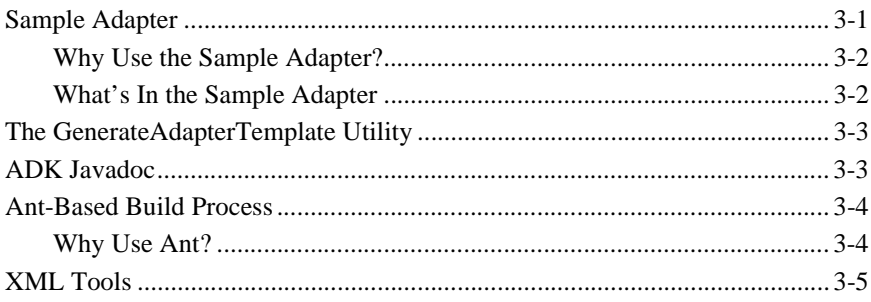

#### 4. Creating a Custom Development Environment

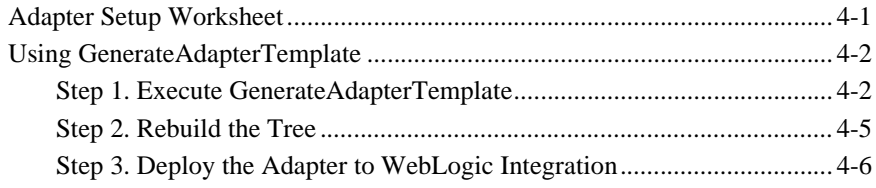

#### 5. Using the Logging Toolkit

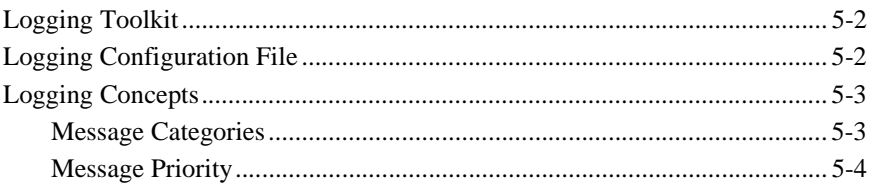

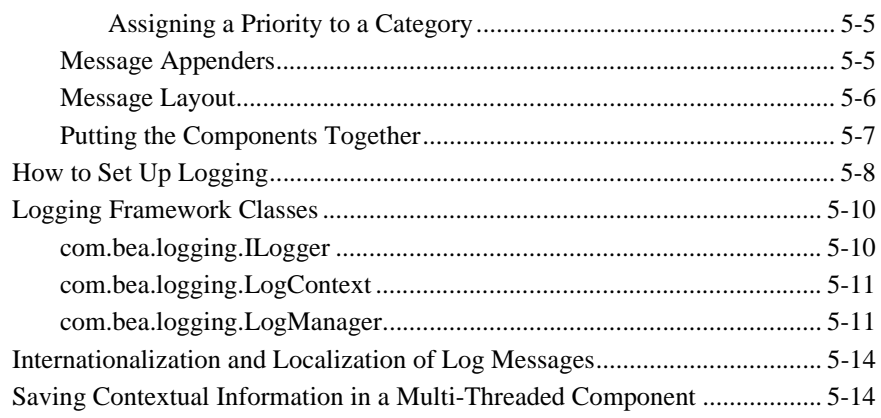

#### **[6. Developing a Service Adapter](#page-68-0)**

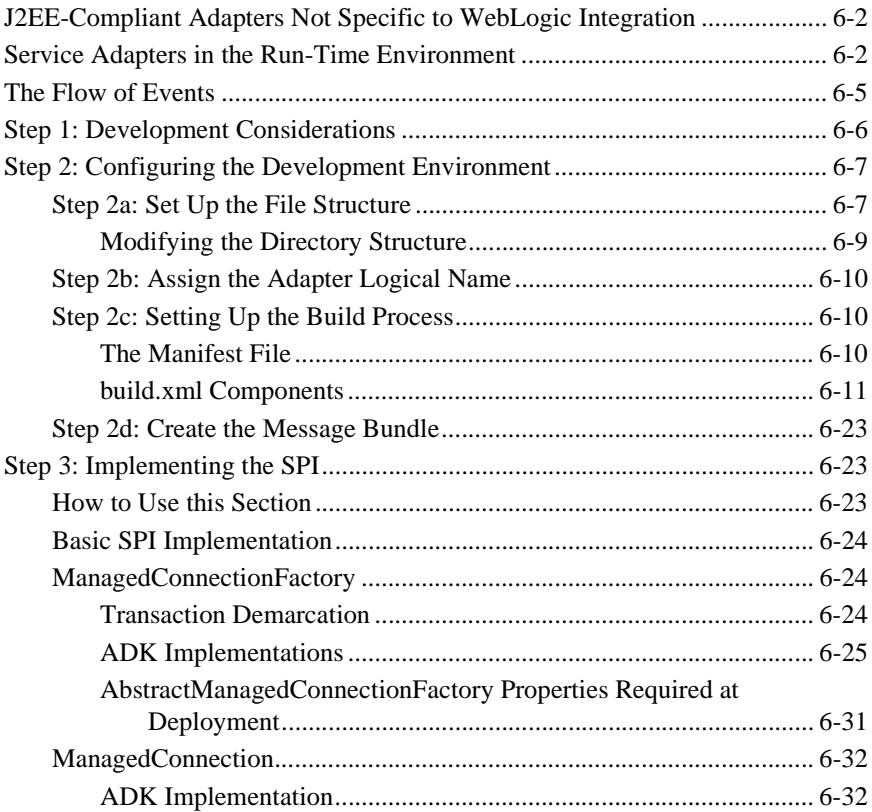

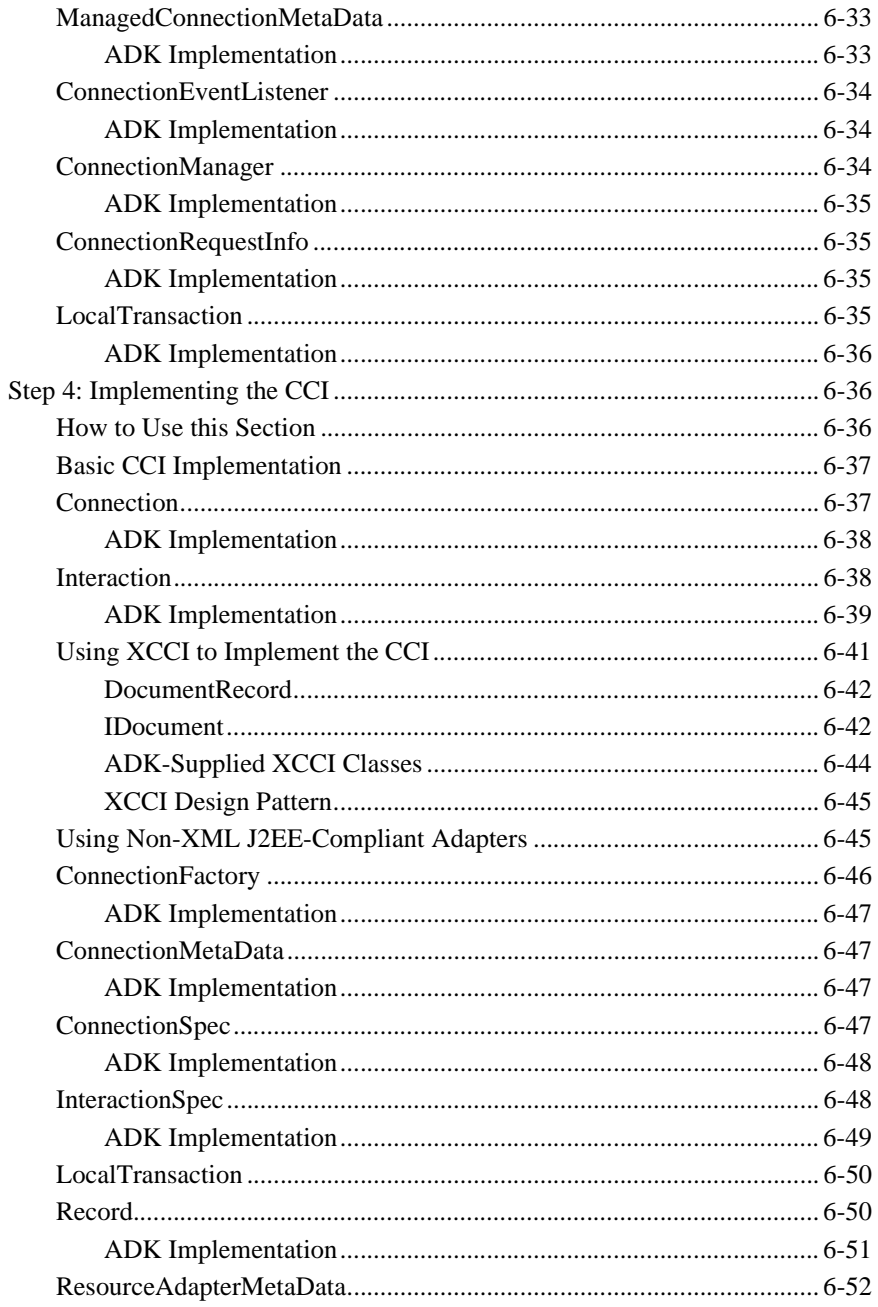

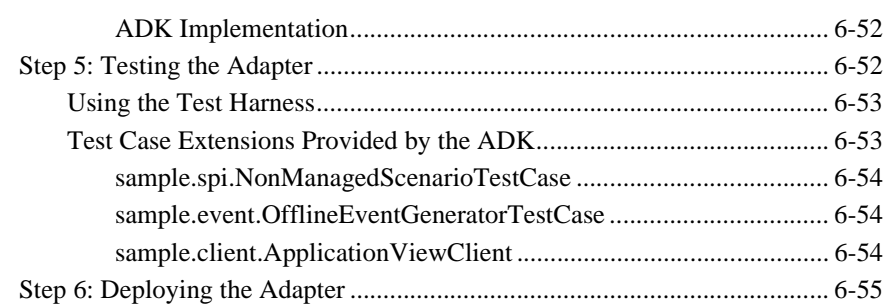

#### **[7. Developing an Event Adapter](#page-124-0)**

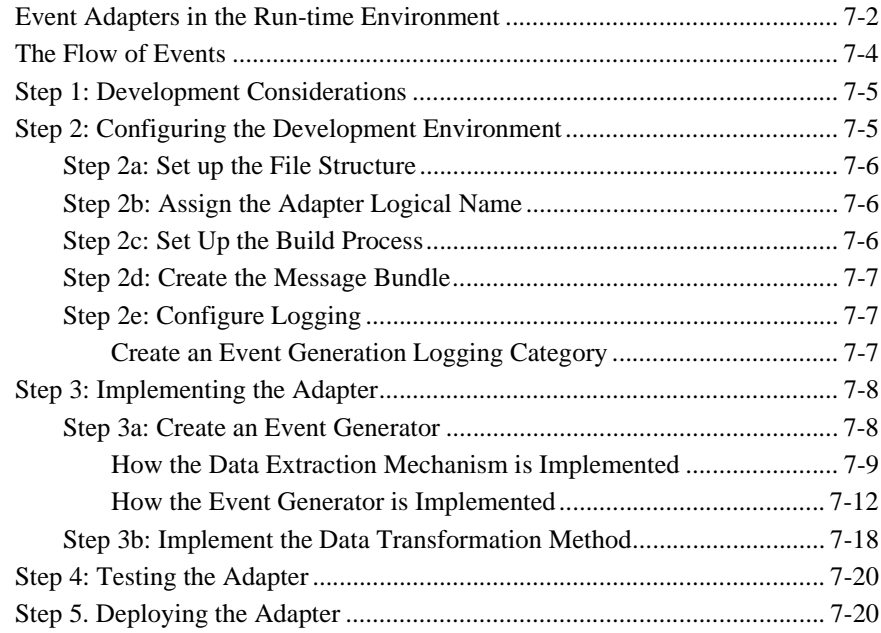

#### **[8. Developing a Design-Time GUI](#page-144-0)**

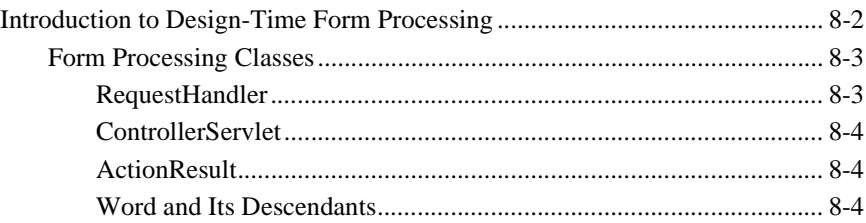

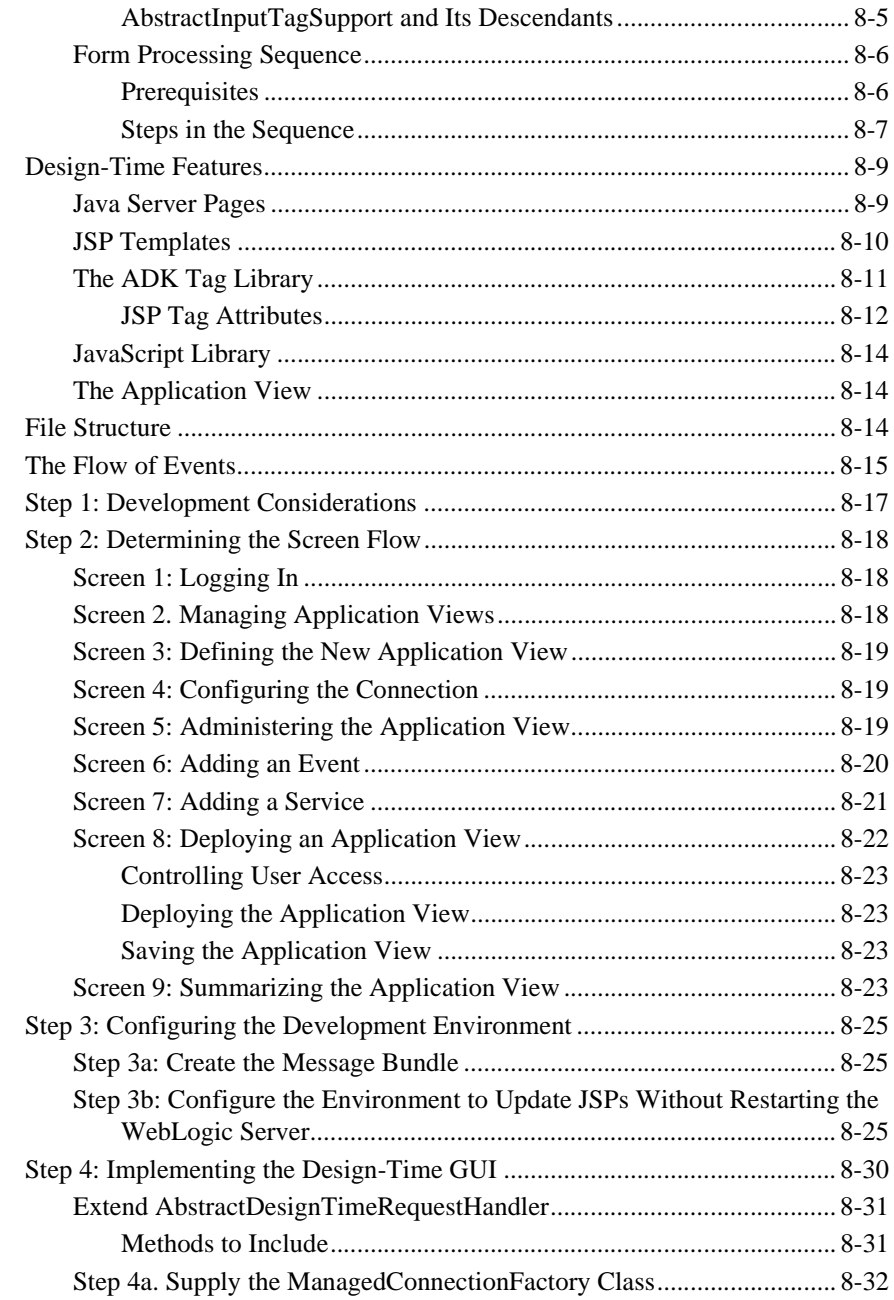

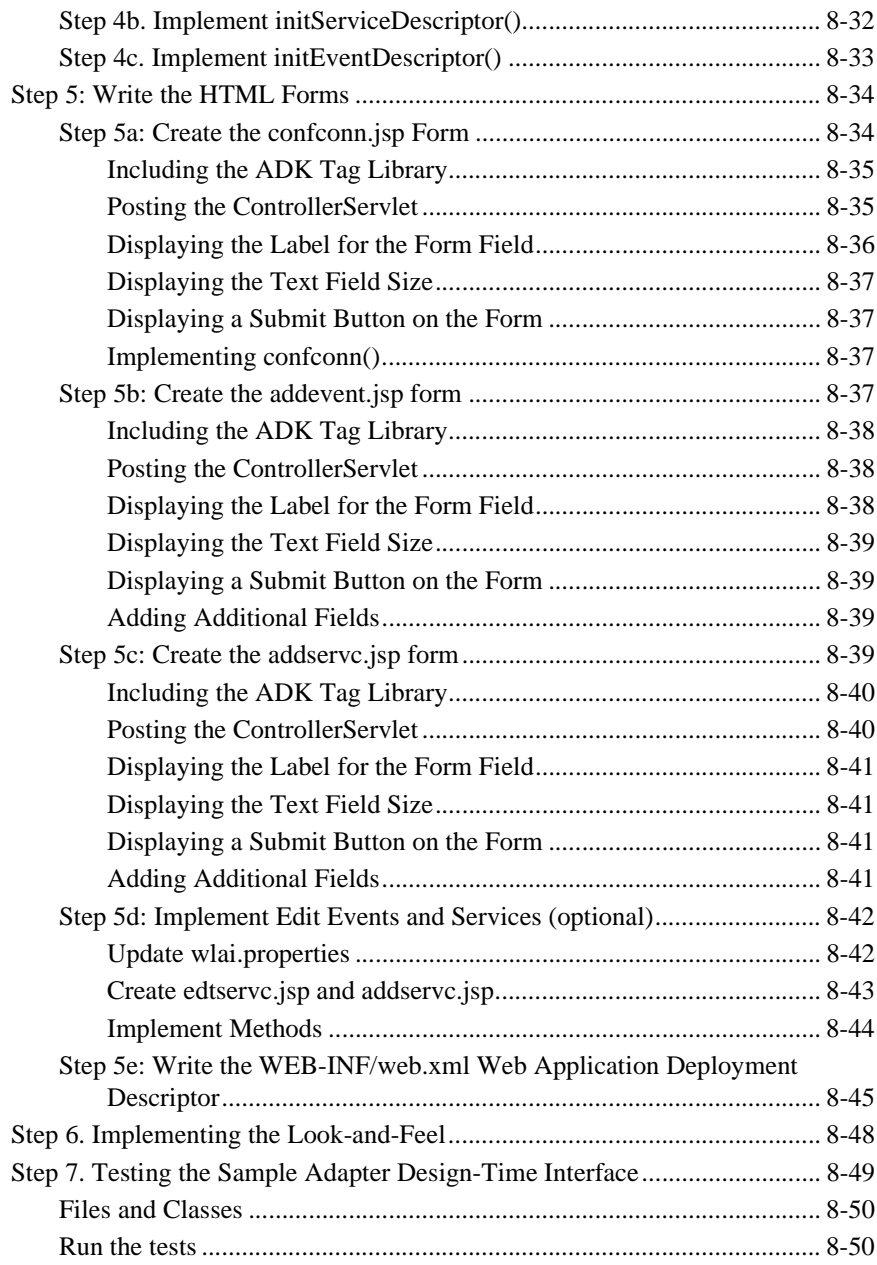

#### **[9. Deploying Adapters](#page-194-0)**

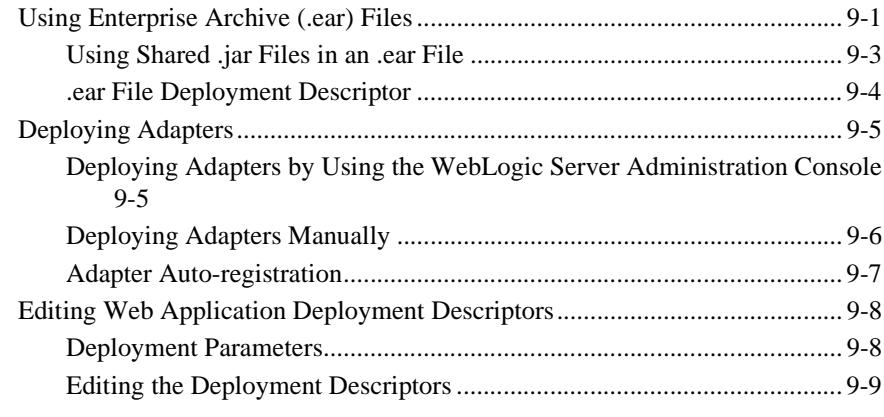

#### **[A. Creating an Adapter Not Specific to WebLogic Integration](#page-206-0)**

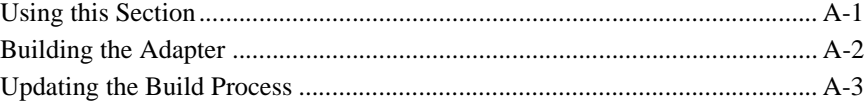

#### **[B. XML Toolkit](#page-210-0)**

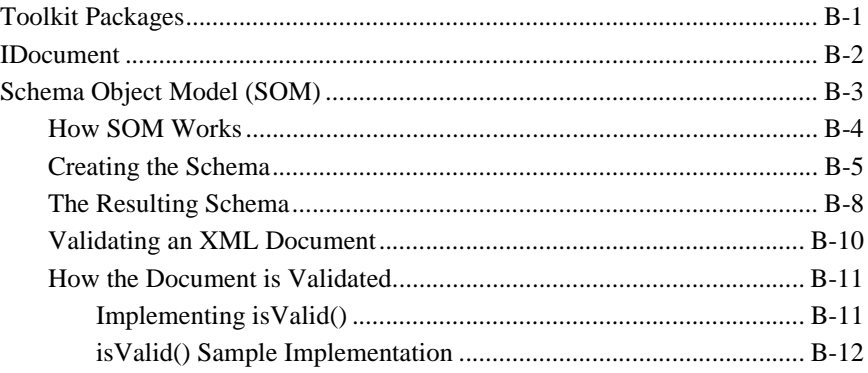

#### **[C. Migrating Adapters to WebLogic Integration 2.1](#page-222-0)**

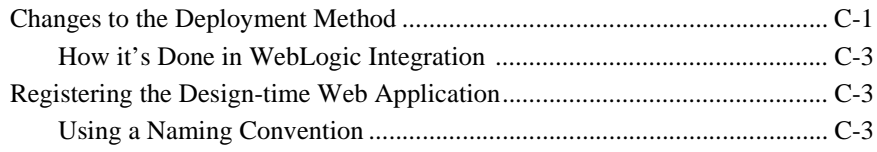

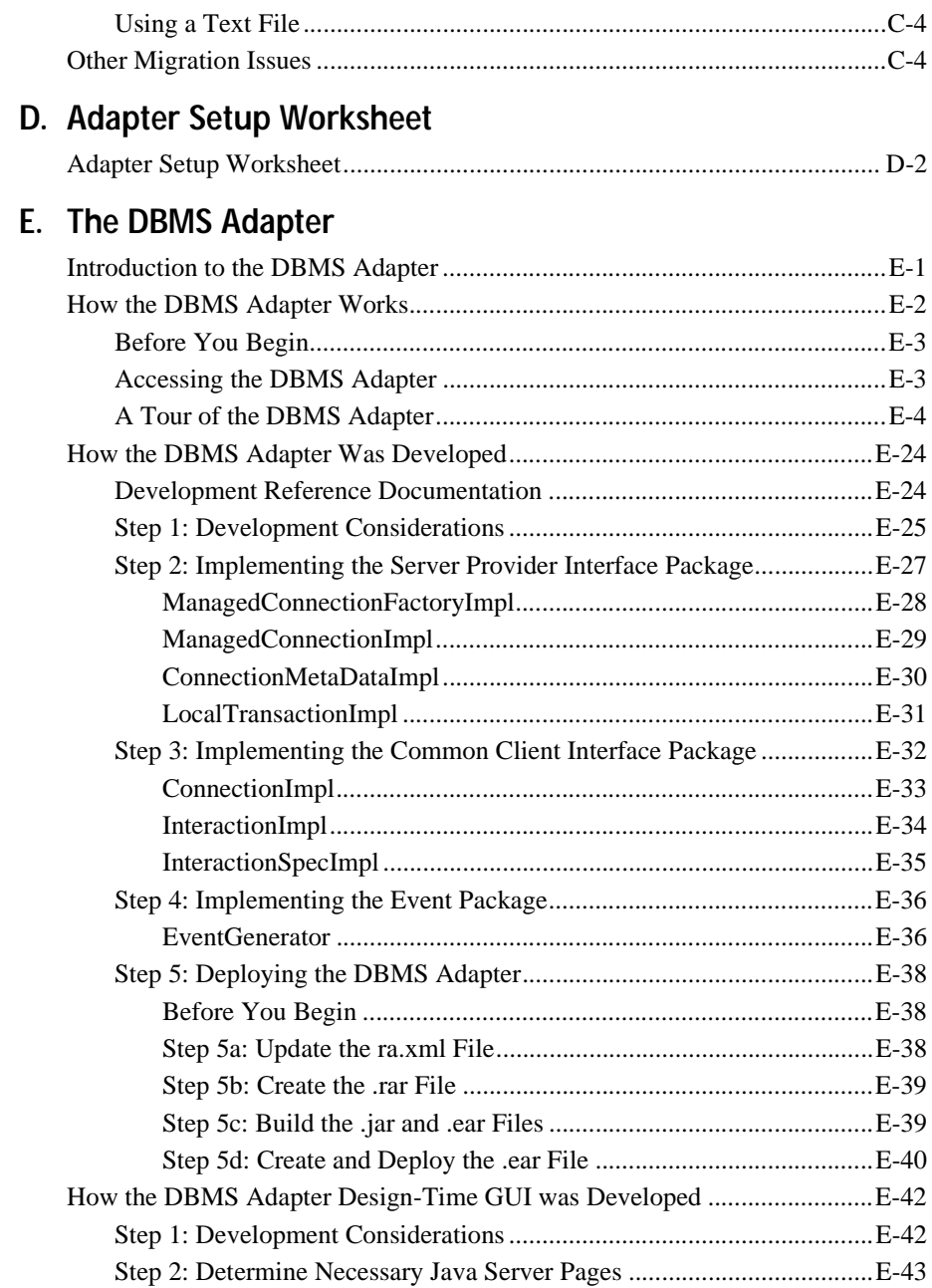

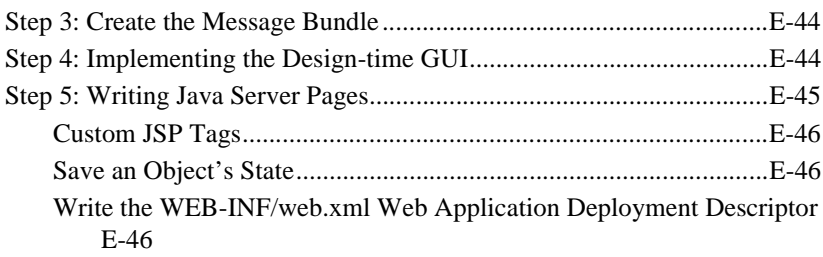

#### **[F. The E-mail Adapter](#page-278-0)**

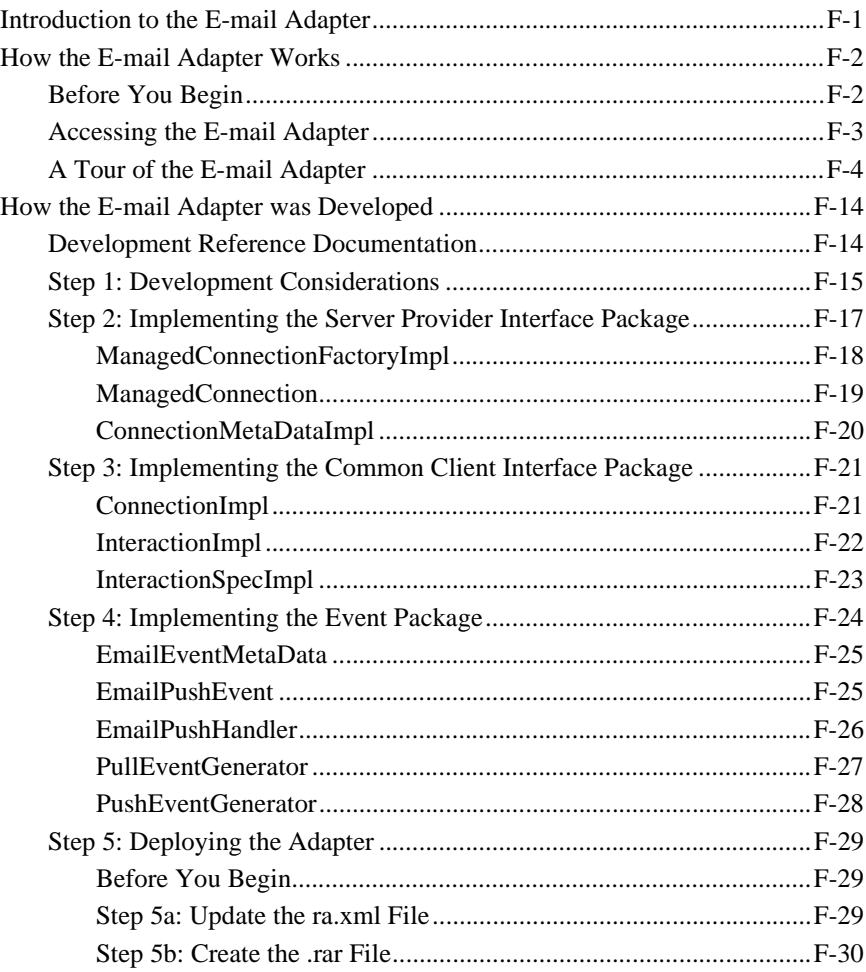

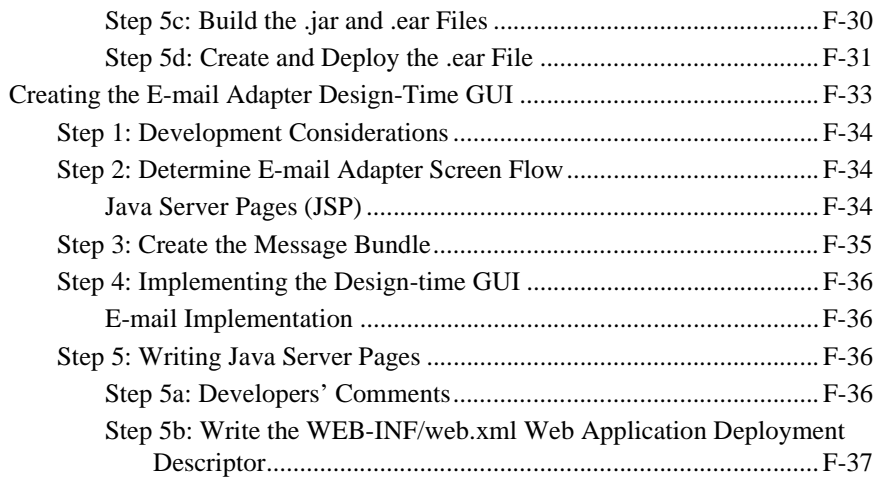

#### **[Index](#page-316-0)**

# <span id="page-14-0"></span>**About This Document**

*Developing Adapters* is organized as follows:

- ["Introduction to the ADK"](#page-20-2) provides a brief background on the WebLogic Integration Adapter Development Kit. It discusses service and event adapters, the design-time GUI, and what to do before you start building an adapter.
- ["Concepts"](#page-28-2) discusses of some of the ADK concepts relevant to adapter development, including events and services, design time versus run time, logging, and the adapter logical name.
- ["Tools"](#page-40-2) describes the ADK tools provided that you can use to build adapters. These tools include the sample adapter, the GenerateAdapterTemplate utility, the Ant-based build process, XML tools, and Javadoc.
- ["Creating a Custom Development Environment"](#page-46-2) shows how to use the GenerateAdapterTemplate utility to clone the sample adapter and customize a development environment for your new adapter.
- ["Using the Logging Toolkit"](#page-52-1) describes how to use the ADK logging toolkit to implement logging. It also includes a discussion of the Apache log4j specification, which is the core of the ADK logging framework.
- ["Developing a Service Adapter"](#page-68-1) shows you how to build an adapter that supports services. It delineates all of the steps required to successfully create the adapter and shows relevant code samples where necessary.
- ["Developing an Event Adapter"](#page-124-1) shows you how to build an adapter that supports events. It delineates all of the steps required to successfully create the adapter and shows relevant code samples where necessary.
- ["Developing a Design-Time GUI"](#page-144-1) shows you how to build a graphical user interface that adapter users need to define, deploy, and test their application views. It delineates all of the steps required to successfully create the GUI and shows relevant code samples where necessary.
- ["Deploying Adapters"](#page-194-2) describes the procedures for deploying adapters to WebLogic Integration. It describes how to deploy an adapter both manually and from the WebLogic Server Console.
- ["Creating an Adapter Not Specific to WebLogic Integration"](#page-206-2) shows you how to modify the procedures described in [Chapter 6, "Developing a Service Adapter,"](#page-68-1)  and [Chapter 7, "Developing an Event Adapter,"](#page-124-1) to develop an adapter that can be used on the WebLogic Server but not within the confines of WebLogic Integration.
- ["XML Toolkit"](#page-210-2) describes the tools available in WebLogic Integration to facilitate creating valid XML documents.
- ["Migrating Adapters to WebLogic Integration 2.1"](#page-222-2) describes the changes to the adapter deployment method from WebLogic Integration 2.0 and how to register the design-time Web application under WebLogic Integration 2.1.
- ["Adapter Setup Worksheet"](#page-228-1) is a worksheet that will help you conceptualize the adapter you are building before you actually begin to code. It will help you define such components as the adapter logical name and the Java package base name and help you determine the locales for which you need to localize message bundles.
- **The DBMS Adapter** describes how the ADK was used to build a DBMS adapter. It also contains a simple task-driven example of how to use the DBMS adapter.
- ["The E-mail Adapter"](#page-278-2) describes how the ADK was used to build an E-mail adapter. It also contains a simple task-driven example of how to use the E-mail adapter.

## <span id="page-15-0"></span>**What You Need to Know**

*Developing Adapters* is designed primarily for use by adapter developers who will use the ADK to develop service adapters, event adapters, and the design-time GUI that adapter users employ to create application views.

## <span id="page-16-0"></span>**e-docs Web Site**

BEA product documentation is available on the BEA corporate Web site. From the BEA Home page, click on Product Documentation or go directly to the "e-docs" Product Documentation page at http://edocs.bea.com.

## <span id="page-16-1"></span>**How to Print the Document**

You can print a copy of this document from a Web browser, one file at a time, by using the File—>Print option on your Web browser.

A PDF version of this document is available on the WebLogic Integration documentation Home page on the e-docs Web site (and also on the documentation CD). You can open the PDF in Adobe Acrobat Reader and print the entire document (or a portion of it) in book format. To access the PDFs, open the WebLogic Integration documentation Home page, click the PDF files button and select the document you want to print.

If you do not have the Adobe Acrobat Reader, you can get it for free from the Adobe Web site at http://www.adobe.com/.

## <span id="page-16-2"></span>**Related Information**

The following resources are also available:

- BEA WebLogic Server documentation (http://e-docs.beasys.com)
- BEA WebLogic Process Integrator documentation (http://e-docs.beasys.com)
- XML Schema Specification (http://www.w3.org/TR/xmlschema-0/)
- The Sun Microsystems, Inc. J2EE Connector Architecture Specification (http://java.sun.com/j2ee/connector/)

# <span id="page-17-0"></span>**Contact Us!**

Your feedback on the WebLogic Integration documentation is important to us. Send us e-mail at **docsupport@beasys.com** if you have questions or comments. Your comments will be reviewed directly by the BEA professionals who create and update the WebLogic Integration documentation.

In your e-mail message, please indicate that you are using the documentation for this release of WebLogic Integration.

If you have any questions about this version of WebLogic Integration, or if you have problems installing and running WebLogic Integration, contact BEA Customer Support through BEA WebSupport at **www.beasys.com**. You can also contact Customer Support by using the contact information provided on the Customer Support Card, which is included in the product package.

When contacting Customer Support, be prepared to provide the following information:

- Your name, e-mail address, phone number, and fax number
- Your company name and company address
- Your machine type and authorization codes
- The name and version of the product you are using
- A description of the problem and the content of pertinent error messages

## <span id="page-17-1"></span>**Documentation Conventions**

The following documentation conventions are used throughout this document.

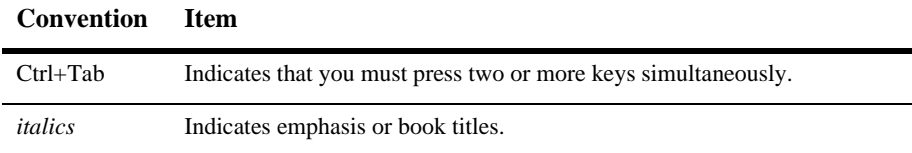

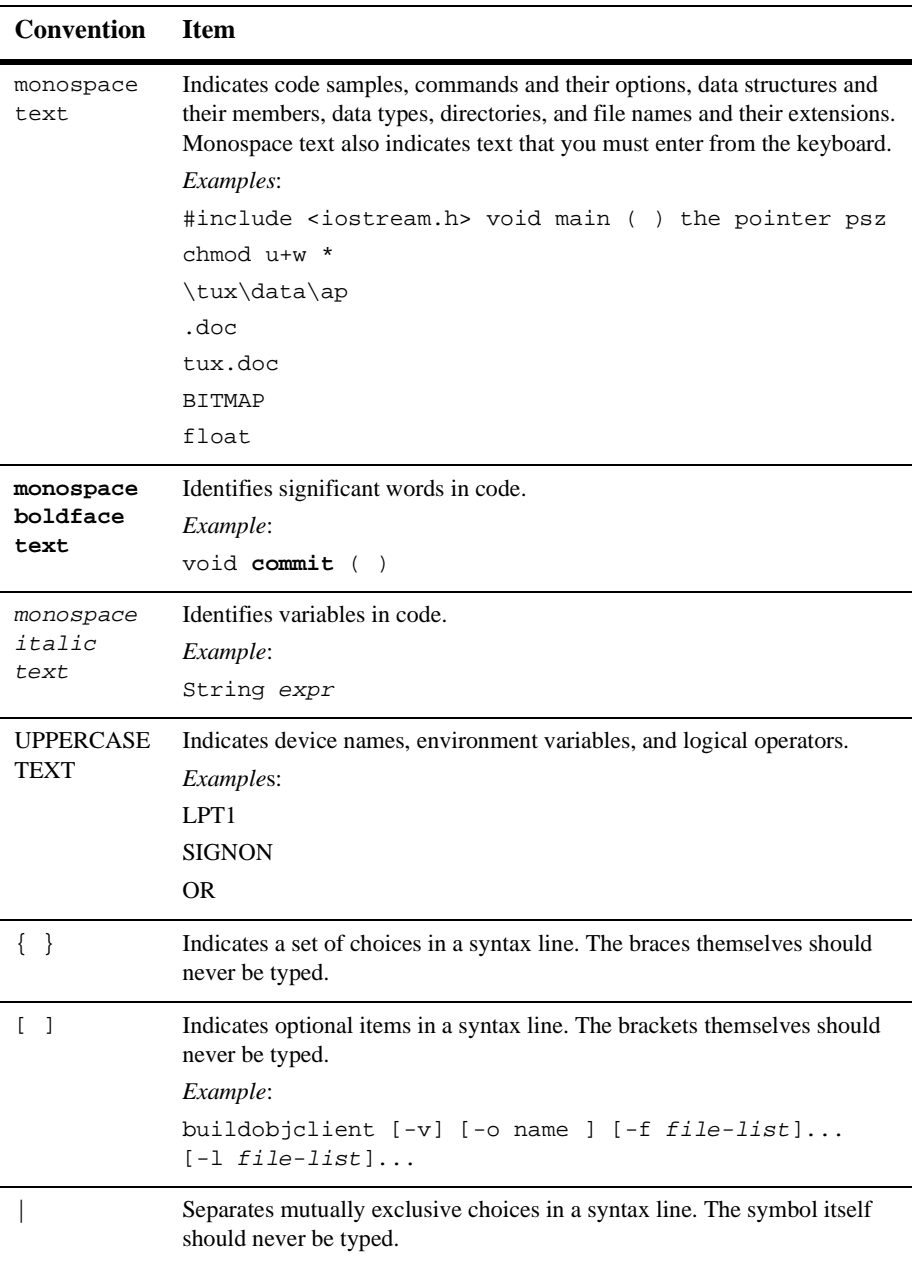

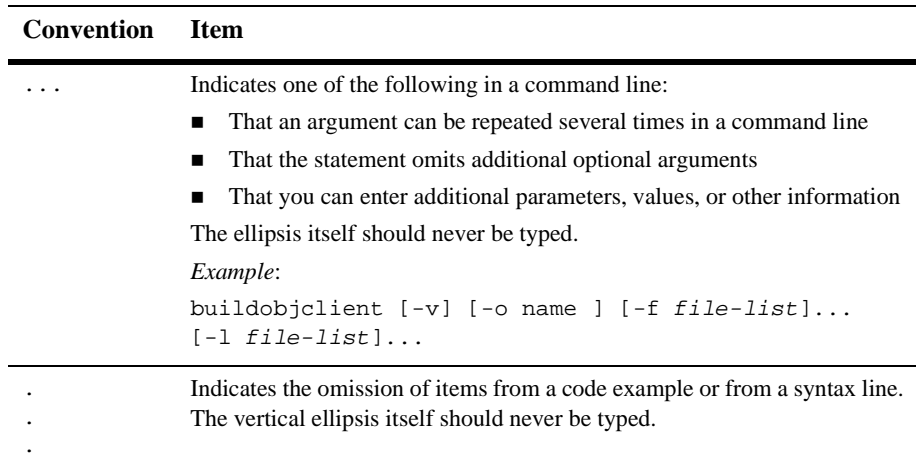

# <span id="page-20-2"></span><span id="page-20-0"></span>**1 Introduction to the ADK**

This guide is the "how to" guide for using the WebLogic Integration Adapter Development Kit (ADK). It will show you how to develop, test, and deploy event and service adapters and the design-time user interface.

This section provides information on the following subjects:

- $\blacksquare$  [What is the ADK?](#page-21-0)
- [What are Adapters?](#page-22-1)
- [The Design-Time GUI](#page-25-0)
- [Before You Begin](#page-26-1)

# <span id="page-20-1"></span>**Section Objectives**

This section serves as an overview to using the ADK to develop event and service adapters and a design-time GUI. You will learn:

- What adapters are and how they are used.
- **Prerequisites you must meet before beginning adapter development.**
- **Terminology associated with adapter development.**

# <span id="page-21-0"></span>**What is the ADK?**

The ADK is the tool set for implementing the event and service protocol of BEA WebLogic Integration; that is, it is a collection of frameworks that support the development, testing, packaging, and distribution of resource adapters for WebLogic Integration. Specifically, the ADK is comprised of the following four frameworks:

- **Design-time**
- Run-time
- Logging
- Packaging

## <span id="page-21-1"></span>**Requirements for Adapter Development**

The ADK addresses three requirements for adapter development:

- Structure: A prominent theme in any integrated development and debugging environment (IDDE) is development project organization. You want a well structured development environment so you can immediately begin coding the adapter. You do not want to spend time designing and organizing a build process. The ADK provides an organized development environment, build process, intuitive class names and class hierarchy, and test methodology. Since the ADK encompasses so many advanced technologies, an incremental development process (code a little, test a little) is the key to success. The ADK test process allows the developer to make a simple change and test it immediately.
- Minimal Exposure to Peripheral Implementation Details: Peripheral implementation details are sections of code that are needed to support a robust software program, but are not directly related to the kernel of the program. Moreover, peripheral implementation details are sections of code that are needed to support the framework the software program runs in. For example, the J2EE Connector Architecture specification requires that the javax.resource.cci.InteractionSpec implementation class provide getter and setter methods that follow the JavaBeans design pattern. To support the

JavaBeans design pattern, you need to support PropertyChangeListeners and VetoableChangeListeners in your implementation class. You do not want to have to study the JavaBeans specification to learn how to do this. Rather, you want to focus on implementing the enterprise information system (EIS)-specific details of the adapter. The ADK provides base a base implementation for a majority of the peripheral implementation details of an adapter.

 A Clear Road Map to Success: A key concept in adapter development is the exit criteria. The exit criteria answers the question: "How do I know I am done with an implementation?" In other words, you want a clear road map of what needs to be implemented to complete an adapter. The ADK provides a clear methodology for developing an adapter. The ADK methodology organizes your thoughts around a few key concepts: events, services, design time, and run time.

#### <span id="page-22-0"></span>**What the ADK Provides**

The ADK provides:

- Run-time support for events and services.
- An API to integrate an adapter's user interface into the WebLogic Integration Application View Management Console.

The added value provided by the ADK is that adapters can become an integral part of a single graphical console application that allows business users to construct integration solutions.

## <span id="page-22-1"></span>**What are Adapters?**

Resource adapters—referred to in this document as "adapters"—are software that connect one application to another when those applications are not originally designed to communicate with each other. For example, an order entry system built by one company requires an adapter to communicate with a customer information system built by another.

By using the ADK, you can create two types of adapters:

- Service adapters, which consume messages.
- Event adapters, which generate messages.

You can also use the ADK to create J2EE-compliant adapters that are not specific to Weblogic Integration but still comply with the J2EE Connector Architecture Specification.

## <span id="page-23-0"></span>**Service Adapters**

Service adapters receive an XML request document from a client and invoke a specific function in the underlying enterprise information system (EIS). They are consumers of messages and may or may not provide a response. There are two ways to invoke a service: asynchronous and synchronous. With an asynchronous service adapter, the client application issues a service request and then proceeds with its processing. The client application does not wait for the response. With a synchronous service adapter, the client waits for the response before proceeding with its processing. BEA WebLogic Integration supports both of these service adapter invocations, relieving you from having to provide this functionality.

Service adapters perform the following four functions:

- Receive service requests from an external client.
- **Transform the XML request document into the EIS specific format. The request** document conforms to the request XML schema for the service. The request XML schema is based on metadata in the EIS.
- Invoke the underlying function in the EIS and wait for its response.
- **Transform the response from the EIS specific data format to an XML document** that conforms to the response XML schema for the service. The response XML schema is based on metadata in the EIS.

As with events, the ADK implements the aspects of these four functions that are generic across all service adapters.

To learn how to develop a service adapter, see [Chapter 6, "Developing a Service](#page-68-1)  [Adapter."](#page-68-1)

## <span id="page-24-0"></span>**Event Adapters**

Event adapters are designed to propagate information from an EIS into WebLogic Server. These types of adapters can be described as publishers of information.

There are two basic types of event adapters: in-process and out-of-process. In-process event adapters execute within the same process as the EIS. Out-of-process adapters execute in a separate process. In-process and out-of-process event adapters only differ in how they accomplish the data extraction process.

Event adapters running in a WebLogic Integration environment perform the following three functions:

- Respond to events deemed to be of interest to some external party that occur inside the running EIS and extract data about the event from the EIS into the adapter.
- **Transform event data from the EIS specific format to an XML document that** conforms to the XML schema for the event. The XML schema is based on metadata in the EIS.
- **Propagate the event to an event context obtained from the application view.**

The ADK implements the aspects of these three functions that are generic across all event adapters. Consequently, you can focus on the EIS specific aspects of their adapter. This concept is the same as the concept behind Enterprise Java Beans (EJB). With EJB, the container provides system-level services for EJB developers so they can focus on implementing business application logic.

To learn how to develop an event adapter, see [Chapter 7, "Developing an Event](#page-124-1)  [Adapter."](#page-124-1).

## <span id="page-24-1"></span>**J2EE-Compliant Adapters Not Specific to WebLogic Integration**

These adapters do not contain WebLogic Integration specifics and can be plugged into any application server that supports the J2EE Connector Architecture specification. These adapters can be developed by making minor modifications to the procedures

given for developing a service adapter. To learn how to develop an adapter that is not specific to WebLogic Integration, see [Appendix A, "Creating an Adapter Not Specific](#page-206-2)  [to WebLogic Integration."](#page-206-2)

## <span id="page-25-0"></span>**The Design-Time GUI**

Along with event and service adapters, the ADKs design-time framework provides the tools you will use to build the Web-based GUI that adapter users need to define, deploy, and test their application views (see ["The Application View"](#page-25-1) below). Although each adapter has EIS-specific functionality, all adapters require a GUI for deploying application views. This framework minimizes the effort required to create and deploy these interfaces, primarily by using these two components:

- A Web application component that allows you to build an HTML-based GUI by using Java Server Pages (JSP). This component is augmented by tools such as the JSP templates and tag library and the JavaScript library.
- A deployment helper component, called AbstractDesignTimeRequestHandler that provides a simple API for deploying, undeploying, and editing application views on a WebLogic Server.

To learn how to develop a design-time GUI, see [Chapter 8, "Developing a](#page-144-1)  [Design-Time GUI."](#page-144-1)

#### <span id="page-25-1"></span>**The Application View**

A key component of application integration component of WebLogic Integration is the *application view*. The application view represents a business-level interface to the specific functionality in an application. An adapter represents a system-level interface to all the functionality in the application. An application view is configured for a single business purpose and contains only the services related to that business purpose. These services require only business-relevant data to be specified in the request document and return only business-relevant data in the response document. Under the covers, the application view combines this business-relevant data with stored metadata necessary for the adapter. The adapter takes both the business-relevant data and the stored metadata and executes a system-level function on the application.

The application view also represents both events and services that support a business purpose. This allows the business user to interact with the application view for all communication with an application. This bidirectional communication is actually supported by two adapter components (the event adapter and service adapter). The application view abstracts this fact from the user and presents them with a unified business interface to the application.

For more information about application views, see "Introduction to Using Application Integration" in *Using Application Integration*.

## <span id="page-26-0"></span>**The Packaging Framework**

The ADK packaging framework provides a tool set for packaging an adapter for delivery to a customer. Ideally, all adapters are installed, configured, and uninstalled the same on a WebLogic Server. Moreover, all service adapters must be J2EE compliant. The packaging framework makes creating a J2EE adapter archive  $(., \text{rar})$ file, Web application archive  $(x^{\text{var}})$  file, the enterprise archive  $(x^{\text{var}})$  file, and WebLogic Integration design environment archive easy.

## <span id="page-26-1"></span>**Before You Begin**

Before you can actually begin developing an adapter, be sure the WebLogic Integration is installed on your computer. See *Installing BEA WebLogic Integration* and the *BEA WebLogic Integration Release Notes* for more information.

#### **1** Introduction to the ADK

# <span id="page-28-2"></span><span id="page-28-0"></span>**2 Concepts**

This section describes some of the more important concepts with which you should become familiar before attempting to develop an adapter or design-time GUI. You will see additional discussion of all of the following concepts at some point in the adapter/GUI development procedures.

This section provides information on the following subjects:

- [Run Time Versus Design Time](#page-28-1)
- [Events and Services](#page-30-0)
- [Logging](#page-31-1)
- [Adapter Logical Name](#page-33-0)

## <span id="page-28-1"></span>**Run Time Versus Design Time**

Adapter activity falls within one of two conceptual entities: run time and design time. Run time refers to functionality that occurs when adapters execute their processes. Design time refers to the adapter user's implementation of an application view; in essence, design time is the act of creating, deploying, and testing an application view.

Run time and design time are characterized in the ADK by the run-time and design-time frameworks. The run-time framework is comprised of the tools used when developing adapters while the design-time framework refers to the tools you will use to design Web-based user interfaces. Run time and design time are discussed in greater detail below.

## <span id="page-29-0"></span>**Run-Time Framework**

The run-time framework is the set of tools you will use to develop event and service adapters. To support event adapter development, the run-time framework provides a basic, extensible event generator. For service adapter development, the run-time framework provides a complete J2EE-compliant adapter.

The classes supplied by the run-time framework provide the following benefits:

- They allow you to focus on EIS specifics rather than J2EE specifics.
- They minimize the effort needed to use the ADK logging framework.
- They simplify the complexity of J2EE Connector Architecture.
- They minimize redundant code across adapters.

In addition, the run-time framework provides abstract base classes to help you implement an event generator to leverage the event support provided by the ADK environment.

A key component of the run-time framework is the run-time engine, which hosts the adapter component responsible for handling service invocations and manages:

- physical connections to the EIS
- ogin authentication
- transaction management

all in compliance with the J2EE Connector Architecture standard. These features are provided by WebLogic Server.

#### <span id="page-29-1"></span>**Design-Time Framework**

The design-time framework provides the tools you will use to build the Web-based GUI that adapter users need to define, deploy, and test their application views. Although each adapter has EIS-specific functionality, all adapters require a GUI for deploying application views. This framework minimizes the effort required to create and deploy this GUI, primarily by using these two components:

- A Web application component that allows you to build an HTML-based GUI by using JSPs. This component is augmented by tools such as the JSP templates and tag library and the JavaScript library.
- A deployment helper component that provides a simple API for deploying, undeploying, and editing application views on a WebLogic Server.

The design-time interface for each adapter is a J2EE Web application that is bundled as a .war file. A Web application is a bundle of  $\cdot$  isp, .html, image files, and so on. The Web application descriptor is web.xml. The descriptor instructs the J2EE Web container how to deploy and initialize the Web application.

Every Web application has a context. The context is specified during deployment and identifies resources associated with the Web application under the Web container's doc root.

## <span id="page-30-0"></span>**Events and Services**

The ADK is used to create two types of adapters: event adapters and service adapters. Within the ADK architecture, services and events are defined as a self-describing objects (that is, the name indicates the business function) that use XML schema to define their input and output.

### <span id="page-30-1"></span>**Events**

An event is an XML document published by an application view when an event of interest occurs within an EIS. Clients that want to be notified of events register their interest with an application view. The application view then acts as a broker between the target application and the client. When a client has subscribed to events published by an application view, the application view notifies the client whenever an event of interest occurs within the target application. When an event subscriber is notified that an event of interest has occurred, it is passed an XML document that describes the event. Application views that publish events can also provide clients with the XML schema for the publishable events.

**Note:** The application view represents a business-level interface to the specific functionality in an application. For more information on this feature, please refer to *Introducing Application Integration.*

### <span id="page-31-0"></span>**Services**

A service is a business operation within an application that is exposed by the application view. It exists as a request/response mechanism; that is, when an application receives a request to invoke a business service, the application view invokes that functionality within its target application and then returns (or, responds with) an XML document that describes the results.

To define a service, you will need to determine and define the input requirements, output expectations, and the content of the interaction specification. A request is submitted in two parts:

- An interaction specification, containing static "secondary metadata" about the request.
- Basic input, which identifies the value of any variables; for example, in a DBMS transaction, the SQL statement is included in the interaction specification and the value of the variable in the input requirement. The result of the transaction is considered the output expectation.

# <span id="page-31-1"></span>**Logging**

Logging is an essential feature of an adapter component. Most adapters are used to integrate different applications and do not interact with end users while processing data. Unlike the behavior of a front-end component, when an adapter encounters an error or warning condition, it cannot stop processing and wait for an end-user to respond.

Moreover, the applications that adapters connect to are typically mission-critical business applications. For example, an adapter might be required to keep an audit report of every transaction with an EIS. Consequently, adapter components should provide both accurate logging and auditing information. The ADKs logging framework is designed to handle the needs of both logging and auditing.

#### <span id="page-32-0"></span>**The Logging Toolkit**

The ADK provides the logging toolkit, which allows you to log localized messages to multiple output destinations. The logging toolkit leverages the work of the open source project, Apache Log4j.

The logging toolkit wraps the critical classes within Log4j to provide added functionality when you are building J2EE-compliant adapters and is provided in the logtoolkit.jar file.

For information on using the logging toolkit, see [Chapter 5, "Using the Logging](#page-52-1)  [Toolkit."](#page-52-1)

#### <span id="page-32-1"></span>**The Logging Framework**

With the ADK, logging of adapter activity is accomplished by implementing the logging framework. This framework gives you the ability to log internationalized and localized messages to multiple output destinations. It provides a range of configuration parameters you can use to tailor message category, priority, format, and destination.

The logging framework uses a categorical hierarchy to allow inheritance of logging configuration by all packages and classes within an adapter. The framework allows parameters to be easily modified during run time.

#### <span id="page-32-2"></span>**Internationalization and Localization**

The logging framework allows you to internationalize log messages. Internationalized applications are easy to tailor to the idioms and languages of end users around the world without re-factoring the code. Localization is the process of adapting software

for a specific region or language by adding locale-specific components and text. The logging framework uses the internationalization and localization facilities provided by the Java platform.

## <span id="page-33-0"></span>**Adapter Logical Name**

Each adapter created must have an *adapter logical name*; that is, a unique identifier that represents an individual adapter and serves as the organizing principle for all adapters. As such, the adapter logical name is how an individual adapter is identified and is also used to name the following:

- message bundle
- logging configuration
- log categories

The adapter logical name is a combination of the vendor name, the type of EIS connected to the adapter, and the version number of the EIS. By convention, this information is expressed as *vendor\_EIS-type\_EIS version*; for example, BEA\_WLS\_SAMPLE\_ADK, where:

- **BEA\_WLS** is the vendor
- SAMPLE is the EIS-type
- **ADK** is the EIS version

### <span id="page-33-1"></span>**Where the Adapter Logical Name is Used**

The adapter logical name is used with adapters in the following ways:

- It is used as a convention, although this is not required.
- It is used during adapter deployment adapter deployment as part of the .war, .rar, .jar, and .ear filenames.
- It is used as an organizing principle, as described in ["As an Organizing](#page-35-0)  [Principle" on page 2-8.](#page-35-0)
- It is used as a return value to the abstract method getAdapterLogicalName() in com.bea.adapter.web, as described in ["As the Return Value for](#page-36-0)  [getAdapterLogicalName\(\)" on page 2-9](#page-36-0).

#### <span id="page-34-0"></span>**In Adapter Deployment**

The Name attribute of the <ConnectorComponent> element must be the adapter logical name. This is the key application integration uses to associate application views to a deployed resource adapter, as shown for the sample adapter in [Listing 2-1.](#page-34-1)

#### <span id="page-34-1"></span>**Listing 2-1 Name Attribute of the ConnectorComponent Element**

```
<ConnectorComponent
Name="BEA_WLS_SAMPLE_ADK"
 Targets="myserver"
 URI="BEA_WLS_SAMPLE_ADK.rar"/>
```
**Note:** The adapter logical name is used as the name of the . rar file as a convention, but is not required in the URI attribute.

When an application view is deployed, it has an associated J2EE Connector Architecture CCI connection factory deployment. For example, if a user deploys the abc.xyz application view, WebLogic Integration deploys a new ConnectionFactory and binds it to the JNDI location com.bea.wlai.connectionFactories.abc.xyz. connectionFactoryInstance. For efficiency sake, the new connection factory deployment uses the <ra-link-ref> setting in the weblogic-ra.xml deployment descriptor.

The  $\langle$ ra-link-ref> element allows for the logical association of multiple deployed connection factories with a single deployed adapter. The specification of the optional <ra-link-ref> element with a value identifying a separately deployed connection factory will result in this newly deployed connection factory sharing the adapter which had been deployed with the referenced connection factory. In addition, any values

defined in the referred connection factory's deployment will be inherited by this newly deployed connection factory unless specified. The adapter logical name is used as the value for the <ra-link-ref> element.

#### <span id="page-35-0"></span>**As an Organizing Principle**

[Table 2-1](#page-35-1) lists the areas that use the adapter logical name as an organizing principle.

| Area    | <b>How the Adapter Logical Name is Used</b>                                                                                                    |
|---------|----------------------------------------------------------------------------------------------------|
| Logging | The adapter logical name is used as the base log category name for<br>all log messages that are unique to the adapter. Consequently, the<br>adapter logical name is passed as the value for the following<br>parameters:                                    |
|         | RootLogContext in WLI_HOME/adapters/<br>ADAPTER/src/eventrouter/WEB-INF/web.xml                                                                                                    |
|         | RootLogContext in WLI_HOME/adapters/ADAPTER/<br>$src/rar/META-INF/ra.xml$                                                                                                    |
|         | RootLogContext in WLI_HOME/adapters/ADAPTER/<br>src/rar/META-INF/weblogic-ra.xml                                                                                                    |
|         | RootLogContext in WLI_HOME/adapters/ADAPTER/<br>src/war/WEB-INF/web.xml                                                                                                    |
|         | Where <i>ADAPTER</i> is the name of you adapter; for example:                                                                                                    |
|         | WLI_HOME/adapters/dbms/src/war/WEB-INF/<br>web.xml                                                                                                    |
|         | In addition, the adapter logical name is used as the base for the name<br>of the Log4J configuration file for the adapter; . xml is appended to<br>the name. For example, the Log4J configuration file for the sample<br>adapter is BEA_WLS_SAMPLE_ADK.xml. |

<span id="page-35-1"></span>**Table 2-1 Areas that Use the Adapter Logical Name as an Organizing Principle**
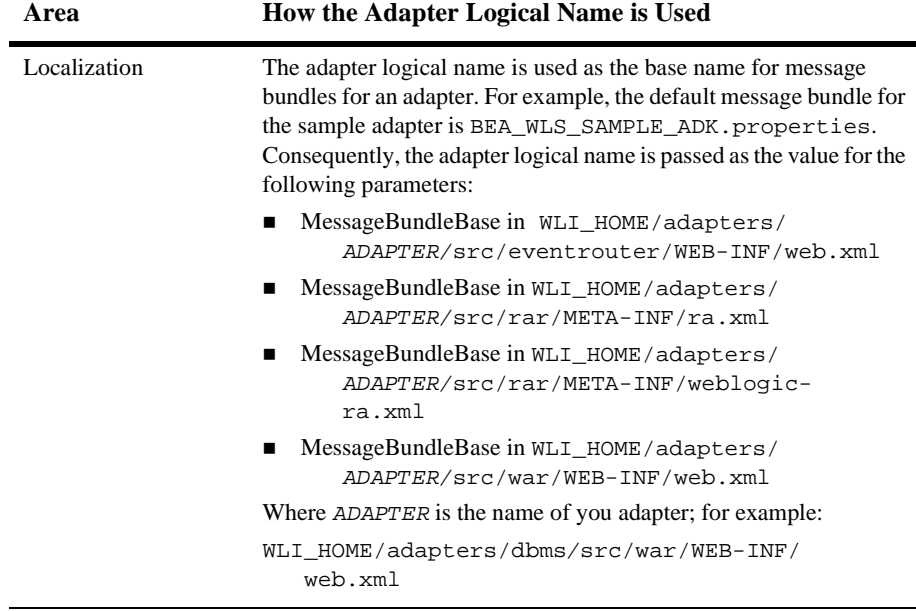

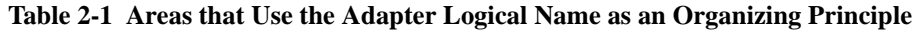

#### **As the Return Value for getAdapterLogicalName()**

Lastly, the adapter logical name is used as the return value to the abstract method getAdapterLogicalName() on the com.bea.adapter.web. AbstractDesignTimeRequestHandler. This return value is used during the deployment of application views as the value for the RootLogContext for a connection factory.

# **Enterprise Archive (.ear) Files**

The ADK uses Enterprise Archive files—.ear files—for deploying adapters. A single .ear file contains the .war and .rar files and the Event Router Web application files necessary to deploy an adapter. An example of an .ear file is shown in [Listing 2-2](#page-37-0).

```
adapter.ear
     application.xml
     sharedJar.jar
     adapter.jar
     adapter.rar
          META-INF
               ra.xml
               weblogic-ra.xml
               MANIFEST.MF
     designtime.war
          WEB-INF
               web.xml
          META-INF
               MANIFEST.MF
     eventrouter.war
          WEB-INF
               web.xml
          META-INF
               MANIFEST.MF
```
<span id="page-37-0"></span>**Listing 2-2 .ear File Structure**

The .ear file for the sample adapter is shown in [Listing 2-3](#page-37-1).

<span id="page-37-1"></span>**Listing 2-3 Sample Adapter .ear File**

```
sample.ear
    application.xml
    adk.jar (shared .jar between .war and .rar)
    bea.jar (shared .jar between .war and .rar)
        BEA_WLS_SAMPLE_ADK.jar (shared .jar between .war and .rar)
        BEA_WLS_SAMPLE_ADK.war (Web application with
           META-INF/MANIFEST.MF entry Class-Path:
           BEA_WLS_SAMPLE_ADK.jar adk.jar bea.jar log4j.jar
            logtoolkit.jar xcci.jar xmltoolkit.jar)
        BEA_WLS_SAMPLE_ADK.rar (Resource Adapter
           with META-INF/MANIFEST.MF entry Class-Path:
           BEA_WLS_SAMPLE_ADK.jar adk.jar bea.jar log4j.jar
            logtoolkit.jar xcci.jar xmltoolkit.jar)
```
log4j.jar (shared .jar between .war and .rar) logtoolkit.jar (shared .jar between .war and .rar) xcci.jar (shared .jar between .war and .rar) xmltoolkit.jar (shared .jar between .war and .rar)

Notice that neither the . rar nor .war files include any shared . jar files inside of them; rather, they both refer to the shared . jar files off the root of the . ear.

For more information on using . ear files to deploy adapters, see Chapter 9, ["Deploying Adapters."](#page-194-0)

#### **2** Concepts

# **3 Tools**

The ADK provides a robust set of tools to assist you in developing adapters and the design-time GUI.

This section includes information on the following subjects:

- [Sample Adapter](#page-40-0)
- [The GenerateAdapterTemplate Utility](#page-42-0)
- [ADK Javadoc](#page-42-1)
- [Ant-Based Build Process](#page-43-0)
- **XML** Tools

# <span id="page-40-1"></span><span id="page-40-0"></span>**Sample Adapter**

The ADK contains a sample adapter that provides non-EIS specific code examples to help you start building an adapter. Do not confuse this sample adapter with the e-mail and DBMS adapters also included with WebLogic Integration; these adapters are documented in [Appendix E, "The DBMS Adapter,"](#page-232-0) and [Appendix F, "The E-mail](#page-278-0)  [Adapter."](#page-278-0) You can find them in WLI\_HOME/adapters/dbms and WLI\_HOME/adapters/email.

## **Why Use the Sample Adapter?**

The purpose of the sample adapter is to free you from much of the coding necessary to build an adapter. It provides concrete implementations of key abstract classes that only require customization for your specific EIS. In addition, the ADK provides the GenerateAdapterTemplate utility with which you can quickly clone the sample adapter development tree for use by the adapter you are developing. See ["The](#page-42-0)  [GenerateAdapterTemplate Utility" on page 3-3.](#page-42-0)

### **What's In the Sample Adapter**

Specifically the sample adapter contains:

```
sample.cci.ConnectionImpl
```
A concrete implementation of the Connection interface that represents an application-level handle used by a client to access the underlying physical connection.

```
sample.cci.InteractionImpl
```
A class that demonstrates how to implement a design pattern using the DesignTimeInteractionSpecImpl class.

```
sample.cci.InteractionSpecImpl
```
An interface that provides a base implementation for you to extend by using getter and setter methods for the standard interaction properties

sample.client.ApplicationViewClient

A class that demonstrates how to invoke a service and listen for an event on an application view.

```
sample.eis.EIS
```

```
sample.eis.EISEvent
```

```
sample.eis.EISListener
```
These are classes that represent for demonstration purposes, a simple EIS.

sample.event.EventGenerator

A concrete extension to AbstractPullEventGenerator that shows how to extend the ADK base class to construct an event generator.

sample.event.OfflineEventGeneratorTestCase

A class you can use to test the inner workings of your event generator outside of Weblogic Server.

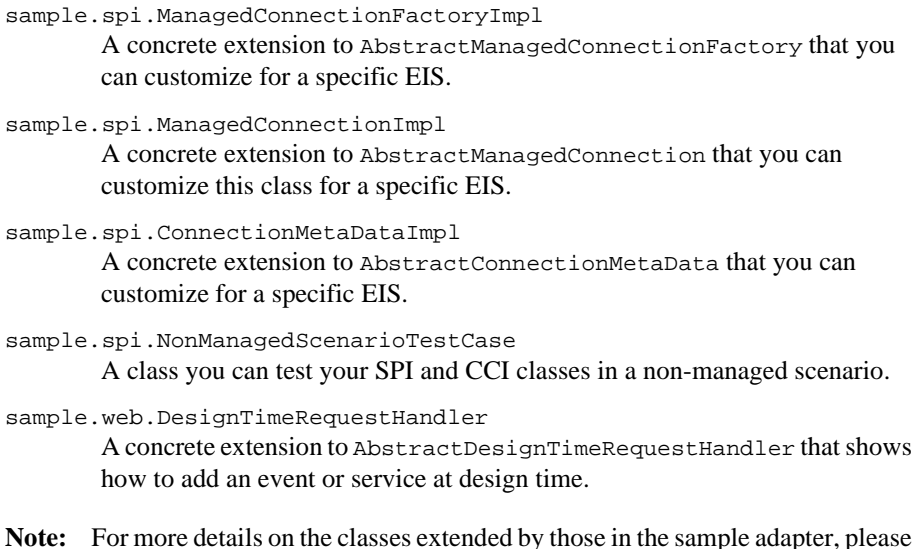

# <span id="page-42-0"></span>**The GenerateAdapterTemplate Utility**

refer to the ADK Javadocs.

To facilitate using the sample adapter, the ADK provides GenerateAdapterTemplate, a command-line utility you can use to clone the sample adapter development tree and create a new adapter development tree. See [Chapter 4, "Creating a Custom](#page-46-0)  [Development Environment,"](#page-46-0) for complete instructions on using this tool.

# <span id="page-42-1"></span>**ADK Javadoc**

ADK classes, interfaces, methods, and constructors are defined in the development kit's Javadocs. Javadocs are included with the WebLogic Integration installation and are stored in WLI\_HOME/adapters/ADAPTER/docs/api, where ADAPTER is the name of the adapter, such as Sample, DBMS, or e-mail; for example, WLI\_HOME/adapters/dbms/docs/api.

# <span id="page-43-1"></span><span id="page-43-0"></span>**Ant-Based Build Process**

The ADK employs a build process based upon Ant, a 100% pure Java-based build tool. For the ADK, Ant does the following:

- Creates a Java archive (.jar) file for the adapter.
- Creates a .war file for an adapter's Web application.
- Creates a .rar file for a J2EE-compliant adapter.
- Encapsulate the above listed components into a . ear file for deployment.

## **Why Use Ant?**

Traditionally, build tools are inherently shell-based. They evaluate a set of dependencies and then execute commands, not unlike those you would issue on a shell. While it is simple to extend these tools by using or writing any program for your operating system, you are also limited to that OS, or at least that OS type (for example, Unix).

Ant is preferable to shell-based make tools for the following reasons:

- Instead of a model where it is extended with shell-based commands, it is extended using Java classes.
- Instead of writing shell commands, the configuration files are XML-based, calling out a target tree where various tasks get executed. Each task is run by an object that implements a particular task interface. While this removes some of the expressive power inherent in being able to construct a shell command, it gives your application the ability to be cross-platform.
- If you want to execute a shell command, Ant has an execute rule that allows different commands to be executed based on the OS upon which it executing.

For complete instruction on setting up Ant, see ["Step 2c: Setting Up the Build Process"](#page-77-0)  [on page 6-10](#page-77-0).

## <span id="page-44-0"></span>**XML Tools**

The ADK ships with two XML development tools, which are considered part of the metadata support layer for the design-time framework. These tools, which comprise the XML Toolkit, are:

- XML Schema API—Characterized by the Schema Object Model (SOM), this API is used to programmatically build XML schemas. The SOM is a set of tools that extracts many of the common details, such as syntactical complexities of XML schema operations so that you can focus on its more fundamental aspects.
- XML Document API— Characterized by IDocument, this API provides the x-path interface to a document object model (DOM) document.

For instructions on using these tools, refer to [Appendix B, "XML Toolkit."](#page-210-0)

Also, your installation of WebLogic Integration includes Javadoc on both of these APIs.

- For SOM, go to WLI\_HOME/docs/apidocs/com/bea/schema
- For IDocument, go to WLI\_HOME/docs/apidocs/com/bea/document

# <span id="page-46-0"></span>**4 Creating a Custom Development Environment**

**Warning:** We strongly recommend that you *do not* directly alter the sample adapter included with the ADK. Instead, use the GenerateAdapterTemplate utility described in this chapter. Modifying the sample adapter by any other means might result in unexpected and unsupported behavior.

To facilitate using the sample adapter (see ["Sample Adapter" on page 3-1\)](#page-40-1), the ADK provides GenerateAdapterTemplate, a command-line utility you can use to clone the sample adapter development tree and create a new adapter development tree.

This section provides information on the following subjects:

- [Adapter Setup Worksheet](#page-46-1)
- [Using GenerateAdapterTemplate](#page-47-0)

# <span id="page-46-1"></span>**Adapter Setup Worksheet**

The adapter setup worksheet is a questionnaire that will help you identify and collect critical information about the adapter you are developing. You can find this questionnaire in [Appendix D, "Adapter Setup Worksheet."](#page-228-0)

This worksheet is a set of 20 questions that will help you identify critical adapter information, such as EIS type, vendor, and version, locale and national language of the deployment, the adapter logical name, and whether or not the adapter supports services. When you run GenerateAdapterTemplate, you will be prompted to enter this information. When the information is processed, a custom development tree for your adapter will be created.

## <span id="page-47-0"></span>**Using GenerateAdapterTemplate**

This section describes how to use GenerateAdapterTemplate. You will need to perform the following steps:

- [Step 1. Execute GenerateAdapterTemplate](#page-47-1)
- [Step 2. Rebuild the Tree](#page-50-0)
- [Step 3. Deploy the Adapter to WebLogic Integration](#page-51-0)

#### <span id="page-47-1"></span>**Step 1. Execute GenerateAdapterTemplate**

To use this tool, do the following:

- 1. Open a command-line from the WLI\_HOME/adapters/utils directory and execute one the following commands:
	- For Windows NT: GenerateAdapterTemplate.cmd
	- For Unix: GenerateAdapterTemplate.sh

The system responds:

WLI\_HOME/adapters/utils>generateadaptertemplate

\*\*\*\*\*\*\*\*\*\*\*\*\*\*\*\*\*\*\*\*\*\*\*\*\*\*\*\*\*\*\*\*\*\*\*\*\*\*\*\*\*\*\*\*\*\*\*\*\*\*\*\*\*\*\*\*\*\*\*\*\*\*\*

Welcome! This program helps you generate a new adapter development tree by cloning the ADK's sample adapter development tree.

Do you wish to continue? (yes or no); default='yes':

2. Select yes by pressing Enter.

The system responds:

Please choose a name for the root directory of your adapter development tree:

3. Enter a unique, easy-to-remember directory name (for example,  $dir\_name$ ) and press Enter.

The system responds:

created directory WLI\_HOME/adapters/dir\_name

Enter the EIS type for your adapter:

(Where  $dir\_name$  is the new directory name.)

**Note:** If you entered a directory name that already exists, the system will respond:

> WLI\_HOME/adapters/dir\_name already exists, please choose a new directory that does not already exist!

Please choose a name for the root directory of your adapter development tree:

4. Enter an identifier for the EIS type to which your adapter will be connecting. Press Enter.

The system responds:

Enter a short description for your adapter:

5. Enter a short, meaningful description of the adapter you are about to develop and press Enter.

The system responds:

Enter the major version number for your adapter; default= $'1'$ :

6. Either press Enter to accept the default or enter the appropriate version number and then press Enter.

The system responds:

Enter the minor version number for your adapter; default= $'0'$ :

7. Either press Enter to accept the default or type the appropriate minor version number and then press Enter.

The system responds:

Enter the vendor name for your adapter:

8. Enter the vendor's name and press Enter.

The system responds:

Enter an adapter logical name; default='default\_name':

9. Either press Enter to accept the default or type the adapter logical name you want to use. Press Enter. The default adapter logical name ( $\text{default_name}$ ) is based upon the WebLogic Integration recommended format of vendor name\_EIS-type\_version-number.

The system responds:

Enter the Java package base name for your adapter (e.g. sample adapter's is sample): Java package base name

10. Enter the Java package base name in package format and press Enter. Package format is dot-separated and begins with your URL extension (.com, .org, .edu, and so on), followed by the company name, then by additional adapter identifiers; for example, com.your\_co.adapter.EIS.

The system responds:

```
The following information will be used to generate your new
adapter development environment:
EIS Type = 'SAP R/3'
Description = 'description'
Major Version = '1'
Minor Version = '0'
Vendor = 'vendor_name'
Adapter Logical Name = 'adapter_logical_name'
Java Package Base = 'com.java.package.base'
Are you satisfied with these values? (enter yes or no or q to
quit);
default='yes':
```
11. To confirm the information, press Enter.

The system responds with the appropriate build information.

**Note:** If you enter no, you will be routed back to Step 4. If you enter q (quit), the application will terminate.

#### <span id="page-50-0"></span>**Step 2. Rebuild the Tree**

After completing the clone process, change to the new directory and use Ant, the ADK's build tool to rebuild the entire tree. For more information on Ant, see ["Ant-Based Build Process" on page 3-4](#page-43-1).

To rebuild the tree by using Ant, do the following:

- 1. Edit antEnv.cmd (Windows) or antEnv.sh (Unix) in WLI\_HOME/adapters/ADAPTER/utils.
- 2. Set the following variables to valid paths:
	- BEA\_HOME The top-level directory for your BEA products; for example, c:/bea.
	- WLI\_HOME The location of your WebLogic Integration directory.
	- JAVA\_HOME The location of your Java Development Kit.
	- WL\_HOME The location of your WebLogic Server directory.
	- ANT HOME The location of your Ant home, typically WLI\_HOME/adapters/utils.
	- **Note:** The installer will perform this step for you; however, you should be aware that these settings control the Ant process.

On Unix, the Ant file in WLI\_HOME/adapters/utils needs to have an execute permission set. To add the execute permission, type: chmod u+x ant.sh.

- 3. Execute antEnv from the command-line to set the necessary environment variables for your shell.
- 4. Execute ant release from the WLI\_HOME/adapters/ADAPTER/project directory to build the adapter (where ADAPTER is the name of the new adapter development root).

Executing ant release will generate the Javadoc for the adapter. You can view the Javadoc by going to:

WLI\_HOME/adapters/ADAPTER/docs/

This file provides environment specific instructions for deploying your adapter in WebLogic Integration. Specifically, it provides config.xml entries and the replacements for the path already made. In addition, the file provides mapping information. You can copy the contents of overview.html directly into config.xml, which will facilitate adapter deployment, as described in ["Step 3.](#page-51-0)  [Deploy the Adapter to WebLogic Integration" on page 4-6.](#page-51-0)

## <span id="page-51-0"></span>**Step 3. Deploy the Adapter to WebLogic Integration**

After rebuilding the new adapter, deploy it into WebLogic Integration. You can deploy an adapter either manually or from the WebLogic Server Console. See [Chapter 9,](#page-194-0)  ["Deploying Adapters,"](#page-194-0) for complete information.

# **5 Using the Logging Toolkit**

Logging is an essential feature of an adapter component. Most adapters are used to integrate different applications and do not interact with end users while processing data. Unlike the behavior of a front-end component, when an adapter encounters an error or warning condition, it cannot stop processing and wait for an end-user to respond.

With the ADK, you can log adapter activity by implementing a logging framework. This framework gives you the ability to log internationalized and localized messages to multiple output destinations. It provides a range of configuration parameters you can use to tailor message category, priority, format, and destination.

This section contains information on the following subjects:

- [Logging Toolkit](#page-53-0)
- [Logging Configuration File](#page-53-1)
- [Logging Concepts](#page-54-0)
- [How to Set Up Logging](#page-59-0)
- [Logging Framework Classes](#page-61-0)
- [Internationalization and Localization of Log Messages](#page-65-0)
- [Saving Contextual Information in a Multi-Threaded Component](#page-65-1)

# <span id="page-53-0"></span>**Logging Toolkit**

The ADKs logging toolkit allows you to log internationalized messages to multiple output destinations. The logging toolkit leverages the work of the open source project Apache Log4j. This product includes software developed by the Apache Software Foundation (<http://www.apache.org>).

The logging toolkit is a framework that wraps the necessary Log4j classes to provide added functionality for J2EE-compliant adapters. It is provided in the logtoolkit.jar file under: WLI\_HOME/lib. This .jar file depends on DOM, XERCES, and Log4j. The XERCES dependency is satisfied by weblogic.jar and xmlx.jar provided in the WebLogic Server distribution. The WebLogic Integration distribution includes the required version of  $Log4j$ ,  $log4j$ ,  $jar$ , in WLI\_HOME/lib.

The Log4j package is distributed under the Apache public license, a full-fledged open source license certified by the open source initiative. The latest Log4j version, including full-source code, class files and documentation can be found at the Apache Log4j Web site (<http://www.apache.org>).

# <span id="page-53-1"></span>**Logging Configuration File**

Throughout this section, you will see references to and code snippets from the logging configuration file. This file is an  $x \in \mathbb{R}$  file that is identified by the adapter logical name; for example, BEA\_WLS\_DBMS\_ADK.xml. It contains the base information for the four logging concepts discussed in ["Logging Concepts" on page 5-3](#page-54-0) and can be modified for your specific adapter.

The ADK provides a basic logging configuration file, BEA\_WLS\_SAMPLE\_ADK.xml, in WLI\_HOME/adapters/sample/src. To modify this file for your adapter, run GenerateAdapterTemplate. This utility will customize the sample version of the logging configuration file with information pertinent to your new adapter and place the customized version in the new adapter's development environment. For more information on GenerateAdapterTemplate, see [Chapter 4, "Creating a Custom](#page-46-0)  [Development Environment."](#page-46-0)

# <span id="page-54-0"></span>**Logging Concepts**

Prior to using the logging toolkit provided with the ADK, you should understand a few key concepts of the logging framework. Logging has four main components:

- [Message Categories](#page-54-1)
- [Message Priority](#page-55-0)
- [Message Appenders](#page-56-0)
- [Message Layout](#page-57-0)

These components work together to enable you to log messages according to message type and priority, and to control at run time how these messages are formatted and where they are reported.

## <span id="page-54-1"></span>**Message Categories**

Categories identify log messages according to criteria you defined and are a central concept of the logging framework. In the ADK, a category is identified by its name, such as BEA\_WLS\_SAMPLE\_ADK.DesignTime.

Categories are hierarchically defined. That is, any category can inherit properties from parent categories. The hierarchy is defined thusly:

- A category is an ancestor of another category if its name followed by a dot is a prefix of the descendant category name.
- A category is a parent of a child category if there are no ancestors between itself and the descendant category.

For example, BEA\_WLS\_SAMPLE\_ADK.DesignTime is a descendant of BEA\_WLS\_SAMPLE\_ADK, which is a descendant of the root category. For example:

```
ROOT CATEGORY
  |
  |->BEA_WLS_SAMPLE_ADK
      |
      |->BEA_WLA_SAMPLE.ADK.DesignTime
```
The root category resides at the top of the category hierarchy; it always exists and it cannot be retrieved by name.

When you create categories, you should name them according to components in their adapter. For example, if an adapter has a design-time user interface component, the adapter could have a category, BEA\_WLS\_SAMPLE\_ADK.DesignTime.

### <span id="page-55-0"></span>**Message Priority**

Every message has a priority that indicates its importance. Message priority is determined by the method on the ILogger interface used to log the message. In other words, calling the debug method on an ILogger instance generates a debug message.

The logging toolkit supports five possible priorities for a given message, as described in [Table 5-1:](#page-55-1)

| <b>Priority</b> | <b>Description</b>                                                                                                    |
|-----------------|----------------------------------------------------------------------------------------------------|
| AUDIT           | Indicates an extremely important log message that relates to the business<br>processing performed by an adapter. Messages with this priority will always<br>be written to the log output. |
| <b>ERROR</b>    | Indicates an error in the adapter. Error messages are<br>internationalized/localized for the user.                                                                                        |
| WARN            | Indicates a situation that is not an error, but could cause problems in the<br>adapter. A warning message that is internationalized/localized for the user.                               |
| INFO            | Indicates an informational message that is internationalized/localized for the<br>user.                                                                                                   |
| <b>DEBUG</b>    | Indicates a debug message, which are used to determine how the internals of a<br>component are working and are typically not internationalized.                                           |

<span id="page-55-1"></span>**Table 5-1 Logging Toolkit Priorities**

The BEA\_WLS\_SAMPLE\_ADK category has priority WARN because of the following child element:

<priority value='WARN' class='com.bea.logging.LogPriority'/>

The class for the priority must be com.bea.logging.LogPriority.

#### **Assigning a Priority to a Category**

You can assign a priority to a category. If a given category is not assigned a priority, it inherits one from its closest ancestor with an assigned priority; that is, the inherited priority for a given category is equal to the first non-null priority in the category hierarchy, starting at the given category and proceeding upwards in the hierarchy towards the root category.

A log message will be output to the log destination if its priority is higher than or equal to the priority of its category. Otherwise, the message will not be written to the log destinations. A category without an assigned priority will inherit one from the hierarchy. To ensure that all categories can eventually inherit a priority, the root category always has an assigned priority. A log statement of priority p in a category with inherited priority q, is enabled if  $p \geq q$ . This rule assumes that priorities are ordered as follows: DEBUG < INFO < WARN < ERROR < AUDIT.

#### <span id="page-56-0"></span>**Message Appenders**

The logging framework allows an adapter to log to multiple destinations by using an interface called an appender. Log4j provides appenders for:

- **The console**
- $\blacksquare$  Files
- Remote socket servers
- NT Event Loggers
- Remote Unix Syslog daemons

In addition, the ADK log toolkit provides an appender that you can specify to output the log message to your WebLogic Server log.

A category may refer to multiple appenders. Each enabled logging request for a given category will be forwarded to all the appenders in that category, as well as the appenders higher in the hierarchy. In other words, appenders are inherited additively from the category hierarchy. For example, if a console appender is added to the root category, then all enabled logging requests will at least print on the console. If in addition a file appender is added to category "C," then enabled logging requests for C and C's children will print to a file and on the console. It is possible to override this default behavior so that appender accumulation is no longer additive by setting the additivity flag to false.

**Note:** If you have also added the console appender to directly to C, you will get two messages—one from C and one from the root—on the console. This is because the root category always logs to the console.

[Listing 5-1](#page-57-1) shows an appender for the WebLogic Server log:

#### <span id="page-57-1"></span>**Listing 5-1 Sample Code Showing an Appender for the WebLogic Server Log**

```
<! -
```
A WeblogicAppender sends log output to the Weblogic log. If running outside of

WebLogic, the appender writes messages to System.out

-->

<appender name="WebLogicAppender" class="com.bea.logging.WeblogicAppender"/>

```
</appender>
```
#### <span id="page-57-0"></span>**Message Layout**

By using Log4j, you can also customize the format of a log message. This is accomplished by associating a layout with an appender. The layout is responsible for formatting a log message while an appender directs the formatted message to its destination. The log toolkit typically uses the PatternLayout to format its log messages. The PatternLayout, part of the standard Log4j distribution, lets you specify the output format according to conversion patterns similar to the C language print function.

For example, the PatternLayout with the conversion pattern  $\{-5p\}$  {DATE}  $\c c$  {4}  $\c x$ - %m%n will output a message like:

AUDIT 21 May 2001 11:00:57,109 BEA\_WLS\_SAMPLE\_ADK - admin opened connection to EIS

In the pattern,

- $\blacksquare$   $\blacktriangleright$   $\blacktriangleright$  =  $\blacktriangleright$  displays the priority of the message; in the example shown above, this is AUDIT
- $\blacksquare$   $\blacktriangleleft \{ \text{DATE} \}$  displays the date of the message; in the example shown above, this is 21 May 2001 11:00:57,109
- $\bullet$   $\&c$  {4} displays the category for the log message; in the example shown above, this is BEA\_WLS\_SAMPLE\_ADK

The text after the "-" is the message of the statement.

#### **Putting the Components Together**

[Listing 5-2](#page-58-0) declares a new category for the sample adapter, sets its priority, and declares an appender to output log messages to a file:

#### <span id="page-58-0"></span>**Listing 5-2 Sample XML Code for Declaring a New Log Category**

```
\leq! -IMPORTANT!!! ROOT Category for the adapter; making this unique
prevents other adapters from logging to your category
--<category name='BEA_WLS_SAMPLE_ADK' class='com.bea.logging.
  LogCategory'>
  \lt ! -Default Priority Level; may be changed at runtime
   DEBUG means log all messages from the adapter's code base
   INFO means log informationals, warnings, errors, and audits
   WARN means log warnings, errors, and audits
   ERROR means log errors and audits
   AUDIT means log audits only
  --&<priority value='WARN' class='com.bea.logging.LogPriority'/>
   <appender-ref ref='WebLogicAppender'/>
</category>
```
Note: You must specify the class as com.bea.logging.LogCategory.

# <span id="page-59-0"></span>**How to Set Up Logging**

**Note:** The following procedure assumes that you have cloned a development environment by running the GenerateAdapterTemplate utility. For more information on this utility, see [Chapter 4, "Creating a Custom Development](#page-46-0)  [Environment."](#page-46-0)

Setting up the logging framework for your adapter is a four-step process.

- 1. Identify all of the basic components used in the adapter. For example, if your adapter has an EventGenerator, you might want to have an EventGenerator component; if it supports a design-time GUI, you will need a design-time component.
- 2. Open the base log configuration file from the cloned adapter. This file is found in WLI\_HOME/adapters/ADAPTER/src/ and will have the extension .xml. For example, the DBMS adapter configuration file is in WLI\_HOME/adapters/dbms/src. It's called BEA\_WLS\_DBMS\_ADK.xml.
- 3. In the base log configuration file, add the category elements for all adapter components you identified. For each category element, establish a priority. [Listing 5-3](#page-59-1) shows how a category for an EventGenerator with a priority of DEBUG is added.

#### <span id="page-59-1"></span>**Listing 5-3 Sample Code Adding an EventGenerator Log Category with a Priority of DEBUG**

```
<category name='BEA_WLS_DBMS_ADK.EventGenerator'
           class='com.bea.logging.LogCategory'>
    <priority value='DEBUG'
             class='com.bea.logging.LogPriority'/>
</category>
```
- 4. Determine the appender and add it to the configuration file. If necessary, add message formatting information. [Listing 5-4](#page-60-0) shows how a basic file appender is added within the <appender> element. Instructions within the <layout> element identify the message format pattern.
	- **Note:** In this version of WebLogic Integration, all sample adapters use the WebLogicAppender by default.

#### <span id="page-60-0"></span>**Listing 5-4 Sample Code Adding a File Appender and Layout Pattern**

```
<!-- A basic file appender -->
<appender name='FileAppender'
  class='org.apache.Log4j.FileAppender'>
    <!-- Send output to a file -->
    <param name='File' value='BEA_WLS_DBMS_ADK.log'/>
    <!-- Truncate existing -->
    <param name="Append" value="true"/>
    <!-- Use a basic LOG4J pattern layout -->
    <layout class='org.apache.Log4j.PatternLayout'>
      <param name='ConversionPattern' value='%-5p %d{DATE} %c{4}
         %x - %m%n'/>
    </layout>
</appender>
```
At this point, you should review these other configuration files to confirm their settings:

- WLI\_HOME/adapters/ADAPTER/src/eventrouter/web-inf/web.xml; The AbstractEventGenerator uses the logging information entered in the base configuration file to configure the log framework at initialization time.
- WLI\_HOME/adapters/ADAPTER/src/rar/META-INF/ra.xml and weblogic-ra.xml; The AbstractManagedConnectionFactory uses the logging information entered in the base configuration file to configure the log framework at initialization time.
- WLI\_HOME/adapters/ADAPTER/src/war/web-inf/web.xml; The RequestHandler (the parent of AbstractDesignTimeRequestHandler) uses

the logging information entered in the base configuration file to configure the log framework at initialization time.

In the preceding paths, ADAPTER is the name of your adapter; for example, for the DBMS sample adapter, the path would be:

WLI\_HOME/adapters/dbms/src/rar/META-INF/ra.xml

## <span id="page-61-0"></span>**Logging Framework Classes**

In addition to understanding the basic concepts of the logging framework, you will also need to understand three main classes provided in the log toolkit:

- [com.bea.logging.ILogger](#page-61-1)
- [com.bea.logging.LogContext](#page-62-0)
- [com.bea.logging.LogManager](#page-62-1)

#### <span id="page-61-1"></span>**com.bea.logging.ILogger**

This is the main interface to the logging framework. It provides numerous convenience methods for logging messages.

In ["How to Set Up Logging" on page 5-8,](#page-59-0) you saw how you can configure logging in the base log configuration file. You can also configure logging programmatically by implementing the logging methods listed below:

- logger.setPriority("DEBUG"); changes the minimum priority of messages printed from the current ILogger.
- logger.addRuntimeDestination (writer); adds an additional appender used when the container passes its PrintWriter to the adapter.
- logger.warn("Some message", true); logs a message with the priority level WARN, without using the ResourceBundle. The boolean indicates that the string is a message, not a key.
- **I** logger.warn("someKey"); logs a message with the priority level WARN, by looking it up with "someKey" in the ResourceBundle.
- **I** logger.info("someKey", anObjArray); logs a message with the priority level INFO by looking up a template with someKey in the ResourceBundle and filling in the blanks with the elements of anObjArray.
- **I** logger.error(exception); logs a message with the priority level ERROR, by passing an exception (Throwable) to this method. It will call get  $M$ essage(), and include a stack trace. All logging methods that take a Throwable as an argument log a stack trace.

#### <span id="page-62-0"></span>**com.bea.logging.LogContext**

This class encapsulates information needed to identify an ILogger instance in the logging framework. Currently, a LogContext encapsulates a log category name and a locale, such as en\_US. This class is the primary key for uniquely identifying an ILogger instance in the log manager.

#### <span id="page-62-1"></span>**com.bea.logging.LogManager**

This class provides a method to allow you to configure the logging framework and provides access to ILogger instances.

To properly configure the log toolkit for your adapter, the ADK implements the LogManager's configure() method with the arguments shown in [Listing 5-5](#page-62-2):

<span id="page-62-2"></span>**Listing 5-5 Sample Code for Configuring the Log Toolkit**

```
public static LogContext
   configure(String strLogConfigFile,
             String strRootLogContext,
             String strMessageBundleBase,
             Locale locale,
              ClassLoader classLoader)
```
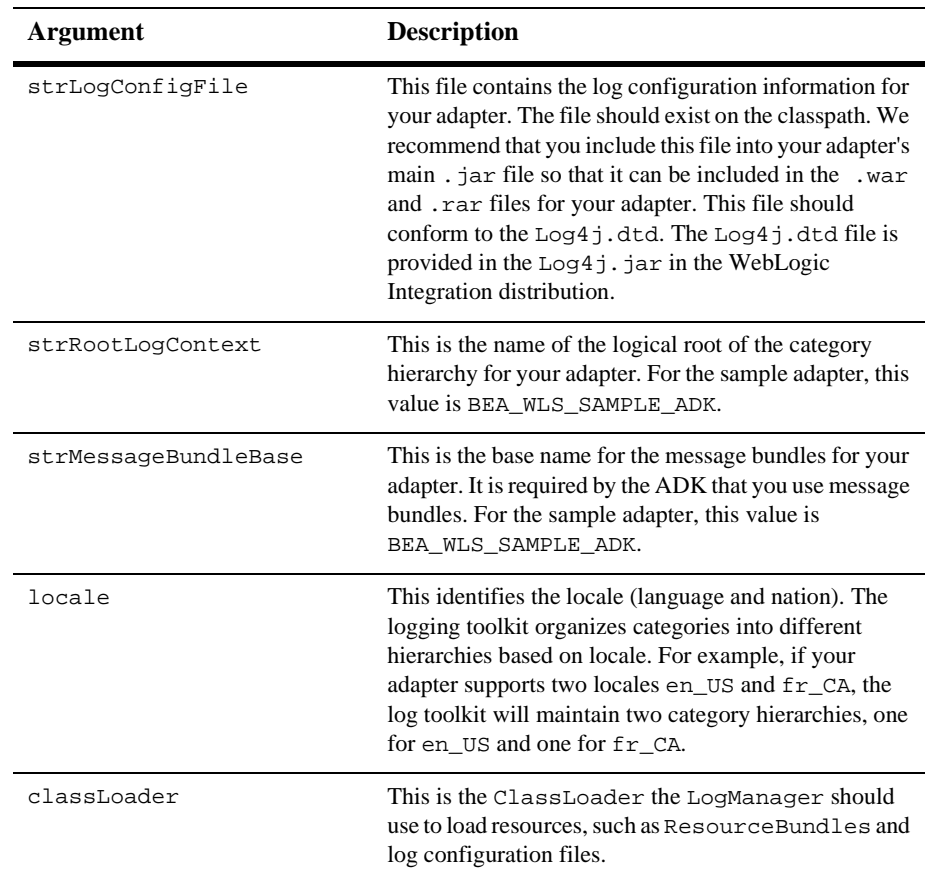

<span id="page-63-0"></span>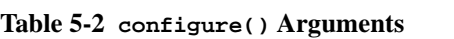

[Table 5-2](#page-63-0) describes the arguments passed by configure():

Once the configuration is complete, you can retrieve ILogger instances for your adapter by supplying a LogContext object:

#### **Listing 5-6 Sample Code for Supplying a LogContext Object**

```
LogContext logContext = new LogContext("BEA_WLS_SAMPLE_ADK",
   java.util.Locale.US);
```

```
ILogger logger = LogManager.getLogger(logContext);
logger.debug("I'm logging now!");
```
The ADK hides most of the log configuration and setup for you. The com.bea.adapter.spi.AbstractManagedConnectionFactory class configures the log toolkit for service adapters and the AbstractEventGenerator configures the log toolkit for event adapters. In addition, all of the Client Connector Interface (CCI) and Service Provider Interface (SPI) base classes provided in the ADK provide access to an ILogger and its associated LogContext.

For other layers in the adapter to access the correct ILogger object, there are two approaches you can take.

- **Note:** "Other layers" refers to layers in an adapter that support the CCI/SPI layer, such as a socket layer for establishing communication to the EIS.
- **Approach 1**: The CCI/SPI layers can pass the LogContext object into the lower layers. This works but also adds overhead.
- **Approach 2:** The CCI layer can establish the LogContext for the current running thread at the earliest possible place in the code. The ADK's com.bea.adapter.cci.ConnectionFactoryImpl class sets the LogContext for the current running thread in the getConnection() methods. The getConnection() methods are the first point of contact a client program has with your adapter. Consequently, lower layers in an adapter can safely access the LogContext for the current running thread by using the code in:

#### **Listing 5-7 Code Accessing LogContext for the Current Thread**

public static LogContext getLogContext(Thread t) throws IllegalStateException, IllegalArgumentException

Additionally, we supply a convenience method on the LogManager:

public static ILogger getLogger() throws IllegalStateException

This method provides an ILogger for the current running thread. There is one caveat to using this approach: lower layers should not store the LogContext or ILogger as members. Rather, they should dynamically retrieve them from the

LogManager. An IllegalStateException is thrown if this method is called before a LogContext is set for the current running thread.

# <span id="page-65-0"></span>**Internationalization and Localization of Log Messages**

Internationalization (I18N) and localization (L10N) are central concepts to the ADK logging framework. All logging convenience methods on the ILogger interface, except the debug methods, allow I18N. The implementation follows the Java Internationalization standards, using ResourceBundle objects to store locale-specific messages or templates. Sun MicroSystems provides a good online tutorial on using the I18N and L10N standards of the Java language.

# <span id="page-65-1"></span>**Saving Contextual Information in a Multi-Threaded Component**

Most real-world systems have to deal with multiple clients simultaneously. In a typical multi-threaded implementation of such a system, different threads will handle different clients. Logging is especially well suited to trace and debug complex distributed applications. A common approach to differentiate the logging output of one client from another is to instantiate a new separate category for each client. This promotes the proliferation of categories and increases the management overhead of logging.

A lighter technique is to uniquely stamp each log request initiated from the same client interaction. Neil Harrison described this method in "Patterns for Logging Diagnostic Messages" in *Pattern Languages of Program Design 3*, edited by R. Martin, D. Riehle, and F. Buschmann (CITY: Addison-Wesley, 1997).

To uniquely stamp each request, the user pushes contextual information into the Nested Diagnostic Context (NDC). The log toolkit provides a separate interface for accessing NDC methods. The interface is retrieved from the ILogger by using the method getNDCInterface().

NDC printing is turned on in the XML configuration file (with the symbol  $\alpha x$ ). Every time a log request is made, the appropriate logging framework component includes the entire NDC stack for the current thread in the log output. The user will not need to intervene in this process. In fact, the user is responsible only for placing the correct information in the NDC by using the push and pop methods at a few well-defined points in the code.

#### **Listing 5-8 Sample Code**

```
public void someAdapterMethod(String aClient) {
    ILogger logger = getLogger();
  INestedDiagnosticContext ndc = logger.getNDCInterface();
  // I'm keeping track of this client name for all log messages
  ndc.push("User name=" + aClient);
  // method body …
  ndc.pop();
  }
```
A good place to use the NDC is in your adapter's CCI Interaction object.

### **5** Using the Logging Toolkit

# **6 Developing a Service Adapter**

Service adapters receive an XML request document from a client and invoke the associated function in the underlying EIS. They are consumers of messages and may or may not provide a response. Service adapters perform the following four functions:

- They receive service requests from an external client.
- They transform the XML request document into the EIS specific format. The request document conforms to the request XML schema for the service. The request XML schema is based on metadata in the EIS.
- They invoke the underlying function in the EIS and wait for its response.
- They transform the response from the EIS specific data format to an XML document that conforms to the response XML schema for the service. The response XML schema is based on metadata in the EIS.

This section contains information on the following subjects:

- [Service Adapters in the Run-Time Environment](#page-69-0)
- [The Flow of Events](#page-72-0)
- [Step 1: Development Considerations](#page-73-0)
- [Step 2: Configuring the Development Environment](#page-74-0)
- [Step 3: Implementing the SPI](#page-90-0)
- $\blacksquare$  [Step 4: Implementing the CCI](#page-103-0)
- [Step 5: Testing the Adapter](#page-119-0)

■ [Step 5: Testing the Adapter](#page-119-0)

# **J2EE-Compliant Adapters Not Specific to WebLogic Integration**

The steps outlined in this chapter are directed primarily at developing adapters for use with WebLogic Integration. You can also use the ADK to develop adapters that can be used outside of the WebLogic Integration environment by following the steps herein, but modifying them as described in [Appendix A, "Creating an Adapter Not Specific to](#page-206-0)  [WebLogic Integration."](#page-206-0)

# <span id="page-69-0"></span>**Service Adapters in the Run-Time Environment**

[Figure 6-1](#page-70-0) and [Figure 6-2](#page-71-0) show the processes executed when a service adapter is used in the run-time environment. [Figure 6-1](#page-70-0) shows an asynchronous service adapter while [Figure 6-2](#page-71-0) shows a synchronous adapter.

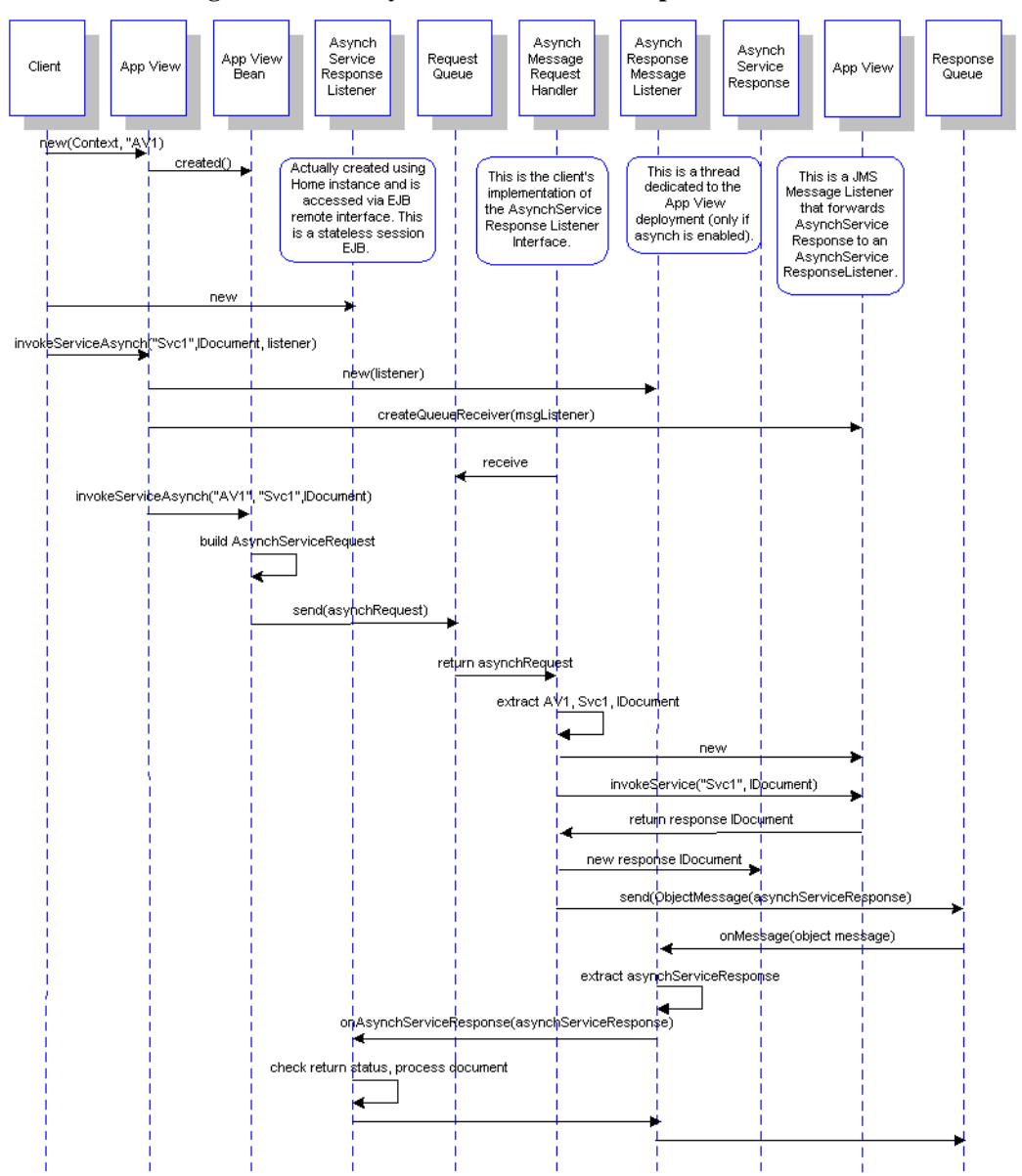

<span id="page-70-0"></span>**Figure 6-1 An Asynchronous Service Adapter in the Run-Time Environment**

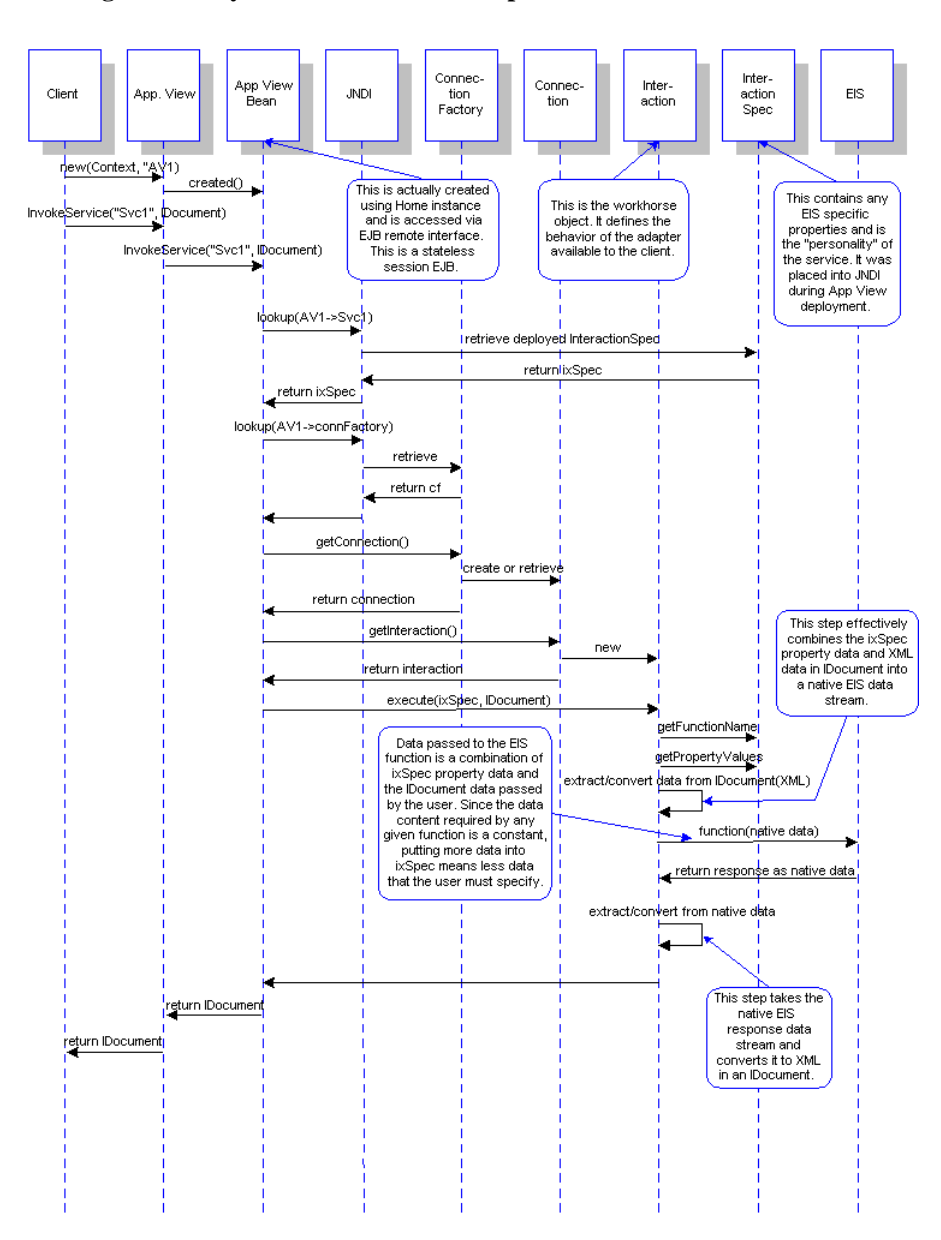

<span id="page-71-0"></span>**Figure 6-2 Synchronous Service Adapter in the Run-Time Environment**
# **The Flow of Events**

[Figure 6-3](#page-72-0) outlines the steps required to develop a Service Adapter.

<span id="page-72-0"></span>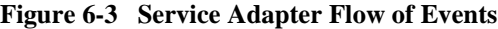

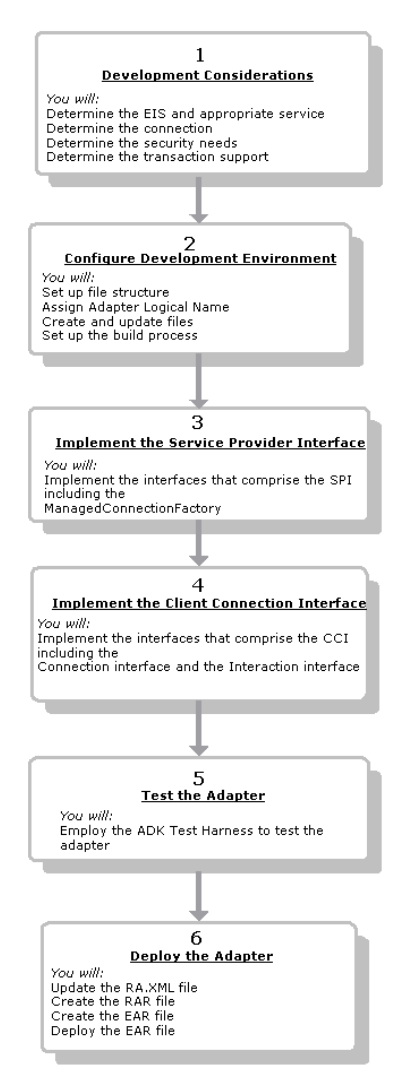

# **Step 1: Development Considerations**

You will need to consider the items listed below before commencing with service adapter development. The Adapter Setup Worksheet will provide much of this information. See [Appendix D, "Adapter Setup Worksheet."](#page-228-0)

Determine the EIS and the appropriate service.

You need to identify the EIS and the type of service required for this adapter; that is, based upon your knowledge of the EIS, you must identify the interface to the back-end functionality.

Determine the expensive connection object.

You need to determine the "expensive" connection object required to invoke a function within the EIS. The expensive connection object is a resource required to communicate with the EIS and requires the allocation of system resources; for example, a socket connection or DBMS connection. A valuable asset of J2EE Connector Architecture is that the application server provides pooling of these objects. Therefore, you must determine this object for your adapter, as it will need to be pooled by the application server.

Determine the security needs.

You need to consider and understand how to pass connection authentication across the connection request path. To do this, your adapter will need to implement a connectionRequestInfo class. The ADK provides the class ConnectionRequestInfoMap to map authorization information, such as username and password, to the connection to facilitate ConnectionRequestInfo implementation.

The ADK conforms to the *J2EE Connector Architecture Specification 1.0*. For more information on connection architecture security, please refer to "Security" in that document. Go to http://java.sun.com/j2ee/ to download the specification.

The *J2EE Connector Architecture Specification 1.0* will download as a .pdf file.

■ Determine transaction support.

You need to identify which type of transaction demarcation support to implement with the adapter:

- Local transaction demarcation
- XA-compliant transaction demarcation
- **Note:** For more information on transaction demarcation support, please see ["Transaction Demarcation" on page 6-24](#page-91-0) or:

http://java.sun.com/j2ee/blueprints/transaction\_management/platfo rm/index.html

# **Step 2: Configuring the Development Environment**

This step describes the processes you must complete to prepare your computer for adapter development.

**Note:** The steps described below can be completed simply be running the GenerateAdapterTemplate utility. For more information on using this utility, see [Chapter 4, "Creating a Custom Development Environment."](#page-46-0)

## **Step 2a: Set Up the File Structure**

Installing WebLogic Integration creates the file structure necessary not only to run an adapter, but also to use the ADK. The ADK files appear under WLI\_HOME/adapters/, where WLI\_HOME is the directory where you installed WebLogic Integration. You need to verify that, upon installation, the necessary directories and files appear in your WLI\_HOME directory. The file structure that follows under WLI\_HOME is described in [Table 6-1:](#page-74-0)

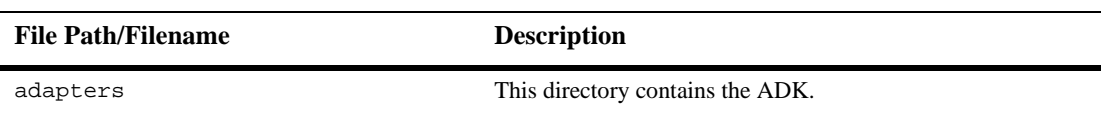

#### <span id="page-74-0"></span>**Table 6-1 ADK File Structure**

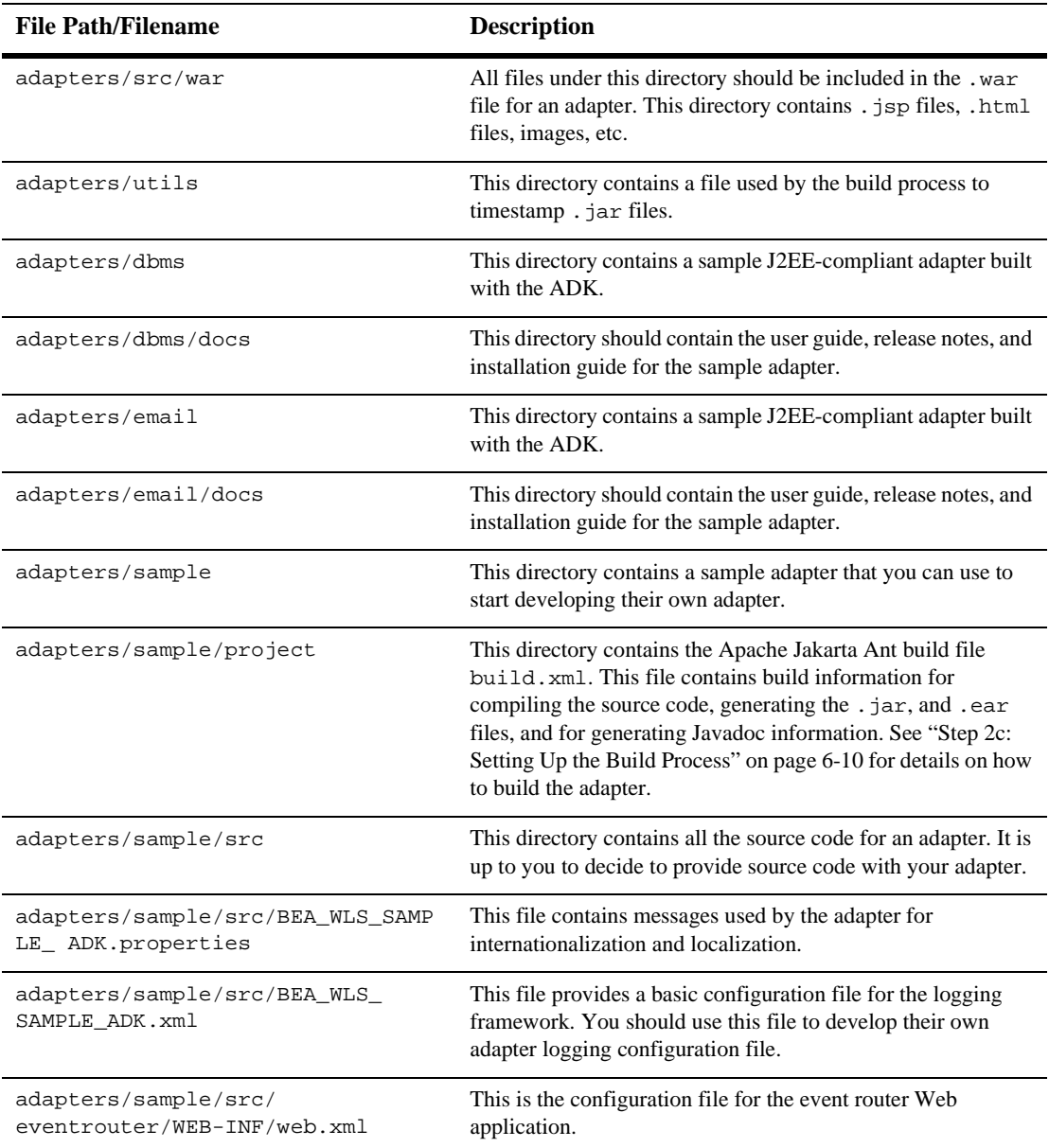

### **Table 6-1 ADK File Structure (Continued)**

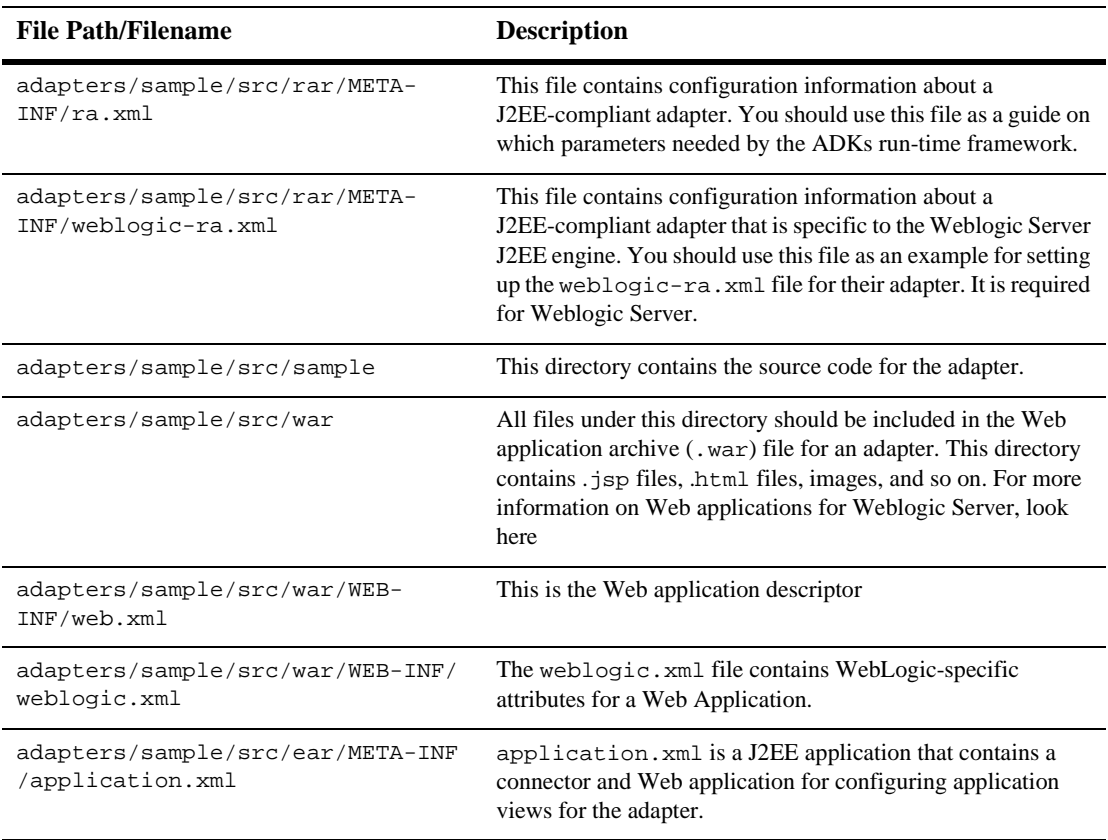

#### **Table 6-1 ADK File Structure (Continued)**

## **Modifying the Directory Structure**

When you clone a development tree by using GenerateAdapterTemplate, the file paths and files under adapters/sample are automatically cloned and updated to reflect the new development environment. The changes are reflected in the file WLI\_HOME/adapters/ADAPTER/docs/api/index.html (where ADAPTER is the name of the new development directory). This file also contains code that you can copy and paste into the config.xml file for the new adapter that will set up WebLogic Integration to host the adapter.

## **Step 2b: Assign the Adapter Logical Name**

Next, you need to assign the adapter's logical name. By convention, this name is comprised of the vendor name, the type of EIS connected to the adapter, and the version number of the EIS and is expressed as *vendor\_EIS-type\_EIS version*. For example:

BEA\_WLS\_SAMPLE\_ADK

For more information on the adapter logical name, see ["Adapter Logical Name" on](#page-33-0)  [page 2-6.](#page-33-0)

## <span id="page-77-0"></span>**Step 2c: Setting Up the Build Process**

The ADK employs a build process based upon Ant, a 100% pure Java-based build tool. For more information on Ant, please see ["Ant-Based Build Process" on page 3-4](#page-43-0). For more information on using Ant, see:

http://jakarta.apache.org/ant/index.html.

The sample adapter shipped with the ADK (located in WLI\_HOME/adapters/sample/project) contains the file build.xml. This is the Ant build file for the sample adapter. It contains the tasks needed to build a J2EE-compliant adapter. Running the GenerateAdapterTemplate utility to clone a development tree for your adapter creates a build.xml file specifically for that adapter. This will free you from having to customize the sample build.xml and will ensure that the code is correct. For information on using the GenerateAdapterTemplate utility, see [Chapter 4, "Creating a Custom Development Environment."](#page-46-0)

## **The Manifest File**

Among the files created by GenerateAdapterTemplate is MANIFEST.MF, the manifest file. This file contains classloading instructions for each component that uses the file. A manifest file is created for each /META-INF directory except ear/META-INF.

[Listing 6-1](#page-78-0) shows an example of the manifest file included with the sample adapter.

#### <span id="page-78-0"></span>**Listing 6-1 Manifest File Example**

```
Manifest-Version: 1.0
Created-By: BEA Systems, Inc.
Class-Path: BEA_WLS_SAMPLE_ADK.jar adk.jar bea.jar log4j.jar
 logtoolkit.jar xmltoolkit.jar wlai-common.jar wlai-ejb-client.jar
 xcci.jar
```
The first line of the file contains version information and the second line shows vendor information. The third line contains the relevant classpath or classloading instructions. The Class-Path property contains references to resources required by the component. It identifies the shared .jar files, which are separated by spaces. You must ensure that these .jar files are included in the shared area of the .ear file (see ["Enterprise Archive \(.ear\) Files" on page 2-9](#page-36-0)).

**Note:** When the filename MANIFEST.MF appears in a .war file, it must appear in uppercase letters. If it does not, Unix will not recognize it and an error will occur.

### **build.xml Components**

If you open build.xml and review its components, you will better understand how this file works. This section describes the prominent elements of build.xml.

- **Note:** The following examples are taken from the sample adapter, *not* a cloned version thereof.
- 1. The first line you encounter:

```
<project name='BEA_WLS_SAMPLE_ADK' default='all' basedir='.'>
sets the name attribute of the root project element.
```
2. Listing  $6-2$  sets the archive file  $( . jar, .war, and .rar)$  names.

#### <span id="page-79-0"></span>**Listing 6-2 Setting Archive File Names**

```
<property name='JAR_FILE' value='BEA_WLS_SAMPLE_ADK.jar'/>
<property name='RAR_FILE' value='BEA_WLS_SAMPLE_ADK.rar'/>
<property name='WAR_FILE' value='BEA_WLS_SAMPLE_ADK_Web.war'/>
<property name='EVENTROUTER_JAR_FILE'
 value='BEA_WLS_SAMPLE_ADK_EventRouter.jar'/>
<property name='EVENTROUTER_WAR_FILE'
  value='BEA_WLS_SAMPLE_ADK_EventRouter.war'/>
<property name='EAR_FILE' value='BEA_WLS_SAMPLE_ADK.ear'/>
```
3. [Listing 6-3](#page-79-1) shows a list of standard properties for the ADK. You should not need to alter them.

#### <span id="page-79-1"></span>**Listing 6-3 Standard ADK Properties**

```
<property name='ADK' value='${WLI_LIB_DIR}/adk.jar'/>
<property name='ADK_WEB' value='${WLI_LIB_DIR}/adk-web.jar'/>
<property name='ADK_TEST' value='${WLI_LIB_DIR}/adk-test.jar'/>
<property name='ADK_EVENTGENERATOR' value='${WLI_LIB_DIR}/
  adk-eventgenerator.jar'/>
<property name='BEA' value='${WLI_LIB_DIR}/bea.jar'/>
<property name='LOGTOOLKIT' value='${WLI_LIB_DIR}/
  logtoolkit.jar'/>
<property name='WEBTOOLKIT' value='${WLI_LIB_DIR}/
 webtoolkit.jar'/>
<property name='WLAI_COMMON' value='${WLI_LIB_DIR}/
 wlai-common.jar'/>
<property name='WLAI_EJB_CLIENT' value='${WLI_LIB_DIR}/
 wlai-ejb-client.jar'/>
<property name='WLAI_EVENTROUTER' value='${WLI_LIB_DIR}/
 wlai-eventrouter.jar'/>
<property name='WLAI_EVENTROUTER_CLIENT' value='${WLI_LIB_DIR}/
 wlai-eventrouter-client.jar'/>
<property name='WLAI_SERVLET_CLIENT' value='${WLI_LIB_DIR}/
 wlai-servlet-client.jar'/>
<property name='XMLTOOLKIT' value='${WLI_LIB_DIR}/
 xmltoolkit.jar'/>
<property name='XCCI' value='${WLI_LIB_DIR}/xcci.jar'/>
```
To the list in [Listing 6-3](#page-79-1), you can add any additional  $\therefore$  jar files and/or classes that are specific to your adapter.

4. [Listing 6-4](#page-80-0) sets up the classpath for compiling:

#### <span id="page-80-0"></span>**Listing 6-4 Sample for Setting the Classpath**

```
<path id='CLASSPATH'>
  <pathelement location='${SRC_DIR}'/>
  <pathelement path='${ADK}:${ADK_EVENTGENERATOR}:
     ${ADK_WEB}:${ADK_TEST}:${BEA}:${LOGTOOLKIT}:${WEBTOOLKIT}
     :${WLAI_EJB_CLIENT}:${WLAI_COMMON}:${WLAI_EVENTROUTER}:
     ${XCCI}: ${XMLTOOLKIT}'/>
  <pathelement path='${XMLX_JAR}'/>
  <pathelement path='${LOG4J_JAR}:${JUNIT}'/>
  <pathelement path='${WEBLOGIC_JAR}:${env.BEA_HOME}'/>
</path>
```
To this information, you can add code that will produce the following:

All the binaries and archives for the adapter:

#### **Listing 6-5 Sample of Calling All Binaries and Archives**

```
<target name='release' depends='all, apidoc'/>
  <!-- This target produces all the binaries and archives
  or the adapter -->
<target name='all' depends='ear'/>
```
All the binaries and archives for the adapter, as well as the Javadoc:

<target name='release' depends='all,apidoc'/>

A version\_info file for inclusion into archives, as shown in [Listing 6-6:](#page-80-1)

#### <span id="page-80-1"></span>**Listing 6-6 Sample version\_info File**

```
<!-- This target produces a version_info file for inclusion into
archives -->
```

```
<target name='version_info'>
  <java classname='GenerateVersionInfo'>
     <arg line='-d${basedir}'/>
     <classpath>
       <pathelement path='${WLI_HOME}/adapters/utils:
           ${WEBLOGIC_JAR}:${XMLX_JAR}'/>
     </classpath>
  </java>
</target>
```
5. [Listing 6-7](#page-81-0) produce the .jar file for the adapter. This fileset element specifies what is included into the .jar file. Run-time aspects of the adapter are included in the main jar, while additional classes, such as the design-time GUI support classes, are included in the .war or other jar files.

### <span id="page-81-0"></span>**Listing 6-7 Sample Code Setting .jar File Contents**

```
<target name='jar' depends='packages,version_info'>
  <delete file='${LIB_DIR}/${JAR_FILE}'/>
  <mkdir dir='${LIB_DIR}'/>
  <jar jarfile='${LIB_DIR}/${JAR_FILE}'>
```
6. [Listing 6-8](#page-81-1) includes the "includes" list from the adapter's source directory. For the adapter described in these code samples, all the classes in the sample/cci and sample/spi packages are included, as well as the logging configuration file and message bundles.

### <span id="page-81-1"></span>**Listing 6-8 Sample Code for Including the "Includes" List**

```
<fileset dir='${SRC_DIR}'
  includes='sample/cci/*.class,sample/spi/*.class,
  sample/eis/*. class,*.xml,*.properties'/>
```
7. [Listing 6-9](#page-82-0) includes version information about the . jar file:

<span id="page-82-0"></span>**Listing 6-9 Setting .jar File Version Information**

```
<!-- Include version information about the JAR file -->
  <fileset dir='${basedir}'
                  includes='version_info.xml'/>
</jar>
```
- 8. [Listing 6-10](#page-82-1) produces the J2EE adapter archive (.rar) file. The .rar file should contain all classes and .jar files that the adapter needs. This .rar can be deployed into any J2EE-compliant application server that the adapter depends upon. This example includes the following targets:
	- Version information for this .rar file.
	- The deployment descriptor for the adapter.

#### <span id="page-82-1"></span>**Listing 6-10 Sample Code for Creating the Connection Architecture .rar File**

```
<target name='rar' depends='jar'>
<delete file='${LIB_DIR}/${RAR_FILE}'/>
  <mkdir dir='${LIB_DIR}'/>
  <jar jarfile='${LIB_DIR}/${RAR_FILE}'
     manifest='${SRC_DIR}/rar/META-INF/MANIFEST.MF'>
     <fileset dir='${SRC_DIR}/rar'includes='META-INF/ra.xml,
       META-INF/weblogic-ra.xml' excludes=
       'META-INF/MANIFEST.MF'/>
  \langlejar>
</target>
```
9. [Listing 6-11](#page-82-2) produces the J2EE Web application archive (.war) file. It also includes code that cleans up the existing environment:

#### <span id="page-82-2"></span>**Listing 6-11 Sample Code Producing the .war File**

```
<target name='war' depends='jar'>
<!-- Clean-up existing environment -->
    <delete file='${LIB_DIR}/${WAR_FILE}'/>
    <copy file='${WLI_HOME}/adapters/src/war/WEB-INF/taglibs/
```

```
adk.tld' todir='${SRC_DIR}/war/WEB-INF/taglibs'/>
    <java classname='weblogic.jspc' fork='yes'>
       \langle \text{arg line} \rangle - d \text{ } \frac{1}{2} \text{ } \frac{1}{2} S \langle \text{SRC DIR} \rangle / \text{ }war -compileAll -depend'/>
       <classpath refid='CLASSPATH'/>
    </java>
<!-- The first adapter should compile the common ADK JSPs -->
    <java classname='weblogic.jspc' fork='yes'>
      <arg line='-d ${WLI_HOME}/adapters/src/war -webapp
              ${WLI_HOME}/adapters/src/war -compileAll
      -depend'/>
      <classpath refid='CLASSPATH'/>
   </java>
<war warfile='${LIB_DIR}/${WAR_FILE}'
  webxml='${SRC_DIR}/war/WEB-INF/web.xml'
  manifest='${SRC_DIR}/war/META-INF/ MANIFEST.MF'>
<! -IMPORTANT! Exclude the WEB-INF/web.xml file from
the WAR as it already gets included via the webxml attribute
above
--<fileset dir="${SRC_DIR}/war" >
         <patternset >
           <include name="WEB-INF/weblogic.xml"/>
           <include name="**/*.html"/>
           <include name="**/*.gif"/>
         </patternset>
      </fileset>
<! -IMPORTANT! Include the ADK design time framework into the
 adapter's design time Web application.
--&><fileset dir="${WLI_HOME}/adapters/src/war" >
         <patternset >
            <include name="**/*.css"/>
           <include name="**/*.html"/>
            <include name="**/*.gif"/>
            <include name="**/*.js"/>
         </patternset>
     </fileset>
<!-- Include classes from the adapter that support the design
 time UI -->
```

```
<classes dir='${SRC_DIR}' includes='sample/web/*.class'/>
      <classes dir='${SRC_DIR}/war'includes='**/*.class'/>
      <classes dir='${WLI_HOME}/adapters/src/war' includes=
        '**/*.class'/>
<! -Include all JARs required by the Web application under the
WEB-INF/lib directory of the WAR file that are not shared in the
EAR
--<lib dir='${WLI_LIB_DIR}' includes='adk-web.jar,
  webtoolkit.jar'/>
</war>
</target>
```
10. [Listing 6-12](#page-84-0) includes all .jar files required by the Web application to be included in the <lib> component of the build.xml file.

#### <span id="page-84-0"></span>**Listing 6-12 Sample Code to Include .jar Files Required by Web Application**

```
<lib dir='${WLI_LIB_DIR}' includes='adk-web.jar,
   webtoolkit.jar'/>
```
11. [Listing 6-13](#page-84-1) includes the .ear file.

#### <span id="page-84-1"></span>**Listing 6-13 Sample Code to Include .ear File**

```
<target name='ear' depends='rar,eventrouter_jar,war'>
   <delete file='${LIB_DIR}/${EAR_FILE}'/>
   <!-- include an eventrouter that shares the jars
   rather than includes them-->
   <delete file='${LIB_DIR}/${EVENTROUTER_WAR_FILE}'/>
   <delete dir='${SRC_DIR}/eventrouter/WEB-INF/lib'/>
    <war warfile='${LIB_DIR}/${EVENTROUTER_WAR_FILE}
      'webxml='${SRC_DIR}/eventrouter/WEB-INF/web.xml
```

```
'manifest='${SRC_DIR}/eventrouter/META-INF/
     MANIFEST.MF'>
      <fileset dir='${basedir}' includes='version_info.xml'/>
      <fileset dir="${SRC_DIR}/eventrouter" >
        <patternset>
           <exclude name="WEB-INF/web.xml"/>
           <exclude name="META-INF/*.mf"/>
        </patternset>
      </fileset>
      <lib dir='${LIB_DIR}' includes='${EVENTROUTER_JAR_
        FILE} '/>
      <lib dir='${WLI_LIB_DIR}'includes=
          'adk-eventgenerator.jar,wlai-eventrouter.jar,
         wlai-servlet-client.jar'/>
    </war>
    <jar jarfile='${LIB_DIR}/${EAR_FILE}'>
      <fileset dir='${basedir}' includes='version_info.xml'/>
      <fileset dir='${SRC_DIR}/ear' includes=
               'application.xml'/>
      <fileset dir='${LIB_DIR}'includes='${JAR_FILE},
         ${RAR_FILE}, ${WAR_FILE}, ${EVENTROUTER_WAR_FILE}'/>
      <fileset dir='${WLI_LIB_DIR}'includes='adk.jar,bea.jar,
         logtoolkit.jar,xcci.jar,xmltoolkit.jar'/>
      <fileset dir='${WLI_LIB_DIR}'includes='log4j.jar,
          wlai-common.jar,wlai-ejb-client.jar'/>
    </jar>
    <delete file='${LIB_DIR}/${EVENTROUTER_WAR_FILE}'/>
    <delete file='${LIB_DIR}/${EVENTROUTER_JAR_FILE}'/>
    <delete file='${LIB_DIR}/${WAR_FILE}'/>
    <delete file='${LIB_DIR}/${RAR_FILE}'/>
</target>
```
Within the .ear target, in [Listing 6-14](#page-85-0), is the EventRouter specific to the .ear deployment. This event router cannot be deployed by itself. [Listing 6-14](#page-85-0) shows how to include the event router.

#### <span id="page-85-0"></span>**Listing 6-14 Sample Code for Including .ear-specific EventRouter**

```
<delete file='${LIB_DIR}/${EVENTROUTER_WAR_FILE}'/>
<delete dir='${SRC_DIR}/eventrouter/WEB-INF/lib'/>
```

```
<war warfile='${LIB_DIR}/${EVENTROUTER_WAR_FILE}
  'webxml='${SRC_DIR}/eventrouter/WEB-INF/web.xml
  'manifest='${SRC_DIR}/eventrouter/META-INF/
  MANIFEST.MF'>
  <fileset dir='${basedir}' includes='version_info.xml'/>
  <fileset dir="${SRC_DIR}/eventrouter" >
     <patternset >
       <exclude name="WEB-INF/web.xml"/>
       <exclude name="META-INF/*.mf"/>
     </patternset>
  </fileset>
  <lib dir='${LIB_DIR}' includes='${EVENTROUTER_
     JAR_FILE}'/>
  <libdir='${WLI_LIB_DIR}'
    includes='adk-eventgenerator.jar,
    wlai-eventrouter.jar,wlai-servlet-client.jar'/>
</war>
```
Within the .ear target, in [Listing 6-14](#page-85-0), you will also find all common or shared jars, as shown in [Listing 6-15.](#page-86-0)

#### <span id="page-86-0"></span>**Listing 6-15 Sample Code Showing Inclusion of Common or Shared .jar Files**

```
<jar jarfile='${LIB_DIR}/${EAR_FILE}'>
   <fileset dir='${basedir}' includes='version_info.xml'/>
   <fileset dir='${SRC_DIR}/ear' includes='application.xml'/>
   <fileset dir='${LIB_DIR}'includes='${JAR_FILE},${RAR_FILE},
       ${WAR_FILE},${EVENTROUTER_WAR_FILE}'/>
   <fileset dir='${WLI_LIB_DIR}'includes='adk.jar,bea.jar,
       logtoolkit.jar,xcci.jar,xmltoolkit.jar'/>
    <fileset dir='${WLI_LIB_DIR}'includes='log4j.jar,
       wlai-common.jar,wlai-ejb-client.jar'/>
</jar>
```
12. [Listing 6-16](#page-87-0) compiles all the Java source files for this project:

<span id="page-87-0"></span>**Listing 6-16 Sample Code for Compiling Java Source**

```
<target name='packages'>
    <echo message='Building ${ant.project.name}...'/>
    <javac srcdir='${SRC_DIR}'>
       <classpath refid='CLASSPATH'/>
    </javac>
</target>
```
13. Next, you construct the EventRouter .jar file, as shown in [Listing 6-17.](#page-87-1)

<span id="page-87-1"></span>**Listing 6-17 Sample Code Constructing the EventRouter .jar File**

```
<target name='eventrouter_jar' depends='packages,version_info'>
    <delete file='${LIB_DIR}/${EVENTROUTER_JAR_FILE}'/>
        <jar jarfile='${LIB_DIR}/${EVENTROUTER_JAR_FILE}'>
           <fileset dir='${SRC_DIR}'
                          includes='sample/event/*.class'/>
           <fileset dir='${basedir}'
                          includes='version_info.xml'/>
        \langle / jar\rangle</target>
```
14. Next, you will produce the J2EE .war file, as shown in [Listing 6-18.](#page-87-2) This file is the event router used for stand-alone deployment.

### <span id="page-87-2"></span>**Listing 6-18 Sample Code Producing the EventRouter Target for Stand-Alone Deployment**

```
<target name='eventrouter_war' depends='jar,eventrouter_jar'>
    <delete file='${LIB_DIR}/${EVENTROUTER_WAR_FILE}'/>
    <delete dir='${SRC_DIR}/eventrouter/WEB-INF/lib'/>
       <war warfile='${LIB_DIR}/${EVENTROUTER_WAR_FILE}'webxml=
          '${SRC_DIR}/eventrouter/WEB-INF/web.xml'>
        <fileset dir='${basedir}' includes='version_info.xml'/>
         <fileset dir='${SRC_DIR}/eventrouter' excludes=
        'WEB-INF/web.xml'/>
    <lib dir='${LIB_DIR}' includes='${JAR_FILE},
       ${EVENTROUTER_JAR_FILE}'/>
```

```
<lib dir='${WLI_LIB_DIR}'includes='adk.jar,
       adk-eventgenerator.jar,bea.jar,logtoolkit.jar,
       wlai-common.jar,wlai-ejb-client.jar,wlai-
      eventrouter.jar,wlai-servlet-client.jar,
       xmltoolkit.jar'/>
    <lib dir='${WLI_LIB_DIR}' includes='log4j.jar'/>
    </war>
</target>
```
15. [Listing 6-19](#page-88-0) generates the Javadoc.

<span id="page-88-0"></span>**Listing 6-19 Sample Code for Generating Javadocs**

```
<target name='apidoc'>
    <mkdir dir='${DOC_DIR}'/>
    <javadoc sourcepath='${SRC_DIR}'
            destdir='${DOC_DIR}'
            packagenames='sample.*'
            author='true'
            version='true'
            use='true'
            overview='${SRC_DIR}/overview.html'
            windowtitle='WebLogic BEA_WLS_SAMPLE_ADK Adapter
               API Documentation'
            doctitle='WebLogic BEA_WLS_SAMPLE_ADK Adapter
                API Documentation'
            header='WebLogic BEA_WLS_SAMPLE_ADK Adapter'
            bottom='Built using the WebLogic Adapter
                 Development Kit (ADK)'>
        <classpath refid='CLASSPATH'/>
    </javadoc>
</target>
```
16. [Listing 6-20](#page-88-1) shows the targets that clean the files created by their counterparts:

#### <span id="page-88-1"></span>**Listing 6-20 Sample Code for Including Clean-Up Code**

```
<target name='clean' depends='clean_release'/>
<target name='clean_release' depends='clean_all,clean_apidoc'/>
<target name='clean_all'depends='clean_ear,clean_rar,clean_war,
```

```
clean_eventrouter_war,clean_test'/>
  <target name='clean_test'>
     <delete file='${basedir}/BEA_WLS_SAMPLE_ADK.log'/>
     <delete file='${basedir}/mcf.ser'/>
  </target>
  <target name='clean_ear' depends='clean_jar'>
     <delete file='${LIB_DIR}/${EAR_FILE}'/>
  </target>
  <target name='clean_rar' depends='clean_jar'>
     <delete file='${LIB_DIR}/${RAR_FILE}'/>
  </target>
  <target name='clean_war' depends='clean_jar'>
     <delete file='${LIB_DIR}/${WAR_FILE}'/>
     <delete dir='${WLI_HOME}/adapters/src/war/jsp_servlet'/>
  </target>
  <target name='clean_jar' depends='clean_packages,clean_version_
     info'>
     <delete file='${LIB_DIR}/${JAR_FILE}'/>
  </target>
  <target name='clean_eventrouter_jar'>
     <delete file='${LIB_DIR}/${EVENTROUTER_JAR_FILE}'/>
  </target>
  <target name='clean_eventrouter_war' depends='clean_
     eventrouter_jar'>
     <delete file='${LIB_DIR}/${EVENTROUTER_WAR_FILE}'/>
  </target>
  <target name='clean_version_info'>
     <delete file='${basedir}/version_info.xml'/>
  </target>
  <target name='clean_packages'>
     <delete>
         <fileset dir='${SRC_DIR}' includes='**/*.class'/>
     </delete>
  </target>
  <target name='clean_apidoc'>
     <delete dir='${DOC_DIR}'/>
  </target>
</project>
```
## **Step 2d: Create the Message Bundle**

Any message destined for the end-user should be placed in a message bundle. The message bundle is simply a .properties text file that contains key=value pairs that allow you to internationalize messages. When a locale and national language are specified at run time, the contents of the message is interpreted, based upon the key=value pair, and the message is presented to the user in the correct language for his or her locale.

For instructions on creating a message bundle, please refer to the JavaSoft tutorial on internationalization at:

http://java.sun.com/docs/books/tutorial/i18n/index.html

# <span id="page-90-0"></span>**Step 3: Implementing the SPI**

The Service Provider Interface (SPI) contains the objects that provide and manage connectivity to the EIS, establish transaction demarcation, and provide a framework for service invocation. All J2EE-compliant adapters must provide an implementation for these interfaces in the javax.resource.spi package.

## **How to Use this Section**

This section [\("Step 3: Implementing the SPI"\)](#page-90-0) contains descriptions of the interfaces you can use to implement the SPI. A minimum of three interfaces are necessary to complete the task (see ["Basic SPI Implementation" on page 6-24\)](#page-91-1). Each of these are described in detail, followed by a discussion of how they were extended in the sample adapter included with the ADK.

Following the three required interfaces, the additional interfaces are described in detail, including information regarding why you might use them and how they benefit an adapter.

## <span id="page-91-1"></span>**Basic SPI Implementation**

To implement the SPI for your adapter, you need to extend *at least* these three interfaces:

- ManagedConnectionFactory, which supports connection pooling by providing methods for matching and creating a ManagedConnection instance.
- ManagedConnection, which represents a physical connection to the underlying EIS.
- ManagedConnectionMetaData, which provides information about the underlying EIS instance associated with a ManagedConnection instance.

Ideally, you will implement these interfaces in the order specified above.

In addition to these three interfaces, you can implement any of the other interfaces described in this step, as your adapter needs dictate.

## **ManagedConnectionFactory**

### **javax.resource.spi.ManagedConnectionFactory**

ManagedConnectionFactory instance is a factory of both ManagedConnection and EIS-specific connection factory instances. This interface supports connection pooling by providing methods for matching and creating a ManagedConnection instance.

## <span id="page-91-0"></span>**Transaction Demarcation**

A critical component of the ManagedConnectionFactory is transaction demarcation. You will need to determine which statements in your program are included in a single transaction. J2EE defines a transaction management contract between an application server and an adapter (and its underlying resource manager). The transaction management contract has two parts, depending of the type of transaction:

- XA-compliant Transaction
- Local Transaction

### XA-compliant Transaction

A javax.transaction.xa.XAResource-based contract occurs between a transaction manager and a resource manager in a distributed transaction processing (DTP) environment. A JDBC driver or a JMS provider implements this interface to support association between a global transaction and a database or message service connection.

The XAResource interface can be supported by any transactional resource that is intended for use by application programs in an environment where transactions are controlled by an external transaction manager; for example a database management system where an application accesses data through multiple database connections. Each database connection is enlisted with the transaction manager as a transactional resource. The transaction manager obtains an XAResource for each connection participating in a global transaction. The transaction manager uses the start() method to associate the global transaction with the resource; it uses the end() method to disassociate the transaction from the resource. The resource manager associates the global transaction to all work performed on its data between the start() and end() method invocation.

At transaction commit time, the resource managers are informed by the transaction manager to prepare, commit, or rollback a transaction according to the two-phase commit protocol.

## Local Transaction

A local transaction management contract occurs when an adapter implements the javax.resource.spi.LocalTransaction interface to provide support for local transactions that are performed on the underlying resource manager. These contracts enable an application server to provide the infrastructure and run-time environment for transaction management. Application components rely on this transaction infrastructure to support their component-level transaction model.

For more information on transaction demarcation support, please refer to:

http://java.sun.com/j2ee/blueprints/transaction\_management/platform/index.html

## **ADK Implementations**

The ADK provides an abstract foundation for an adapter, the AbstractManagedConnectionFactory. This foundation provides the following feature:

- **Provides basic support for internationalization/localization of exception and log** messages for an adapter.
- Provides hooks into the log toolkit.
- **Provides getter and setter methods for standard connection properties (username,** password, server, connectionURL, port).
- Provides access to adapter metadata gathered from a java.util.ResourceBundle for an adapter.
- Allows adapter providers to plug in license checking into the initialization process for the factory. If the license verification fails, then client applications cannot get a connection to the underlying EIS, thus making the adapter useless.
- **Provides state verification checking to support JavaBeans-style post-constructor** initialization.

There are several key methods that you must supply implementations for. The following paragraphs describe these methods.

### createConnectionFactory()

createConnectionFactory(), shown in [Listing 6-21,](#page-93-0) is responsible for constructing the factory for application-level connection handles for the adapter. In other words, clients of your adapter will use the object returned by this method to obtain a connection handle to the EIS.

If the adapter supports a CCI interface, it is recommended that you return an instance of com.bea.adapter.cci.ConnectionFactoryImpl or an extension of this class. The key to implementing this method correctly is to propagate the ConnectionManager, LogContext, and ResourceAdapterMetaData into the client API.

### <span id="page-93-0"></span>**Listing 6-21 createConnectionFactory() Example**

```
protected Object
    createConnectionFactory(ConnectionManager connectionManager,
                            String strAdapterName,
                            String strAdapterDescription,
                            String strAdapterVersion,
                            String strVendorName)
    throws ResourceException
```
### createManagedConnection()

createManagedConnection(), shown in [Listing 6-22,](#page-94-0) is responsible for constructing a ManagedConnection instance for your adapter. The ManagedConnection instance encapsulates the expensive resources needed to communicate with the EIS. This method is called by the ConnectionManager when it determines a new ManagedConnection is required to satisfy a client's request. A common design pattern with adapters is to open the resources needed to communicate with the EIS in this method and then pass the resources into a new ManagedConnection instance.

### <span id="page-94-0"></span>**Listing 6-22 createManagedConnection() Example**

```
public ManagedConnection
    createManagedConnection(Subject subject, ConnectionRequestInfo
       info)
   throws ResourceException
```
### checkState()

checkState() gets called by the AbstractManagedConnectionFactory before it attempts to perform any of its factory responsibilities. Use this method to verify that all members that need to be initialized before the ManagedConnectionFactory can perform its SPI responsibilities have been initialized correctly. Implement this method as shown here:

```
protected boolean checkState()
```
### equals()

equals() tests the object argument for equality. It is important to implement this method correctly as it is used by the ConnectionManager for managing the connection pools. This method should include all important members in its equality comparison. Implement this method as shown here:

```
public boolean equals(Object obj)
```
## hashCode()

hashCode() provides a hash code for the factory. It is also used by the ConnectionManager for managing the connection pools. Consequently, this method should generate a hashCode based upon properties that determine the uniqueness of the object. Implement this method as shown here:

```
public int hashCode()
```
## matchManagedConnections()

Lastly, the ManagedConnectionFactory must supply an implementation of the matchManagedConnections() method. The AbstractManagedConnectionFactory provides an implementation of the matchManagedConnections() method that relies upon the compareCredentials() method on AbstractManagedConnection.

In order to provide logic that will match managed connections, you will need to override AbstractManagedConnection's compareCredentials() method. This method is invoked when the ManagedConnectionFactory attempts to match a connection with a connection request for the ConnectionManager.

Currently, AbstractManagedConnectionFactory's implementation extracts a PasswordCredential from the supplied Subject/ConnectionRequestInfo parameters. If both parameters are null, this method returns true because it has already been established that the ManagedConnectionFactory for this instance is correct. [Listing 6-23](#page-95-0) shows this implementation:

### <span id="page-95-0"></span>**Listing 6-23 compareCredentials() Implementation**

```
public boolean compareCredentials(Subject subject,
                           ConnectionRequestInfo info)
            throws ResourceException
     {
       ILogger logger = getLogger();
```
Next, you need to extract a PasswordCredential from either the JAAS Subject or the SPI ConnectionRequestInfo using the ADK's ManagedConnectionFactory. An example is shown in [Listing 6-24:](#page-96-0)

#### <span id="page-96-0"></span>**Listing 6-24 Extracting a PasswordCredential**

```
PasswordCredential pc = getFactory().
getPasswordCredential(subject, info);
     if (pc == null){
       logger.debug(this.toString() + ": compareCredentials
```
In the example shown in [Listing 6-24,](#page-96-0) JAAS Subject and ConnectionRequestInfo are null, which assumes a match. This method will not get invoked unless it has already been established that the factory for this instance is correct. Consequently, if the Subject and ConnectionRequestInfo are both null, then the credentials match by default; therefore, the result of pinging this connection determines the outcome of the comparison. [Listing 6-25](#page-96-1) shows how to programmatically ping the connection.

#### <span id="page-96-1"></span>**Listing 6-25 Pinging a Connection**

```
return ping();
}
        boolean bUserNameMatch = true;
        String strPcUserName = pc.getUserName();
           if (m_strUserName != null)
{
logger.debug(this.toString() + ": compareCredentials >>> comparing
  my username ["+m_strUserName+"] with client username
   ["+strPcUserName+"]");
```
Next, you need to see if the user supplied in either the Subject or the ConnectionRequestInfo is the same as our user. We do not support re-authentication in this adapter, so if they do not match, this instance cannot satisfy the request. The following line of code does that:

```
bUserNameMatch = m_strUserName.equals(strPcUserName);
```
If usernames match, ping the connection to determine if this is still a good connection. Otherwise, there is no match and no reason to ping. The following line of code does that:

return bUserNameMatch ? ping() : false;

### Explanation of the Implementation

Under a managed scenario, the application server invokes the matchManagedConnections() method on the ManagedConnectionFactory for an adapter. The specification does not indicate how the application server determines which ManagedConnectionFactory to use to satisfy a connection request. The ADKs AbstractManagedConnectionFactory implements matchManagedConnections(). The first step in this implementation is to compare "this" (that is, the ManagedConnectionFactory instance on which the ConnectionManager invoked matchManagedConnections) to the ManagedConnectionFactory on each ManagedConnection in the set supplied by the application server. For each ManagedConnection in the set that has the same ManagedConnectionFactory, the implementation invokes the compareCredentials() method. This method allows each ManagedConnection object to determine if it can satisfy the request.

matchManagedConnections() gets called by the ConnectionManager (as shown in [Listing 6-26](#page-97-0)) to try to find a valid connection in the pool it is managing. If this method returns null, then the ConnectionManager will allocate a new connection to the EIS via a call to createManagedConnection().

#### <span id="page-97-0"></span>**Listing 6-26 matchManagedConnections() Method Implementation**

```
public ManagedConnection
matchManagedConnections(Set connectionSet,
                            Subject subject,
                            ConnectionRequestInfo info)
        throws ResourceException
```
This class uses the following approach to matching a connection:

- 1. It iterates over the <code>connectionSet</code> for each object in the set (until a match is found). Then it determines whether to not it's an AbstractManagedConnection.
- 2. If it is, this connection is compared to the ManagedConnectionFactory for the AbstractManagedConnection from the set.
- 3. If the factories are equal, then the compareCredentials() method is invoked on the AbstractManagedConnection.
- 4. If this method returns true, then the instance is returned.

## **AbstractManagedConnectionFactory Properties Required at Deployment**

To use the base implementation of AbstractManagedConnectionFactory, you need to provide the following properties at deployment time:

| <b>Property Name</b>     | <b>Property Type</b> | <b>Applicable Values</b>                                                                            | <b>Description</b>                                                                      | <b>Default</b>    |
|--------------------------|----------------------|----------------------------------------------------------------------------------------------------|-----------------------------------------------------------------------------------------|-------------------|
| LogLevel                 | java.lang.St<br>ring | ERROR, WARN, INFO,<br><b>DEBUG</b>                                                                  | Logs verbosity<br>level                                                                 | <b>WARN</b>       |
| LanguageCode             | java.lang.St<br>ring | valid ISO Language Code, see<br>http://www.ics.uci.ed<br>u/pub/ietf/http/relat<br>ed/iso639.txt     | Determines the<br>desired locale for<br>log messages                                    | en                |
| CountryCode              | java.lang.<br>String | valid ISO Country Code, see<br>http://www.chemie.<br>fu-berlin.de/<br>diverse/doc/ISO_3166.<br>html | Determines the<br>desired locale for<br>log messages                                    | US                |
| MessageBundleBase        | java.lang.<br>String | Any valid Java Class name or<br>file name                                                           | Determines the<br>message bundle<br>for log messages                                    | none,<br>required |
| LogConfigFile            | java.lang.St<br>ring | Any valid file name                                                                                 | Configures the<br>LOG4J system                                                          | none,<br>required |
| RootLogContext           | java.lang.St<br>ring | Any valid Java String                                                                               | Categorizes log<br>messages from<br>this connection<br>factory                          | none,<br>required |
| AdditionalLog<br>Context | java.lang.St<br>ring | Any valid Java String                                                                               | Adds additional<br>information to<br>uniquely identify<br>messages from<br>this factory | none,<br>optional |

**Table 6-2 AbstractManagedConnectionFactory Properties**

## Other Key ManagedConnectionFactory Features in the ADK

In the ADK sample adapter, the class

sample.spi.ManagedConnectionFactoryImpl is provided. This class extends AbstractManagedConnectionFactory. Use this class as an example of how to extend the ADK's base class.

For the complete sample adapter ManagedConnectionFactory implementation code listing, see:

WLI\_HOME/adapters/sample/src/sample/spi/ManagedConnectionFactoryI mpl.java

## **ManagedConnection**

#### **javax.resource.spi.ManagedConnection**

The ManagedConnection object is responsible for encapsulating all expensive resources needed to establish connectivity to the EIS. A ManagedConnection instance represents a physical connection to the underlying EIS. ManagedConnection objects are pooled by the application server in a managed environment.

## **ADK Implementation**

The ADK provides an abstract implementation of ManagedConnection. The base class provides logic for managing connection event listeners and multiple application-level connection handles per ManagedConnection instance.

When implementing the ManagedConnection interface, you need to determine the transaction demarcation support provided by the underlying EIS. For more information on transaction demarcation, see ["Transaction Demarcation" on page 6-24.](#page-91-0)

The ADK provides AbstractManagedConnection, an abstract implementation for the javax.resource.spi.ManagedConnection interface that:

- Provides access to the ADK logging framework.
- Manages a collection connection event listeners.
- **Provides convenience methods for notifying all connection event listeners of** connection related events.

Simplifies clean-up and destruction of a ManagedConnection instance.

The sample adapter that comes with the ADK includes ManagedConnectionImpl, which extends AbstractManagedConnection. For the complete sample adapter ManagedConnection implementation code listing, see:

```
WLI_HOME/adapters/sample/src/sample/spi/ManagedConnectionFactoryI
mpl.java
```
## **ManagedConnectionMetaData**

#### **javax.resource.spi.ManagedConnectionMetaData**

The ManagedConnectionMetaData interface provides information about the underlying EIS instance associated with a ManagedConnection instance. An application server uses this information to get run-time information about a connected EIS instance.

### **ADK Implementation**

The ADK provides AbstractManagedConnectionMetaData, an abstract implementation of the javax.resource.spi.ManagedConnectionMetaData and javax.resource.cci.ConnectionMetaData interfaces that:

- Simplifies exception handling.
- Provides access to an AbstractManagedConnection instance.
- Allows you to focus on implementing EIS-specific logic.
- **Prevents you from having a separate metadata class for the CCI and SPI** implementations.

The sample adapter that comes with the ADK includes ConnectionMetaDataImpl, which extends AbstractManagedConnectionMetaData. For the complete code listing, see:

```
WLI_HOME/adapters/sample/src/sample/spi/ConnectionMetaDataImpl.ja
va
```
## **ConnectionEventListener**

#### **javax.resource.spi.ConnectionEventListener**

The ConnectionEventListener interface provides an event callback mechanism that enables an application server to receive notifications from a ManagedConnection instance.

## **ADK Implementation**

The ADK provides two concrete implementations of ConnectionEventListener:

- com.bea.adapter.spi.ConnectionEventLogger, which logs connection-related events to the adapter's log by using the ADK logging framework.
- com.bea.adapter.spi.NonManagedConnectionEventListener, which destroys javax.resource.spi.ManagedConnection instances when the adapter is running in a non-managed environment. This implementation:
	- Logs connection-related events using the ADK logging framework.
	- Destroys ManagedConnection instances when a connection related error occurs.

In most cases, the implementations provided by the ADK are sufficient; you should not need to provide your own implementation of this interface.

## **ConnectionManager**

#### **javax.resource.spi.ConnectionManager**

The ConnectionManager interface provides a hook for the adapter to pass a connection request to the application server.

## **ADK Implementation**

The ADK provides a concrete implementation of this interface, com.bea.adapter.spi.NonManagedConnectionManager. This implementation provides a basic connection manager for adapters running in a non-managed environment. In a managed environment, this interface is provided by the application server. In most cases, you can use the implementation provided by the ADK.

NonManagedConnectionManager is a concrete implementation of the javax.resource.spi.ConnectionManager interface. It serves as the ConnectionManager in the non-managed scenario for an adapter; it does not provide any connection pooling or any other quality of service.

## **ConnectionRequestInfo**

**javax.resource.spi.ConnectionRequestInfo**

The ConnectionRequestInfo interface enables an adapter to pass its own request specific data structure across the connection request flow. An adapter extends the empty interface to support its own data structures for a connection request.

## **ADK Implementation**

The ADK provides a concrete implementation of this interface called ConnectionRequestInfoMap. This is a concrete implementation of the javax.resource.spi.ConnectionRequestInfo interface and provides a java.util.Map interface to such connection request information as username and password.

## **LocalTransaction**

**javax.resource.spi.LocalTransaction**

The LocalTransaction interface provides support for transactions that are managed internal to an EIS resource manager, and do not require an external transaction manager.

## **ADK Implementation**

The ADK provides an abstract implementation of this interface called AbstractLocalTransaction. This implementation allows you to focus on implementing the EIS-specific aspects of a LocalTransaction. This implementation:

- Simplifies exception handling.
- Allows adapter providers to focus on implementing EIS-specific transaction logic.
- **Prevents you from having a separate metadata class for the CCI and SPI** implementations.

# <span id="page-103-0"></span>**Step 4: Implementing the CCI**

The client interface allows a J2EE-compliant application to connect to and access back-end systems. The client interface manages the flow of data between the client application and the back-end system and does not have any visibility into what either the container or the application server are doing with the adapter. The client interface specifies the format of the request and response records for a given interaction with the EIS.

First, you must determine if your adapter must support the J2EE-compliant Common Client Interface (CCI). Although not a requirement in the current J2EE specification, it is likely to be a requirement in a later version. Consequently, the ADK focuses on helping you implement a CCI interface for your adapter.

## **How to Use this Section**

This section [\("Step 4: Implementing the CCI"\)](#page-103-0) describes some of the interfaces you can use to implement the CCI. A minimum of two interfaces are necessary to complete the task (see ["Basic CCI Implementation" on page 6-37\)](#page-104-0). Each of these is described in detail, followed by a discussion of how they were extended in the sample adapter included with the ADK.

Following the two required interfaces, the additional interfaces are described in detail, including information regarding why you might use them and what benefit they provide to an adapter.

## <span id="page-104-0"></span>**Basic CCI Implementation**

To implement the CCI for your adapter, you need to extend *at least* these two interfaces:

- [Connection](#page-104-1), which represents an application-level handle that is used by a client to access the underlying physical connection.
- [Interaction](#page-105-0), which enables a component to execute EIS functions.

Ideally, you will implement these interfaces in the order specified above.

In addition to these interfaces, you can implement any of the other interfaces described in this step, as your adapter needs dictate. These interfaces are:

- [ConnectionFactory](#page-113-0)
- [ConnectionMetaData](#page-114-0)
- [ConnectionSpec](#page-114-1)
- [InteractionSpec](#page-115-0)
- [LocalTransaction](#page-117-0)
- [Record](#page-117-1)
- [ResourceAdapterMetaData](#page-119-0)

## <span id="page-104-1"></span>**Connection**

#### **javax.resource.cci.Connection**

A Connection represents an application-level handle that is used by a client to access the underlying physical connection. The actual physical connection associated with a Connection instance is represented by a ManagedConnection instance.

A client gets a Connection instance by using the getConnection() method on a ConnectionFactory instance. A Connection can be associated with zero or more Interaction instances.

## **ADK Implementation**

The ADK provides an abstract implementation of this interface called AbstractConnection. This interface provides the following functionality:

- Access to the ADK logging framework
- Access to an AbstractManagedConnection instance
- State management and assertion checking

You will need to extend this class by providing an implementation for:

```
public Interaction createInteraction()
        throws ResourceException
```
This method creates an interaction associated with this connection. An interaction enables an application to execute EIS functions. This method:

- Returns: Interaction instance
- Throws: ResourceException Exception if the create operation fails

## <span id="page-105-0"></span>**Interaction**

#### **javax.resource.cci.Interaction**

The javax.resource.cci.Interaction enables a component to execute EIS functions. An Interaction instance supports the following ways of interacting with an EIS instance:

- An execute() method that takes an input Record, output Record, and an InteractionSpec. This method executes the EIS function represented by the InteractionSpec and updates the output Record.
- An execute() method that takes an input Record and an InteractionSpec. This method implementation executes the EIS function represented by the InteractionSpec and produces the output Record as a return value.

An Interaction instance is created from a connection and is required to maintain its association with the Connection instance. The close() method releases all resources maintained by the adapter for the interaction. The close of an Interaction instance should not close the associated Connection instance.

## **ADK Implementation**

The ADK provides an implementation of this interface called AbstractInteraction. This interface:

- Provides access to the ADK logging framework.
- **Manages warnings.**

You must supply a concrete extension to AbstractInteraction that implements execute(). Use at least one of the following versions of execute():

### execute() Version 1

The execute() method declared in [Listing 6-27](#page-106-0) shows an interaction represented by the InteractionSpec. This form of invocation takes an input record and updates the output record.

This method:

- Returns true if execution of the EIS function has been successful and output Record has been updated; otherwise it returns false.
- Throws ResourceException Exception if execute operation fails.

#### <span id="page-106-0"></span>**Listing 6-27 execute() Version 1 Code Example**

```
public boolean execute(InteractionSpec ispec,
                       Record input,
                       Record output)
                throws ResourceException
```
The parameters for execute() version 1 are:

| <b>Parameters</b> | <b>Description</b>                                              |
|-------------------|-----------------------------------------------------------------|
| 1spec             | Interaction Spec representing a target EIS data/function module |
| input             | Input Record                                                    |
| output            | <b>Output Record</b>                                            |

**Table 6-3 execute() Version 1 Parameters**

### execute() Version 2

The execute() method declared in [Listing 6-28](#page-107-0) also executes an Interaction represented by the InteractionSpec. This form of invocation takes an input Record and returns an output Record if the execution of the Interaction has been successful.

This method:

- Returns an output Record if execution of the EIS function has been successful; otherwise it throws an exception.
- Throws ResourceException Exception if the execute operation fails.

If an exception occurs, this method will notify its Connection, which will take the appropriate action, including closing itself.

#### <span id="page-107-0"></span>**Listing 6-28 execute() Version 2 Code Example**

public Record execute(InteractionSpec ispec, Record input) throws ResourceException

The parameters for execute() version 2 are:
| <b>Parameter</b> | <b>Description</b>                                              |
|------------------|-----------------------------------------------------------------|
| 1spec            | Interaction Spec representing a target EIS data/function module |
| input            | Input Record                                                    |

**Table 6-4 execute() Version 2 Parameters**

### **Using XCCI to Implement the CCI**

XCCI (XML-CCI) It is a dialect of CCI that uses XML-based record formats to represent data. It provides the tools and framework for supporting this record format. There are two primary components of XCCI: Services and DocumentRecords.

A service represents functionality available in an EIS and is comprised of four components:

■ Unique Business Name

Every service has a unique business name that indicates its role in an integration solution. For example, in an integration solution involving a Customer Relationship Management (CRM) system, you may have a service named "CreateNewCustomer". It is important to understand that the service name should reflect the business purpose of the service; it is an abstraction from the name of the function(s) your service invokes in the EIS

■ Request Document Definition

The request document definition describes the input requirements for a service. The com.bea.document.IDocumentDefinition interface embodies all the metadata about a document type. It includes the document schema (structure and usage), and the root element name for all documents of this type. The root element name is needed because an XML schema can define more than one possible root element.

Response Document Definition

The response document definition describes the output for a service.

■ Additional Metadata

A service is a higher-order component in an integration solution that hides most of the complexity involved in executing functionality in an EIS. In other words, a service does not expose many of the details required to interact with the EIS in its public interface. This implies that some of the information required to invoke a function in an EIS is not provided by the client in the request. Consequently, most services need to store additional metadata. In WebLogic Integration, this additional metadata is encapsulated by an adapter's javax.resource.cci.InteractionSpec implementation class.

#### **DocumentRecord**

#### **com.bea.connector.DocumentRecord**

At run time, the XCCI layer expects DocumentRecord objects as input to a service and returns DocumentRecord objects as output from a service. DocumentRecord implements the javax.resource.cci.Record and the com.bea.document.IDocument interfaces. See ["Record" on page 6-50](#page-117-0) for a description of that interface. IDocument, which facilitates XML input and output from the CCI layer in an adapter, is described in the following section.

#### **IDocument**

#### **com.bea.document.IDocument**

An IDocument is a higher-order wrapper around the W3C Document Object Model (DOM). The primary value-add of the IDocument interface is that it provides an XPath interface to elements in an XML document. In other words, IDocument objects are queryable and updatable using XPath strings. For example, The XML document shown in [Listing 6-29](#page-109-0) describes a person named "Bob" and some of the details about "Bob."

#### <span id="page-109-0"></span>**Listing 6-29 XML Example**

```
<Person name="Bob">
    <Home squareFeet="2000"/>
    <Family>
       <Child name="Jimmy">
          <Stats sex="male" hair="brown" eyes="blue"/>
       </Child>
       <Child name="Susie">
          <Stats sex="female" hair="blonde" eyes="brown"/>
```

```
</Child>
    </Family>
</Person>
```
By using IDocument, you can retrieve Jimmy's hair color using the code shown in [Listing 6-30](#page-110-0):

#### <span id="page-110-0"></span>**Listing 6-30 IDocument Data Retrieval Code Sample**

```
System.out.println("Jimmy's hair color: " +
  person.getStringFrom("//Person[@name=\"Bob\"]/Family/Child
   [@name=\"Jimmy\"]/Stats/@hair");
```
On the other hand, if you used DOM, you would need to enter the code shown in [Listing 6-31](#page-110-1):

#### <span id="page-110-1"></span>**Listing 6-31 DOM Data Retrieval Code Sample**

```
String strJimmysHairColor = null;
org.w3c.dom.Element root = doc.getDocumentElement();
if (root.getTagName().equals("Person") &&
   root.getAttribute("name").equals("Bob") {
     org.w3c.dom.NodeList list = root.
        getElementsByTagName("Family");
   if (list.getLength() > 0) {
     org.w3c.dom.Element family = (org.w3c.dom.
        Element)list.item(0);
    org.w3c.dom.NodeList childList =
family.getElementsByTagName("Child");
    for (int i=0; i < childList.getLength(); i++) {
    org.w3c.dom.Element child = childList.item(i);
       if (child.getAttribute("name").equals("Jimmy")) {
    org.w3c.dom.NodeList statsList =
       child.getElementsByTagName("Stats");
       if (statsList.getLength() > 0) {
    org.w3c.dom.Element stats = statsList.item(0);
           strJimmysHairColor = stats.getAttribute("hair");
```
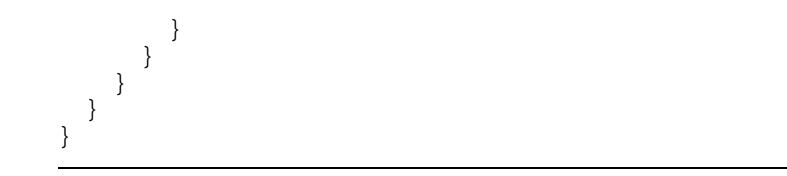

As you can see, by using IDocument, you can simplify your code.

#### **ADK-Supplied XCCI Classes**

The ADK provides several classes that will help you implement XCCI for your adapters. This section describes those classes.

#### AbstractDocumentRecordInteraction

#### **com.bea.adapter.cci.AbstractDocumentRecordInteraction**

This class extends the ADK's abstract base Interaction,

com.bea.adapter.cci.AbstractInteraction. The purpose of this class is to provide convenience methods for manipulating DocumentRecords and to reduce the amount of error handling the you need to implement. Specifically, this class declares:

```
protected abstract boolean execute(
  InteractionSpec ixSpec,
  DocumentRecord inputDoc,
  DocumentRecord outputDoc
) throws ResourceException
and
```

```
protected abstract DocumentRecord execute(
  InteractionSpec ixSpec,
  DocumentRecord inputDoc
) throws ResourceException
```
These methods will not be invoked on the concrete implementation until the parameters have been verified that they are DocumentRecord objects.

#### DocumentDefinitionRecord

**com.bea.adapter.cci.DocumentDefinitionRecord**

This class allows the adapter to return an IDocumentDefinition from its DocumentRecordInteraction implementation. This class is useful for satisfying design-time requests to create the request and/or response document definitions for a service.

#### DocumentInteractionSpecImpl

#### **com.bea.adapter.cci.DocumentInteractionSpecImpl**

This class allows you to save the request document definition and response document definition for a service into the InteractionSpec provided to the execute method at run time. This is useful when the Interaction for an adapter needs access to the XML schemas for a service at run time.

#### **XCCI Design Pattern**

A common design pattern that emerges when using the XCCI approach is to support the definition of services in the Interaction implementation. In other words, the javax.resource.cci.Interaction implementation for an adapter allows a client program to retrieve metadata from the underlying EIS in order to define a WebLogic Integration service. Specifically, this means that the interaction must be able to generate the request and response XML schemas and additional metadata for a service. Additionally, the Interaction could also allow a client program to browse a catalog of functions provided by the EIS. This approach facilitates a thin client architecture for your adapter.

The ADK provides the com.bea.adapter.cci.DesignTimeInteraction-SpecImpl class to help you implement this design pattern. The sample.cci.InteractionImpl class demonstrates how to implement this design pattern using the DesignTimeInteractionSpecImpl class.

### **Using Non-XML J2EE-Compliant Adapters**

The ADK provides a plug-in mechanism for using non-XML adapters with WebLogic Integration. Not all pre-built adapters use XML as their javax.resource.cci.Record data type; for example:

■ You have developed a J2EE-compliant adapter with a proprietary record format.

■ You purchased a third-party J2EE-compliant adapter that uses a proprietary record format in the adapter's CCI layer.

To facilitate implementation of these types of adapters, the ADK provides the com.bea.connector.IRecordTranslator interface. At run time, the application view engine uses an adapter's IRecordTranslator implementation to translate request and response records before executing the adapter's service.

Since the application integration engine only supports javax.resource.cci.Record of type com.bea.connector.DocumentRecord, you must translate this proprietary format to a document record for request and response records. You do not need to rewrite the adapter's CCI interaction layer. By inserting a class into the WebLogic Integration engine classpath that implements IRecordTranslator, the application view engine will execute the translate methods in your translator class on each record for request and response.

The requirements and restrictions for implementing this translator class are that there is a one to one correlation between adapter and the translator. The plug-in architecture loads the translator class by name, using the full class name of the adapter's InteractionSpec plus the phrase "RecordTranslator"; for example, if the adapter's InteractionSpec class name was com.bea.adapter.dbms.cci. InteractionSpecImpl, then the engine would load the class com.bea.adapter. dbms.cci.InteractionSpecImplRecordTranslator if it was available.

See the Javadoc for com.bea.connector.IRecordTranslator at WLI\_HOME/docs/apidocs/com/bea/connector/IRecordTranslator.html for a description of the methods that must be implemented.

# **ConnectionFactory**

#### **javax.resource.cci.ConnectionFactory**

ConnectionFactory provides an interface for getting connection to an EIS instance. An implementation of the ConnectionFactory interface is provided by an adapter.

The application code looks up a ConnectionFactory instance from JNDI namespace and uses it to get EIS connections.

An implementation class for ConnectionFactory is required to implement java.io.Serializable and javax.resource.Referenceableinterfaces to support JNDI registration.

#### **ADK Implementation**

The ADK provides ConnectionFactoryImpl, a concrete implementation of the javax.resource.cci.ConnectionFactory interface that provides the following functionality:

- Access to the ADK logging framework
- Access to adapter metadata
- **Implementation of the getConnection() method**

Typically, you will not need to extend this class and can use it outright.

# **ConnectionMetaData**

#### **javax.resource.cci.ConnectionMetaData**

ConnectionMetaData provides information about an EIS instance connected through a Connection instance. A component calls the method Connection.getMetaData to get a ConnectionMetaData instance.

#### **ADK Implementation**

By default, the ADK provides an implementation of this class via the com.bea.adapter.spi.AbstractConnectionMetaData class. You will need to extend this abstract class and implement its four abstract methods for your adapter.

### **ConnectionSpec**

#### **javax.resource.cci.ConnectionSpec**

ConnectionSpec is used by an application component to pass connection request-specific properties to the ConnectionFactory.getConnection() method.

It is recommended that you implement the ConnectionSpec interface as a JavaBean so that it can support tools. The properties on the ConnectionSpec implementation class must be defined through the getter and setter methods pattern.

The CCI specification defines a set of standard properties for an ConnectionSpec. The properties are defined either on a derived interface or an implementation class of an empty ConnectionSpec interface. In addition, an adapter may define additional properties specific to its underlying EIS.

#### **ADK Implementation**

Since the ConnectionSpec implementation must be a JavaBean, the ADK does not supply an implementation for this class.

### **InteractionSpec**

#### **javax.resource.cci.InteractionSpec**

An InteractionSpec holds properties for driving an interaction with an EIS instance. It is used by an interaction to execute the specified function on an underlying EIS.

The CCI specification defines a set of standard properties for an InteractionSpec. An InteractionSpec implementation is not required to support a standard property if that property does not apply to its underlying EIS.

The InteractionSpec implementation class must provide getter and setter methods for each of its supported properties. The getter and setter methods convention should be based on the JavaBeans design pattern.

The InteractionSpec interface must be implemented as a JavaBean in order to support tools. An implementation class for InteractionSpec interface is required to implement the java.io.Serializable interface.

The InteractionSpec contains information that is not in Record but helps determine what EIS function to invoke.

The standard properties are described in [Table 6-5](#page-116-0):

| <b>Property</b>  | <b>Description</b>                                                                                  |
|------------------|----------------------------------------------------------------------------------------------------|
| FunctionName     | Name of an EIS function                                                                             |
| InteractionVerb  | Mode of interaction with an EIS instance: SYNC SEND,<br>SYNC SEND RECEIVE, SYNC RECEIVE             |
| ExecutionTimeout | The number of milliseconds an Interaction will wait for an<br>EIS to execute the specified function |

<span id="page-116-0"></span>**Table 6-5 Standard InteractionSpec Properties**

The following standard properties are used to give hints to an interaction instance about the ResultSet requirements:

- FetchSize
- FetchDirection
- MaxFieldSize
- **ResultSetType**
- ResultSetConcurrency

A CCI implementation can provide additional properties beyond that described in the InteractionSpec interface.

**Note:** The format and type of the additional properties is specific to an EIS and is outside the scope of the CCI specification.

#### **ADK Implementation**

The ADK contains a concrete implementation of

javax.resource.cci.InteractionSpec called InteractionSpecImpl. This interface provides a base implementation for you to extend by using getter and setter methods for the standard interaction properties described in [Table 6-5](#page-116-0).

# **LocalTransaction**

#### **javax.resource.cci.LocalTransaction**

The LocalTransaction interface is used for application-level local transaction demarcation. It defines a transaction demarcation interface for resource manager local transactions. The system contract level LocalTransaction interface (as defined in the javax.resource.spi package) is used by the container for local transaction management.

A local transaction is managed internal to a resource manager. There is no external transaction manager involved in the coordination of such transactions.

A CCI implementation can (but is not required to) implement the LocalTransaction interface. If the LocalTransaction interface is supported by a CCI implementation, then the method Connection.getLocalTransaction() should return a LocalTransaction instance. A component can then use the returned LocalTransaction to demarcate a resource manager local transaction (associated with the Connection instance) on the underlying EIS instance.

The com.bea.adapter.spi.AbstractLocalTransaction class also implements this interface.

For more information on local transactions, see ["Transaction Demarcation" on page](#page-91-0)  [6-24](#page-91-0).

# <span id="page-117-0"></span>**Record**

#### **javax.resource.cci.Record**

The javax.resource.cci.Record interface is the base interface for representing an input or output to the execute() methods defined on an Interaction. For more information on the execute() methods, see ["execute\(\) Version 1" on page 6-39](#page-106-0) and ["execute\(\) Version 2" on page 6-40](#page-107-0)

A MappedRecord or IndexedRecord can contain another Record. This means that you can use MappedRecord and IndexedRecord to create a hierarchical structure of any arbitrary depth. A basic Java type is used as the leaf element of a hierarchical structure represented by a MappedRecord or IndexedRecord.

The Record interface can be extended to form one of the representations shown in [Table 6-6:](#page-118-0)

| Representation                                         | <b>Description</b>                                                                                                    |
|--------------------------------------------------------|----------------------------------------------------------------------------------------------------|
| MappedRecord                                           | A key-value pair based collection representing a record.<br>This interface is based on the java.util.Map.                  |
| IndexedRecord                                          | An ordered and indexed collection representing a<br>record. This interface is based on the<br>java.util.List.              |
| JavaBean based representation of<br>an EIS abstraction | An example is a custom record generated to represent a<br>purchase order in an ERP system.                                 |
| javax.resource.cci.<br>ResultSet                       | This interface extends both java.sql. Result Set and<br>javax.resource.cci.Record. A ResultSet represents<br>tabular data. |

<span id="page-118-0"></span>**Table 6-6 Record Interface Representations**

Assuming the adapter implements a CCI interface, the next consideration is the record format for a service. A service has a request record format and a response record format. The request record provides input to the service and the response record provides the EIS response.

#### **ADK Implementation**

The ADK focuses on helping you implement an XML-based record format in the CCI layer. To this end, the ADK provides the DocumentRecord class. In addition, you can use BEA's schema toolkit to develop schemas to describe the request and response documents for a service.

The ADK provides RecordImpl, a concrete implementation of the javax.resource.cci.Record interface that provides getter and setter methods for record name and description.

If an adapter provider wants to use an XML-based record format (which is highly recommended), the ADK also provides the com.bea.adapter.cci.Abstract DocumentRecordInteraction class. This class ensures that the client passes DocumentRecord objects. In addition, this class provides convenience methods for accessing content in a DocumentRecord.

# **ResourceAdapterMetaData**

#### **javax.resource.cci.ResourceAdapterMetaData**

The interface javax.resource.cci.ResourceAdapterMetaData provides information about capabilities of an adapter implementation. A CCI client uses a ConnectionFactory.getMetaData to get metadata information about the adapter. The getMetaData() method does not require establishment of an active connection to an EIS instance. The ResourceAdapterMetaData interface can be extended to provide more information specific to an adapter implementation.

**Note:** This interface does not provide information about an EIS instance that is connected through the adapter.

#### **ADK Implementation**

The ADK provides ResourceAdapterMetaDataImpl that encapsulates adapter metadata and provides getters and setters for all properties.

# <span id="page-119-0"></span>**Step 5: Testing the Adapter**

The ADK provides a test harness that leverages JUnit, an open-source tool for unit testing. You can find more information on JUnit at:

http://www.junit.org

com.bea.adapter.test.TestHarness does the following:

- Reads a properties file containing test configuration information.
- $\blacksquare$  Initializes the log toolkit.
- Initializes JUnit TestSuite.
- Loads test classes and executes them using JUnit.
- Allows you to test code off-line and outside of Weblogic Server.

### **Using the Test Harness**

To use the test harness in the ADK, complete the following steps:

- 1. Create a class that extends junit.framework.TestCase. The class must provide a static method named suite that returns a new junit.framework.TestSuite.
- 2. Implement test methods; name of methods should begin with "test".
- 3. Create/alter the test.properties in the project directory (if you clone the sample adapter, then your adapter will already have a base test. properties in the project directory). The properties file should contain any configuration properties needed for your test case.
- 4. Invoke the test using Ant. Your Ant build.xml file will need a test target that invokes the com.bea.adapter.test.TestHarness class with the properties file for your adapter. For example, the sample adapter uses the Ant target shown in [Listing 6-32:](#page-120-0)

#### <span id="page-120-0"></span>**Listing 6-32 Ant Target Specified in the Sample Adapter**

```
<target name='test' depends='packages'>
   <java classname='com.bea.adapter.test.TestHarness'>
       <arg value='-DCONFIG_FILE=test.properties'/<classpath
          refid='CLASSPATH'/>
    </java>
```
This target invokes the JVM with main class com.bea.adapter.test.TestHarness using the classpath established for the sample adapter and passes the command-line argument:

```
-DCONFIG_FILE=test.properties
```
# **Test Case Extensions Provided by the ADK**

The sample adapter ships with two basic TestCase extensions:

■ sample.spi.NonManagedScenarioTestCase

sample.event.OfflineEventGeneratorTestCase

#### **sample.spi.NonManagedScenarioTestCase**

NonManagedScenarioTestCase allows you to test your SPI and CCI classes in a non-managed scenario. Specifically, this class tests the following:

- Initialization of the ManagedConnectionFactory implementation
- Serialization/De-serialization of the ManagedConnectionFactory instance
- Opening a connection to the EIS
- Closing a connection to the EIS; you can make sure all associated resources are getting closed when a connection is closed

#### **sample.event.OfflineEventGeneratorTestCase**

sample.event.OfflineEventGeneratorTestCase allows you to test the inner workings of your event generator outside of Weblogic Server. Specifically, this class tests the following for the event generator:

- It simulates the event router and instantiates a new instance of the adapter's event generator.
- It passes the test. properties to the event generator for initialization; this allows you to test your initialization logic.
- It refreshes the event generator randomly; this allows you to test your setupNewTypes() and removeDeadTypes() methods.
- It receives event postings and displays them to the log file for the adapter.

#### **sample.client.ApplicationViewClient**

sample.client.ApplicationViewClient offers an additional way of test your adapter. This class is a Java program that demonstrates how to invoke a service and listen for an event on an application view. The Ant build.xml provides the "client" target to allow you to use the ApplicationViewClient program. Executing ant client will provide the usage for the program. To see an example of sample.client.ApplicationViewClient.java, go to WLI\_HOME/adapters/ sample/src/sample/client.

**Note:** sample.client.ApplicationViewClient is not integrated with the test harness.

# **Step 6: Deploying the Adapter**

After implementing the SPI and CCI interfaces for an adapter, and then testing it, deploy it into WebLogic Integration. You can deploy an adapter either manually or from the WebLogic Server Console. See [Chapter 9, "Deploying Adapters,"](#page-194-0) for complete information.

### **6** Developing a Service Adapter

# **7 Developing an Event Adapter**

Event adapters propagate information from an EIS into the WebLogic Integration environment. These types of adapters can be described as publishers of information. All WebLogic Integration event adapters perform the following three functions:

- They respond to "events" that occur inside the running EIS and extract data about the event from the EIS into the adapter.
- They transform event data from the EIS specific format to an XML document that conforms to the XML schema for the event. The XML schema is based on metadata in the EIS.
- They propagate the event into the WebLogic Integration environment by using the event router.

WebLogic Integration implements the aspects of these three functions that are generic across all event adapters. You only need to focus on the EIS specific aspects of your adapter.

This section contains information on the following subjects:

- [Event Adapters in the Run-time Environment](#page-125-0)
- [The Flow of Events](#page-127-0)
- [Step 1: Development Considerations](#page-128-0)
- [Step 2: Configuring the Development Environment](#page-128-1)
- [Step 3: Implementing the Adapter](#page-131-0)
- [Step 4: Testing the Adapter](#page-143-0)

[Step 5. Deploying the Adapter](#page-143-1)

# <span id="page-125-0"></span>**Event Adapters in the Run-time Environment**

The behavior of an Event in the run-time environment is depicted in [Figure 7-1.](#page-126-0)

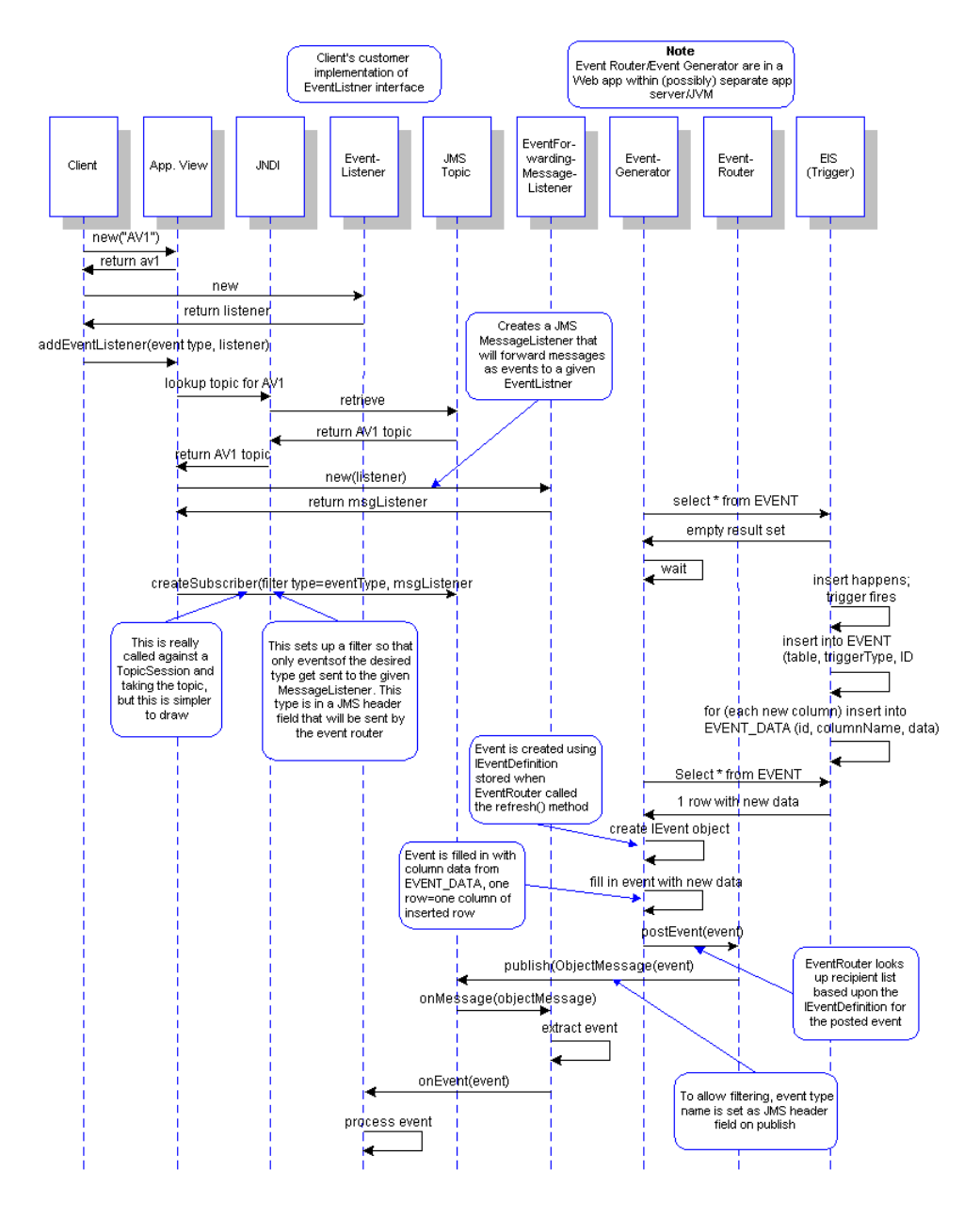

<span id="page-126-0"></span>**Figure 7-1 Event Adapters in the Run-time Environment**

# <span id="page-127-0"></span>**The Flow of Events**

[Figure 7-2](#page-127-1) outlines the steps required to develop an Event Adapter.

<span id="page-127-1"></span>**Figure 7-2 Event Adapter Flow of Events**

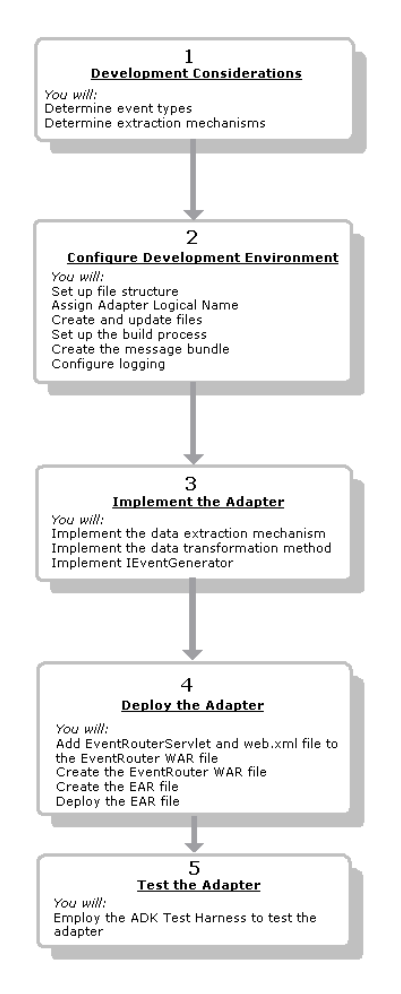

# <span id="page-128-0"></span>**Step 1: Development Considerations**

These are the items you need to consider before commencing with event adapter development. The Adapter Setup Worksheet will provide much of this information. See [Appendix D, "Adapter Setup Worksheet."](#page-228-0)

1. Determine the event types.

You need to identify what exactly comprises the event:

- What will its contents be?
- How will it be defined in the XML schema?
- What will trigger it?
- 2. Determine the data extraction method.

Next, you need to decide which method of data extraction will be used:

- "Push," wherein the EIS notifies the adapter of an event.
- "Pull," where the adapter polls the EIS and pulls event data from it.

Use the pull method when your adapter needs to poll the EIS to determine a change-of-state. Use a push event when you want to implement an event generation that works more like a publish/subscribe model.

# <span id="page-128-1"></span>**Step 2: Configuring the Development Environment**

This step describes the processes you must complete to prepare your computer for adapter development.

# **Step 2a: Set up the File Structure**

The file structure necessary to build an event adapter is the same as that required for service adapters. See ["Step 2a: Set Up the File Structure"](#page-74-0) in [Chapter 6, "Developing a](#page-68-0)  [Service Adapter."](#page-68-0)

# **Step 2b: Assign the Adapter Logical Name**

Next, you need to assign the adapter's logical name. By convention, this name is comprised of the vendor name, the type of EIS connected to the adapter, and the version number of the EIS and is expressed as *vendor\_EIS-type\_EIS version*. For example, BEA\_WLS\_SAMPLE\_ADK, where:

- $\blacksquare$  BEA\_WLS is the vendor
- SAMPLE is the EIS-type
- ADK is the EIS version

# **Step 2c: Set Up the Build Process**

WebLogic Integration employs a build process based upon Ant, a 100% pure Java-based build tool. For more information on Ant, please see ["Ant-Based Build](#page-43-0)  [Process" on page 3-4.](#page-43-0) For more information on using Ant, go to:

http://jakarta.apache.org/ant/index.html

The sample adapter shipped with WebLogic Integration (located in WLI\_HOME/adapters/sample) contains the file build.xml (located in WLI\_HOME/adapters/sample/project). This is the Ant build file for the sample adapter. It contains the tasks needed to build a J2EE-compliant adapter. Running the GenerateAdapterTemplate utility to clone a development tree for your adapter creates a build.xml file specifically for that adapter. This will free you from having to customize the sample build.xml and will ensure that the code is correct. For information on using the GenerateAdapterTemplate utility, see [Chapter 4, "Creating a](#page-46-0)  [Custom Development Environment."](#page-46-0)

For more information on the build process, see ["Step 2c: Setting Up the Build](#page-77-0)  [Process,"](#page-77-0) in [Chapter 6, "Developing a Service Adapter."](#page-68-0)

### **Step 2d: Create the Message Bundle**

Any message destined for the end-user should be placed in a message bundle. The message bundle is simply a .properties text file that contains key=value pairs that allow you to internationalize messages. When a locale and national language are specified at run time, the contents of the message is interpreted, based upon the key=value pair, and the message is presented to the user in the correct language for his or her locale.

For instructions on creating a message bundle, please refer to the JavaSoft tutorial on internationalization at:

http://java.sun.com/docs/books/tutorial/i18n/index.html

# **Step 2e: Configure Logging**

The final step in configuring your development environment is to configure logging. Before you begin, read more about logging in [Chapter 2, "Concepts."](#page-28-0) Logging is accomplished using the logging tool Log4j, developed as part of the Apache Jakarta project. For information on using this tool, please see [Chapter 5, "Using the Logging](#page-52-0)  [Toolkit."](#page-52-0)

#### **Create an Event Generation Logging Category**

For event adapters, you will need to create a logging category specifically for event generation (for more information on logging categories, see ["Message Categories" on](#page-54-0)  [page 5-3\)](#page-54-0). Edit the logging configuration file for the specific adapter (adapter logical name.xml in WLI HOME/adapters/ADAPTER/src/ where ADAPTER is the adapter you are building) by adding the code in [Listing 7-1.](#page-131-1)

<span id="page-131-1"></span>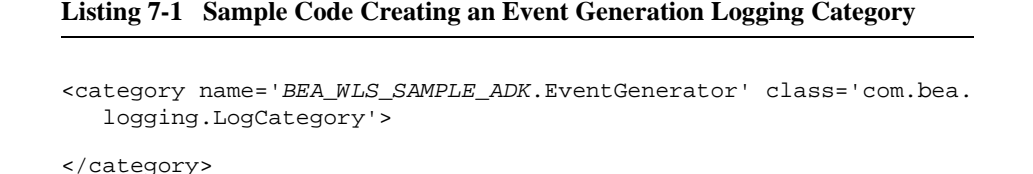

You must replace BEA\_WLS\_SAMPLE\_ADK with your adapter logical name.

By not setting any specific parameters for this category, it will inherit all of the parent category's property settings. In this example, the parent category is BEA\_WLS\_SAMPLE\_ADK.

# <span id="page-131-0"></span>**Step 3: Implementing the Adapter**

Implementing an event adapter is a two-step process. You need to:

- **EX** Create an event generator. This process implements the data extraction method (that is, will you extract data by a push or a pull mechanism) and the IEventGenerator interface. This interface is used by the event router to drive the event generation process.
- **IMPLEMENTER Implement the data transformation method.**

This section shows you how to accomplish these tasks.

# **Step 3a: Create an Event Generator**

Event generation provides an adapter with a mechanism to either receive notification from an EIS or poll an EIS for the specific occurrence of an event. The event generation provided by the WebLogic Integration engine is very powerful in that a single event generator can support multiple types of events. An event type is defined by the configuration properties for an event.

Typically event properties are defined by the properties associated with an event at design time. When configuring an event adapter, the adapter may have one or more Web pages that it uses to collect event properties. These properties are saved with the application view descriptor and passed back to the event at run time. The WebLogic Integration engine uses the properties and the source application view to determine how to route back to the listeners. For instance, two separate deployments of the same event generator with identical properties will result in only a single IEventDefinition being created by the WebLogic Integration engine. Whereas, a single IEventDefinition will be created for every deployment of a single event adapter where the properties are different. It is the responsibility of the event generator to determine which IEventDefinition to use in the routing process. This is typically done based on property values and specific event occurrences.

The IEventDefinition objects are used by your implementation of the event generator to route specific events back to their listener. As discussed before, the WebLogic Integration engine will create IEventDefinition objects for deployed application views containing events. You will use the IEventDefinition objects to extract specific properties regarding the deployment of an application view, or to access schema and routing objects. You need to employ these attributes when routing an event.

#### **How the Data Extraction Mechanism is Implemented**

WebLogic Integration supports two mechanisms for data extraction:

- Push event generation. A state change is recognized when the object generating events pushes a notification to the event generator. When the Push Event generator receives the event, the WebLogic Integration engine then routes to a deployed application view. The push event generator uses a publish/subscribe model.
- Pull event generation, which is used when polling is necessary to accomplish the determination of a state having changed. A process continually queries an object until it has determined a change in state, at which point it creates an event, which the BEA WebLogic Integration engine then routes to a deployed application view.

#### The "Pull" Mechanism

The mechanism relies on a polling technique to determine if an event has taken place. To implement a Pull scenario you must derive your event generator from the AbstractPullEventGenerator in the com.bea.adapter.event package.

**Note:** adk-eventgenerator.jar file must be included in your .war make file. adk-eventgenerator.jar contains the ADK base classes required to implement an event generator.

The ADK supplies several abstract methods in the AbstractPullEventGenerator that you must override in your implementation. These methods are described in [Table 7-1.](#page-133-0)

| Method            | Description                                                                                                    |
|-------------------|----------------------------------------------------------------------------------------------------|
| postEvents()      | The postEvents () method is called from the run method in the<br>AbstractPullEventGenerator at an interval that is<br>determined by the Event Router configuration files. The<br>postEvents () method is where you add any polling and<br>routing code. The postEvents () method is the control method<br>for the rest of your event generation, message transformation, and<br>routing code. |
| setupNewTypes()   | The setupNewTypes () method is used to preprocess any<br>IEventDefinition object being deployed. Only valid new<br>IEventDefinition objects are passed to the<br>setupNewTypes() method.                                                                                                    |
| removeDeadTypes() | The removeDeadTypes () method is used to handle any clean<br>up required for IEventDefinition objects that are being<br>un-deployed. The WebLogic Integration engine calls<br>removeDeadTypes () when application views with associated<br>events are being un-deployed.                                                                                                    |
| $d$ oInit $()$    | $dot$ () is called while the event generator is being<br>constructed. During the initialization process the event generator<br>can use pre-defined configuration values to setup the necessary<br>state or connections for the event generation process.                                                                                                    |

<span id="page-133-0"></span>**Table 7-1 AbstractPullEventGenerator Methods**

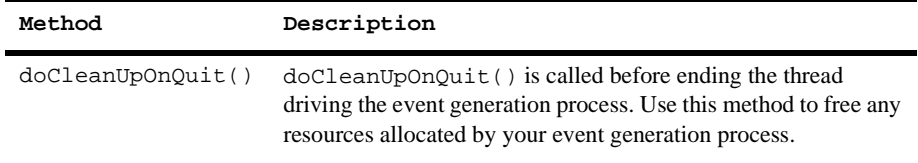

#### **Table 7-1 AbstractPullEventGenerator Methods (Continued)**

#### The "Push" Mechanism

The Push scenario uses notification to trigger the routing of an event. To implement the Push scenario you must derive your event generator from the AbstractPushEventGenerator class in the com.bea.adapter.event package. There are several other supporting classes included in the event package. These classes are described in [Table 7-2](#page-134-0).

**Note:** adk-eventgenerator.jar must be included in your .war make file. adk-eventgenerator.jar contains the WebLogic Integration base classes required to implement an event generator.

| Class                      | <b>Description</b>                                                                                                    |
|----------------------------|----------------------------------------------------------------------------------------------------|
| AbstractPushEventGenerator | The AbstractPushEventGenerator class<br>contains the same abstract and concrete methods<br>as the AbstractPullEventGenerator.<br>These methods are intended to be used in the same<br>manner as the<br>AbstractPullEventGenerator<br>implementation. See Table 7-1 for a list of these<br>methods and responsibilities. |

<span id="page-134-0"></span>**Table 7-2 AbstractPushEventGenerator Classes**

| Class         | <b>Description</b>                                                                                                    |
|---------------|----------------------------------------------------------------------------------------------------|
| IPushHandler  | The IPushHandler is an interface provided<br>primarily to abstract the generation of an event<br>from the routing of an event; however, it is not<br>required to implement a Push scenario. The<br>IPushHandler is intended to be tightly coupled<br>with the PushEventGenerator. It is the<br>PushEventGenerator that will initialize.<br>subscribe, and clean up the PushHandler<br>implementation. The IPushHandler provides a<br>simple interface to abstract the generation logic.<br>The interface provides methods to initialize,<br>subscribe to Push events, and clean up resources. |
| PushEvent     | The PushEvent is an event object derived from<br>java.util.EventObject.The PushEvent<br>is intended to wrap an EIS notification and be sent<br>to any IPushEventListener objects.                                                                                                    |
| EventMetaData | The EventMetaData class is intended to wrap<br>any data necessary for event generation. The<br>EventMetaData class is passed to the<br>IPushHandler on initialization. To see a<br>sample usage for these objects refer to the e-mail<br>sample code.                                                                                                    |

**Table 7-2 AbstractPushEventGenerator Classes (Continued)**

#### **How the Event Generator is Implemented**

An event generator implementation typically follows this flow of control:

- $\blacksquare$  doInit(); This method creates and validates connections to the EIS.
- setupNewTypes(); This method processes IEventDefinition objects creating any required structures for processing.
- postEvents(); This method iteratively invokes one of the two data extraction mechanisms:
	- Push: Poll the EIS for an event. If the event exists, determine which IEventDefinition objects will receive the event. Transform event data into

an IDocument object using the associated schema. Route the IDocument object using the IEvent associated with the IEventDefinition object.

- Pull: When notified of an event the  $postEvents()$  method will extract the event data from the PushEvent object and transform the event data to an IDocument object. The IDocument object is created based on the schema associated with the event adapter. When the IDocument contains the necessary event data it is routed to the correct IEventDefinition objects.
- removeDeadTypes(); This method removes the dead IEventDefinition objects from any data structures being used for event processing. Free any resources associated. IEventDefinition objects are considered "dead" when the application view is undeployed.
- doCleanUpOnQuit(); This method removes any resources allocated during event processing.

The following is a series of code samples that implement an event generator with a Pull mechanism.

[Listing 7-2](#page-136-0) shows the class declaration for the sample adapter's (Pull) event generator.

Note: The AbstractPullEventGenerator implements the Runnable interface, which enables it to run on its own thread.

#### <span id="page-136-0"></span>**Listing 7-2 Sample Code Implementing a Pull Data Extraction Mechanism**

```
public class EventGenerator
  extends AbstractPullEventGenerator
```
#### Sample EventGenerator

[Listing 7-3](#page-137-0) shows the simple constructor for an event generator. You must invoke the parent's constructor so that the parent's members get initialized correctly. The listing then shows how the  $\text{domit}(\cdot)$  method receives configuration information from the map variable and validates the parameters. The sample contains any parameters associated with the event generator at design time.

```
public EventGenerator()
{
super();
}
    protected void doInit(Map map)
       throws java.lang.Exception
    {
    ILogger logger = getLogger();
    m_strUserName = (String)map.get("UserName");
         if (m_strUserName == null || m_strUserName.length() == 0
    {
     String strErrorMsg =
         logger.getI18NMessage("event_generator_no_UserName");
         logger.error(strErrorMsg);
     throw new IllegalStateException(strErrorMsg);
    }
    m_strPassword = (String)map.get("Password");
         if (m_strPassword == null || m_strPassword.length() == 0){
     String strErrorMsg = logger.getI18NMessage
        ("event_generator_no_Password");
     logger.error(strErrorMsg);
         throw new IllegalStateException(strErrorMsg);
    }
```
<span id="page-137-0"></span>**Listing 7-3 Sample Constructor for an EventGenerator**

postEvents() is called from the run method of our parent class, as shown in [Listing 7-4](#page-137-1). This method polls the EIS to determine when a new event occurs. This method will be invoked at a fixed interval, which is defined in the web.  $xml$  file for the event router.

#### <span id="page-137-1"></span>**Listing 7-4 Sample Code Implementing postEvents() Method**

```
*/ protected void postEvents(IEventRouter router)
        throws java.lang.Exception
    {
    ILogger logger = getLogger();
```

```
// TODO: a real adapter would need to call into the EIS to
// determine ifany new events occured since the last time
// this method was invoked. For the sake of example, we'll just
// post a single event every time this method gets invoked...
// event data will be the current time on the
// The system formatted according to the event definition...
// we'll look for several event types...
Iterator eventTypesIterator = getEventTypes();
if (eventTypesIterator.hasNext())
{
do
{
  // The event router is still interested in this type of event
   IEventDefinition eventDef = (IEventDefinition)
      eventTypesIterator.next();
   logger.debug("Generating event for " + eventDef.getName());
   // Create a default event (just blank/default data)
   IEvent event = eventDef.createDefaultEvent();
   // Get the format for the event
  java.util.Map eventPropertyMap = eventDef.
     getPropertySet();
  String strFormat = (String)eventPropertyMap.get
     ("Format");
     if( logger.isDebugEnabled() )
     logger.debug("Format for event type '"+eventDef.
        getName()+"' is '"+strFormat+"'");
     java.text.SimpleDateFormat sdf =
        new java.text.SimpleDateFormat(strFormat);
    IDocument payload = event.getPayload();
    payload.setStringInFirst("/SystemTime", sdf.format(new
       Date());
    // let's log an audit message for this...
    try
    {
     logger.audit(toString() + ": postEvents >>> posting event
         ["+payload.toXML()+"] to router");
    }
      catch (Exception exc)
```

```
{
      logger.warn(exc);
    }
  // This call actually posts the event to the IEventRouter
    router.postEvent(event);
    } while (eventTypesIterator.hasNext());
    }
}// end of postEvents
```
A real adapter would need to call into the EIS to determine if any new events occurred since the last time this method was invoked. You can see a concrete example of this in the DBMS adapter included with the ADK. Refer to the postEvent() method in EventGenerator.java, which is in:

WLI\_HOME/adapters/dbms/src/com/bea/adapter/dbms/event/

#### Adding New Event Types

setupNewTypes() gets called during refresh to handle any new event types. This allows us to perform any setup we need to handle a new type. The parent class has already sanity-checked the listOfNewTypes() and logged it; so you don't need to do that here.

**Listing 7-5 Sample Code Showing the Template for setupNewTypes()**

```
protected void setupNewTypes(java.util.List listOfNewTypes)
   {
    Iterator iter = listOfNewTypes.iterator();
       while (iter.hasNext())
      {
       IEventDefinition eventType = (IEventDefinition)iter.next();
      }
    }
```
#### Removing Event Types for Application Views that are Undeployed

removeDeadTypes() is called during refresh to handle any event types for application views that have been undeployed. You will need to perform a cleanup process to ensure that this event type is no longer handled, such as closing resources needed to handle this specific event type. [Listing 7-6](#page-140-0) shows how removeDeadTypes() is implemented.

<span id="page-140-0"></span>**Listing 7-6 Sample Code Showing the Template for removeDeadTypes()**

```
protected void removeDeadTypes(java.util.List listOfDeadTypes)
\{Iterator iter = listOfDeadTypes.iterator();
      while (iter.hasNext())
{
  IEventDefinition eventType = (IEventDefinition)iter.next();
```
#### Removing Resources

Finally, doCleanUpOnQuit() gets called when the event generator is shutting down, This method removes any resources allocated during event processing. The sample adapter stubs in this method. The template for implementing this method is shown in [Listing 7-7](#page-140-1).

#### <span id="page-140-1"></span>**Listing 7-7 Sample Code Showing doCleanUpOnQuit() Method Call**

```
protected void doCleanUpOnQuit()
    throws java.lang.Exception
    {
     ILogger logger = getLogger();
     logger.debug(this.toString() + ": doCleanUpOnQuit");
    }
}
```
# **Step 3b: Implement the Data Transformation Method**

Data transformation is the process of taking data from the EIS and transforming it into an XML schema that can be read by the application server. For each event, a schema will define what the XML output looks like. This is accomplished by using the some and IDocument class libraries. The following code listings show the data transformation sequence:

- [Listing 7-8](#page-141-0) shows the code used to transform data from the EIS into XML schema.
- [Listing 7-9](#page-142-0) shows the XML schema created by the code in [Listing 7-8.](#page-141-0)
- [Listing 7-10](#page-143-2) shows the valid XML document created by the schema shown in [Listing 7-9.](#page-142-0)

#### <span id="page-141-0"></span>**Listing 7-8 Sample Code for Transforming EIS Data into XML Schema**

```
SOMSchema schema = new SOMSchema();
SOMElement root = new SOMElement("SENDINPUT");
SOMComplexType mailType = new SOMComplexType();
root.setType(mailType);
SOMSequence sequence = mailType.addSequence();
SOMElement to = new SOMElement("TO");
to.setMinOccurs("1");
to.setMaxOccurs("unbounded");
sequence.add(to);
SOMElement from = new SOMElement("FROM");
from.setMinOccurs("1");
from.setMaxOccurs("1");
sequence.add(from);
SOMElement cc = new SOMElement("CC");
cc.setMinOccurs("1");
cc.setMaxOccurs("unbounded");
sequence.add(cc);
SOMElement bcc = new SOMElement("BCC");
bcc.setMinOccurs("1");
bcc.setMaxOccurs("unbounded");
sequence.add(bcc);
SOMElement subject = new SOMElement("SUBJECT");
subject.setMinOccurs("1");
subject.setMaxOccurs("1");
sequence.add(bcc);
SOMElement body = new SOMElement("BODY");
```

```
if (template == null)
    { body.setMinOccurs("1");
      body.setMaxOccurs("1");
    }else
      { Iterator iter = template.getTags();
         if (iter.hasNext())
         { SOMComplexType bodyComplex = new SOMComplexType();
            body.setType(bodyComplex);
          SOMAll all = new SOMAll();
         while (iter.hasNext())
         { SOMElement eNew = new SOMElement((String)iter.next());
            all.add(eNew);
         }//endwhile
          bodyComplex.setGroup(all);
         }//endif
     }//endif
sequence.add(body);
schema.addElement(root);
```
#### <span id="page-142-0"></span>**Listing 7-9 XML Schema Created by Code in [Listing 7-8](#page-141-0)**

```
<xsd:schema xmlns:xsd="http://www.w3.org/2001/XMLSchema">
<xsd:element name="SENDINPUT">
    <xsd:complexType>
        <xsd:sequence>
            <xsd:element name="TO" maxOccurs="unbounded"
               type="xsd: string"/>
            <xsd:element name="FROM" type="xsd:string"/>
            <xsd:element name="CC" maxOccurs="unbounded"
                type="xsd:string"/>
            <xsd:element name="BCC" maxOccurs=
               "unbounded" type= "xsd:string"/>
            <xsd:element name="BCC" maxOccurs="unbounded"
                type="xsd:string"/>
            <xsd:element name="BODY" type="xsd:string"/>
        </xsd:sequence>
    </xsd:complexType>
</xsd:element>
```

```
Listing 7-10 Valid XML Document Created by Schema in Listing 7-9
</xsd:schema>
<?xml version="1.0"?>
<!DOCTYPE SENDINPUT>
<SENDINPUT>
 <TO/><FROM/>< CC/ >
  <BCC/ ><BCC/<BODY/>
</SENDINPUT> <xsd:schema
xmlns:xsd="http://www.w3.org/2001/XMLSchema">
```
# <span id="page-143-0"></span>**Step 4: Testing the Adapter**

You can test the adapter by using the adapter test harness provided with WebLogic Integration. See ["Step 5: Testing the Adapter,"](#page-119-0) in [Chapter 6, "Developing a Service](#page-68-0)  [Adapter,"](#page-68-0)for a complete description of this tool and instructions for using it.

# <span id="page-143-1"></span>**Step 5. Deploying the Adapter**

After rebuilding the new adapter, deploy it into WebLogic Integration. You can deploy an adapter either manually or from the WebLogic Server Console. See [Chapter 9,](#page-194-0)  ["Deploying Adapters,"](#page-194-0) for complete information.
# **8 Developing a Design-Time GUI**

The ADKs design-time framework provides the tools you will use to build the web-based GUI that adapter users need to define, deploy, and test their application views. Although each adapter has EIS-specific functionality, all adapters require a GUI for deploying application views. The design-time framework minimizes the effort required to create and deploy these interfaces, primarily by using these two components:

- A web application component that allows you to build an HTML-based GUI by using Java Server Pages (JSP). This component is augmented by tools such as the JSP templates and tag library and the JavaScript library.
- The abstractDesignTimeRequestHandler class, which provides a simple API for deploying, undeploying, copying, and editing application views on a WebLogic Server.

This section includes information on the following subjects:

- [Introduction to Design-Time Form Processing](#page-145-0)
- [Design-Time Features](#page-152-0)
- **[File Structure](#page-157-0)**
- [The Flow of Events](#page-158-0)
- [Step 1: Development Considerations](#page-160-0)
- [Step 2: Determining the Screen Flow](#page-161-0)
- [Step 3: Configuring the Development Environment](#page-168-0)
- [Step 4: Implementing the Design-Time GUI](#page-173-0)
- [Step 5: Write the HTML Forms](#page-177-0)
- [Step 6. Implementing the Look-and-Feel](#page-191-0)

# <span id="page-145-0"></span>**Introduction to Design-Time Form Processing**

There are a variety of approaches to processing forms using Java Servlets and JSPs. The basic requirements of any form processing approach are:

1. Display an HTML form.

To accomplish this task, you must:

- Generate the form layout using HTML.
- Indicate to the user which fields are mandatory.
- Prepopulate fields with defaults, if any.
- 2. When the user submits the form data, validate the field values in the HTTP request.

To accomplish this task, you must:

- Supply logic to determine if all mandatory fields have a value.
- For each value submitted, validate it against a set of constraints; for example, seeing if an age field is a valid integer between 1 and 120.
- 3. If any field values are invalid, the form must be redisplayed to the user with an error message next to each erroneous field on the form. The error message should be localized for the user's preferred locale if the web application supports multiple locales. In addition, the user's last input should be redisplayed so they do not have to re-input any valid information. The web application should continue with Step 2 and loop as many times as needed until all fields submitted are valid.

4. Once all fields have passed coarse-grained validation, the form data must be processed. While processing the form data, an error condition may be encountered that does not relate to individual field validation, such as a Java exception. The form will need to be re-displayed to the user with a localized error message at the top of the page. As with step 3, all input fields should be saved so the user does not have to re-enter any valid information.

To accomplish this task, the web application developer must:

- Determine which object or method implements the form processing API.
- Determine how and when to advance the user to the next page in the web application.
- 5. If the form processing succeeds, the next page in the web application is displayed to the user.

### **Form Processing Classes**

As you can imagine, or have experienced, implementing all these steps for every form in a web application is quite a tedious and error prone development process. The ADK design-time framework simplifies this process by using a Model-View-Controller paradigm. There are five classes involved in the form processing mechanism:

### **RequestHandler**

#### **com.bea.web.RequestHandler**

This class provides HTTP request processing logic. This class is the model component of the MVC-based mechanism. This object is instantiated by the ControllerServlet and saved in the HTTP session under the key handler. The ADK provides the com.bea.adapter.web.AbstractDesignTimeRequestHandler. This abstract base class implements functionality needed to deploy an application view that is common across all adapters. You will need to extend this class to supply adapter/EIS specific logic.

### **ControllerServlet**

#### **com.bea.web.ControllerServlet**

This class is responsible for receiving an HTTP request, validating each value in the request, delegating the request to a RequestHandler for processing, and determining which page to display to the user. The ControllerServlet uses Java reflection to determine which method to invoke on the RequestHandler. The ControllerServlet looks for an HTTP request parameter named doAction to indicate the name of the method that implements the form processing logic. If this parameter is not available, the ControllerServlet does not invoke any methods on the RequestHandler.

The Controller Servlet is configured in the web.  $x$ ml file for the web application. The ControllerServlet is responsible for delegating HTTP requests to a method on a RequestHandler. You do not need to provide any code to use the ControllerServlet. However, you must supply the initial parameters listed in [Table 8-5.](#page-179-0)

### **ActionResult**

#### **com.bea.web.ActionResult**

ActionResult encapsulates information about the outcome of processing a request. Also provides information to the ControllerServlet to help it determine the next page to display to the user.

### **Word and Its Descendants**

#### **com.bea.web.validation.Word**

All fields in a web application require some validation. The com.bea.web.validation.Word and its descendants supply logic to validate form

fields. If any fields are invalid, the Word object uses a message bundle to retrieve an internationalized/localized error message for the field. The ADK supplies the custom validators described in [Table 8-1.](#page-148-0)

| Validator                    | <b>Description</b>                                                                         |
|------------------------------|--------------------------------------------------------------------------------------------|
| Integer                      | Determines if the value for a field is an integer within a<br>specified range.             |
| Float/Double                 | Determines if the value for a field is a floating point value<br>within a specified range. |
| Identifier                   | Determines if the value for a field is a valid Java identifier.                            |
| Perl 5 Regular<br>Expression | Determines if the value for a field matches a Perl 5 regular<br>expression.                |
| URL                          | Determines if the supplied value is a valid URL                                            |
| Email                        | Determines if the supplied value contains a list of valid e-mail<br>addresses.             |
| Date                         | Determines if the supplied value is a valid date using a<br>specified date/time format     |

<span id="page-148-0"></span>**Table 8-1 Custom Validators for Word Object**

### **AbstractInputTagSupport and Its Descendants**

#### **com.bea.web.tag.AbstractInputTagSupport**

The tag classes provided by the Web toolkit are responsible for:

- Generating the HTML for a form field and pre-populating its value with a default, if applicable.
- **Displaying a localized error message next to the form field if the supplied value** is invalid.
- Initializing a com.bea.web.validation.Word object and saving it in web application scope so that the validation object is accessible by the ControllerServlet using the form field's name.

### Submit Tag

Additionally, the ADK provides a submit tag, such as:

```
<adk:submit name='xyz_submit' doAction='xyz'/>
```
This tag ensures the doAction parameter is passed to the ControllerServlet in the request. This results in the ControllerServlet invoking the xyz() method on the registered RequestHandler.

### **Form Processing Sequence**

This section discusses the sequence in which forms are processed. [Figure 8-1](#page-150-0) shows how forms are processed.

#### **Prerequisites**

Before forms can be processed, the following must occur:

1. When a JSP containing a custom ADK input tag is being written to the HTTP response object, the tag ensures that it initializes an instance of com.bea.web.validation.Word and places it into the web application scope, keyed by the input field name. This makes the validation object available to the ControllerServlet so that it can perform coarse-grained validation on an HTTP request prior to submitting the request to the Request Handler. For example,

```
<adk:int name='age' minInclusive='1' maxInclusive='120'
required='true'/>
```
- 2. The HTML for this tag will be generated when the JSP engine invokes the doStartTag() method on an instance of com.bea.web.tag.IntegerTagSupport. The IntegerTagSupport instance will instantiate a new instance of com.bea.web.validation.IntegerWord and add it to web application scope under the key age. Consequently, the ControllerServlet can retrieve the IntegerWord instance from its ServletContext whenever it needs to validate a value for age. The validation will ensure that any value passed for age is greater than or equal to one and less than or equal to 120.
- 3. Lastly, the HTML form must also submit a hidden field named do $\Delta$ ction. The value of this parameter is used by the ControllerServlet to determine the method on the RequestHandler that can process the form.

Following these prerequisites, the JSP form appears as shown in [Listing 8-1:](#page-150-1)

#### <span id="page-150-1"></span>**Listing 8-1 Sample JSP Form**

```
<form method='POST' action='controller'>
   Age: <adk:int name='age' minInclusive='1' maxInclusive='120'
      required='true'/>
    <adk:submit name='processAge_submit' doAction='processAge'/>
</form>
```
### **Steps in the Sequence**

The sequence diagram shown in [Figure 8-1](#page-150-0) illustrates the transactions that occur during form processing.

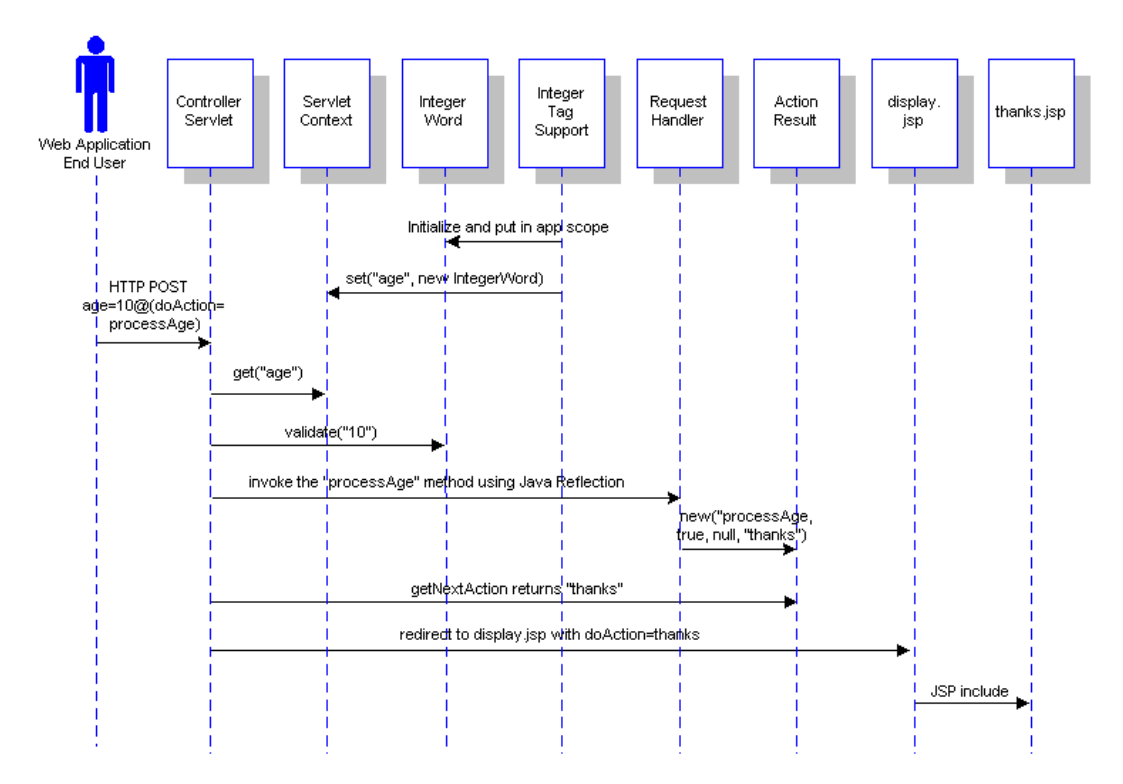

<span id="page-150-0"></span>**Figure 8-1 UI Form Processing Sequence Diagram**

The sequence is as follows:

- 1. User submits the form with age=10, doAction=processAge.
- 2. ControllerServlet retrieves the age field from the HTTP request.
- 3. ControllerServlet retrieves a com.bea.web.validation.Word object from its ServletContext using key age. The object is an instance of com.bea.web.validation.IntegerWord.
- 4. ControllerServlet invokes the validate() method on the Word instance and passes 10 as a parameter.
- 5. The Word instance determines that the value 10 is greater than or equal to 1 and is less than or equal to 120. The Word instance returns true to indicate that the value is valid.
- 6. The ControllerServlet retrieves the RequestHandler from the session or creates it and adds it to the session as handler.
- 7. The ControllerServlet uses the Java Reflection API to locate and invoke the processAge() method on the RequestHandler. An exception is generated if the method does not exist. The method signature is:

```
public ActionResult processAge(HttpServletRequest request)
throws Exception
```
- 8. The RequestHandler processes the form input and returns an ActionResult object to indicate the outcome of the processing. The ActionResult contains information used by the ControllerServlet to determine the next page to display to the user. The next page information should be the name of another JSP or HTML page in your web application; for example, thanks would display the thanks.jsp page to the user.
- 9. The the ActionResult is a success, then the ControllerServlet redirects the HTTP response to the display page for the web application. In the ADK, the display page is typically display.jsp.
- 10. The display.jsp includes the JSP indicated by the content parameter; for example, thanks. jsp, and displays it to the user.

# <span id="page-152-0"></span>**Design-Time Features**

Design-time development has its own features, different from those associated with run-time adapter development. This section describes those features.

### <span id="page-152-1"></span>**Java Server Pages**

A design-time GUI is comprised of a set of ten Java Server Pages. JSPs are simply HTML pages that call Java servlets to invoke some transaction. To the user, the JSP looks just like any other web page.

The JSPs that comprise a design-time GUI are:

| <b>Filename</b> | <b>Description</b>                                                                                                    |
|-----------------|----------------------------------------------------------------------------------------------------|
| display.jsp     | The display page, also called the Adapter Home Page; this page<br>contains the HTML necessary to create the look-and-feel of the<br>application view. |
| login.jsp       | The Adapter Design-Time Login page.                                                                                                    |
| confconn.jsp    | The Confirm Connection page; this page provides a form for the<br>user to specify connection parameters for the EIS.                                  |
| appvwadmin.jsp  | The Application View Administration page; this page provides<br>a summary of an undeployed application view.                                          |
| addevent.isp    | The Add Event page; this page allows the user to add a new<br>event to the application view.                                                          |
| addservc.jsp    | The Add Service page; this page allows the user to add a new<br>service to the application view.                                                      |
| edtevent.isp    | The Edit Event page is an optional page that allows users to edit<br>events.                                                                          |
| edtservc.jsp    | The Edit Service page is an optional page that allows users to<br>edit services.                                                                      |

**Table 8-2 Design-Time GUI JSPs**

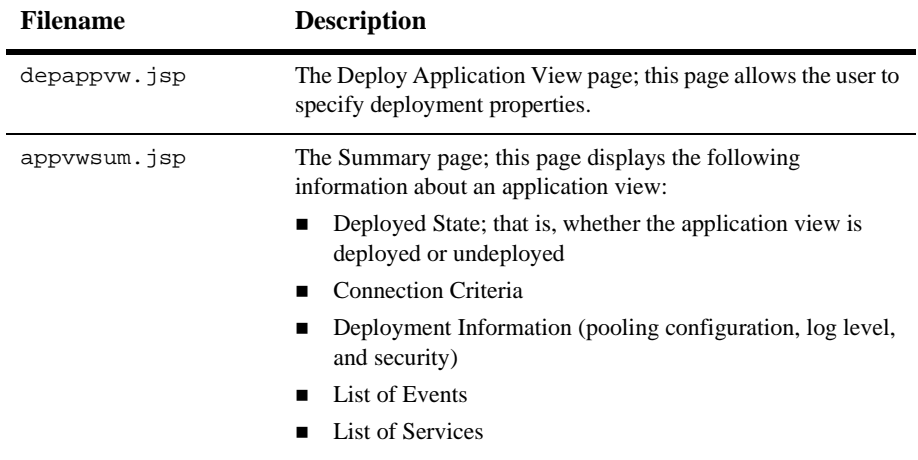

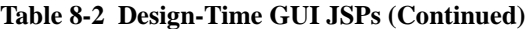

For a discussion on how to implement these JSPs, please refer to ["Step 2: Determining](#page-161-0)  [the Screen Flow" on page 8-18](#page-161-0).

### <span id="page-153-0"></span>**JSP Templates**

The design-time framework provides a set of JSP templates for rapidly assembling a web application to define, deploy, and test a new application view for an adapter. A template is an HTML page that is dynamically generated by a Java Servlet based on parameters provided in the HTTP request. Templates are used to minimize the number of custom pages and custom HTML needed for a web application. The templates supplied by the ADK provide three primary features for adapter developers.

- The ADK design-time templates provide most of the HTML forms needed to deploy an application view. In most cases, you will only have to supply three custom forms:
	- One to collect the EIS-specific connection parameters.
	- A second to collects the EIS-specific information needed to add an event.
	- A third to collect the EIS-specific information needed to add a service. In addition, you can supply a custom JSP for browsing a metadata catalog for an EIS.
- The templates also leverage the internationalization and localization features of the Java platform. The content of every page in the web application is stored in a message bundle. Consequently, the web interface for an adapter can be quickly internationalized.
- The templates centralize look-and-feel into a single location.

Refer to ["JSP Templates" on page 8-10](#page-153-0) for a complete list of JSP templates provided by the ADK.

### <span id="page-154-0"></span>**The ADK Tag Library**

×

The JSP tag library helps to develop user-friendly HTML forms and abstracts complexity from the adapter page developers. Custom tags for form input components allow page developers to seamlessly link to the validation mechanism. Custom tags are provided for the following HTML input tags:

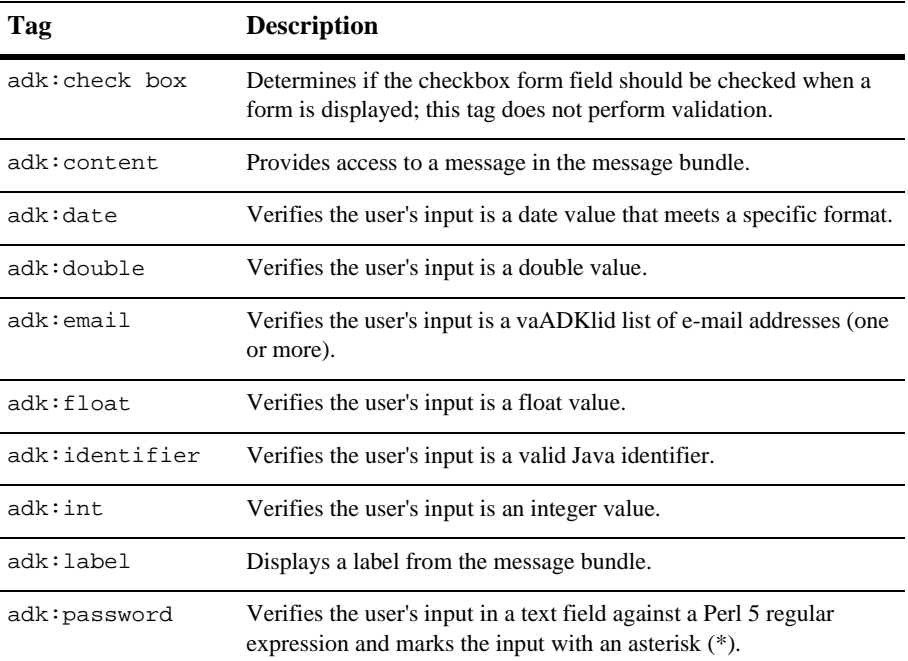

#### <span id="page-154-1"></span>**Table 8-3 ADK JSP Tags**

| Tag          | <b>Description</b>                                                                 |
|--------------|------------------------------------------------------------------------------------|
| adk:submit   | Links the form to the validation mechanism.                                        |
| $adk:$ text  | Verifies the user's input against a Perl 5 regular expression.                     |
| adk:textarea | Verifies the user's input into a text area matches a Perl 5 regular<br>expression. |
| adk:url      | Verifies the user's input is a valid URL.                                          |

**Table 8-3 ADK JSP Tags (Continued)**

### **JSP Tag Attributes**

You can customize the JSP tags by applying the attributes listed in [Table 8-4](#page-155-0):

| Tag                                  | <b>Requires</b><br><b>Attributes</b> | <b>Optional Attributes</b>                                                                                                    |
|--------------------------------------|--------------------------------------|----------------------------------------------------------------------------------------------------|
| adk:int,<br>adk:float,<br>adk:double | name - field name                    | default - default value on page display<br>maxlength - maximum length of value<br>$size - display size$<br>minInclusive - value supplied by user must be greater than<br>or equal to this value |
|                                      |                                      | maxInclusive - value supplied by user must be less than or<br>equal to this value                                                                                                    |
|                                      |                                      | minExclusive - value supplied by user must be strictly<br>greater than this value                                                                                                    |
|                                      |                                      | maxExclusive - value supplied by user must be strictly less<br>than this value                                                                                                    |
|                                      |                                      | required - (default is false, not required)                                                                                                    |
|                                      |                                      | attrs - additional HTML attributes                                                                                                    |

<span id="page-155-0"></span>**Table 8-4 JSP Tag Attributes**

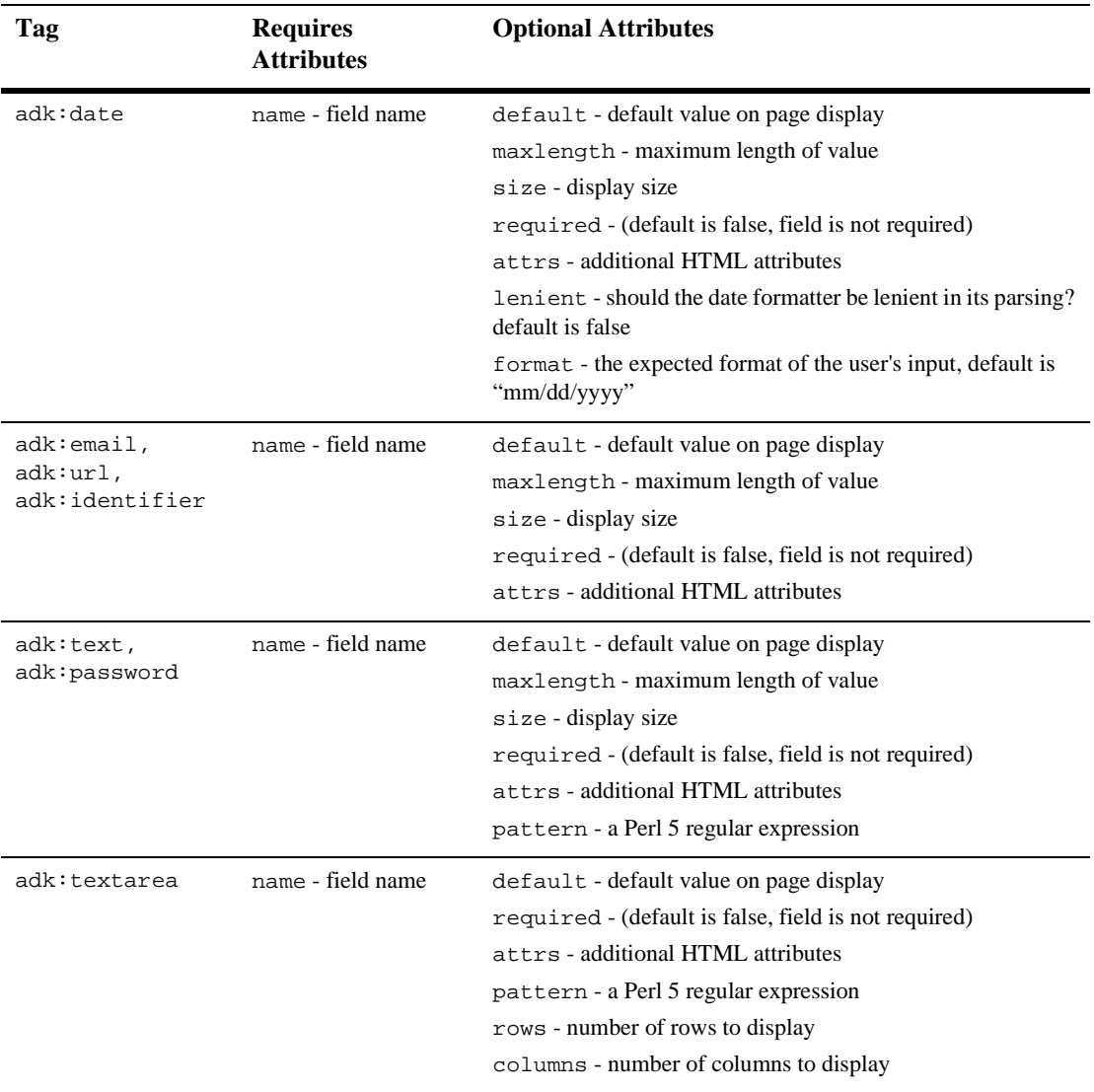

#### **Table 8-4 JSP Tag Attributes (Continued)**

Note: For more information on tag usage, see adk.tld in:

WLI\_HOME/adapters/src/war/WEB-INF/taglibs

### **JavaScript Library**

The ADK provides JavaScript for opening and closing child windows.

### **The Application View**

The application view represents a business-level interface to the specific functionality in an application. For more information, see ["The Application View" on page 1-6](#page-25-0).

# <span id="page-157-0"></span>**File Structure**

The file structure necessary to build a design-tim GUI adapter is the same as that required for service adapters. See ["Step 2a: Set Up the File Structure" on page 6-7.](#page-74-0) In addition to the structure described there, you should also be aware that:

- The design-time interface for each adapter is a J2EE web application that is bundled as a .war file.
- A web application is a bundle of . jsp, . html and image files.
- The Web application descriptor is WLI\_HOME/adapters/ADAPTER/src/war/WEB-INF/web.xml. This descriptor instructs the J2EE web container how to deploy and initialize the web application.

# <span id="page-158-0"></span>**The Flow of Events**

[Figure 8-2](#page-159-0) outlines the steps required to develop a design-time GUI.

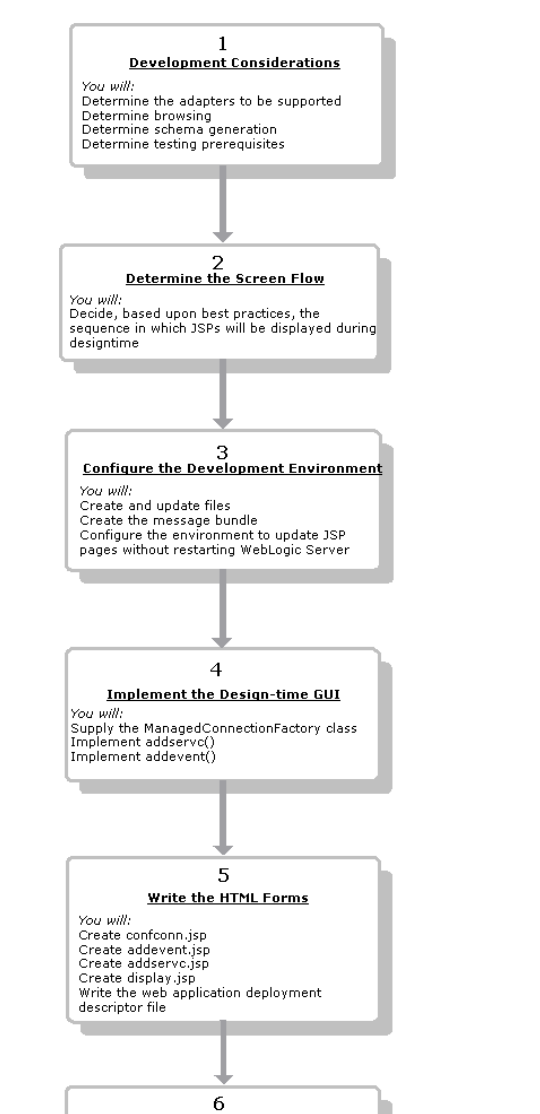

**Implement the Look and Feel** 

Implement display jsp to ensure a consistent

#### <span id="page-159-0"></span>**Figure 8-2 Design-Time GUI Development Flow of Events**

You will:

look-and-feel

# <span id="page-160-0"></span>**Step 1: Development Considerations**

These are the items you need to consider before commencing with design-time GUI development:

■ Determine the adapters to be supported.

Will this GUI support event adapters? Service adapters? Both?

Determine browsing.

The EIS must supply functions to access the event/service catalog. If the EIS does not supply these, the user can't browse the catalogs. If the EIS does supply them, we recommend the following design principle: a call from the design-time UI to get metadata from the EIS is really no different than a call from a run-time component. Both execute functions on the back-end EIS.

Consequently, you need to leverage your run-time architecture as much as possible to provide the design-time metadata features. You should invoke design-time specific functions that use a CCI Interaction object. The sample adapter included with the ADK provides an example/framework of this approach. You can find the sample adapater in WLI\_HOME/adapters/sample.

Determine schema generation.

How will the adapter generate the request/response schema for a service? Will it make a call to the EIS or use some other methodology? Generally, the adapter needs to call the EIS to get metadata about a function or event. The adapter then transforms the EIS metadata into XML schema format. To make this happen, you need to invoke the SOM API. Again, the sample adapter provides instructions for implementing the SOM API. For more information on this API, see ["The ADK Tag Library" on page 8-11](#page-154-0).

Determine the testing prerequisites.

Will some sort of service testing be supported? If so, you need to provide:

 A class that transforms the XML response schema into an HTML form. For an example, see:

```
WLI_HOME/adapters/dbms/docs/api/com/bea/adapter/dbms/utils/c
lass-use/TestFormBuilder.html
```
 $\bullet$  A JSP named testform. jsp that invokes the transformation and displays the HTML form. To see an example of this file, go to WLI\_HOME/adapters/dbms/src/war/.

# <span id="page-161-0"></span>**Step 2: Determining the Screen Flow**

Next, you need to determine the order in which the JSPs will appear when the user displays the application view. This section describes the basic, required screen flow for a successful application view. Note that these are minimum requirements, as you can add more screens to the flow to meet your specific needs.

### **Screen 1: Logging In**

The application view is a secure system, therefore, the user will need to log in before he or she can implement the view. The Application View Console - Logon page thus must be the first page the user sees.

To use this page, the user supplies a valid username and password. That information is then validated to ensure that the user is a member of the adapter group in the default WebLogic Server security realm.

**Note:** The security for the Application View web application is specified in the WLI\_HOME/adapters/ADAPTER/src/war/WEB-INF/web.xml file, which is shipped in the wlai.war file.

### **Screen 2. Managing Application Views**

Once the user successfully logs in, the Application View Management Console page appears. This page lists the folders that contain the application views, the status of these folders, and any action taken on them. From this page, the user can either view existing application views or add new ones.

 To view an existing application view, the user clicks the appropriate folder and drills down to the desired application view. The user then selects the application view and the Application View Summary page appears (appvwsum.jsp; see ["Screen 9: Summarizing the Application View" on page 8-23\)](#page-166-0).

■ To add a new application view, the user clicks Add Application View, which will display the Define New Application View page.

### **Screen 3: Defining the New Application View**

The Define New Application View page (defappvw.jsp) allows the user to define a new application view in any folder in which the client is located. To do this, the user needs to provide a description that associates the application view with an adapter. This form provides text boxes for entering the application view name and description and a drop-down list box displaying adapters with which the user can associate the application view.

Once the new adapter is defined, the user selects OK and the Configure Connection page appears.

### **Screen 4: Configuring the Connection**

If the new application view is valid, the user will need to configure the connection. Therefore, once the application view is validated, the next screen in the flow should be the Configure Connection Parameters page (confconn.jsp). This page provides a form for the user to specify connection parameters for the EIS. Since connection parameters are specific to every EIS, this page is different across all adapters.

When the user submits the connection parameters, the adapter attempts to open a new connection to the EIS using the parameters. If successful, the user is forwarded to the next page, Application View Administration.

### **Screen 5: Administering the Application View**

With a new application view created, the user will need a way of administering it. Therefore, the next screen in the flow should be the Application View Administration page (appvwadmin.jsp). This page provides a summary of an undeployed application view. Specifically, it shows the following:

Connection criteria

The connection criteria section provides a link that returns the user to the Configure Connection page so that he or she can change connection parameters.

 $\blacksquare$  List of events

For each event on the application view, the user can do the following:

- View the XML schema.
- Remove the event. When the user chooses to remove the event, the system confirms this before removing the event.
- Provide event properties.
- $\blacksquare$  List of services

For each service on the application view, the user can do the following:

- View the request XML schema.
- View the response XML schema.
- Remove the service. When the user chooses to remove the service, the system will confirm that choice before removing the event.
- Provide service properties.

In addition to providing a list of events and a list of services on the application view, the page provides a link to add a new event or service.

### **Screen 6: Adding an Event**

The user will obviously need to add new events to an application view. Therefore, the Application View Administration page contains a link to the Add Event page  $(\text{addevent}, \text{ips})$ . This page allows the user to add a new event to the application view.

The following rules apply to a new event:

- Every event must have a unique name.
	- The event name can only contain a-z,  $A-Z$ , 0-9, and underscore () and must begin with a letter. Spaces, dots, commas, and so on are not allowed.
	- The length of the name cannot exceed 256 characters.
- The event name must be unique to the application view. If the user specifies an event name that is not unique, the form will reload with an error message indicating that the event is already defined.
- Optionally, the user can specify a description for the event. This description cannot exceed 2048 (2K) characters.
- In addition to name and description, every event has EIS specific parameters. The collection of EIS-specific parameters define an event type for the adapter.
- Optionally, some adapters provide a mechanism for browsing the event catalog for an EIS.

After adding and saving a new event, the user will be returned to the Application View Administration page.

### **Screen 7: Adding a Service**

As with events, the user will also need to add new services to an application view. Therefore, the Application View Administration page contains a link to the Add Service page (addservc.jsp). This page allows the user to add a new service to the application view.

The following rules apply to a new event:

- Every service must have a unique name.
	- The service name can only contain a-z,  $A-Z$ , 0-9, and underscore  $\Box$  and must begin with a letter. Spaces, dots, commas, and so on are not allowed.
	- The length of the name cannot exceed 256 characters.
	- The service name must be unique to the application view. If the user specifies a service name that is not unique, the form will reload with an error message indicating that the service is already defined.
- Optionally, the user can specify a description for the service. This description cannot exceed 2048 (2K) characters.
- In addition to name and description, every service has EIS specific parameters. The collection of EIS specific parameters define an service type for the adapter.

 Optionally, some adapters provide a mechanism for browsing the service catalog for an EIS.

After adding and saving a new service, the user will be returned to the Application View Administration page.

### **Screen 8: Deploying an Application View**

Once the user adds at least one service or event, he or she can deploy the application view. Deploying an application view makes it available to process events and services. If the user chooses to deploy the application view, he or she will be forwarded to the Deploy Application View page (depappvw.jsp).

This screen allows the user to specify deployment properties. The user can specify:

- Connection pooling parameters
	- Minimum pool size: must be greater than or equal to 0.
	- Maximum pool size: must be greater than or equal to one.
	- Target fraction of maximum pool size: must be greater than zero and less than one.
	- Allow Pool to Shrink: is the connection pool allowed to shrink?
- Logging level: The user can specify one of four logging levels
	- Log all messages
	- Log informationals, warnings, errors, and audit messages
	- Log warnings, errors, and audit messages
	- Log errors and audit messages
- Security: The user can access a form to apply security restrictions for the application view by clicking on the link that reads Restrict Access. This creates a child window.

#### **Controlling User Access**

The user can grant or revoke a user's access privileges by specifying a user or group name in the form provided. Each application view has two types of access: read and write.

- Read access allows the user to execute services and subscribe to events.
- Write access allows the user to deploy/edit/undeploy the application view.

### **Deploying the Application View**

The user deploys the application view by clicking the deploy button. He or she must decide whether or not the application view should be deployed persistently. *Persistent deployment* means that the application view will be redeployed whenever the application server is restarted.

### **Saving the Application View**

The user can save an undeployed application view and return to it later via the Application View Management Console. This process assumes that all deployed application views are saved in the repository. In other words, deploying an unsaved application view will automatically save it.

### <span id="page-166-0"></span>**Screen 9: Summarizing the Application View**

Upon successful application view deployment, the user will be forwarded to the Application View Summary page (appvwsum. jsp). This page provides the following information about an application view:

- Deployed state: Deployed or Undeployed
	- If the application view is deployed:

The page will show a link to undeploy the application view. If the user chooses the Undeploy link, a child window will ask the user to confirm his choice to undeploy the application view. If the user confirms, the application view will be undeployed and the summary page will be redisplayed. Undeployed application views are still saved in the repository. This allows the user to edit or remove the application view.

If the adapter supports the testing of events, the Summary page displays a test link for each event. Testing of events is not directly supported by the ADK. Also, if the adapter supports the testing of services, the summary page will display a test link for each service. The ADK demonstrates one possible approach to testing services by providing the testservc. jsp and testrslt.jsp files. You are free to use these pages to devise your own service testing strategy.

If the application view is not deployed:

The page will show a Link to Deploy the application view. If the user chooses the Deploy link, the application view will be deployed and the application view summary page will reload.

The page will show a link to edit the application view. If the user chooses the Edit link, a child window ask the user to confirm his or her choice to edit the application view. If the user confirms the choice to edit, the Application View Administration page appears.

The page will show a link to remove the application view. If the user chooses the Remove link, a child window will ask the user to confirm his or her choice to remove the application view from the ADK repository. If the user confirms, the application view will be deleted from the WebLogic Integration repository and the user will be redirected to the adapter main page.

- Connection criteria
- Deployment information (pooling configuration, log level, and security)
- List of events: For each event, there will be a link to view the schema and, if supported, to test the event. The user cannot remove events from this page; they must choose to edit first.
- List of services: For each service, the page will contain a link to view the request schema and the response schema, and, if supported, to test the service. The user cannot remove services from this page; they must undeploy and edit first.

# <span id="page-168-0"></span>**Step 3: Configuring the Development Environment**

This step describes the processes you must complete to prepare your computer for design-time GUI development.

### **Step 3a: Create the Message Bundle**

Next, you need to create the message bundle. Any message destined for the end-user should be placed in a message bundle. This bundle is simply a . properties text file that contains key=value pairs that allow you to internationalize messages. When a locale and national language are specified at run time, the contents of the message is interpreted, based upon the key=value pair and the message is presented to the user in the correct language for his or her locale.

For instructions on creating a message bundle, please refer to the JavaSoft tutorial on internationalization at:

http://java.sun.com/docs/books/tutorial/i18n/index.html

### **Step 3b: Configure the Environment to Update JSPs Without Restarting the WebLogic Server**

The design-time UI is deployed as a J2EE web application from a .war file. A .war file is simply a . jar file with a web application descriptor in  $WEB-INF/web$ .  $xml$  in the .jar file. However, the .war file does not allow the J2EE Web container in WebLogic Server to re-compile JSP's on the fly. Consequently, you normally have to restart WebLogic Server just to change a JSP file. Since this goes against the spirit of JSP, the ADK suggests the following workaround to enable you to update JSPs without restarting WebLogic Server:

1. Construct a valid .war file for your adapter's design-time UI. For the sample adapter, this is accomplished by using Ant. [Listing 8-2](#page-169-0) shows the target that produces the J2EE .war file:

<span id="page-169-0"></span>**Listing 8-2 Sample Code Showing Target that Creates a .war File**

```
<target name='war' depends='jar'>
<!-- Clean-up existing environment -->
<delete file='${LIB_DIR}/${WAR_FILE}'/>
<delete dir='${SRC_DIR}/war/WEB-INF/lib'/>
<delete dir='${SRC_DIR}/war/WEB-INF/classes'/>
<war warfile='${LIB_DIR}/${WAR_FILE}'
  webxml='${SRC_DIR}/war/WEB-INF/web.xml'>
   <fileset dir='${PROJECT_DIR}' includes='version_info.xml'/>
   <!--
   IMPORTANT! Exclude the WEB-INF/web.xml file from the WAR
   as it already gets included via the webxml attribute above
   -->
   <fileset dir='${SRC_DIR}/war' excludes='WEB-INF/web.xml'/>
   <!--
   IMPORTANT! Include the ADK design time framework into the
   adapter's design time Web application.
   -->
   <fileset dir='${ROOT}/adk/src/war'/>
   <!-- Include classes from the adapter that support the design
   time UI -->
   <classes dir='${SRC_DIR}' includes='sample/web/*.class'/>
   <!--
   Include all JARs required by the Web application under
   the WEB-INF/lib directory of the WAR file
    -->
  <lib dir='${LIB_DIR}' includes='${JAR_FILE}'/>
  <lib dir='${WLAI_LIB_DIR}'
      includes='adk.jar,adk-web.jar,bea.jar,
      logtoolkit.jar,webtoolkit.jar,wlai-common.jar,
      wlai-ejb-client.jar,xcci.jar,xmltoolkit.jar'/>
```

```
<lib dir='${RESOURCE_DIR}/log4j' includes='log4j.jar'/>
    <lib dir='${RESOURCE_DIR}/OROMatcher-1.1.0a' includes=
       'oromatcher.jar'/>
   <lib dir='${RESOURCE_DIR}/xml' includes='xerces_dp1.jar'/>
   <lib dir='${RESOURCE_DIR}/xml' includes='xalan.jar'/>
</war>
<!-- Unjar the WAR into a temp directory; for development -->
<unjar src='${LIB_DIR}/${WAR_FILE}' dest='${LIB_DIR}/
  BEA_WLS_SAMPLE_ADK_Web'/>
</target>
```
This Ant target constructs a valid .war file for the design-time interface in the PROJECT\_ROOT/lib directory, where PROJECT\_ROOT is the location under the WebLogic Integration installation where the developer is constructing the adapter; for example, the DBMS adapter is being constructed in:

```
WLI_HOME/adapters/DBMS
```
In addition, this target performs an "unjar" operation in the /lib directory. This extracts the .war into a temporary directory. This is the key to having WebLogic Server recompile JSPs without restarting.

Next, load your web application into WebLogic Server and configure the development environment. Do the following:

2. To load your web application into WebLogic Server, you can use the WebLogic console, but we recommend that you edit the config.xml file for your domain; for example:

BEA\_HOME/wlserver6.1/config/mydomain/config.xml.

- **Note:** If you choose to edit your config.xml file, you will need to add an <application> element under the domain element:
- 3. Replace BEA\_WLS\_SAMPLE\_ADK\_Web with your adapter's logical name.
- 4. Replace WLI\_HOME with the location of your WebLogic Integration installation; replace PROJECT\_ROOT with the directory name of your adapter development tree, as shown in [Listing 8-3](#page-171-0).

#### <span id="page-171-0"></span>**Listing 8-3 Sample Code Showing Name of Adapter Development Tree**

```
<Application Deployed="true" Name="BEA_WLS_SAMPLE_ADK_Web"
  Path="WLI_HOME\adapters\PROJECT_ROOT\lib">
    <WebAppComponent Name="BEA_WLS_SAMPLE_ADK_Web"
       ServletReloadCheckSecs="1" Targets="myserver" URI=
       "BEA_WLS_SAMPLE_ADK_Web"/>
</Application>
```
**Note:** If you run GenerateAdapterTemplate, the information in [Listing 8-3](#page-171-0) will be automatically updated. You can then open WLI\_HOME/adapters/ ADAPTER/src/overview.html and copy and paste it as your config.xml entry.

The key is the URI attribute of the <WebAppComponent> element. Notice that it points to BEA\_WLS\_SAMPLE\_ADK\_Web and not BEA\_WLS\_SAMPLE\_ADK\_Web.war. This is the temporary directory that you created when you created the .war file. It contains your extracted .war file contents. WebLogic Server will watch this directory for JSP changes.

5. To change a JSP, do not change it in the temporary directory; change it from the src/war directory and then rebuild the war target. Remember, when the .war file is created, it is also extracted into the directory WebLogic Server is watching. WebLogic Server will pick up the changes to the specific JSP only. The watch interval used by WebLogic Server is set by the pageCheckSeconds in WEB-INF/weblogic.xml. [Listing 8-4](#page-171-1) shows how this is done:

#### <span id="page-171-1"></span>**Listing 8-4 Sample Code Showing How to Set the Watch Interval**

```
<jsp-descriptor>
    <jsp-param>
        <param-name>compileCommand</param-name>
        <param-value>/jdk130/bin/javac.exe</param-value>
    </jsp-param>
    <jsp-param>
        <param-name>keepgenerated</param-name>
        <param-value>true</param-value>
    </jsp-param>
    <jsp-param>
        <param-name>pageCheckSeconds</param-name>
```

```
<param-value>1</param-value>
    </jsp-param>
    <jsp-param>
        <param-name>verbose</param-name>
        <param-value>true</param-value>
    </jsp-param>
</jsp-descriptor>
```
This approach also tests whether your .war file is being constructed correctly.

6. Finally, you should precompile JSPs when the server starts. This saves you from having to load every page before knowing if they will compile correctly. To enable precompilation you will need to have  $w$ eblogic. $x$ ml from the sample adapter and the following element in your WLI\_HOME/adapters/ADAPTER/src/war/WEB-INF/web.xml file. [Listing 8-5](#page-172-0)

shows how this is done:

#### <span id="page-172-0"></span>**Listing 8-5 Sample Code Showing How to Enable Precompilation of JSPs**

```
<context-param>
    <param-name>weblogic.jsp.precompile</param-name>
    <param-value>true</param-value>
</context-param>
```
You can also pre-compile your JSPs using the WebLogic JSP compiler when you build your .war target using Ant. This is accomplished by performing the tasks outlined in [Listing 8-6](#page-173-1) and described here:

- The first task creates the directory where WebLogic Server looks for JSP servlet classes at run time. Please note one caveat to using this approach: you have to specify the target server name. Consequently, it may not suffice as a deployment strategy.
- The second task invokes the JSP compiler jspc, provided in WebLogic Server. This task pre-compiles all the JSPs for your web application and places them in the WLI\_HOME/adapters/ADAPTER/lib/BEA\_WLS\_SAMPLE\_ADK\_Web/ WEB-INF/\_tmp\_war\_myserver\_ myserver\_BEA\_WLS\_SAMPLE\_ADK\_Web directory for your web application (this directory does not exist until you build

the adapter specified in ADAPTER. Consequently, this allows you to ensure your JSPs will compile every time you build your adapter.

#### <span id="page-173-1"></span>**Listing 8-6 Sample Code Showing an Alternate Way to Enable Precompilation of JSPs**

```
<mkdir dir='${LIB_DIR}/BEA_WLS_SAMPLE_ADK_Web/
   WEB-INF/_tmp_war_myserver_myserver_BEA_WLS_SAMPLE_ADK_Web/
   jsp_servlet'/>
<! -This precompiles the JSPs in the Web application during the build.
However, this will only prevent WebLogic from precompiling if the
target server is 'myserver'. If the user is using any other target
server name, the JSP pages will be re-precompiled when the server
starts
--&><java classname='weblogic.jspc' fork='yes'>
    <arg line='-d ${LIB_DIR}/BEA_WLS_SAMPLE_ADK_Web/WEB-INF/
       _tmp_war_myserver_myserver_BEA_WLS_SAMPLE_ADK_Web -webapp
       ${LIB_DIR}/BEA_WLS_SAMPLE_ADK_Web -compileAll -contextPath
       BEA WLS SAMPLE ADK Web -depend -keepgenerated'/>
<classpath refid='CLASSPATH'/>
</java>
```
For more information on precompiling JSPs, see:

http://e-docs.bea.com/wls/docs61/jsp/reference.html#precompile

# <span id="page-173-0"></span>**Step 4: Implementing the Design-Time GUI**

Implementing the steps described in ["Introduction to Design-Time Form Processing"](#page-145-0)  [on page 8-2](#page-145-0) for every form in a web application is a tedious and error prone development process. The design-time framework simplifies this process when you are using a Model-View-Controller paradigm.

To implement the design-time GUI, you need to implement the DesignTimeRequestHandler class. This class accepts user input from a form and performs a design-time action. To implement this class, you must extend the AbstractDesignTimeRequestHandler provided with the ADK; see the Javadoc for this class for a detailed overview of the methods provided by this object.

### **Extend AbstractDesignTimeRequestHandler**

The AbstractDesignTimeRequestHandler provides utility classes for deploying, editing, copying, and removing application views on the WebLogic Server. It also provides access to an application view descriptor. The application view descriptor provides the connection parameters, list of events, list of services, log levels, and pool settings for an application view. The parameters are shown on the Application View Summary page.

At a high-level, the AbstractDesignTimeRequestHandler provides an implementation for all actions that are common across adapters. Specifically, these actions are:

- Define the application view.
- Configure the connection.
	- **Note:** The ADK provides the method to process connection parameters to obtain a CCI connection but does not supply the confront jsp. See "Step 5a: [Create the confconn.jsp Form" on page 8-34](#page-177-1) for instructions on creating this form.
- Deploy the application view.
- **Provide application view security.**
- Edit the application view.
- Undeploy the application view.

#### **Methods to Include**

To ensure these actions, you must supply the following methods when you create the concrete implementation of AbstractDesignTimeRequestHandler:

■ initServiceDescriptor();

This method adds a service to an application view at design time (see ["Step 4b.](#page-175-0)  [Implement initServiceDescriptor\(\)" on page 8-32](#page-175-0)).

■ initEventDescriptor();

This method adds an event to an application view at design time (see ["Step 4c.](#page-176-0)  [Implement initEventDescriptor\(\)" on page 8-33\)](#page-176-0).

You also need to provide in every concrete implementation of AbstractDesignTimeRequestHandler the following two methods:

■ protected String getAdapterLogicalName();

This method returns the adapter logical name and is used to deploy an application view under an adapter logical name.

■ protected Class getManagedConnectionFactoryClass();

This method returns the SPI ManagedConnectionFactory implementation class for the adapter.

### **Step 4a. Supply the ManagedConnectionFactory Class**

To supply the ManagedConnectionFactory class, you need to implement the following method:

protected Class getManagedConnectionFactoryClass();

This method returns the SPI ManagedConnectionFactory implementation class for the adapter. This class is needed by the AbstractManagedConnectionFactory when attempting to get a connection to the EIS.

### <span id="page-175-0"></span>**Step 4b. Implement initServiceDescriptor()**

For service adapters, you need to implement initServiceDescriptor() so that the adapter user can add services at design time. This method is implemented as shown in [Listing 8-7](#page-176-1):

<span id="page-176-1"></span>**Listing 8-7 initServiceDescriptor() Implementation**

```
protected abstract void initServiceDescriptor(ActionResult result,
                                   IServiceDescriptor sd,
                                   HttpServletRequest request)
     throws Exception
```
This method is invoked by the AbstractDesignTimeRequestHandler's addservc() implementation. It is responsible for initializing the EIS-specific information of the IServiceDescriptor parameter. The base class implementation of addservc() handles the error handling, etc. The addservc() method is invoked when the user submits the addservc JSP.

### <span id="page-176-0"></span>**Step 4c. Implement initEventDescriptor()**

For event adapters, you will need to implement initEventDescriptor() so that the adapter user can add events at design time. This method is implemented as shown in [Listing 8-8](#page-176-2):

<span id="page-176-2"></span>**Listing 8-8 initEventDescriptor() Implementation**

```
protected abstract void
    initEventDescriptor(ActionResult result,
                        IEventDescriptor ed,
                        HttpServletRequest request)
    throws Exception;
```
This method is invoked by the AbstractDesignTimeRequestHandler's addevent() implementation. It is responsible for initializing the EIS-specific information of the IServiceDescriptor parameter. The base class implementation of addevent() handles such concepts as error handling. The addevent() method is invoked when the user submits the addevent JSP. You should not override addevent, as it contains common logic and delegates EIS-specific logic to initEventDescriptor().

**Note:** When adding properties to a service descriptor, the property names must follow the bean name standard otherwise the service descriptor does not update the InteractionSpec correctly.

# <span id="page-177-0"></span>**Step 5: Write the HTML Forms**

The final step to implementing a design-time GUI is to write the various forms that comprise the interface.

- See ["Java Server Pages" on page 8-9](#page-152-1) for a list and description of the necessary forms.
- See ["Step 2: Determining the Screen Flow" on page 8-18](#page-161-0) for the specific details of each form.

The following sections describe how to actually code these forms and include a sample of that code.

### <span id="page-177-1"></span>**Step 5a: Create the confconn.jsp Form**

This page provides an HTML form for users to supply connection parameters for the EIS. You are responsible for providing this page with your adapter's design-time web application. This form posts to the ControllerServlet with doAction=confconn. This implies that the RequestHandler for your design-time interface must provide the following method:

```
public ActionResult confconn(HttpServletRequest request) throws
   Exception
```
The implementation of this method is responsible for using the supplied connection parameters to create a new instance of the adapter's ManagedConnectionFactory. The ManagedConnectionFactory supplies the CCI ConnectionFactory, which is used to obtain a connection to the EIS. Consequently, the processing of the confconn form submission verifies that the supplied parameters are sufficient for obtaining a valid connection to the EIS.

The confconn form for the sample adapter is shown in [Listing 8-9](#page-178-0):

```
Listing 8-9 Coding confconn.jsp
```

```
<%@ taglib uri='/WEB-INF/taglibs/adk.tld' prefix='adk' %>
<form method='POST' action='controller'>
    <table>
        <tr>
            <td><adk:label name='userName' required='true'/></td>
            <td><adk:text name='userName' maxlength='30' size=
                '8'/></td>
        \langle/tr>
        <tr>
            <td><adk:label name='password' required='true'/></td>
            <td><adk:password name='password' maxlength='30'
                size='8'/></td>
        \langletr>
        <tr>
            <td colspan='2'><adk:submit name='confconn_submit'
               doAction='confconn'/></td>
        \langletr>
    </table>
</form>
```
The following paragraphs describe the contents of [Listing 8-9](#page-178-0).

### **Including the ADK Tag Library**

The line:

<%@ taglib uri='/WEB-INF/taglibs/adk.tld' prefix='adk' %>

 instructs the JSP engine to include the ADK tag library. These tags are listed in [Table 8-3.](#page-154-1)

#### **Posting the ControllerServlet**

The line:

```
<form method='POST' action='controller'>
```
instructs the form to post to the ControllerServlet. The ControllerServlet is configured in the web.xml file for the web application and is responsible for delegating HTTP requests to a method on a RequestHandler. You do not need to provide any code to use the ControllerServlet; however, you must supply the initial parameters, described in [Table 8-5](#page-179-0):

| <b>Parameter</b>    | <b>Description</b>                                                                                                    |
|---------------------|----------------------------------------------------------------------------------------------------|
| MessageBundleBase   | This property specifies the base name for all message bundles<br>supplied with an adapter. The ADK always uses the adapter<br>logical name for its sample adapters. However, you are free to<br>choose your own naming convention for message bundles.<br>Notice that this property is also established in the ra.xml. |
| DisplayPage         | This property specifies the name of the JSP that controls screen<br>flow and look-and-feel. In the sample adapter, this page is<br>display.jsp.                                                                                                    |
| LogConfigFile       | This property specifies the log4j configuration file for the<br>adapter.                                                                                                    |
| RootLogContext      | This property specifies the root log context. Log context helps<br>categorize log messages according to modules in a program.<br>The ADK uses the adapter logical name for the root log context<br>so that all messages from a specific adapter will be categorized<br>accordingly.                                    |
| RequestHandlerClass | This property provides the fully qualified name of the request<br>handler class for the adapter. In the sample adapter, this value<br>is "sample.web.DesignTimeRequestHandler". See below for<br>details on implementing a DesignTimeRequestHandler.                                                                   |

<span id="page-179-0"></span>**Table 8-5 ControllerServlet Parameters**

### **Displaying the Label for the Form Field**

The line:

<adk:label name='userName' required='true'/>

displays a label for a field on the form. The value that is displayed is retrieved from the message bundle for the user. The "required" attribute indicates if the user must supply this parameter to be successful.
#### **Displaying the Text Field Size**

The line:

<adk:text name='userName' maxlength='30' size='8'/>

sets a text field of size 8 with maximum length (max length) of 30.

#### **Displaying a Submit Button on the Form**

The line:

<adk:submit name='confconn\_submit' doAction='confconn'/>

displays a button on the form that allow the adapter user to submit the input. The label on the button will be retrieved from the message bundle using the confconn\_submit key. When the form data is submitted, the ControllerServlet will locate the confconn method on the registered request handler (see the RequestHandlerClass property) and pass the request data to it.

#### **Implementing confconn()**

The AbstractDesignTimeRequestHandler provides an implementation of the confconn() method. This implementation leverages the Java Reflection API to map connection parameters supplied by the user to setter methods on the adapter's ManagedConnectionFactory instance. You only need to supply the concrete class for your adapter's ManagedConnectionFactory by implementing this method:

```
public Class getManagedConnectionFactoryClass()
```
### **Step 5b: Create the addevent.jsp form**

This form allows the user to add a new event to an application view. This form is EIS specific. The addevent. jsp form for the sample adapter is shown in [Listing 8-10:](#page-180-0)

#### <span id="page-180-0"></span>**Listing 8-10 Sample Code Creating the addevent.jsp Form**

```
<%@ taglib uri='/WEB-INF/taglibs/adk.tld' prefix='adk' %>
<form method='POST' action='controller'>
```

```
<table>
        <tr>
             <td><adk:label name='eventName' required='true'/></td>
             <td><adk:text name='eventName' maxlength='100'
                size='50'/></td>
        \langle/tr>
        <tr>
             <td colspan='2'><adk:submit name='addevent_submit'
                doAction='addevent'/></td>
        \langletr>
    </table>
</form>
```
The following paragraphs describe the contents of addevent. jsp:

#### **Including the ADK Tag Library**

The line:

<%@ taglib uri='/WEB-INF/taglibs/adk.tld' prefix='adk'%>

instructs the JSP engine to include the ADK tag library. These tags are described in [Table 8-3.](#page-154-0)

#### **Posting the ControllerServlet**

The line:

<form method='POST' action='controller'>

instructs the form to post to the ControllerServlet. The ControllerServlet is configured in the web.xml file for the web application and is responsible for delegating HTTP requests to a method on a RequestHandler. You do not need to provide any code to use the ControllerServlet; however, you must supply the initial parameters, as described in [Table 8-5](#page-179-0), "ControllerServlet Parameters."

#### **Displaying the Label for the Form Field**

The line:

<adk:label name='eventName' required='true'/>

displays a label for a field on the form. The value that is displayed is retrieved from the message bundle for the user. The "required" attribute indicates if the user must supply this parameter to be successful.

#### **Displaying the Text Field Size**

The line:

```
<adk:text name='eventName' maxlength='100' size='50'/>
```
sets a text field of size 50 with maximum length (max length) of 100.

#### **Displaying a Submit Button on the Form**

The line:

<adk:submit name='addevent\_submit' doAction='addevent'/>

displays a button on the form that allow the adapter user to submit the input. The label on the button will be retrieved from the message bundle using the addevent\_submit key. When the form data is submitted, the ControllerServlet will locate the addevent() method on the registered request handler (see the RequestHandlerClass property) and pass the request data to it.

#### **Adding Additional Fields**

You must also add any additional fields that the user requires for defining an event. See the DBMS or e-mail adapters for examples of forms with multiple fields.

### **Step 5c: Create the addservc.jsp form**

This form allows the user to add a new service to an application view. This form is EIS-specific. The addservc.jsp form for the sample adapter is shown in [Listing 8-11](#page-183-0):

#### <span id="page-183-0"></span>**Listing 8-11 Coding addservc.jsp**

```
<%@ taglib uri='/WEB-INF/taglibs/adk.tld' prefix='adk' %>
<form method='POST' action='controller'>
    <table>
        <tr>
             <td><adk:label name='serviceName' required='true'/>
                \langle t.d \rangle<td><adk:text name='serviceName' maxlength='100'
               size='50'/></td>
        \langle/tr>
        <tr>
            <td colspan='2'><adk:submit name='addservc_submit'
                doAction='addservc'/></td>
        \langletr>
    </table>
</form>
```
#### **Including the ADK Tag Library**

The line:

```
<%@ taglib uri='/WEB-INF/taglibs/adk.tld' prefix='adk' %>
```
instructs the JSP engine to include the ADK tag library. The ADK tag library supports the user-friendly form validation provided by the ADK. The ADK tag library provides the tags described in [Table 8-3](#page-154-0).

#### **Posting the ControllerServlet**

The line:

<form method='POST' action='controller'>

instructs the form to post to the ControllerServlet. The ControllerServlet is configured in the web.xml file for the web application and is responsible for delegating HTTP requests to a method on a RequestHandler. You do not need to provide any code to use the ControllerServlet; however, you must supply the initial parameters as described in [Table 8-5,](#page-179-0) "ControllerServlet Parameters."

#### **Displaying the Label for the Form Field**

The line:

<adk:label name='servcName' required='true'/>

displays a label for the form field. The value that is displayed is retrieved from the message bundle for the user. The "required" attribute indicates if the user must supply this parameter to be successful.

#### **Displaying the Text Field Size**

The line:

<adk:text name='eventName' maxlength='100' size='50'/>

sets a text field of size 50 with maximum length (max length) of 100.

#### **Displaying a Submit Button on the Form**

The line:

<adk:submit name='addservc\_submit' doAction='addservc'/>

displays a button on the form that allow the adapter user to submit the input. The label on the button will be retrieved from the message bundle using the addservc\_submit key. When the form data is submitted, the ControllerServlet will locate the addservc method on the registered RequestHandler (see the RequestHandlerClass property) and pass the request data to it.

#### **Adding Additional Fields**

You must also add any additional fields that the user requires for defining a a service. See the DBMS or e-mail adapters for examples of forms with multiple fields.

## **Step 5d: Implement Edit Events and Services (optional)**

If you want to give adapter users the capability of editing events and services during design time, you will need to edit the wlai.properties file, create the edtservc. jsp and edtevent. jsp forms, and implement some specific methods. This step describes those tasks.

**Note:** This step is optional. You do not need to provide users with these capabilities.

#### **Update wlai.properties**

First, update the system properties in wlai.properties for the sample adapter by making the following changes to that file:

■ Add the following properties:

edtservc\_title=Edit Service edtservc\_description=On this page, you edit service properties. edtevent\_description=On this page, you edit event properties.edtevent\_title=Edit Event glossary\_description=This page provides definitions for commonly used terms. service\_submit\_add=Add service\_label\_serviceDesc=Description: service\_submit\_edit=Edit service\_label\_serviceName=Unique Service Name: event\_submit\_add=Add event\_label\_eventDesc=Description: event\_label\_eventName=Unique Event Name: event\_submit\_edit=Edit eventLst\_label\_edit=Edit serviceLst\_label\_edit=Edit event\_does\_not\_exist=Event {0} does not exist in application view {1}.

```
service_does_not_exist=Service {0} does not exist in
Application View {1}.
no_write_access={0} does not have write access to the
Application View.
```
Remove the following properties:

```
addservc_submit_add=Add
addevent label eventDesc=Description:
addservc_label_serviceName=Unique Service Name:
addevent_submit_add=Add
pingTable_invalid=The ping table cannot be reached. Please
enter a valid table in the existing database to ping.
pingTable=Ping Table
addevent_label_eventName=Unique Event Name:
addservc_label_serviceDesc=Description:
```
After updating wlai.properties, compare the files to ensure sure that they are synchronized.

#### **Create edtservc.jsp and addservc.jsp**

These Java server pages are called in order to provide editing capabilities. The main difference between the edit JSPs and the add JSP files is the loading of descriptor values. For this reason, the DBMS and e-mail adapters use the same HTML for both editing and adding.

These HTML files are statically included in the JSP page. This saves duplication of JSP/HTML and properties. The descriptor values are mapped into the controls displayed on the edit page. From there, you can submit any changes.

In order to initialize the controls with values defined in the descriptor, call the loadEvent/ServiceDescriptorProperties() method on the AbstractDesignTimeRequestHandler. This method sets all of the service's properties into the RequestHandler. Once these values are set, the RequestHandler maps the values to the ADK controls being used in the JSP file. The default implementation of loadEvent/ServiceDescriptorProperties() uses the property name associated with the ADK tag to map the descriptor values. If you used values other than the ADK tag names to map the properties for a service or event, override these methods to provide the descriptor to the ADK tag-name mapping.

Initialize the RequestHandler prior to the resolution of HTML. This initialization should only take place once. [Listing 8-12](#page-187-0) shows the code used to load the edtevent.jsp:

<span id="page-187-0"></span>**Listing 8-12 Sample Code Used to Load edtevent.jsp**

```
if(request.getParameter("eventName") != null){
handler.loadEventDescriptorProperties(request);
}
```
The edtservc.jsp should submit to edtservc. For example:

<adk:submit name='edtservc\_submit' doAction='edtservc'/>

The edtevent.jsp should submit to edtevent. For example:

<adk:submit name='edtevent\_submit' doAction='edtevent'/>

See the DBMS and e-mail adapters for specific examples. Go to either

WLI\_HOME/adapters/dbms/src/war

or

WLI\_HOME/adapters/email/src/war

#### **Implement Methods**

Finally, implement the methods described in [Table 8-6](#page-187-1).

<span id="page-187-1"></span>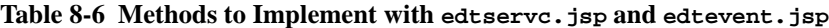

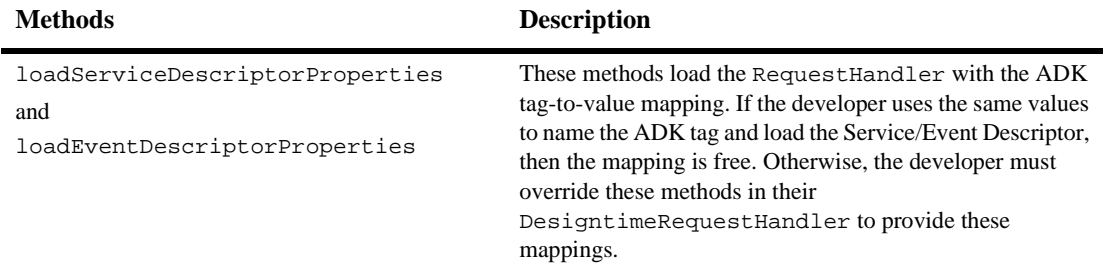

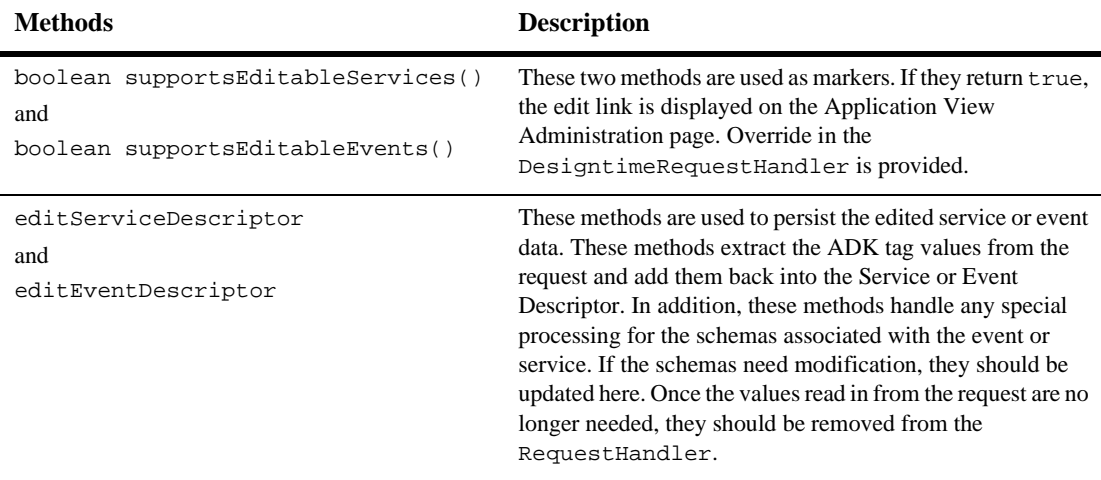

**Table 8-6 Methods to Implement with edtservc.jsp and edtevent.jsp (Continued)**

See the sample adapters for an example of how these methods are implemented.

# **Step 5e: Write the WEB-INF/web.xml Web Application Deployment Descriptor**

You will need to create a WEB-INF/web.xml web application deployment descriptor for your adapter. When you clone an adapter from the sample adapter by using GenerateAdapterTemplate, a web.xml file for that adapter will be automatically generated.

The important components of this file are described in [Listing 8-13](#page-188-0) through [Listing 8-17](#page-191-0):

<span id="page-188-0"></span>**Listing 8-13 web.xml Servlet Components**

```
<servlet>
    <servlet-name>controller</servlet-name>
    <servlet-class>com.bea.web.ControllerServlet</servlet-class>
    <init-param>
        <param-name>MessageBundleBase</param-name>
```

```
<param-value>BEA_WLS_SAMPLE_ADK</param-value>
        <description>The base name for the message bundles
           for this adapter. The ControllerServlet uses this
           name and the user's locale information to
           determine which message bundle to use to
           display the HTML pages.</description>
</init-param>
<init-param>
    <param-name>DisplayPage</param-name>
    <param-value>display.jsp</param-value>
        <description>The name of the JSP page
           that includes content pages and provides
           the look-and-feel template. The ControllerServlet
           redirects to this page to let it determine what to
           show the user.</description>
</init-param>
<init-param>
    <param-name>LogConfigFile</param-name>
    <param-value>BEA_WLS_SAMPLE_ADK.xml</param-value>
        <description>The name of the sample adapter's
           LOG4J configuration file.</description>
</init-param>
<init-param>
    <param-name>RootLogContext</param-name>
    <param-value>BEA_WLS_SAMPLE_ADK</param-value>
        <description>The root category for log messages
           for the sample adapter. All log messages created
          by the sample adapter will have a context starting
           with this value.</description>
</init-param>
<init-param>
    <param-name>RequestHandlerClass</param-name>
    <param-value>sample.web.DesignTimeRequestHandler
    </param- value>
        <description>Class that handles design
           time requests</description>
</init-param>
<init-param>
    <param-name>Debug</param-name>
    <param-value>on</param-value>
        <description>Debug setting (on|off, off is
           default)</description>
</init-param>
```

```
<load-on-startup>1</load-on-startup>
</servlet>
```
This component shown in [Listing 8-14](#page-190-0) maps the ControllerServlet to the name "controller". This action is important because the ADK JSP forms assume the ControllerServlet is mapped to the logical name "controller".

#### <span id="page-190-0"></span>**Listing 8-14 web.xml ControllerServlet Mapping Component**

```
<servlet-mapping>
    <servlet-name>controller</servlet-name>
    <url-pattern>controller</url-pattern>
</servlet-mapping>
```
This component shown in [Listing 8-15](#page-190-1) declares the ADK tag library:

<span id="page-190-1"></span>**Listing 8-15 web.xml ADK Tab Library Component**

```
<taglib>
    <taglib-uri>adk</taglib-uri>
    <taglib-location>/WEB-INF/taglibs/adk.tld</taglib-location>
</taglib>
```
This component shown in [Listing 8-16](#page-190-2) declares the security constraints for the web application. Currently, the user must belong to the adapter group:

#### <span id="page-190-2"></span>**Listing 8-16 web.xml Security Constraint Component**

```
<Security-constraint>
    <web-resource-collection>
        <web-resource-name>AdapterSecurity</web-resource-name>
            <url-pattern>*.jsp</url-pattern>
    </web-resource-collection>
```

```
<auth-constraint>
        <role-name>adapter</role-name>
    </auth-constraint>
    <user-data-constraint>
        <transport-guarantee>NONE</transport-guarantee>
    </user-data-constraint>
</security-constraint>
```
This component shown in [Listing 8-17](#page-191-0) declares the login configuration:

<span id="page-191-0"></span>**Listing 8-17 web.xml Login Configuration Component**

```
<login-config>
    <auth-method>FORM</auth-method>
    <realm-name>default</realm-name>
    <form-login-config>
        <form-login-page>/login.jsp</form-login-page>
        <form-error-page>/login.jsp?error</form-error-page>
    </form-login-config>
</login-config>
<security-role>
    <role-name>adapter</role-name>
</security-role>
```
# **Step 6. Implementing the Look-and-Feel**

An important programming practice you should observe when developing a design-time GUI is to implement a consistent look-and-feel across all pages in the application view. The look-and-feel is determined by display.jsp. This page is included with the ADK and provides the following for the design-time web application:

■ Establishes the look-and-feel template for all pages.

- Includes other JSPs based on the content HTTP request parameter. If the content HTTP request parameter is not supplied, display.jsp must include main.jsp.
- Registers the error page for Java exceptions as  $error$ . jsp from the ADK.

To implement a look-and-feel across a set of pages, do the following:

- 1. Use display.jsp from the sample adapter as a starting point. See WLI\_HOME/adapters/sample/src/war/WEB-INF/web.xml for an example.
- 2. Using HTML, alter the look-and-feel markup in this page to reflect your own look-and-feel or company identity standards.
- 3. Somewhere in your HTML markup, be sure to include:

<%pageContext.include(sbPage.toString());%>

This code is a custom JSP tag used to include other pages. This tag uses the JSP scriptlet "sbPage.toString()" to include an HTML or JSP into the display page. sbPage.toString() evaluates to the value for the HTTP request parameter content at run time.

# **Step 7. Testing the Sample Adapter Design-Time Interface**

A test driver has been created to verify the basic functionality of the sample adapter design-time interface. The test driver is based on HTTP Unit (a framework for testing web interfaces which is available from http://www.httpunit.org). HTTP Unit is related to the JUnit test framework (available from http://www.junit.org). Versions of both HTTP Unit and JUnit are included with WebLogic Integration.

The test driver executes a number of tests. It creates application views, add both events and services to application views, deploy and undeploy application views, and test both events and services. The test driver removes all application views after completely successfully.

## **Files and Classes**

All of the test cases are contained in the DesignTimeTestCase class or its parent class, AdapterDesignTimeTestCase. DesignTimeTestCase (located in the sample.web package and the WLI\_HOME/adapters/sample/src/sample/web folder) contains the tests specific to the sample adapter. AdapterDesignTimeTestCase (located in the com.bea.adapter.web package and the  $WLI_HOME/Lib/adk-web$ , jar file) contains tests that apply to all adapters and several convenience methods.

### **Run the tests**

To the design-time interface, use this procedure:

- 1. Start WebLogic Server with the sample adapter deployed. Next, change the current working folder to the specific project folder and execute the setenv command script, as shown in the following steps.
- 2. Go to WLI\_HOME and, at the command prompt, enter setenv.

The setenv command script creates the necessary environment for the next step.

3. Go to the sample adapter's web folder by entering at the command prompt:

cd WLI\_HOME/adapters/sample/project

4. Edit the designTimeTestCase.properties file. Change the line containing the list of test cases to execute so that it includes web.DesignTimeTestCase. The line should read:

test.case=web.DesignTimeTestCase

- 5. Near the end of the file, you might need to change two entries, username and password. Specify the username and password that the test driver should use to connect to WebLogic Integration.
- 6. After editing the test.properties file, start WebLogic Server.
- 7. Run the tests by entering at the command prompt:

ant designtimetest

# **9 Deploying Adapters**

Once you have created an adapter, you must deploy it by using an Enterprise Archive (.ear) file. An .ear file simplifies this task by deploying all adapter components in a single step. You can deploy an .ear file either from the WebLogic Server Administration Console or manually, by manipulating the config.xml file.

This section contains information about the following subjects:

- [Using Enterprise Archive \(.ear\) Files](#page-194-0)
- **[Deploying Adapters](#page-198-0)**
- [Editing Web Application Deployment Descriptors](#page-201-0)

# <span id="page-194-0"></span>**Using Enterprise Archive (.ear) Files**

Each adapter is deployed from a single Enterprise Archive (.ear) file. An .ear file contains a design-time Web application .war file, an adapter .rar file, an adapter .jar file, and any shared .jar files required for deployment. Optionally, it can also include an event router Web application file. The .ear file should be structured as shown in [Listing 9-1](#page-194-1).

#### <span id="page-194-1"></span>**Listing 9-1 .ear File Structure**

```
adapter.ear
     application.xml
     sharedJar.jar
     adapter.jar
     adapter.rar
```

```
META-INF
          ra.xml
          weblogic-ra.xml
          MANIFEST.MF
designtime.war
     WEB-INF
          web.xml
     META-INF
          MANIFEST.MF
eventrouter.war
     WEB-INF
          web.xml
     META-INF
          MANIFEST.MF
```
The .ear file for the sample adapter is shown in [Listing 9-2](#page-195-0).

<span id="page-195-0"></span>**Listing 9-2 .ear File for the Sample Adapter**

```
sample.ear
 application.xml
     adk.jar (shared .jar between .war and .rar)
     bea.jar (shared .jar between .war and .rar)
     BEA WLS SAMPLE ADK.jar (shared .jar between .war and .rar)
     BEA_WLS_SAMPLE_ADK.war (Web application with
             META-INF/MANIFEST.MF entry Class-Path:
         BEA_WLS_SAMPLE_ADK.jar adk.jar bea.jar log4j.jar
            logtoolkit.jar xcci.jar xmltoolkit.jar)
      BEA WLS SAMPLE ADK.rar (Resource Adapter with
         META-INF/MANIFEST.MF entry Class-Path:
          BEA_WLS_SAMPLE_ADK.jar adk.jar bea.jar log4j.jar
           logtoolkit.jar xcci.jar xmltoolkit.jar)
       log4j.jar (shared .jar between .war and .rar)
       logtoolkit.jar (shared .jar between .war and .rar)
       xcci.jar (shared .jar between .war and .rar)
       xmltoolkit.jar (shared .jar between .war and .rar)
```
Notice that neither the .rar nor .war file includes the shared . jar files; them; rather, Instead, both types of files refer to the shared .jar files by using the <manifest.classpath> attribute.

### **Using Shared .jar Files in an .ear File**

The design-time application uses an adapter's SPI classes in an unmanaged scenario. Consequently, an adapter's SPI and CCI classes should be contained in a shared . jar file that resides in the same directory as the .ear file. To allow the .war and .rar classloaders to access the classes in the shared .jar, you must specify, in the MANIFEST.MF files, a request for inclusion of the shared .jar files. For more information about MANIFEST.FM, see either ["The Manifest File" on page 6-10](#page-77-0) or "Understanding the Manifest" at the following URL:

http://developer.java.sun.com/developer/Books/JAR/basics/manifest .html

The BEA\_WLS\_SAMPLE\_ADK.rar and BEA\_WLS\_SAMPLE\_ADK.war files contain META-INF/MANIFEST.MF, as shown in [Listing 9-3](#page-196-0):

#### <span id="page-196-0"></span>**Listing 9-3 Manifest File Example**

Manifest-Version: 1.0 Created-By: BEA Systems, Inc. Class-Path: BEA\_WLS\_SAMPLE\_ADK.jar adk.jar bea.jar log4j.jar logtoolkit.jar xcci.jar xmltoolkit.jar

**Note:** The name of the file, MANIFEST.MF, is spelled in all uppercase. If it is not spelled correctly, it is not recognized on a UNIX system and an error occurs.

# **.ear File Deployment Descriptor**

[Listing 9-4](#page-197-0) shows the deployment descriptor, which declares the components of an .ear file. In this case, these components include the design-time .war, event router .war, and adapter .rar modules.

<span id="page-197-0"></span>**Listing 9-4 Deployment Descriptor for the .ear File**

```
<!DOCTYPE application PUBLIC '-//Sun Microsystems, Inc.//DTD J2EE
Application 1.3//EN'
'http://java.sun.com/dtd/application_1_3.dtd'>
<application>
     <display-name>BEA_WLS_SAMPLE_ADK</display-name>
     <description>This is a J2EE application that contains a sample
         connector, Web application for configuring
          application views for the adapter, and an
          event router Web application.</description>
     <module>
          <connector>BEA_WLS_SAMPLE_ADK.rar</connector>
     </module>
     <module>
          <web>
             <web-uri>BEA_WLS_SAMPLE_ADK.war</web-uri>
             <context-root>BEA_WLS_SAMPLE_ADK_Web</context-root>
          </web>
     </module>
     <module>
          <web>
               <web-uri>BEA_WLS_SAMPLE_ADK_EventRouter.
                    .war</web-uri>
               <context-root>BEA_WLS_SAMPLE_ADK_
                    EventRouter</context-root>
          </web>
     </module>
</application>
```
**Note:** The adapter . jar files must be included in the system classpath.

You can deploy the adapter via the WebLogic Server Administration Console or by adding an application component to config.xml. These procedures are described in ["Deploying Adapters" on page 9-5](#page-198-0).

You must also configure the event router Web application using the WebLogic Server Administration Console. For more information, see ["Editing Web Application](#page-201-0)  [Deployment Descriptors" on page 9-8](#page-201-0).

# <span id="page-198-0"></span>**Deploying Adapters**

You can deploy adapters by either of the following methods:

- By using the WebLogic Server Administration Console
- $\blacksquare$  By manually editing config. xml

This section provides procedures for both methods.

## **Deploying Adapters by Using the WebLogic Server Administration Console**

To configure and deploy an adapter from the WebLogic Server Administration Console, complete the following procedure:

- 1. Open the WebLogic Server Administration Console.
- 2. In the navigation tree (in the left pane), choose Deployments→Applications. The Applications page is displayed.
- 3. Select Configure a new application.

The Configure a new Application page is displayed.

- 4. Enter values in the following fields:
	- In the Name field, enter the logical name of the adapter.
	- In the Path field, enter the path for the appropriate . ear file.
	- In the Deployed field, make sure that the check box is selected.
- 5. Click Apply to create the new entry.
- 6. Select Configure Components.
- 7. Set the target for each component individually.

When you install an application (or application component) via the WebLogic Server Administration Console, you also create entries for that application or component in the configuration file for the relevant domain  $/$ config $/$ DOMAIN\_NAME/config.xml, where DOMAIN\_NAME is your domain). WebLogic Server also generates JMX Management Beans (MBeans) that enable you to configure and monitor the application and application components.

## **Deploying Adapters Manually**

To deploy the adapter manually, you must first modify the config.xml file. Within the <Application> element, you must set the Deployed= value to *true* and specify the logical name of the adapter with the Name= value parameter setting. Additionally, you must:

- Set the pathname for the .ear file.
- Specify the appropriate connector component and Web application components.

[Listing 9-5](#page-199-0) shows how the config.  $x$ ml file is modified to deploy the sample adapter. In this listing, the path directive points to the .ear file and each component describes the URI of its own deployment.

#### <span id="page-199-0"></span>**Listing 9-5 Sample Code for Deploying an Adapter by Using config.xml**

<!-- This deploys the EAR file --> <Application Deployed="true" Name="BEA\_WLS\_SAMPLE\_ADK" Path="WLI\_HOME/adapters/sample/lib/BEA\_WLS\_SAMPLE\_ADK.ear"> <ConnectorComponent Name="BEA\_WLS\_SAMPLE\_ADK" Targets="myserver" URI="BEA\_WLS\_SAMPLE\_ADK.rar"/> <WebAppComponent Name="BEA\_WLS\_SAMPLE\_ADK\_EventRouter" Targets="myserver" URI="BEA\_WLS\_SAMPLE\_ADK\_ EventRouter.war"/> <WebAppComponent Name="BEA\_WLS\_SAMPLE\_ADK\_Web" Targets="myserver" URI="BEA\_WLS\_SAMPLE\_ADK\_Web.war"/> </Application>

**Note:** You must replace  $WLL$  HOME with the correct path for the WebLogic Integration root directory for your environment.

Once config.xml is updated, deploy the adapter by completing the following procedure:

- 1. Add the adapter .jar file(s) to the classpath and restart WebLogic Server. This step is required because WebLogic Server does not currently load an .ear file with a single classloader.
- 2. Restart the server.
- 3. Add the adapter group to the default WebLogic Server security realm using the WebLogic Server Administration Console at the following URL: http://<host>:<port>/
- 4. Add a user to the adapter group using the WebLogic Server Administration Console. Save your changes.
- 5. To configure and deploy application views, go to:

```
http://<host>:<port>/wlai
```
In this URL, replace  $\langle \text{host} \rangle$  with the name of your server and  $\langle \text{port} \rangle$  with the listening port. For example:

http://localhost:7001/wlai

Now complete the procedures provided in "Defining Application Views" in *Using Application Integration*.

**Note:** You will be prompted to log in by supplying a username and password. Use the password you added earlier.

### **Adapter Auto-registration**

WebLogic Integration uses an automatic registration process during adapter deployment. To implement the automatic registration process, use one of the procedures provided in ["Registering the Design-time Web Application" on page C-3.](#page-224-0)

# <span id="page-201-0"></span>**Editing Web Application Deployment Descriptors**

For some adapters, you may need to change the deployment parameters of the Event Router Web application. For the DBMS adapter, for example, you might need to change the data source used by its event generator.

This section explains how to use the Deployment Descriptor Editor provided by the WebLogic Server Administration Console to edit the following Web application deployment descriptors:

- web.xml
- weblogic.xml

### **Deployment Parameters**

You can change any parameter of the Event Router Servlet. These parameters are:

- eventGeneratorClassName
- userID
- password
- dataSource
- jdbcDriverClassName
- dbURL
- dbAccessFlag
- eventCatalog
- eventSchema
- RootLogContext
- AdditionalLogContext
- LogConfigFile
- **LogLevel**
- **9-8** Developing Adapters
- MessageBundleBase
- LanguageCode
- CountryCode
- sleepCount

### **Editing the Deployment Descriptors**

To edit the Web application deployment descriptors, complete the following procedure:

1. Open the WebLogic Server Administration Console in your browser by accessing the following URL:

http://host:port/console

In this URL, replace host with the name of the computer on which WebLogic Server is running, and  $_{port}$ , with the number of the port on which WebLogic Server is listening. For example:

http://localhost:7001/console

- 2. In the left pane, expand two nodes: the Deployments node and the Web Applications node below it.
- 3. Right-click the name of the Web application for which you want to edit the deployment descriptors. From the drop-down menu select Edit Web Application Descriptor. The WebLogic Server Administration Console is displayed in a new browser.

The Console consists of two panes. The left pane contains a navigation tree composed of all the elements in the two Web application deployment descriptors. The right pane contains a form for the descriptive elements of the web.xml file.

- 4. To edit, delete, or add elements in the Web application deployment descriptors, expand the node in the left pane that corresponds to the deployment descriptor file you want to edit. The following nodes are available:
	- The WebApp Descriptor node contains the elements of the web. xml deployment descriptor.
- The WebApp Ext node contains the elements of the weblogic.xml deployment descriptor.
- 5. To edit an existing element in one of the Web application deployment descriptors, complete the following procedure:
	- a. Navigate the tree in the left pane, clicking parent elements until you find the element you want to edit.
	- b. Click the name of the appropriate element. A form is displayed in the right pane with a list of either the attributes or the subelements of the selected element.
	- c. Edit the text in the form in the right pane.
	- d. Click Apply.
- 6. To add a new element to one of the Web application deployment descriptors, complete the following procedure:
	- a. Navigate the tree in the left pane, clicking parent elements until you find the name of the element you want to create.
	- b. Right-click the name of the appropriate element and select Configure a New Element from the drop-down menu. A form is displayed in the right pane.
	- c. Enter the element information in the form in the right pane.
	- d. Click Create.
- 7. To delete an existing element from one of the Web application deployment descriptors, complete the following procedure:
	- a. Navigate the tree in the left pane, clicking parent elements until you find the name of the element you want to delete.
	- b. Right-click the name of the appropriate element and select Delete Element from the drop-down menu. A confirmation page is displayed.
	- c. Click Yes on the Delete confirmation page to verify that you want to delete the element.
- 8. Once you have made all your changes to the Web application deployment descriptors, click the root element of the tree in the left pane. The root element is either the name of the Web application \*.war archive file or the name that is displayed for the Web application.
- 9. Click Validate if you want to ensure that the entries in the Web application deployment descriptors are valid.
- 10. Click Persist to write your edits of the deployment descriptor files to disk in addition to WebLogic Server memory.

### **9** Deploying Adapters

# **A Creating an Adapter Not Specific to WebLogic Integration**

The procedures for developing J2EE-compliant adapters outlined in [Chapter 6,](#page-68-0)  ["Developing a Service Adapter,"](#page-68-0) and [Chapter 7, "Developing an Event Adapter,"](#page-124-0) primarily pertain to adapters developed for use with WebLogic Integration. By making modifications to the steps described in that chapter, you can build an adapter compliant with the J2EE Connector Architecture specification but not WebLogic Integration-specific. This section describes those modifications.

This section contains information on the following subjects:

- $\blacksquare$  [Using this Section](#page-206-0)
- [Building the Adapter](#page-207-0)
- [Updating the Build Process](#page-208-0)

# <span id="page-206-0"></span>**Using this Section**

This section shows you how to modify the steps for developing a J2EE-compliant adapter in order to build one that is not specifically designed to run with WebLogic Integration. Each of the steps in this section will refer back to one of the steps described in [Chapter 6, "Developing a Service Adapter,"](#page-68-0) and describe how to modify that step. You should understand each of these steps thoroughly before proceeding with the modifications described below.

# <span id="page-207-0"></span>**Building the Adapter**

This procedure assumes that you have installed WebLogic Integration as described in *Installing BEA WebLogic Integration*.

- 1. Determine the development considerations as described in ["Step 1: Development](#page-73-0)  [Considerations"](#page-73-0) in [Chapter 6, "Developing a Service Adapter."](#page-68-0) Ignore the final bullet point that refers to transaction support. This is because WebLogic Server does not support local or XA transactions.
- 2. Run GenerateAdapterTemplate, as described in [Chapter 4, "Creating a Custom](#page-46-0)  [Development Environment."](#page-46-0)
- 3. Assign the adapter logical name, as described in ["Step 2b: Assign the Adapter](#page-77-1)  [Logical Name" on page 6-10](#page-77-1).
- 4. Implement the SPI, as described in ["Basic SPI Implementation" on page 6-24](#page-91-0)  You must extend the following classes:
	- AbstractManagedConnectionFactory (see ["ManagedConnectionFactory"](#page-91-1)  [on page 6-24](#page-91-1)).
	- AbstractManagedConnection (see ["ManagedConnection" on page 6-32](#page-99-0)).
	- AbstractConnectionMetaData (see ["ManagedConnectionMetaData" on](#page-100-0)  [page 6-33\)](#page-100-0).

As you implement these classes, note the following:

- WebLogic Server does not support adapters that use transactional semantics.
- Do not implement the ConnectionManager interface, as the adapters you are developing here are managed adapters; that is, they are designed to plug into WebLogic Server.
- 5. Extend AbstractConnectionFactory.

# <span id="page-208-0"></span>**Updating the Build Process**

In addition to the steps described in ["Building the Adapter" on page A-2](#page-207-0) you need to modify the build.xml file to create an adapter not specific to WebLogic Integration. To update the build process, do the following:

- 1. In your code editor, open the ADK's build.xml file.
- 2. Refer to ["Step 2c: Setting Up the Build Process" on page 6-10.](#page-77-2) This step includes the section ["build.xml Components" on page 6-11](#page-78-0) that breaks down the build.xml file into separate code listings.
- 3. Locate [Listing 6-11](#page-82-0) and [Listing 6-12](#page-84-0).
- 4. Remove everything in those listings from build.xml.

# **B XML Toolkit**

The XML Toolkit provided with BEA WebLogic Integration's Adapter Development Kit helps you develop valid XML documents to transmit information from an EIS to the application on the other side of the adapter. It incorporates many of the operations required for XML manipulation into a single location, relieving you of these often tedious chores.

This section contains information on the following subjects:

- [Toolkit Packages](#page-210-0)
- [IDocument](#page-211-0)
- [Schema Object Model \(SOM\)](#page-212-0)

# <span id="page-210-0"></span>**Toolkit Packages**

The XML Toolkit is comprised primarily of these two Java packages:

- com.bea.document
- com.bea.schema

These packages are in the xmltoolkit.jar file, which is installed with the ADK when you install WebLogic Integration. They include complete Javadoc for each class, interface, and method. To see the Javadoc, go to:

WLI\_HOME/docs/apidocs/index.html

Where WLI\_HOME is the folder where WebLogic Integration is installed.

# <span id="page-211-0"></span>**IDocument**

#### **com.bea.document.IDocument**

An IDocument is a container that combines the W3C Document Object Model (DOM) with an XPath interface to elements in an XML document. This combination makes IDocument objects queryable and updatable simply by using XPath strings. These strings eliminate the need to parse through an entire XML document to find specific information by allowing you to specify just the elements you want to query and return the values of those queries.

For example, The XML document shown in [Listing B-1](#page-211-1) describes a person named "Bob" and some of the details about "Bob."

#### <span id="page-211-1"></span>**Listing B-1 XML Example**

```
<Person name="Bob">
    <Home squareFeet="2000"/>
    <Family>
        <Child name="Jimmy">
            <Stats sex="male" hair="brown" eyes="blue"/>
        </Child>
        <Child name="Susie">
            <Stats sex="female" hair="blonde" eyes="brown"/>
        </Child>
    </Family>
</Person>
```
Now, let's say you want to retrieve Jimmy's hair color from the <child> element. Were you to use DOM, you would need to use the code shown in [Listing B-2](#page-211-2):

#### <span id="page-211-2"></span>**Listing B-2 DOM Data Retrieval Code Sample**

```
String strJimmysHairColor = null;
org.w3c.dom.Element root = doc.getDocumentElement();
if (root.getTagName().equals("Person") && root.getAttribute("name").
   equals("Bob") {
    org.w3c.dom.NodeList list = root.getElementsByTagName("Family"); if
```

```
(list.getLength() > 0) {
 org.w3c.dom.Element family = (org.w3c.dom.Element)list.item(0);
 org.w3c.dom.NodeList childList = family.getElementsByTagName ("Child");
 for (int i=0; i < childList.getLength(); i++) {
      org.w3c.dom.Element child = childList.item(i);
      if (child.getAttribute("name").equals("Jimmy")) {
           org.w3c.dom.NodeList statsList = child.
              getElementsByTagName("Stats");
           if (statsList.getLength() > 0) {
                org.w3c.dom.Element stats = statsList.item(0);
                strJimmysHairColor = stats.getAttribute("hair");
           }
      }
}
```
However, by using IDocument, you can retrieve Jimmy's hair color by creating the XPath string that seeks exactly that information, as shown in [Listing B-3](#page-212-1):

<span id="page-212-1"></span>**Listing B-3 IDocument Data Retrieval Code Sample**

```
System.out.println("Jimmy's hair color: " + person.getStringFrom
   ("//Person[@name=\"Bob\"] /Family/Child[@name=\"Jimmy\"]/Stats/@hair");
```
As you can see, by using IDocument, you can simplify the code necessary to query and find information in a document.

# <span id="page-212-0"></span>**Schema Object Model (SOM)**

}

}

SOM is an interface for programmatically building XML schemas. An adapter calls into an EIS for specific request/response metadata, which then needs to be programatically transformed into an XML schema. SOM is a set of tools that extracts and validates many of the common details—such as syntactical complexities of schema—so that you can focus on its more fundamental aspects.

### **How SOM Works**

An XML schema is like a contract between the EIS and an application on the other side of the adapter. This contract specifies how data coming from the EIS must appear in order for the application to manipulate it. A document (that is, an XML-rendered collection of metadata from the EIS) is considered valid if it meets the rules specified in the schema, regardless of whether or not the document's XML is correct. For example, if a schema required a name to appear in a  $\alpha$  name ball element and that element required two child elements, <firstname> and <lastname>, to be valid the document from the EIS would have to appear in the form shown in [Listing B-4](#page-213-0) and the schema would have to appear as it does in [Listing B-5](#page-213-1).

<span id="page-213-0"></span>**Listing B-4 Document Example**

```
<name>
     <firstname>Joe</firstname>
     <lastname>Smith</lastname>
</name>
```
<span id="page-213-1"></span>**Listing B-5 Schema Example**

```
<schema>
    <element name="name">
        <complexType>
            <sequence>
                <element name="firstname" />
                <element name="lastname" />
            </sequence>
        </complexType>
    </element>
</schema>
```
No other form of <name></name>, for example:

<name>Joe Smith</name>

would be valid, even though the XML is correct.

### **Creating the Schema**

{

You can create an XML schema programatically by using the classes and methods provided with SOM. The benefit to this tool is that you only need to populate the variables in the program components to tailor a schema for your needs. For example, the following code examples create a schema that validates a purchase order document. [Listing B-6](#page-214-0) sets up the schema and adds the necessary elements.

<span id="page-214-0"></span>**Listing B-6 Purchase Order Schema**

```
import com.bea.schema.*;
import com.bea.schema.type.SOMType;
public class PurchaseOrder
    public static void main(String[] args)
    {
        System.out.println(getSchema().toString());
    }
    public static SOMSchema getSchema()
    {
        SOMSchema po_schema = new SOMSchema();
    po_schema.addDocumentation("Purchase order schema for
      Example.com.\nCopyright 2000 Example.com.\nAll rights
      reserved.");
        SOMElement purchaseOrder =
           po_schema.addElement("purchaseOrder");
        SOMElement comment = po_schema.addElement("comment");
        SOMComplexType usAddress =
           po_schema.addComplexType("USAddress");
        SOMSequence seq2 = usAddress.addSequence();
    // adding an object to a SOMSchema defaults to type="string"
    seq2.addElement("name");
    seq2.addElement("street");
    seq2.addElement("city");
    seq2.addElement("state");
    seq2.addElement("zip", SOMType.DECIMAL);
```
Attributes can be set in the same way that elements are created. [Listing B-7](#page-215-0) sets these attributes. To correctly set these attributes, you must maintain their addressibility.

<span id="page-215-0"></span>**Listing B-7 Setting the Attributes of Parent Attributes**

```
SOMAttribute country_attr = usAddress.addAttribute("country",
  SOMType.NMTOKEN);
   country_attr.setUse("fixed");
    country attr.setValue("US");
```
Like complexTypes, simpleTypes can be added to the root of the schema. [Listing B-8](#page-215-1) shows how to do this.

#### <span id="page-215-1"></span>**Listing B-8 Adding simpleTypes to the Schema Root**

```
SOMSimpleType skuType = po_schema.addSimpleType("SKU");
SOMRestriction skuRestrict = skuType.addRestriction
   (SOMType.STRING);
skuRestrict.setPattern("\\d{3}-[A-Z]{2}";
SOMComplexType poType =
   po_schema.addComplexType("PurchaseOrderType");
purchaseOrder.setType(poType);
poType.addAttribute("orderDate", SOMType.DATE);
```
The addSequence() method of a SOMComplexType object returns a SOMSequence reference, allowing you to modify the element that was added to the element. In this way, as shown in [Listing B-9](#page-215-2), objects are added to the schema.

#### <span id="page-215-2"></span>**Listing B-9 Implementing addSequence() to Modify an Element**

```
SOMSequence poType_seq = poType.addSequence();
   poType_seq.addElement("shipTo", usAddress);
   poType_seq.addElement("billTo", usAddress);
```
Attributes of an element within a schema can be set by calling the setter methods of the SOMElement object. For example, [Listing B-10](#page-216-0) shows the implementation of setMinOccurs() and setMaxOccurs().

#### <span id="page-216-0"></span>**Listing B-10 Implementing setMinOccurs() and setMaxOccurs()**

```
SOMElement commentRef = new SOMElement (comment);
   commentRef.setMinOccurs(0);
   poType_seq.add(commentRef);
SOMElement poType_items = poType_seq.addElement("items");
SOMComplexType itemType = po_schema.addComplexType("Items");
SOMSequence seq3 = itemType.addSequence();
SOMElement item = new SOMElement("item");
    item.setMinOccurs(0);
   item.setMaxOccurs(-1);
   seq3.add(item);
SOMComplexType t = new SOMComplexType();
    item.setType(t);
SOMSequence seq4 = t.addSequence();
    seq4.addElement("productName");
SOMElement quantity = seq4.addElement("quantity");
SOMSimpleType st = new SOMSimpleType();
    quantity.setType(st);
SOMRestriction restrict =
  st.addRestriction(SOMType.POSITIVEINTEGER);
  restrict.setMaxExclusive("100");
```
In this example, the items element for PurchaseOrderType was created before Items type; therefore, you must create the reference and set the type once the Items type object is available by using the code shown in [Listing B-11](#page-216-1):

#### <span id="page-216-1"></span>**Listing B-11 Setting the Type Once the Items Type Object is Available**

poType\_items.setType(itemType);

Finally, you need to add an element to the schema. Adding an element to a can be done either by implementing the addElement() method of SOMSequence or the add() method from a previously created SOMElement. [Listing B-12](#page-217-0) shows both of these methods.

### <span id="page-217-0"></span>**Listing B-12 Adding an Element to the Schema**

```
seq4.addElement("USPrice", SOMType.DECIMAL);
    SOMElement commentRef2 = new SOMElement(comment);
       commentRef2.setMinOccurs(0);
       seq4.add(commentRef2);
   SOMElement shipDate = new SOMElement("shipDate", SOMType.DATE);
       shipDate.setMinOccurs(0);
       seq4.add(shipDate);
    t.addAttribute("partNum", skuType);
    return po_schema;
  }
}
```
## **The Resulting Schema**

Execution of this code shown in [Listing B-6](#page-214-0) through [Listing B-12](#page-217-0) creates the schema shown in [Listing B-13.](#page-217-1)

#### <span id="page-217-1"></span>**Listing B-13 XML Schema Definition Document**

```
<?xml version="1.0" ?>
<!DOCTYPE schema (View Source for full doctype...)>
<xsd:schema xmlns:xsd="http://www.w3.org/2000/XMLSchema">
    <xsd:annotation>
        <xsd:documentation>Purchase order schema for Example.com.
           Copyright 2000 Example.com. All rights
           reserved.</xsd:documentation>
    </xsd:annotation>
```

```
<xsd:simpleType name="SKU">
      <xsd:annotation>
      </xsd:annotation>
      <xsd:restriction base="xsd:string">
          \langle xsd:pattern value=' \d{3} - [A-Z] {2} " )</xsd:restriction>
  </xsd:simpleType>
  <xsd:complexType name="PurchaseOrderType">
      <xsd:sequence>
          <xsd:element type="USAddress" name="shipTo" />
          <xsd:element type="USAddress" name="billTo" />
          <xsd:element ref="comment" minOccurs="0" />
          <xsd:element type="Items" name="items" />
      </xsd:sequence>
      <xsd:attribute name="orderDate" type="xsd:date" />
  </xsd:complexType>
  <xsd:complexType name="Items">
      <xsd:sequence>
          <xsd:element maxOccurs="unbounded" name="item"
             minOccurs="0">
              <xsd:complexType>
                  <xsd:sequence>
                      <xsd:element type="xsd:string"
                         name="productName"/>
                      <xsd:element name="quantity">
                          <xsd:simpleType>
                              <xsd:restriction base=
                                 "xsd:positiveInteger">
                                  <xsd:maxExclusive value="100"/>
                              </xsd:restriction>
                          </xsd:simpleType>
                       </xsd:element>
                       <xsd:element type="xsd:decimal" name=
                          "USPrice" />
                       <xsd:element ref="comment"
                         minOccurs="0" />
                       <xsd:element type="xsd:date"
                         name="shipDate" minOccurs="0" />
                  </xsd:sequence>
                  <xsd:attribute name="partNum" type="SKU" />
              </xsd:complexType>
        </xsd:element>
    </xsd:sequence>
</xsd:complexType>
<xsd:complexType name="USAddress">
  <xsd:sequence>
```

```
<xsd:element type="xsd:string" name="name" />
        <xsd:element type="xsd:string" name="street" />
        <xsd:element type="xsd:string" name="city" />
        <xsd:element type="xsd:string" name="state" />
        <xsd:element type="xsd:number" name="zip" />
    </xsd:sequence>
    <xsd:attribute name="country" use="fixed" value="US"
       type="xsd:NMTOKEN" />
</xsd:complexType>
<xsd:element type="PurchaseOrderType" name="purchaseOrder" />
<xsd:element type="xsd:string" name="comment" />
</xsd:schema>
```
## **Validating an XML Document**

The schema shown in [Listing B-13](#page-217-1) is then used to validate a document sent from the EIS. For example, the document described in [Listing B-14](#page-219-0) passes schema validation based upon the schema we just created.

<span id="page-219-0"></span>**Listing B-14 Validated XML Document**

```
<?xml version="1.0" ?>
<!DOCTYPE PurchaseOrder (View Source for full doctype...)>
<purchaseOrder orderDate="1/14/00">
<shipTo Country="US">
    <name>Bob Jones</name>
    <street>1000 S. 1st Street</street>
    <city>Denver</city>
    <state>CO</state>
    <zip>80111</zip>
</shipTo>
<billTo Country="US">
    <name>Bob Jones</name>
    <street>1000 S. 1st Street</street>
    <city>Denver</city>
    <state>CO</state>
    <zip>80111</zip>
</billTo>
```
<comment>None</comment>

```
<items>
    <item partNum="123-AA">
        <productName>Washer</productName>
        <quantity>20</quantity>
        <USPrice>0.22</USPrice>
        <comment>Only shipped 10</comment>
        <shipDate>1/14/00</shipDate>
    </item>
    <item partNum="123-BB">
        <productName>Screw</productName>
        <quantity>10</quantity>
        <USPrice>0.30</USPrice>
        <comment>None</comment>
        <shipDate>1/14/00</shipDate>
    </item>
</items>
</purchaseOrder>
```
## **How the Document is Validated**

SOM can be used to validate XML DOM documents by using the SOMSchema method isValid(). SOMElement has a corresponding isValid() method for validating an element instead of the DOM document. The isValid() method determines if document or element is valid, and if not, compiles a list of the errors. If the document is valid, isValid() returns true and the list of errors is empty.

## **Implementing isValid()**

[Listing B-15](#page-220-0) shows two ways to implement isValid(). Refer to the Javadoc for isValid() for complete API information. Go to:

WLI\_HOME/docs/apidocs/com/bea/SOMSchema.html

### <span id="page-220-0"></span>**Listing B-15 Examples of isValid() Implementation**

```
public boolean isValid(org.w3c.dom.Document doc,
                       java.util.List errorList)
public boolean isValid(IDocument doc,
                       List errorList)
```
The parameters in Listing B-14 are:

- doc The document instance to be validated
- errorList A list of errors found in the document, doc

isValid() returns a boolean value of true if the document is valid with respect to this schema. If the document is not valid with respect to the schema, isValid() returns false and the errorList is populated.

errorList is a java.util.List for reporting errors found in the document, doc. The error list is cleared before validating the document. Therefore, the list implementation used must support the clear() method. If  $i$  svalid() returns false, the error list is populated with a list of errors found during the validation procedure. The items in the list are instances of the class com.bea.schema.SOMValidationException. If isValid() returns true, errorList is empty.

## **isValid() Sample Implementation**

[Listing B-16](#page-221-0) shows an example of an isValid() implementation.

### <span id="page-221-0"></span>**Listing B-16 Sample Code Implementing isValid()**

```
SOMSchema schema = ...;
IDocument doc = DocumentFactory.createDocument(new FileReader(f));
java.util.LinkedList errorList = new java.util.LinkedList();
boolean valid = schema.isValid(doc, errorList);...
if (! valid){
   System.out.println("Document was invalid. Errors were:");
   for (Iterator i = errorList.iterator; i.hasNext();)
{
       System.out.println(((SOMValidationException) i.next).
          toString());
   }
```
# **C Migrating Adapters to WebLogic Integration 2.1**

Migrating an adapter developed under WebLogic Integration 2.0 to WebLogic Integration 2.1 is a simple process. The actual deployment method has been greatly simplified by reducing from three to one the actual number of files you need to create and deploy. Additionally, an auto-registration process has been added to eliminate the need to manually register an adapter.

This section contains information on the following subjects:

- [Changes to the Deployment Method](#page-222-0)
- [Registering the Design-time Web Application](#page-224-0)
- [Other Migration Issues](#page-225-0)

# <span id="page-222-0"></span>**Changes to the Deployment Method**

To migrate an adapter, you need to change how the adapter is deployed. In WebLogic Integration 2.0, an adapter had the following deployable units:

■ .rar file, which contains the J2EE-compliant adapter.

To create and deploy the .rar file for WebLogic Integration 2.0, the adapter developer bundled class files, the logging configuration, and message bundle(s) into a . jar file. This . jar file and  $META-TNF/ra$ . xml was then bundled into .rar file. The adapter developer then deployed the .rar file into the J2EE-compliant container in the application server. The deployment procedure was different on every server.

■ Design-time . war file, which is a Web application for the design-time component of the adapter.

To construct a valid .war file for an adapter's design time UI, the adapter developer used the Ant build process. Within the process, an Ant target constructs a valid .war file for the design-time interface in the PROJECT\_ROOT/lib directory. PROJECT\_ROOT is the location under the WebLogic Integration 2.1 installation where the developer is constructing the adapter; for example:

WLI HOME/adapters/sample

In addition, this target performs an "unjar" operation in the /lib directory. This extracts the .war into a temporary directory. This is the key to having WebLogic Integration recompile JSPs without restarting.

Event router . war file, which is a Web application containing the event generator for an adapter.

To make the event router .war file, the adapter developer included in it the following .jar files:

- log4j.jar
- wlai-common.jar
- wlai-ejb-client.jar
- wlai-eventrouter.jar
- wlai-servlet-client.jar
- logtoolkit.jar
- adk-eventgenerator.jar

The adapter developer also added any other .jar file upon which the event generator is dependent. These are specified in the <eventrouter> target in the build.xml file

## **How it's Done in WebLogic Integration**

In WebLogic Integration 2.1, all components are contained in a single .ear file, which is deployed either manually or by using the WebLogic Integration Console. For more information on deploying adapters by using .ear files, see [Chapter 9, "Deploying](#page-194-0)  [Adapters."](#page-194-0) For more information on .ear files, see [Chapter 2, "Concepts."](#page-28-0) Refer to [Listing 2-2](#page-37-0) and [Listing 2-3.](#page-37-1)

Additionally, the build.xml file has been updated to facilitate the use of . ear files. Refer to ["build.xml Components" on page 6-11](#page-78-0) for a detailed description of the WebLogic Integration build.xml file.

# <span id="page-224-0"></span>**Registering the Design-time Web Application**

In addition to the deployment unit changes, WebLogic Integration uses a different mechanism to register the design-time Web application context for an adapter.

In WebLogic Integration 2.0, users were required to make an entry into the wlai.properties file to register their adapter's design-time Web application into the Application View Management Console. This allowed the end user to associate the adapter with a new application view. This step has been replaced in WebLogic Integration by an automatic registration process during adapter deployment. To use the automatic registration process, use one of these procedures:

- [Using a Naming Convention](#page-224-1)
- [Using a Text File](#page-225-1)

## <span id="page-224-1"></span>**Using a Naming Convention**

The preferred approach is to use a naming convention for the design-time Web application and connector deployment.

When deploying an . ear file into WebLogic Integration, identify the file in config.xml by using the adapter logical name as the file name. [Listing C-1](#page-225-2) shows an example how to do this.

<span id="page-225-2"></span>**Listing C-1 Adding the Adapter Logical Name to config.xml**

```
<Application Deployed="true" Name="ALN"
    Path="WLI_HOME/adapters/ADAPTER/lib/ALN.ear">
   <ConnectorComponent Name="ALN" Targets="myserver"
     URI="ALN.rar"/>
  <WebAppComponent Name="ALN_EventRouter" Targets="myserver"
    URI="ALN_EventRouter.war"/>
  <WebAppComponent Name="ALN_Web" Targets="myserver"
    URI="ALN_Web.war"/>
</Application>
```
where ALN is the adapter logical name. You must use the adapter logical name as the value for the Name attribute on the <ConnectorComponent> element. If you name the design-time Web application deployment as ALN\_Web, the design-time Web application will automatically be registered into the Application View Management Console during deployment. The DBMS, e-mail, and sample adapters use this convention.

## <span id="page-225-1"></span>**Using a Text File**

Alternatively, you can include a text file named webcontext.txt in the root of your .ear file. webcontext.txt should contain the context for the design-time Web application for your adapter. This file must be encoded in UTF-8 format.

## <span id="page-225-0"></span>**Other Migration Issues**

The following are additional changes you need to make to enable an adapter built with WebLogic Integration 2.0 deployable in WebLogic Integration 2.1.

- Add a manifest file (MANIFEST.MF) to WLI\_HOME/adapters/ADAPTER/src/war/META-INF for each .war file.
- Delete the file display.jsp from WLI\_HOME/adapters/ADAPTER/src/war/. This file has been added to the ADK for WebLogic Integration 2.1.
- Delete the method debugDocument (String strMessage, ILogger logger, IDocument doc). This method has been added to the ADK for WebLogic Integration 2.1

# **D Adapter Setup Worksheet**

Use the worksheet beginning on the following page to help you identify and collect critical information about the adapter you are developing. The answers to the questions posed on the worksheet will help you conceptualize the adapter you are building before you actually began to code. They will help you define such components as the adapter logical name and the Java package base name and help you determine the locales for which you need to localize message bundles. If you are using the GenerateAdapterTemplate utility, the answers you provide on this worksheet are essential to its success.

# **Adapter Setup Worksheet**

Before you begin developing an adapter, answer as many of the following questions as you can. Questions preceded by an asterisk (\*) are required to use the GenerateAdapterTemplate utility.

- 1. \*What is the name of the EIS for which you are developing an adapter?
- 2. \*What is the version of the EIS?
- 3. \*What is the type of EIS; for example, DBMS, ERP, etc.?
- 4. \*Who is the vendor name for this adapter?
- 5. \*What is the version number for this adapter?
- 6. \*What is the adapter logical name?
- 7. Does the adapter need to invoke functionality within the EIS?

If so, then your adapter needs to support services.

- 8. What mechanism/API is provided by the EIS to allow an external program to invoke functionality provided by the EIS?
- 9. What information is needed to create a session/connection to the EIS for this mechanism?
- 10. What information is needed to determine which function(s) will be invoked in the EIS for a given service?
- 11. Does the EIS allow you to query it for input and output requirements for a given function?

If so, what information is needed to determine the input requirements for the service?

- 12. For all the input requirements, which ones are static across all requests? Your adapter should encode static information into an InteractionSpec object.
- 13. For all the input requirements, which ones are dynamic per request? Your adapter should provide an XML schema that describes the input parameters required by this service per request.
- 14. What information is needed to determine the output requirements for the service?
- 15. Does the EIS provide a mechanism to browse a catalog of functions your adapter can invoke? If so, your adapter should support browsing of services.
- 16. Does the adapter need to receive notifications of changes that occur inside the EIS? If so, then your adapter needs to support events.
- 17. What mechanism/API is provided by the EIS to allow an external program to receive notification of events in the EIS? The answer of this question will help determine if a pull or a push mechanism is developed.
- 18. Does the EIS provide a way to determine which events your adapter can support?
- 19. Does the EIS provide a way to query for metadata for a given event?
- 20. What locales (language/country) does your adapter need to support?

## **D** Adapter Setup Worksheet

# **E The DBMS Adapter**

This section contains information on the following subjects:

- [Introduction to the DBMS Adapter](#page-232-0)
- [How the DBMS Adapter Works](#page-233-0)
- [How the DBMS Adapter Was Developed](#page-255-0)
- [How the DBMS Adapter Design-Time GUI was Developed](#page-273-0)

# <span id="page-232-0"></span>**Introduction to the DBMS Adapter**

The DBMS adapter is a J2EE-compliant adapter built with the ADK. It provides a concrete example for adapter providers of how one might use the ADK to construct an adapter. A relational database was used as the EIS of an adapter because it allows adapter providers to focus on the adapter/ADK specifics, rather than become bogged-down in understanding a particular proprietary EIS.

The DBMS adapter gives you (developers and business analysts) a concrete example of an adapter, including a JSP-based GUI, to help you understand the possibilities that are at your disposal using the ADK to build adapters. If you are a business analyst, you might enjoy running through the interface to get a better understanding of an "application view", "service", and "event" as shown in ["How the DBMS Adapter](#page-233-0)  [Works" on page E-2.](#page-233-0)

If you are an adapter developer, you will also want to review ["How the DBMS Adapter](#page-255-0)  [Was Developed" on page E-24](#page-255-0) and ["How the DBMS Adapter Design-Time GUI was](#page-273-0)  [Developed" on page E-42](#page-273-0) the code, and Javadoc to gain insight into how you can extend and use the classes of the ADK to build a J2EE-compliant adapter.

The DBMS adapter satisfies the following requirements:

- **Provides a GUI that allows end-users to connect to a Cloudscape, Oracle,** SQLServer, Sybase, or DB2 database.
- Uses the classes and tools of the ADK.
- Allows users to create application views with events and services.
- Allow users to test events and services.
- **Provides a GUI that enables users to browse the catalogs, schemas, tables, and** columns of the underlying database from the GUI.
- Supports the creation of services that perform selects, inserts, deletes, and updates against the database (EIS).

The DBMS adapter is a sample adapter. The adapter is not supported as a product component in a production environment. Because the adapter is intended as an example, rather than a production-ready adapter, it does not include a full set of features and has the following limitations:

- The adapter is unable to execute complex queries.
- The adapter is unable to execute Stored Procedures.

## <span id="page-233-0"></span>**How the DBMS Adapter Works**

This section provides you with an opportunity to see how the DBMS adapter works before you start developing one of your own. If you are a business analyst, you might enjoy running through the interface to get a feel for how the adapter works. The example in this section shows how to create a service that inserts a customer in the underlying database, and then demonstrates how an event is generated to notify others that this action has taken place.

This section contains information on the following subjects:

- [Before You Begin](#page-234-0)
- [Accessing the DBMS Adapter](#page-234-1)

■ [A Tour of the DBMS Adapter](#page-235-0)

## <span id="page-234-0"></span>**Before You Begin**

Make sure the following tasks have been performed before you try to access the DBMS adapter:

- Install the WebLogic Integration. For more information, see *Installing BEA WebLogic Integration*.
- Set up the ADK Ant-Based Make Process (see "Step 2c: Setting Up the Build [Process" on page 6-10](#page-77-0)).
- Ensure that the DBMS adapter has been deployed so that the design-time GUI is accessible. For more information, see *Installing BEA WebLogic Integration*.

## <span id="page-234-1"></span>**Accessing the DBMS Adapter**

To access the DBMS adapter:

- 1. Open a new browser window.
- 2. Open the URL for your system's Application View Management Console and enter:

```
http://<HOSTNAME>:7001/wlai
```
The Application Integration Console - Logon page displays.

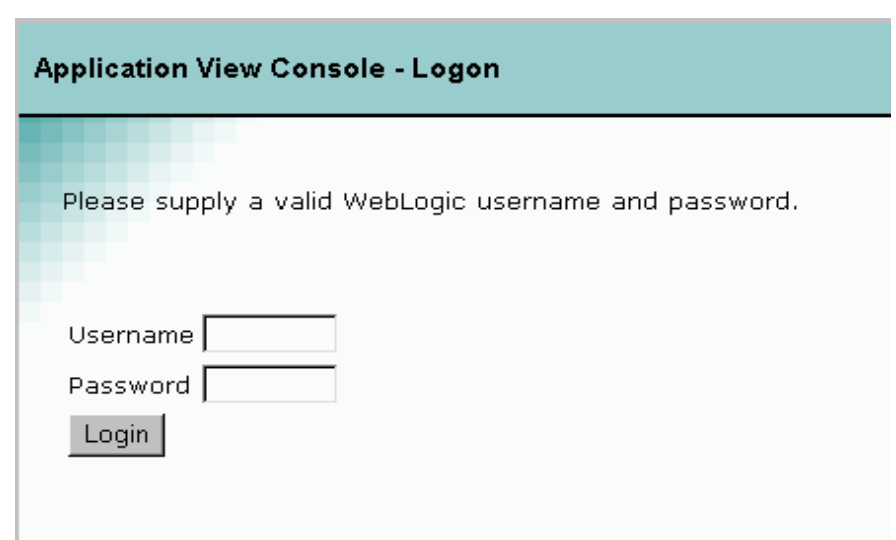

## **Figure E-1 Application View Console - Logon**

## <span id="page-235-0"></span>**A Tour of the DBMS Adapter**

This section provides you with a short tour through the DBMS Adapter. Before you begin, you need to open the DBMS adapter Application View Console - Logon page on your browser. For information about accessing the DBMS adapter, see ["Accessing](#page-234-1)  [the DBMS Adapter" on page E-3.](#page-234-1)

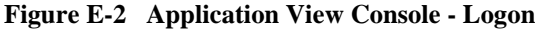

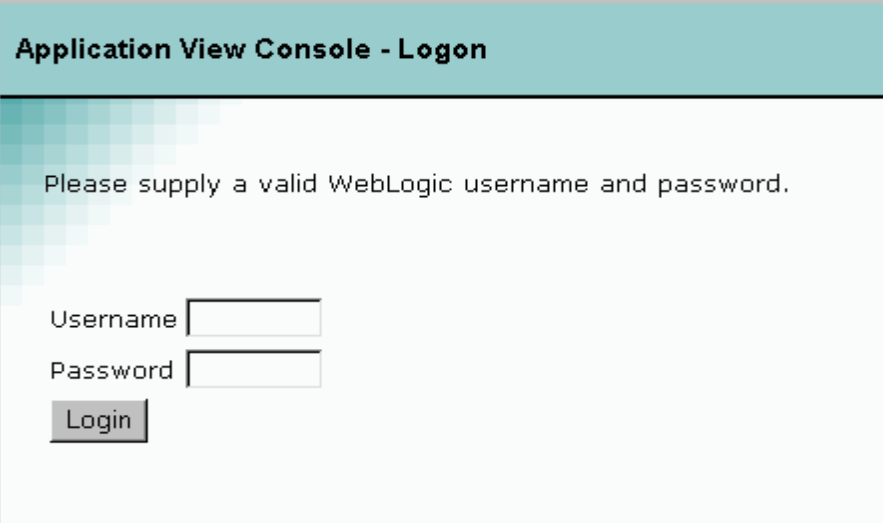

1. To log on to the Application View Management Console, enter your WebLogic Username and Password, then click Login. The Application View Management Console displays.

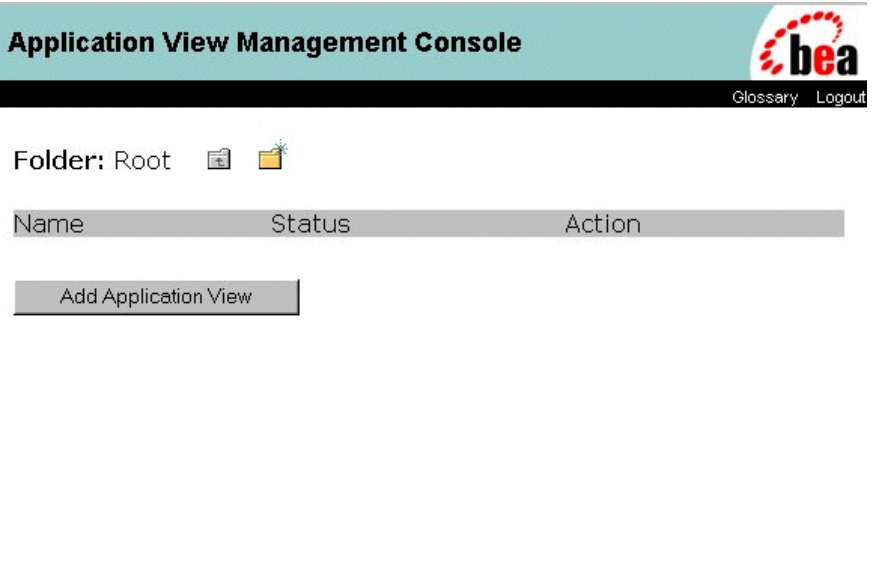

**Figure E-3 Application View Management Console**

2. Click Add Application View. The Define New Application View page displays. When you create the application view, you provide a description that associates the application view with the DBMS adapter.

For detailed information about application views and about defining application views, see "Defining an Application View" in *Using Application Integration*.

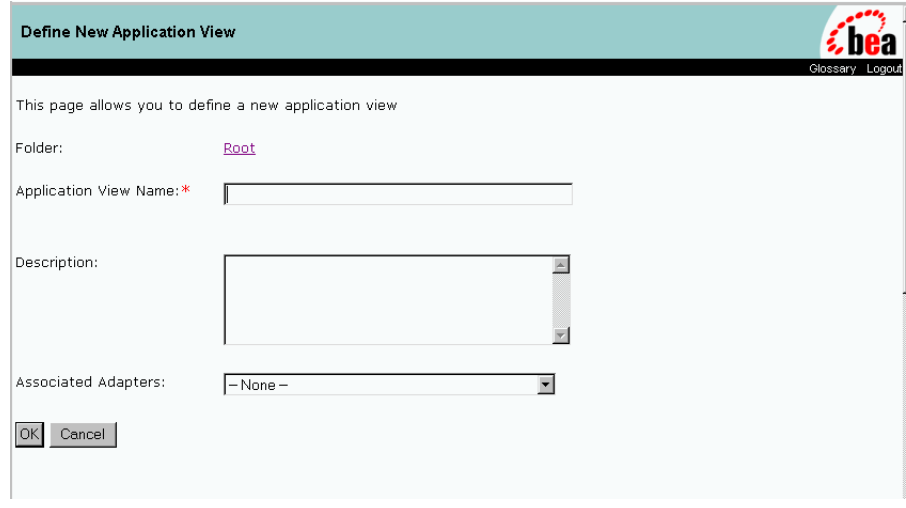

### **Figure E-4 Define New Application View Page**

- 3. To define an application view:
	- a. In the Application View Name field, enter AppViewTest.

The name should describe the set of functions performed by this application. Each application view name must be unique to its adapter. Valid characters are anything except '.', '#', '\', '+', '&', ',', '', '", and a space.

- b. In the Description field, enter a brief description of the application view.
- c. From the Associated Adapters list, choose the DBMS adapter to use to create this application view.
- d. Click OK. The Configure Connection Parameters page appears.

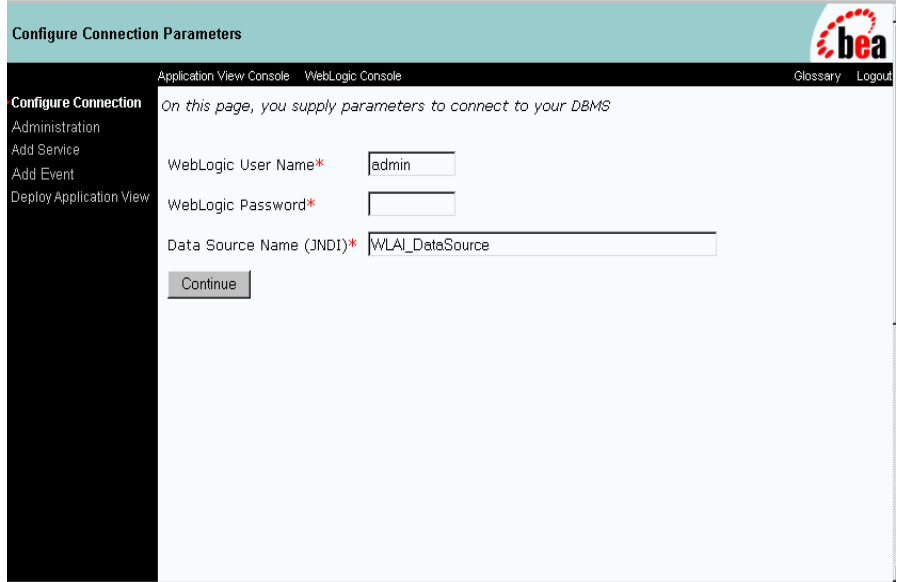

## **Figure E-5 Configure Connection Parameters Page**

- 4. At the Configure Connection Parameters page, you define the network-related information necessary for the application view to interact with the target EIS. You need to enter this information only once per application view:
	- a. Enter your WebLogic User Name and WebLogic Password.
	- b. In the Data Source Name (JNDI) field, enter WLAI\_DataSource.
	- c. Click Continue. The Application View Administration page displays.

The Application View Administration page summarizes the connection criteria and, once events and services are defined, you can view the schemas and summaries and also delete an event or service from this page.

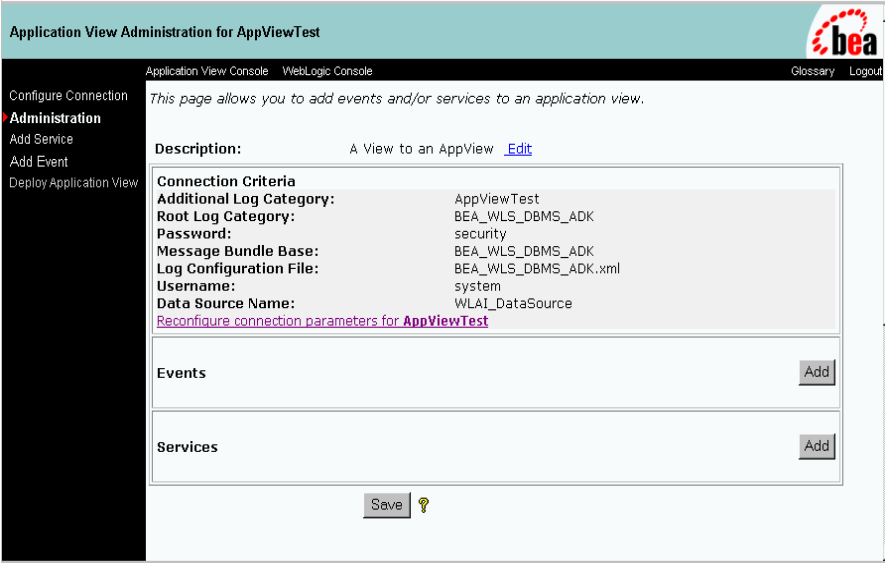

## **Figure E-6 Application View Administration Page for AppViewTest**

5. Now that you have created an application view, you are ready to add a service to it. To add the service you must supply a name for the service, provide a description and enter the SQL statement.

You can use the browse link to browse the DBMS adapter database schemas and tables and specify the database table CUSTOMER\_TABLE.

To add a service:

a. On the Application View Administration page, click Add in the Services group. The Add Service page displays.

## **Figure E-7 Add Service Page**

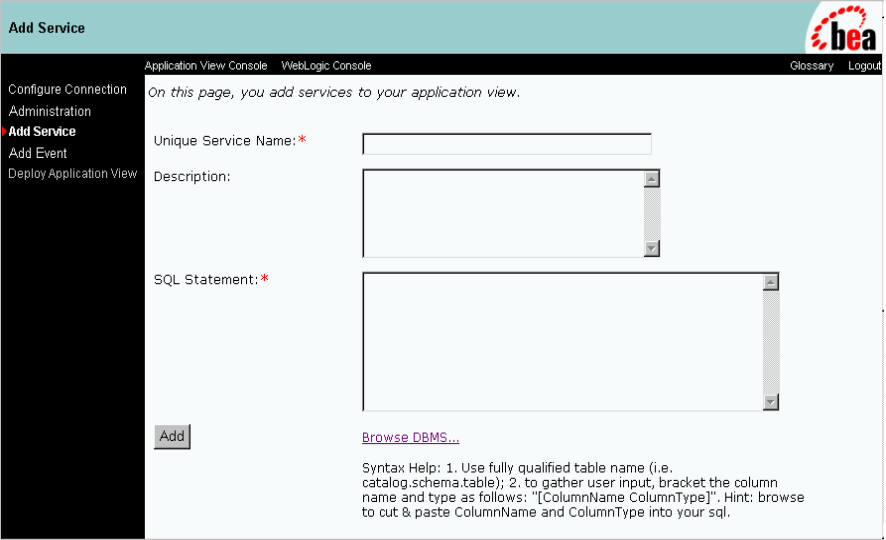

- b. In the Unique Service Name field, enter InsertCustomer.
- c. In the Description field, enter a description of the service.
- d. Click Browse DBMS to view the table and column structure of the database. If you are writing a complex query, you may leave the Browse window open in order to cut and paste table or column names into your query.

**Figure E-8 Browse DBMS Page**

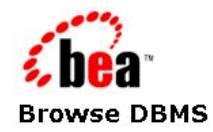

### **DBMS Schemas For Catalog:**

**APP SYS** 

e. In the DBMS Schemas for Catalog page, click APP.

**Figure E-9 Browse DBMS Table Types Page**

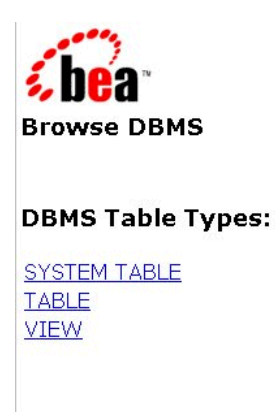

f. In the DBMS Table Types page, click TABLE.

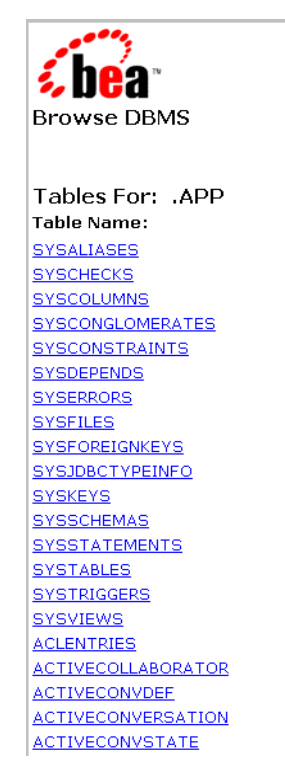

### **Figure E-10 DBMS Browse Tables Page**

g. In the Tables list for APP page, click CUSTOMER\_TABLE. The Browse window now displays the column names and column types.

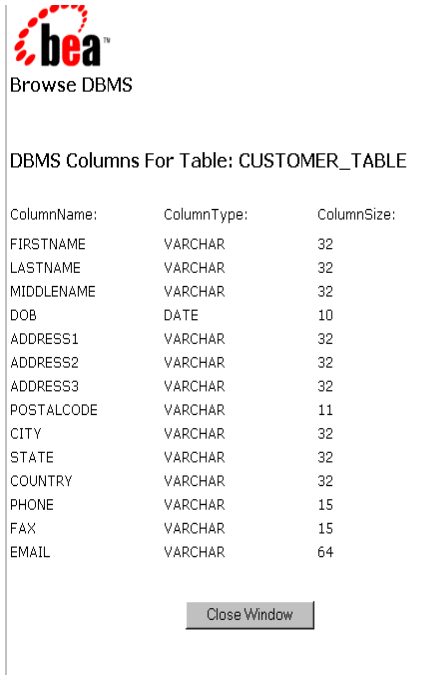

### **Figure E-11 Browse DBMS for Table Page**

h. Click Close Window to close to close the window to return to the Add Service Page.

This window is included in the tour to introduce you to the functionality and it is not necessary to select any text for this exercise.

i. In the Service Page, add the following information into the SQL Statement field:

Insert into APP.CUSTOMER\_TABLE (FIRSTNAME, LASTNAME, DOB) VALUES ([FIRSTNAME VARCHAR], [LASTNAME VARCHAR], [DOB DATE])

j. Click Add. The Application View Administration page is displayed.

For additional information about adding services, see "Defining an Application View" in the *Using Application Integration.*

6. Add an event to your application view. In order to add an event, you must provide a unique event name and a description. Then you must specify the database table upon which a trigger should be added for the event. You must also specify if it is an insert, update or delete event.

You can use the Browse DBMS link to browse the DBMS database schemas and tables and to specify the database table. Then you can automatically populate the field with the selected table name.

To add an event:

a. In the Application View Administration page, click Add in the Events field. The Add Event page displays.

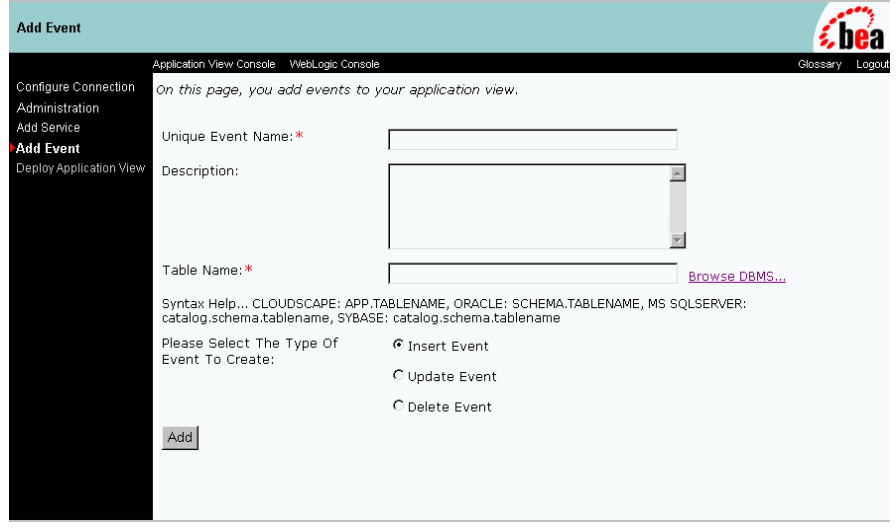

### **Figure E-12 Add Event Page**

- b. In the Unique Event Name field, enter CustomerInserted.
- c. In the Description field, enter a description of the event.
- d. Click the Browse DBMS link to view the table and column structure of the database.

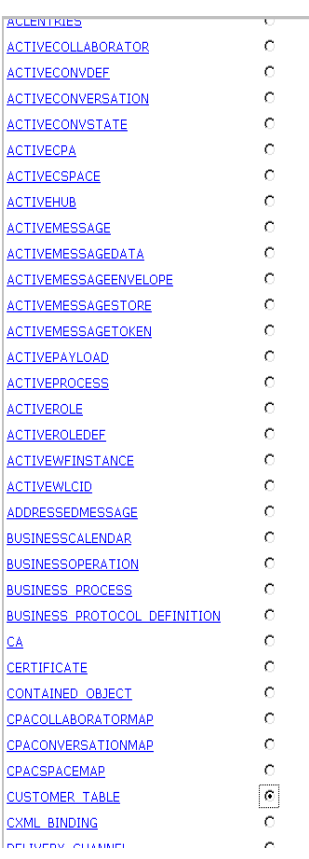

### **Figure E-13 Browse DBMS Tables Page**

e. Select the CUSTOMER TABLE radio button, and click Fill table name with selected table.

## **Figure E-14 Add Event Page**

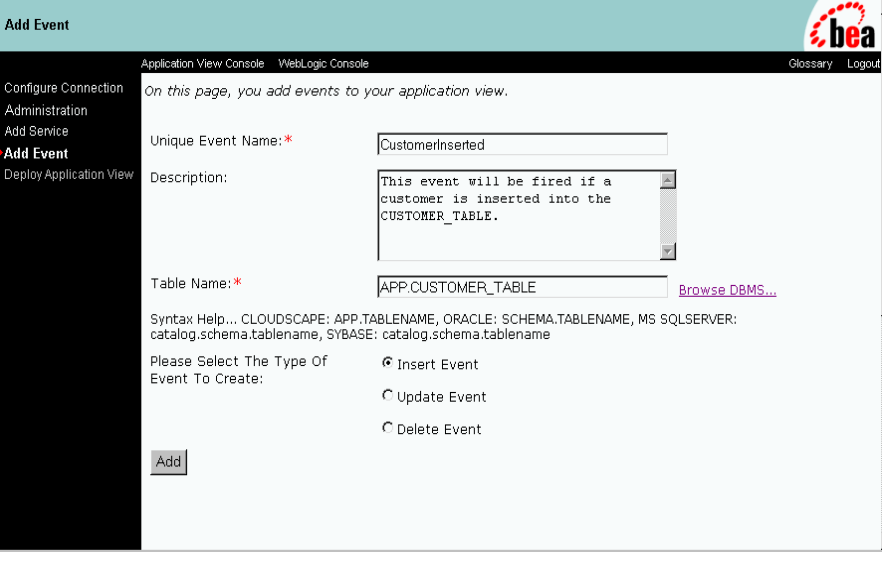

- f. Select the Insert Event radio button.
- g. When finished, click Add. The Application View Administration page displays.

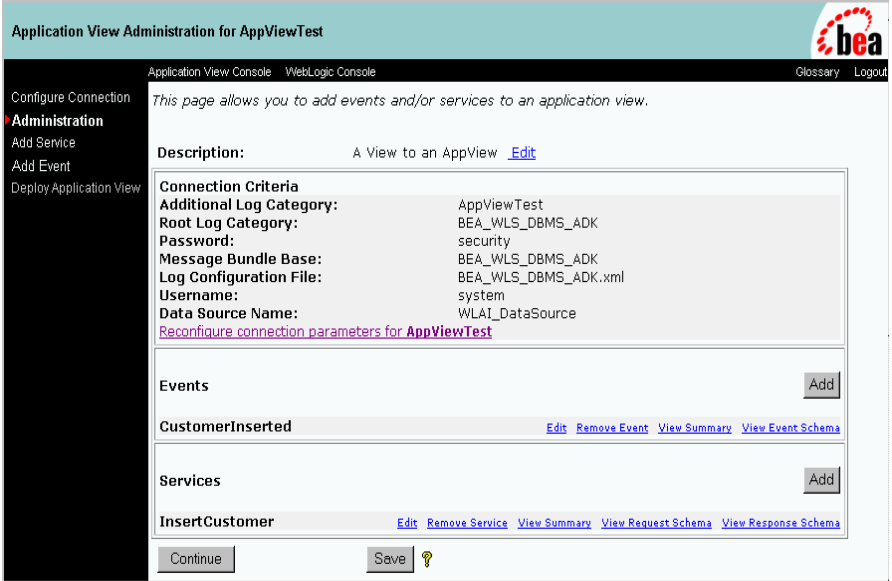

## **Figure E-15 Application View Administration Page for AppViewTest**

- 7. Prepare to deploy the application view. The Application View Administration page provides you with a single location for confirming the content of your application view before you save it or deploy it. In this page, you can view the following:
	- Confirm or edit the description of the application view.
	- Confirm or reconfigure Connection Criteria for the application view.
	- Delete services and events.
	- Save the application view so you can return to it later or deploy the application view to the server.

After verifying the application view parameters, click Continue. The Deploy Application View to Server page displays.

8. Deploy the Application View. In order to deploy the application view, you must provide several parameters such as enabling asynchronous service invocation, providing the event router URL, and changing the connection pool parameters, among other parameters.

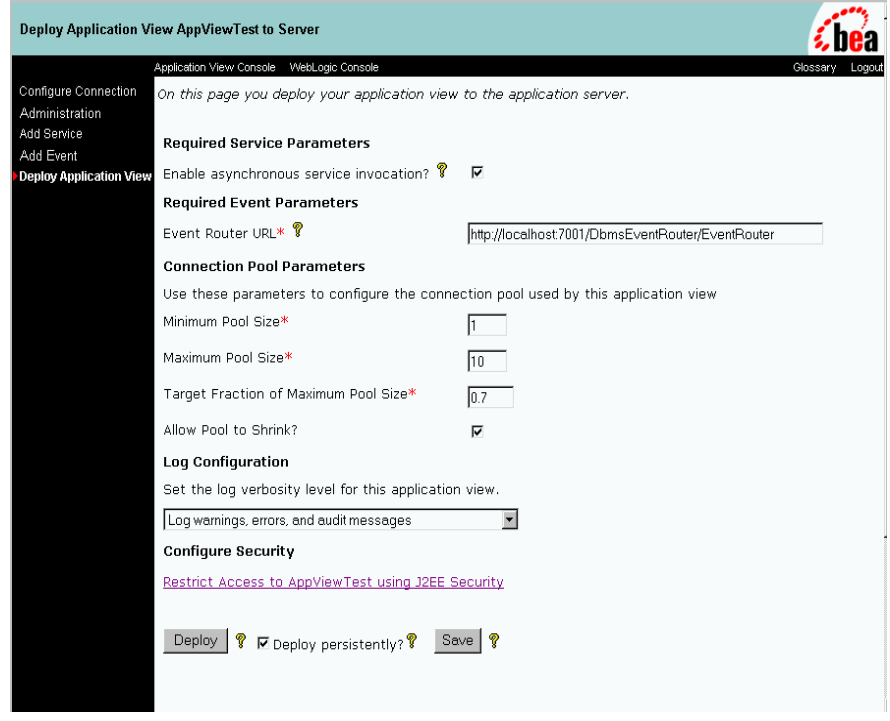

**Figure E-16 Display Application View to Server Page**

To deploy the application view:

- a. Make sure the Enable Asynchronous Service Invocation check box is selected.
- b. In the Event Router URL field, enter:

http://localhost:7001/DbmsEventRouter/EventRouter

c. For the Connection Pool Parameters, accept the default values:

Minimum Pool Size - 1

Maximum Pool Size - 10

Target Fraction of Maximum Pool Size - 0.7

Allow Pool to Shrink - checked

d. In the Log Configuration field, select Log warnings, errors, and audit messages.

- e. Make sure the Deploy persistently? box is checked.
- f. Click the Restrict Access link. The Application View Security page displays.
- 9. Set permissions for the application view. You can grant or revoke read and write access for a user or a group.

**Figure E-17 Application View Security Page**

| <b>Application View Security</b>                    |                                                                                 |                                                                                          |                                      |  |                    |
|-----------------------------------------------------|---------------------------------------------------------------------------------|------------------------------------------------------------------------------------------|--------------------------------------|--|--------------------|
| Application View Console WebLogic Console           |                                                                                 |                                                                                          |                                      |  | Glossary<br>Logout |
| Configure Connection<br>Administration              | This form allows you to grant and revoke permissions for this application view. |                                                                                          |                                      |  |                    |
| Add Service<br>Add Event<br>Deploy Application View | Choose an Action:                                                               | C Grant C Revoke                                                                         |                                      |  |                    |
|                                                     | Specify a User or Group: *                                                      |                                                                                          |                                      |  |                    |
|                                                     | Permission:                                                                     | C Read (Invoke Service or Register for Event)<br>C Write (Deploy/Undeploy/Edit App View) |                                      |  |                    |
|                                                     | Principals with Read Access Granted                                             |                                                                                          | Principals with Read Access Revoked  |  |                    |
|                                                     | • everyone                                                                      |                                                                                          | no person/group specified            |  |                    |
|                                                     | Principals with Write Access Granted                                            |                                                                                          | Principals with Write Access Revoked |  |                    |
|                                                     | • everyone                                                                      |                                                                                          | no person/group specified            |  |                    |
|                                                     | Apply<br>Done                                                                   |                                                                                          |                                      |  |                    |
|                                                     |                                                                                 |                                                                                          |                                      |  |                    |

To set permissions for the application view:

- a. For Choose an Action, select the Revoke radio button.
- b. In the Specify a User or Group, enter Jdoe.
- c. For Permission: select the Write (Deploy/Undeploy/Edit App View) radio button.
- d. Click Done. The Deploy Application View Page displays.
- e. Click Deploy.
- 10. Once the application view is deployed, the Summary for Application View page displays all relevant information about the deployed application view. Use the Summary for Application View page to view schemas, event and service summaries, test services and events and undeploy the application view.

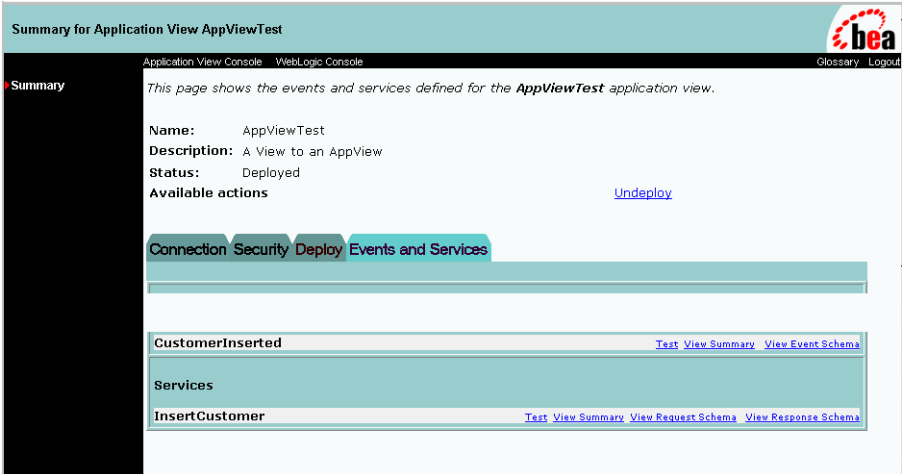

**Figure E-18 Summary for Application View Page**

- 11. Test an event. To ensure that the application view is working correctly, you can test the events and services in the application view. You can test an event by invoking a service or by manually creating the event. The user can also specify how long the application should wait to receive the event.
	- a. In the Events group, on the CustomerInserted line, click Test. The Test Event page displays.
### **Figure E-19 Test Event Page**

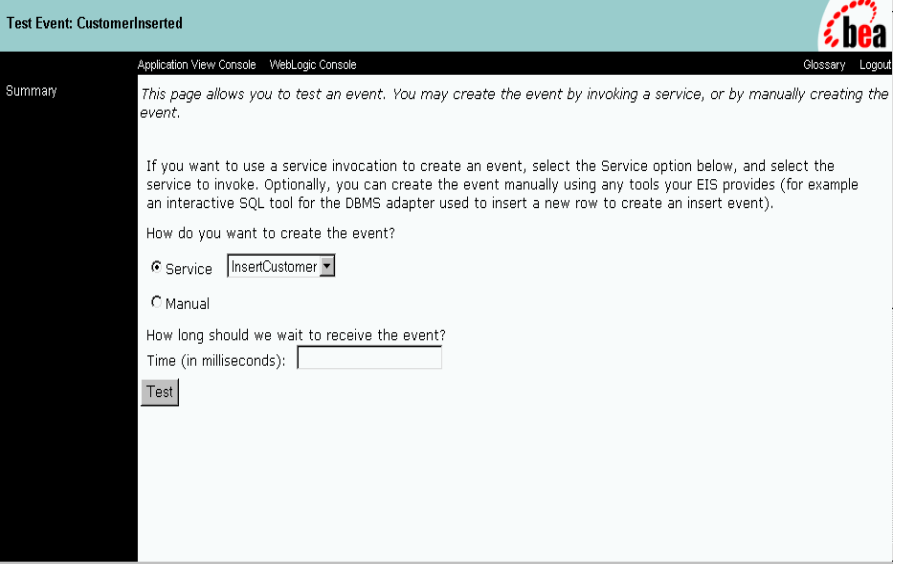

- b. In the Test Event page, select the Service radio button, and select InsertCustomer in the Service menu.
- c. In the How long should we wait to receive the event? field, enter 6000.
- d. Click Test. The Test Service page appears.

### **Figure E-20 Test Service Page**

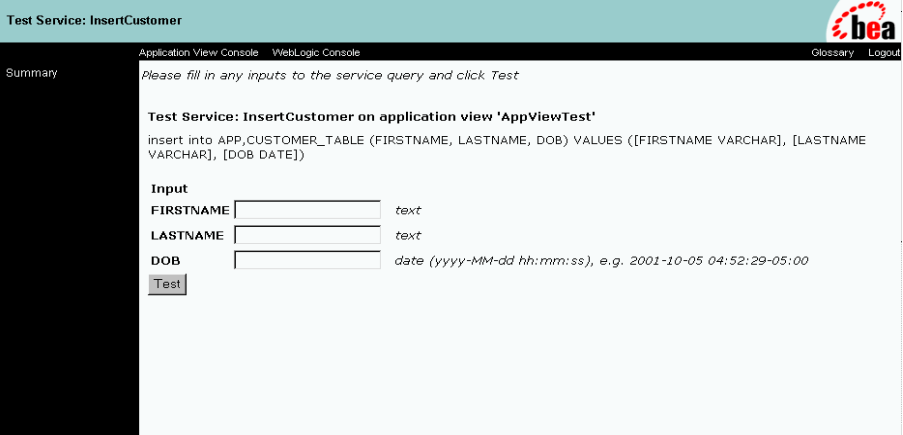

- e. In the FIRSTNAME field, enter a first name.
- f. In the LASTNAME field, enter a last name.
- g. In the DOB field, enter a date of birth. The correct format is specified to the right of the edit box.
- h. Click Test. The Test Result page displays to show the contents of the XML documents representing the event you generated and the response generated by the application view.

#### **Figure E-21 Test Result Page**

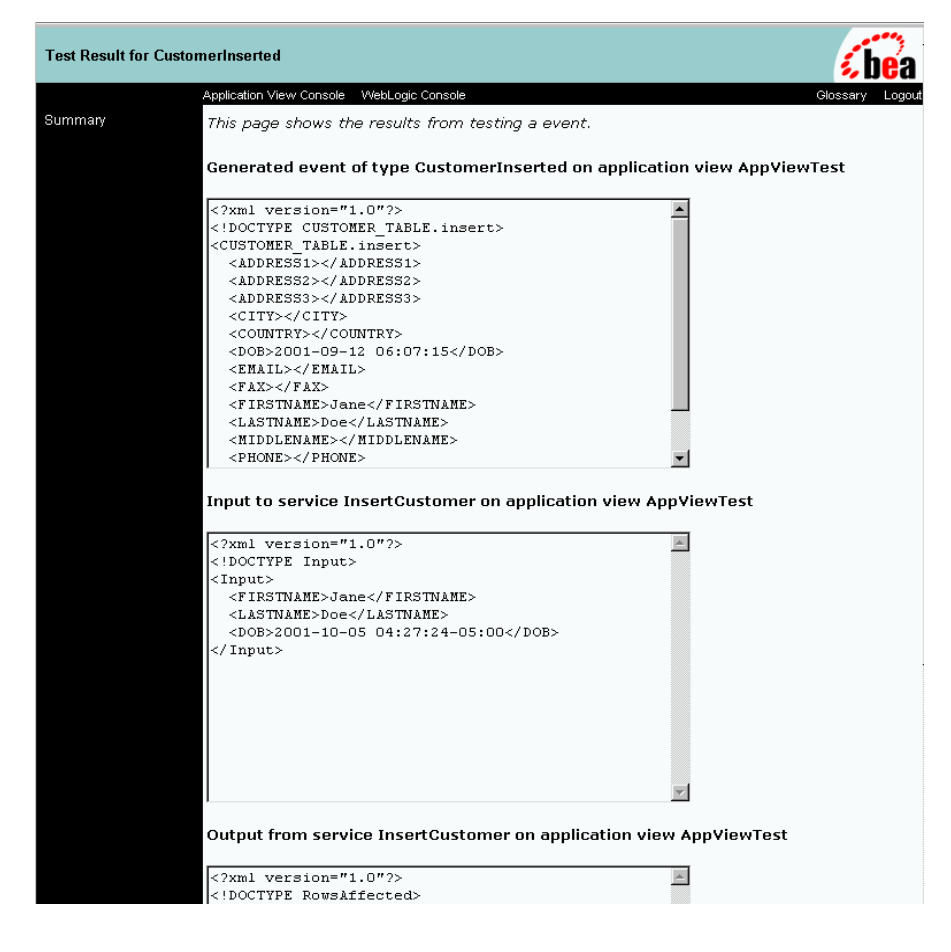

# **How the DBMS Adapter Was Developed**

This section describes each interface used to develop the DBMS adapter. The ADK provides many of the necessary implementations required by a Java Connector Architecture-compliant adapter; however, since some interfaces cannot be fully implemented until the EIS and its environment are defined, the DBMS adapter was created to illustrate the detail-specific or concrete implementation of the abstract classes provided in the ADK.

The process of creating the DBMS adapter is comprised of the following steps:

- [Development Reference Documentation](#page-255-0)
- [Step 1: Development Considerations](#page-256-0)
- [Step 2: Implementing the Server Provider Interface Package](#page-258-0)
- [Step 3: Implementing the Common Client Interface Package](#page-263-0)
- [Step 4: Implementing the Event Package](#page-267-0)
- [Step 5: Deploying the DBMS Adapter](#page-269-0)

# <span id="page-255-0"></span>**Development Reference Documentation**

You can review the Javadoc and code for the methods defined in the steps that follow in this section to see how the implementations provided by the ADK were leveraged. You can find the Javadoc for this implementation in:

WLI\_HOME/adapters/dbms/docs/api/index.html

You can find the code listing for this package in:

WLI\_HOME/adapters/dbms/src/com/bea/adapter/dbms/spi

**Note:** WLI\_HOME is the drive or home directory where WebLogic Integration is installed.

# <span id="page-256-0"></span>**Step 1: Development Considerations**

The Adapter Setup Worksheet (see [Appendix D, "Adapter Setup Worksheet,"](#page-228-0)) is available to help adapter developers identify and collect critical information about an adapter they are developing before they begin coding. For the DBMS adapter, the worksheet questions are answered as follows:

- **Note:** Questions preceded by an asterisk (\*) are required to use the GenerateAdapterTemplate utility.
- *1. \*What is the name of the EIS for which you are developing an adapter?* Cloudscape, SQLServer, Oracle, Sybase, or DB2 databases.
- *2. \*What is the version of the EIS?*

Cloudscape 3.5.1, MSSQLServer 7.0, Oracle 8.1.6, Sybase 11.9.2, or DB2 7.2

- *3. \*What is the type of EIS; for example, DBMS, ERP, etc.?* DBMS
- *4. \*What is the vendor name for this adapter?* BEA
- *5. \*What is the version number of this adapter?* None - Sample Only
- *6. \*What is the adapter logical name?*

BEA\_WLS\_DBMS\_ADK

*7. Does the adapter need to invoke functionality within the EIS?*

Yes

*If so, then your adapter needs to support services.*

Yes

*8. What mechanism/API is provided by the EIS to allow an external program to invoke functionality provided by the EIS?*

JDBC

9. *What information is needed to create a session/connection to the EIS for this mechanism*?

Database URL, driver class, user name, password

*10. What information is needed to determine which function(s) will be invoked in the EIS for a given service?*

Function name, executeUpdate, executeQuery

11. *Does the EIS allow you to query it for input and output requirements for a given function?*

Yes, you can browse data structures.

*If so, what information is needed to determine the input requirements for the service?*

SQL

*12. For all the input requirements, which ones are static across all requests? Your adapter should encode static information into an InteractionSpec object.*

SQL

*13. For all the input requirements, which ones are dynamic per request? Your adapter should provide an XML schema that describes the input parameters required by this service per request.*

The input requirements would change depending on the SQL expression for the service

- *14. What information is needed to determine the output requirements for the service?* n/a
- *15. Does the EIS provide a mechanism to browse a catalog of functions your adapter can invoke? If so, your adapter should support browsing of services.*

Yes

*16. Does the adapter need to receive notifications of changes that occur inside the EIS? If so, then your adapter needs to support events.*

Yes

*17. What mechanism/API is provided by the EIS to allow an external program to receive notification of events in the EIS? The answer of this question will help determine if a pull or a push mechanism is developed.*

None. The DBMS adapter was built on the WebLogic Integration event generator using a pull mechanism.

- *18. Does the EIS provide a way to determine which events your adapter can support?* Yes
- *19. Does the EIS provide a way to query for metadata for a given event?*

Yes

*20. What locales (language/country) does your adapter need to support?* Multiple

# <span id="page-258-0"></span>**Step 2: Implementing the Server Provider Interface Package**

To implement the DBMS adapter Server Provider Interface (SPI) and meet the J2EE-compliant SPI requirements, the classes in the ADK were extended to create the following concrete classes:

| This concrete class          | <b>Extends this ADK class</b>    |
|------------------------------|----------------------------------|
| ManagedConnectionFactoryImpl | AbstractManagedConnectionFactory |
| ManagedConnectionImpl        | AbstractManagedConnection        |
| ConnectionMetaDataImpl       | AbstractConnectionMetaData       |
| LocalTransactionImpl         | AbstractLocalTransaction         |

**Table E-1 SPI Class Extensions**

These classes provide connectivity to an EIS and establish a framework for event listening and request transmission, establish transaction demarcation, and allow management of a selected EIS.

# **ManagedConnectionFactoryImpl**

The first step in implementing an SPI for the DBMS adapter was to implement the ManagedConnectionFactory interface. A ManagedConnectionFactory supports connection pooling by providing methods for matching and creating a ManagedConnection instance.

### Basic Implementation

The ADK provides com.bea.adapter.spi.AbstractManagedConnection Factory, an implementation of the Java Connector Architecture interface javax.resource.spi.ManagedConnectionFactory. The DBMS adapter extends this class in com.bea.adapter.dbms.spi.ManagedConnectionFactoryImpl. [Listing E-1](#page-259-0) shows the derivation tree for ManagedConnectionFactoryImpl.

#### <span id="page-259-0"></span>**Listing E-1 com.bea.adapter.dbms.spi.ManagedConnectionFactoryImpl**

```
javax.resource.spi.ManagedConnectionFactory
|
|-->com.bea.adapter.spi.AbstractManagedConnectionFactory
     |
     |-->com.bea.adapter.dbms.spi.ManagedConnectionFactoryImpl
```
### Developers' Comments

The ManagedConnectionFactory is the central class of the Java Connector Architecture SPI package. The ADKs AbstractManagedConnectionFactory provides much of the required implementation for the methods declared in Sun MicroSystems' interface. To extend the ADKs AbstractManagedConnectionFactory for the DBMS adapter, the key createConnectionFactory() and createManagedConnection() methods were implemented. Overrides for equals(), hashcode(), checkState() were also written to provide specific behaviors for the databases supported by the DBMS adapter.

There are private attributes about which the superclass has no knowledge. When creating your adapters, you must provide setter/getter methods for these attributes. The abstract createConnectionFactory() method is implemented to provide an EIS-specific ConnectionFactory using the input parameters.

Additionally, createManagedConnection() is the main factory method of the class. It checks to see if the adapter is configured properly before doing anything else. It then implements methods of the superclass to get a connection and a password credential object. It then attempts to open a physical database connection; if this succeeds, it instantiates and returns a ManagedConnectionImpl (the DBMS adapter implementation of ManagedConnection), which is given the physical connection.

Other methods are getter/setter methods for member attributes.

### **ManagedConnectionImpl**

A ManagedConnection instance represents a physical connection to the underlying EIS in a managed environment. ManagedConnection objects are pooled by the application server. For more information, read about how the ADK implements the AbstractManagedConnection instance in ["ManagedConnection" on page 6-32](#page-99-0).

#### Basic Implementation

The ADK provides com.bea.adapter.spi.AbstractManagedConnection, an implementation of the J2EE interface javax.resource.spi.ManagedConnection. The DBMS adapter extends this class in com.bea.adapter.dbms. spi.ManagedConnectionImpl. [Listing E-2](#page-260-0) shows the derivation tree for ManagedConnectionImpl.

#### <span id="page-260-0"></span>**Listing E-2 com.bea.adapter.dbms.spi.ManagedConnectionImpl**

javax.resource.spi.ManagedConnection | |-->com.bea.adapter.spi.AbstractManagedConnection | |-->com.bea.adapter.dbms.spi.ManagedConnectionImpl

#### Developers' Comments

This class is well documented in the Javadoc comments since the ManagedConnection is a crucial part of the Java Connector Architecture SPI specification. You should focus on our implementation of the following methods:

- java.lang.object.getConnection(javax.security.auth.Subject subject, javax.resource.spi.ConnectionRequestInfo connectionRequestInfo)
- protected void destroyPhysicalConnection(java.lang.Object objPhysicalConnection)
- protected void destroyConnectionHandle(java.lang.Object objHandle)
- boolean compareCredentials(javax.security.auth.Subject subject, javax.resource.spi.ConnectionRequestInfo info)

The ping() method is used to check whether the physical database connection (not our cci. Connection) is still valid. If an exception occurs,  $\text{pinq}(\cdot)$  is very specific about checking the type so that a connection is not needlessly destroyed.

Other methods are EIS specific or are simply required setter/getters.

### **ConnectionMetaDataImpl**

The ManagedConnectionMetaData interface provides information about the underlying EIS instance associated with a ManagedConnection instance. An application server uses this information to get run-time information about a connected EIS instance. For more information, read about how the ADK implements the AbstractConnectionMetaData instance in ["ManagedConnection" on page 6-32.](#page-99-0)

#### Basic Implementation

The ADK provides com.bea.adapter.spi.AbstractConnectionMetaData, an implementation of the J2EE interface javax.resource.spi.ManagedConnection MetaData. The DBMS adapter extends this class in com.bea. adapter.dbms.spi.ConnectionMetaDataImpl. [Listing E-3](#page-261-0) shows the derivation tree for ConnectionMetaDataImpl.

#### <span id="page-261-0"></span>**Listing E-3 com.bea.adapter.dbms.spi.ConnectionMetaDataImpl**

```
javax.resource.spi.ManagedConnectionMetaData
|
|-->com.bea.adapter.spi.AbstractConnectionMetaData
     |
     |-->com.bea.adapter.dbms.spi.ConnectionMetaDataImpl
```
### Developers' Comments

The ADKs AbstractConnectionMetaData implements the following:

- javax.resource.cci.ConnectionMetaData
- javax.resource.spi.ManagedConnectionMetaData

This implementation of the ConnectionMetaData class uses a DatabaseMetaData object. Since the ADK's abstract implementation was used, you must provide EIS-specific knowledge when implementing the abstract methods in this class.

### **LocalTransactionImpl**

The LocalTransaction interface provides support for transactions that are managed internal to an EIS resource manager and do not require an external transaction manager. For more information, read about how the ADK implements the AbstractLocalTransaction instance in ["LocalTransaction" on page 6-35.](#page-102-0)

### Basic Implementation

The ADK provides com.bea.adapter.spi.AbstractLocalTransaction, an implementation of the J2EE interface javax.resource.spi.LocalTransaction. The DBMS adapter extends this class in com.bea.adapter.dbms. spi.LocalTransactionImpl. [Listing E-4](#page-262-0) shows the derivation tree for LocalTransactionImpl.

#### <span id="page-262-0"></span>**Listing E-4 com.bea.adapter.dbms.spi.LocalTransactionImpl**

```
javax.resource.spi.LocalTransaction
|
|-->com.bea.adapter.spi.AbstractLocalTransaction
     |
     |-->com.bea.adapter.dbms.spi.LocalTransactionImpl
```
### Developers' Comments

This class utilizes the ADKs abstract superclass which provides logging and event notification. The superclass implements both the CCI and SPI LocalTransaction interfaces provided by Sun. The DBMS adapter's concrete class implements the three abstract methods of the superclass:

- doBeginTx()
- doCommitTx()
- doRollbackTx()

# <span id="page-263-0"></span>**Step 3: Implementing the Common Client Interface Package**

To implement the DBMS adapter Common Client Interface (CCI) and meet the J2EE-compliant CCI requirements, ADK classes to create the following concrete classes were extended:

**Table E-2 CCI Class Extensions**

| This concrete class | <b>Extends this ADK class</b> |
|---------------------|-------------------------------|
| ConnectionImpl      | AbstractConnection            |
| InteractionImpl     | AbstractInteraction           |
| InteractionSpecImpl | InteractionSpecImpl           |

These classes provide connectivity to and access back-end systems. The client interface specifies the format of the request and response records for a given interaction with the EIS.

**Note:** Although implementing the CCI is optional in the *Java Connector Architecture 1.0* specification, it is likely to be required in the future. For your reference, the DBMS adapter provides a complete implementation.

### **ConnectionImpl**

A Connection represents an application-level handle that is used by a client to access the underlying physical connection. The actual physical connection associated with a Connection instance is represented by a ManagedConnection instance. For more information, read about how the ADK implements the AbstractConnection instance in ["Connection" on page 6-37](#page-104-0).

### Basic Implementation

The ADK provides com.bea.adapter.cci.AbstractConnection, an implementation of the J2EE interface javax.resource.cci.Connection. The DBMS adapter in by implementing com.bea.adapter.dbms.cci. ConnectionImpl. [Listing E-5](#page-264-0) shows the derivation tree for ConnectionImpl.

#### <span id="page-264-0"></span>**Listing E-5 com.bea.adapter.dbms.cci.ConnectionImpl**

javax.resource.cci.Connection | |-->com.bea.adapter.cci.AbstractConnection | |-->com.bea.adapter.dbms.cci.ConnectionImpl

### Developers' Comments

The ConnectionImpl class is the DBMS adapter's concrete implementation of the javax.resource.cci.Connection interface. It extends the ADKs AbstractConnection class. The actual physical connection associated with a connection instance is represented by a ManagedConnection instance.

A client gets a connection instance by using the getConnection() method on a ConnectionFactory instance. A connection can be associated with zero or more interaction instances. The simplicity of this concrete class is a testament to the power of extending the ADK's base classes.

# **InteractionImpl**

The Interaction enables a component to execute EIS functions. An interaction instance is created from a connection and is required to maintain its association with the Connection instance. For more information, read about how the ADK implements the AbstractInteraction instance in ["Interaction" on page 6-38](#page-105-0).

### Basic Implementation

The ADK provides com.bea.adapter.cci.AbstractInteraction, an implementation of the J2EE interface javax.resource.cci.Interaction. The DBMS adapter extends this class in com.bea.adapter.dbms.cci. InteractionImpl. [Listing E-6](#page-265-0) shows the derivation tree for InteractionImpl.

#### <span id="page-265-0"></span>**Listing E-6 com.bea.adapter.dbms.cci.InteractionImpl**

```
javax.resource.cci.Interaction
|
|-->com.bea.adapter.cci.AbstractInteraction
     |
     |-->com.bea.adapter.dbms.cci.InteractionImpl
```
### Developers' Comments

This is the concrete implementation of the ADKs Interaction object. As expected, the methods are EIS-specific implementations of Java Connector Architecture/ADK required methods.

Both versions of the Java Connector Architecture's

javax.resource.cci.InteractionExecute()method (the central method of this class) were implemented. The main logic for the execute() method has the following signature: public Record execute(InteractionSpec ispec, Record input). This method return the actual output record from the interaction, so it is the one that is called more often.

The second implementation is provided as a convenience method. This form of execute() has the following signature: public boolean execute(InteractionSpec ispec, Record input, Record output). The second implementation's logic returns a boolean, which indicates only the success or failure of the interaction.

### **InteractionSpecImpl**

An InteractionSpecImpl holds properties for driving an interaction with an EIS instance. An InteractionSpec is used by an interaction to execute the specified function on an underlying EIS.

The CCI specification defines a set of standard properties for an InteractionSpec, but an InteractionSpec implementation is not required to support a standard property if that property does not apply to its underlying EIS.

The InteractionSpec implementation class must provide getter and setter methods for each of its supported properties. The getter and setter methods convention should be based on the Java Beans design pattern. For more information, read about how the ADK implements the InteractionSpecImpl instance in ["InteractionSpec" on page](#page-115-0)  [6-48](#page-115-0).

#### Basic Implementation

The ADK provides com.bea.adapter.cci.InteractionSpecImpl, an implementation of the J2EE interface javax.resource.cci.InteractionSpec. The DBMS adapter extends this class in com.bea.adapter.dbms. cci.InteractionSpecImpl. [Listing E-7](#page-266-0) shows the derivation tree for InteractionSpecImpl.

#### <span id="page-266-0"></span>**Listing E-7 com.bea.adapter.dbms.cci.InteractionSpecImpl**

```
javax.resource.cci.InteractionSpec
|
|-->com.bea.adapter.cci.InteractionSpecImpl
     |
     |-->com.bea.adapter.dbms.cci.InteractionSpecImpl
```
### Developers' Comments

An implementation class for InteractionSpec interface is required to implement the java.io.Serializable interface. InteractionSpec extends the ADK InteractionSpec in order to add setter/getter methods for the String attribute m\_sql. The getter/setter methods should be based on the Java Beans design pattern as specified in the *Java Connector Architecture 1.0* specification.

# <span id="page-267-0"></span>**Step 4: Implementing the Event Package**

This package contains only one class: the DBMS adapter EventGeneratorWorker. It does the work for the event generator for the DBMS adapter.

# **EventGenerator**

The Event Generator class implements the following interfaces:

- com.bea.wlai.event.IEventGenerator
- java.lang.Runnable

### Basic Implementation

The DBMS adapter event generator extends the ADK's AbstractPullEventGenerator because a database cannot "push" information to the event generator; you therefore need to "pull" or actually "poll" the database for changes about which you are interested in being notified. [Listing E-8](#page-267-1) shows the derivation tree for EventGenerator.

#### <span id="page-267-1"></span>**Listing E-8 EventGenerator**

```
com.bea.adapter.event.AbstractEventGenerator
|
|-->com.bea.adapter.event.AbstractPullEventGenerator
     |
     |-->com.bea.adapter.dbms.event.DbmsEventGeneratorWorker
```
### Developers' Comments

This concrete implementation of the ADK's AbstractPullEventGenerator implements the abstract methods:

- protected abstract void postEvents(IEventRouter router) throws Exception
- protected abstract void setupNewTypes(List listOfNewTypes)
- protected abstract void removeDeadTypes(List listOfDeadTypes).

It also overrides the following methods:

- void doInit(Map map)
- void doCleanUpOnQuit().

These methods are EIS specific and are used to identify an event within the context of the EIS while interacting with the database to create and remove event definitions and events. Additionally, these methods create and remove the actual triggers on the database that are fired when an event occurs.

The key method of the class is  $postEvents()$ . It creates the IEvent objects of the data taken from rows in the EVENT table of the database. This method takes an IEventRouter as an argument. After creating an IEvent using the IEventDefinition object's createDefaultEvent() method, it populates the event data, and the event is propagated to the router by calling router.postEvent(event). Once the event is sent to the router, the method deletes the row of event data from the database.

The method setupNewTypes () creates new event definitions, making sure that the appropriate trigger is created for the database. For each event definition, the method creates a trigger information object that describes the catalog, schema, table, triggerType, and trigger key that the event definition represents. A map of trigger keys is kept so that triggers are not redundantly added to the database. If the map doesn't contain the new key, the trigger text for the database is generated.

The method removeDeadTypes() also creates a trigger information object; however, it also checks if one or more event types match it. All event definitions that match this trigger are removed from the map, and then the trigger is removed from the database.

# <span id="page-269-0"></span>**Step 5: Deploying the DBMS Adapter**

After implementing the SPI, CCI and event interfaces, deploy the adapter. To deploy the adapter, use the procedures outlined in this section:

- [Before You Begin](#page-269-1)
- [Step 5a: Update the ra.xml File](#page-269-2)
- [Step 5b: Create the .rar File](#page-270-0)
- [Step 5c: Build the .jar and .ear Files](#page-270-1)
- [Step 5d: Create and Deploy the .ear File](#page-271-0)

### <span id="page-269-1"></span>**Before You Begin**

Before deploying the adapter into WebLogic Integration, do the following:

- Determine the location of the adapter on your computer; that is, WLI\_HOME/adapters/dbms where WLI\_HOME is the location of your WebLogic Integration installation. This location is referred to as ADAPTER\_ROOT hereafter.
- Make sure the DBMS adapter's . jar and . ear files are built, as described in ["Step 5: Deploying the DBMS Adapter."](#page-269-0)

### <span id="page-269-2"></span>**Step 5a: Update the ra.xml File**

The DBMS adapter provides the ra.xml file in the adapter's .rar file (META-INF/ra.xml). Since the DBMS adapter extends the AbstactManagedConnectionFactory class, the following properties were provided in the ra.xml file:

- LogLevel
- **LanguageCode**
- CountryCode
- MessageBundleBase
- LogConfigFile
- RootLogContext

■ AdditionalLogContext

The DBMS adapter requires these additional declarations:

**Table E-3 ra.xml Properties**

| <b>Property</b> | <b>Example</b>                        |
|-----------------|---------------------------------------|
| UserName        | The username for DBMS adapter login.  |
| Password        | The password for username.            |
| DataSourceName  | The name of the JDBC connection pool. |

You can view the complete ra. xml file for the DBMS adapter in:

WLI\_HOME/adapters/dbms/src/rar/META-INF/

### <span id="page-270-0"></span>**Step 5b: Create the .rar File**

Class files, logging configuration, and message bundle(s) should be bundled into a . jar file, which should then be bundled along with  $META-INF/ra$ . xml into the .rar file. The Ant build.xml file demonstrates how to properly construct this .rar file.

### <span id="page-270-1"></span>**Step 5c: Build the .jar and .ear Files**

To build the .jar and .ear files, use this procedure:

- 1. Edit antEnv.cmd (Windows) or antEnv.sh (Unix) in WLI\_HOME/adapters/utils. You must set the following variables to valid paths:
	- BEA\_HOME The top-level directory for your BEA products.
	- WLI\_HOME The location of your Application Integration directory.
	- JAVA\_HOME The location of your Java Development Kit.
	- WL\_HOME The location of your WebLogic Server directory.
	- ANT HOME The location of your Ant home, typically WLI\_HOME/adapters/utils.
- 2. Execute antEnv from the command-line to set the necessary environment variables for your shell.
- 3. Change directories to WLI\_HOME/adapters/dbms/project.
- 4. Execute ant release from the WLI\_HOME/adapters/dbms/project directory to build the adapter.

### <span id="page-271-0"></span>**Step 5d: Create and Deploy the .ear File**

To create and deploy the .ear file, thus deploying the DBMS adapter, use this procedure:

1. First, declare the adapter's .ear file in your domain's config.xml file, as shown in [Listing E-9](#page-271-1):

#### <span id="page-271-1"></span>**Listing E-9 Declaring the DBMS Adapter's .ear File**

<!-- This deploys the EAR file --> <Application Deployed="true" Name="BEA\_WLS\_DBMS\_ADK" Path="WLI\_HOME/adapters/dbms/lib/BEA\_WLS\_DBMS\_ADK.ear"> <ConnectorComponent Name="BEA\_WLS\_DBMS\_ADK" Targets="myserver" URI="BEA\_WLS\_DBMS\_ADK.rar"/> <WebAppComponent Name="DbmsEventRouter" Targets="myserver" URI="BEA\_WLS\_DBMS\_ADK\_EventRouter.war"/> <WebAppComponent Name="BEA\_WLS\_DBMS\_ADK\_Web" Targets="myserver" URI="BEA\_WLS\_DBMS\_ADK\_Web.war"/>

</Application>

- **Note:** Replace WLI\_HOME with the correct path to the WebLogic Integration root directory for your environment.
- 2. Add the .jar file(s) for the adapter to the WebLogic Server classpath. At this time, WebLogic does not support shared . jar files in an . ear file; in other words, the Web applications and the adapters do not share a common classloader parent. Consequently, you need to place the shared .jar files in your adapter on the system classpath.
- 3. Restart WebLogic Server.

4. Once the server restarts, add the adapter group to the default WebLogic security realm by using the WebLogic Server Console Web application. To do this, navigate to http://<host>:<port>/console where <host> is the name of your server and <port> is the listening port; for example:

http://localhost:7001/console

- 5. After you have added the adapter group, add a user to the adapter group using the WebLogic console Web application and save your changes.
- 6. To configure and deploy application views, navigate to http://<host>:<port>/wlai, where <host> is the name of your server and  $<$ *port* $>$  is the listening port; for example:

```
http://localhost:7001/wlai
```
The Application View Console - Logon is displayed.

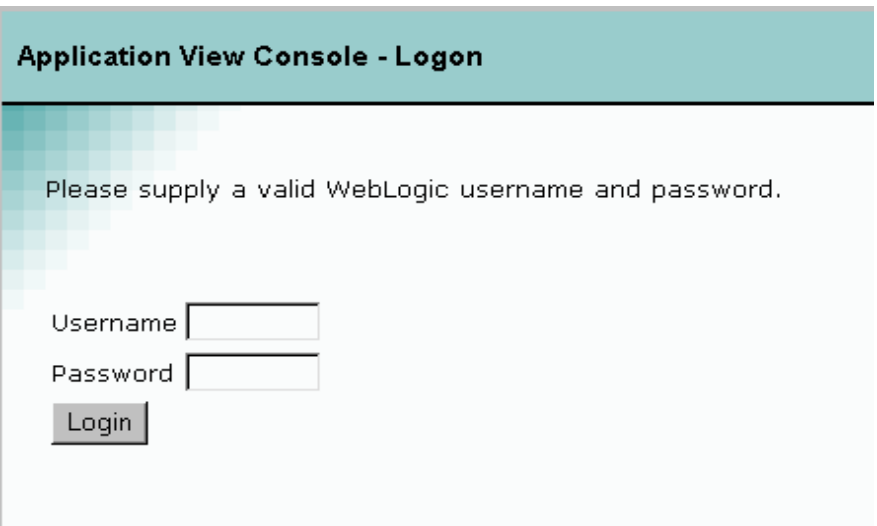

- 7. Log on to WebLogic Integration by entering your username and password in appropriate fields.
- 8. Configure and deploy the application views by using the procedures described in "Defining Application Views" in *Using Application Integration*.

# **How the DBMS Adapter Design-Time GUI was Developed**

The design-time GUI is the user interface that allows the user to create application views, add services and events and deploy the adapter if it is hosted in the WebLogic Integration. This section discusses some specific design time issues that were considered during the development of the DBMS adapter.

The process of creating the DBMS adapter design-time GUI is comprised of the following steps:

- [Step 1: Development Considerations](#page-273-0)
- [Step 2: Determine Necessary Java Server Pages](#page-274-0)
- [Step 3: Create the Message Bundle](#page-275-0)
- [Step 4: Implementing the Design-time GUI](#page-275-1)
- [Step 5: Writing Java Server Pages](#page-276-0)

# <span id="page-273-0"></span>**Step 1: Development Considerations**

Some of the important development considerations regarding the design-time GUI for the DBMS adapter included:

- $\blacksquare$  Determine the database(s) that were going to be supported.
- Determine browsing depth.
- Determine the DBMS schema generation.
- Determine if the adapter should support testing of services and events.

# <span id="page-274-0"></span>**Step 2: Determine Necessary Java Server Pages**

The DBMS adapter uses the ADKs Java Server Pages (JSPs) for a design-time GUI; however, additional JSPs have been added to provide adapter-specific functionality. A description of the additional JSPs is in [Table E-4:](#page-274-1)

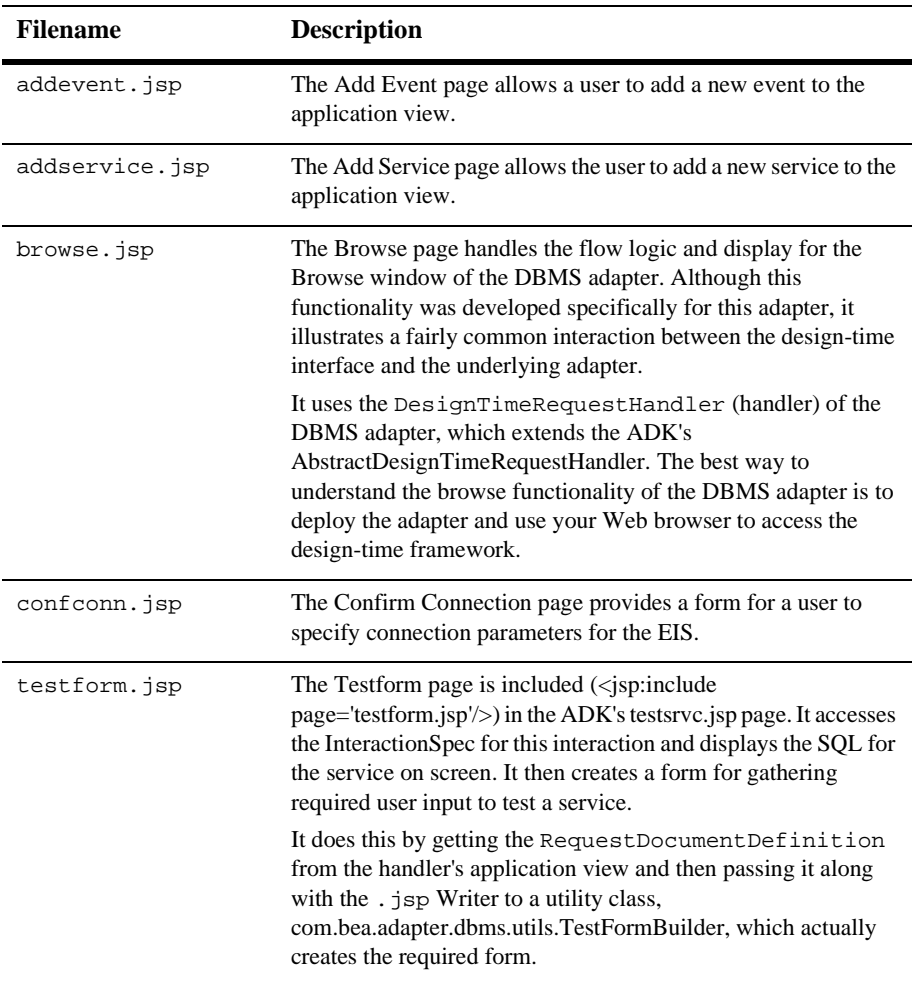

#### <span id="page-274-1"></span>**Table E-4 Additional ADK JSPs**

# <span id="page-275-0"></span>**Step 3: Create the Message Bundle**

To support the internationalization of all text labels, messages and exceptions, the DBMS adapter uses a message bundle based on a text property file. The property file uses copied name value pairs from the BEA\_WLS\_SAMPLE\_ADK property file, and new entries were added for properties specific to the DBMS adapter.

The message bundle for the DBMS adapter is contained in WLI\_HOME/adapters/dbms/src directory, which was installed with the ADK. Please refer to BEA\_WLS\_DBMS\_ADK.properties in the directory above.

For additional instructions on creating a message bundle, refer to the JavaSoft tutorial on internationalization at:

http://java.sun.com/docs/books/tutorial/i18n/index.html

# <span id="page-275-1"></span>**Step 4: Implementing the Design-time GUI**

To implement the design-time GUI, you need to create a DesignTimeRequestHandler class. This class accepts user input from a form and provides methods to perform a design-time action. For more information on the DesignTimeRequestHandler, see ["Step 4: Implementing the Design-Time GUI" on](#page-173-0)  [page 8-30.](#page-173-0)

The DBMS adapter public class DesignTimeRequestHandler extends AbstractDesignTimeRequestHandler and it provides the methods shown in [Table E-5:](#page-275-2)

| <b>Method</b>                                                                 | <b>Description</b>                                                                                        |
|-------------------------------------------------------------------------------|----------------------------------------------------------------------------------------------------|
| browse(java.lang.String dbtype,<br>com.bea.connector.DocumentRecord<br>input) | Handles the back-end behavior for the "Browse"<br>functionality of the addevent, isp and<br>addservc.jsp. |
| qetAdapterLogicalName()                                                       | Returns the adapter's logical name and helps parent when<br>deploying application views, etc.             |

<span id="page-275-2"></span>**Table E-5 Methods for the DBMS Adapter Design-time GUI**

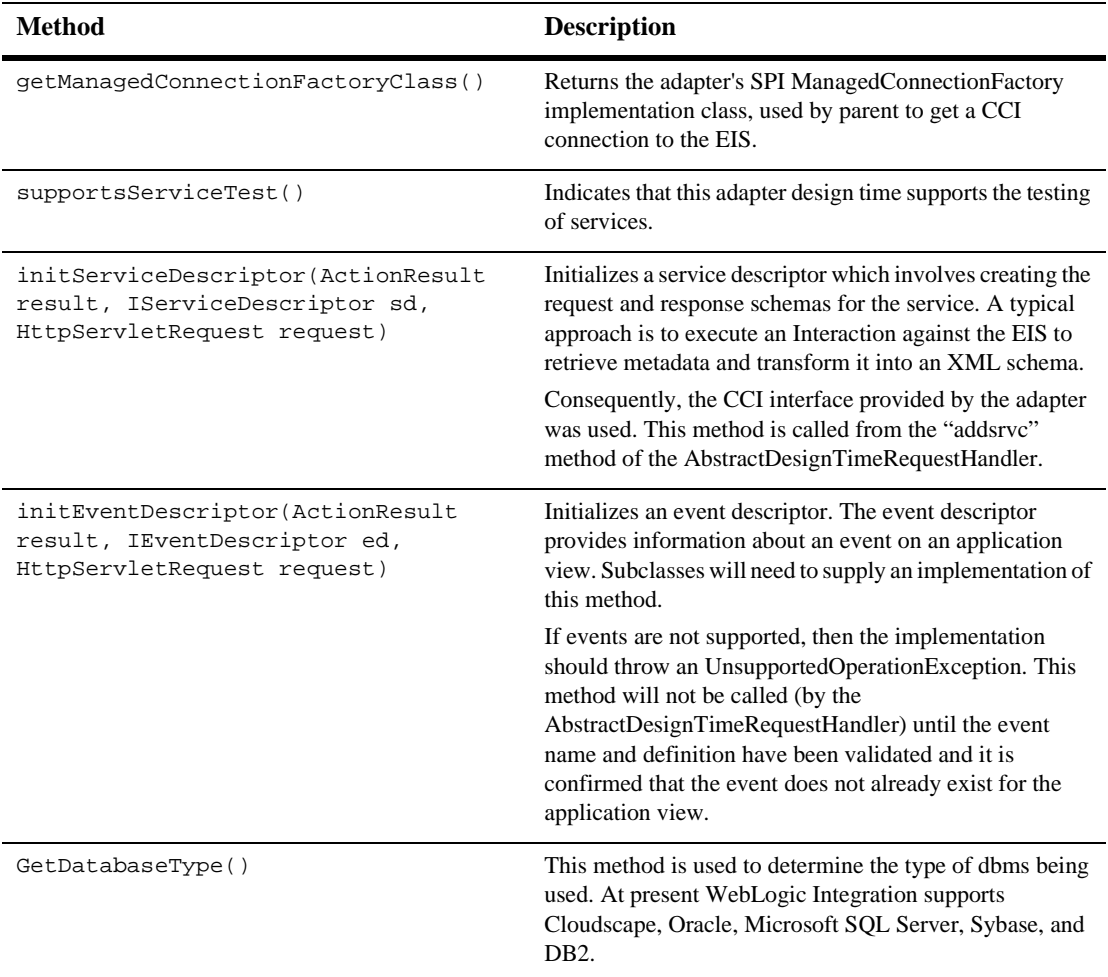

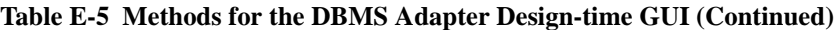

# <span id="page-276-0"></span>**Step 5: Writing Java Server Pages**

The following issues are relevant for the DBMS adapter, and you may encounter them as you develop your own adapter.

■ [Custom JSP Tags](#page-277-0)

- [Save an Object's State](#page-277-1)
- [Write the WEB-INF/web.xml Web Application Deployment Descriptor](#page-277-2)

## <span id="page-277-0"></span>**Custom JSP Tags**

The Java Server Pages are displayed within the display.jsp; thus display.jsp is the first .jsp that needs to be written. The ADK provides a library of custom JSP tags, which are used extensively throughout the Java server pages of the ADK and DBMS adapter. They provide the ability to add validation, to save field values when the user clicks away, and a number of other features.

### <span id="page-277-1"></span>**Save an Object's State**

You may also need to save an object's state as you write the JSPs. There are a number of ways to save an object's state when building your adapter using the ADK. The AbstractDesignTimeRequestHandler maintains an ApplicationViewDescriptor of the application view being edited. This is often the best place to save state. Calls to the handler are fast and efficient.

You can also ask the AbstractDesignTimeRequestHandler for a Manager Bean, using its convenience methods: getApplicationViewManager(); getSchemaManager(); and getNamespaceManager(), to retrieve information from the repository about an application view. This is more time-consuming but may be necessary on occasion. Since it is a JSP, you can also use the session object, although everything put in the session must explicitly implement the java.io.serializable interface.

### <span id="page-277-2"></span>**Write the WEB-INF/web.xml Web Application Deployment Descriptor**

Write the  $W \to W \to W$  web.  $x \to W$  application deployment descriptor. In most cases, you should use the adapter's web.xml file as a starting point and modify the necessary components to fit your needs. To see the web.xml file for this adapter, go to:

WLI\_HOME/adapters/dbms/src/war/WEB-INF/web.xml

For detailed information, see the BEA WebLogic Server product documentation at:

http://edocs.bea.com

# **F The E-mail Adapter**

**Note:** The E-mail Adapter is deprecated as of this release of WebLogic Integration, and will be removed from the product in a future release.

This section contains information on the following subjects:

- [Introduction to the E-mail Adapter](#page-278-0)
- [How the E-mail Adapter Works](#page-279-0)
- [How the E-mail Adapter was Developed](#page-291-0)
- [Creating the E-mail Adapter Design-Time GUI](#page-310-0)

# <span id="page-278-0"></span>**Introduction to the E-mail Adapter**

The e-mail adapter is a J2EE-compliant adapter built with the WebLogic Integration ADK. The purpose of the e-mail adapter is to provide a way for any application to send notice in case of system failure or process completion. This notification is directed using e-mail, which could be configured to target multiple addresses or even a pager. A single templated message could be created for numerous errors allowing the adapter to plug in replaceable parameters and send the notification.

The e-mail adapter provides sample implementations of both a services and events. The event implementation provides sample code for both push and pull event generator paradigms. The service implementation enables the client to send and e-mail message with a minimum of information. Service-specific data is information required to send an e-mail message, such as source address, target addresses, subject, and the body of a message.

The e-mail adapter gives you (developers and business analysts) a concrete example of an adapter, including a JSP-based GUI, to help you understand the possibilities that are at your disposal using the ADK to build adapters. If you are a business analyst, you may enjoy running through the interface to get a better understanding of an "application view", "service", and "event" as shown in ["How the E-mail Adapter](#page-279-0)  [Works" on page F-2](#page-279-0).

If you are an adapter developer, you will also want to review ["How the E-mail Adapter](#page-291-0)  [was Developed" on page F-14](#page-291-0) and ["Creating the E-mail Adapter Design-Time GUI"](#page-310-0)  [on page F-33,](#page-310-0) the code, and Javadoc to gain insight into how you can extend and use the classes of the ADK to build a JCA-compliant adapter.

# <span id="page-279-0"></span>**How the E-mail Adapter Works**

This section provides you with an opportunity to have a look at the e-mail adapter before you start developing an adapter of your own. If you are a business analyst, you may enjoy running through the interface to get a feel for how the adapter works. The example in this section shows how to create an application view for sending or receiving e-mails. This section contains information on the following subjects:

- [Before You Begin](#page-279-1)
- [Accessing the E-mail Adapter](#page-280-0)
- [A Tour of the E-mail Adapter](#page-281-0)

# <span id="page-279-1"></span>**Before You Begin**

Make sure the following tasks have been performed before you try to access the e-mail adapter:

- Install WebLogic Integration. For more information, see *Installing BEA WebLogic Integration*.
- Set up the ADK Ant-Based Make Process. For more information, see "Step 2c: [Setting Up the Build Process" on page 6-10](#page-77-0).

■ Ensure that the e-mail adapter has been deployed so that the design-time GUI is accessible. For more information, see the *Installing BEA WebLogic Integration*.

# <span id="page-280-0"></span>**Accessing the E-mail Adapter**

To access the e-mail adapter:

- 1. Open a new browser window.
- 2. Open the URL for your system's Application View Management Console.

http://<HOSTNAME>:7001/wlai

The Application Integration Console - Login page displays.

**Figure F-1 Application Integration Console - Login**

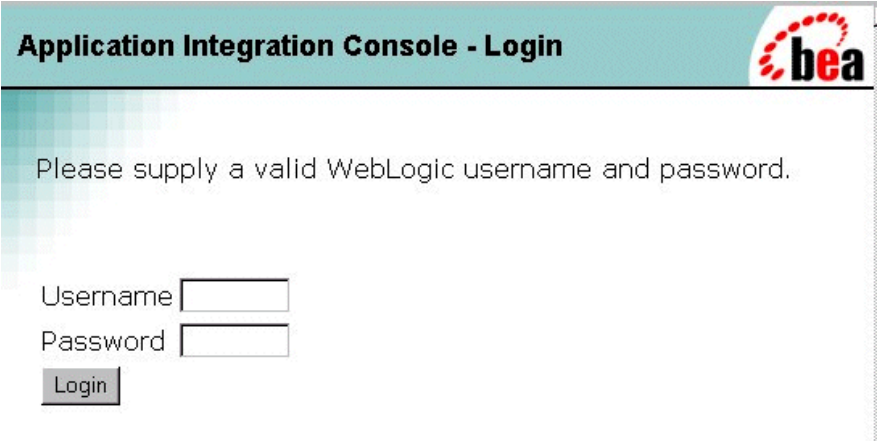

# <span id="page-281-0"></span>**A Tour of the E-mail Adapter**

This section provides you with a short tour through the e-mail adapter. Before you begin, you need to have the e-mail adapter Login page up on your browser. For information about accessing the e-mail adapter, see ["Accessing the E-mail Adapter"](#page-280-0)  [on page F-3.](#page-280-0)

#### **Figure F-2 Application Integration Console - Login**

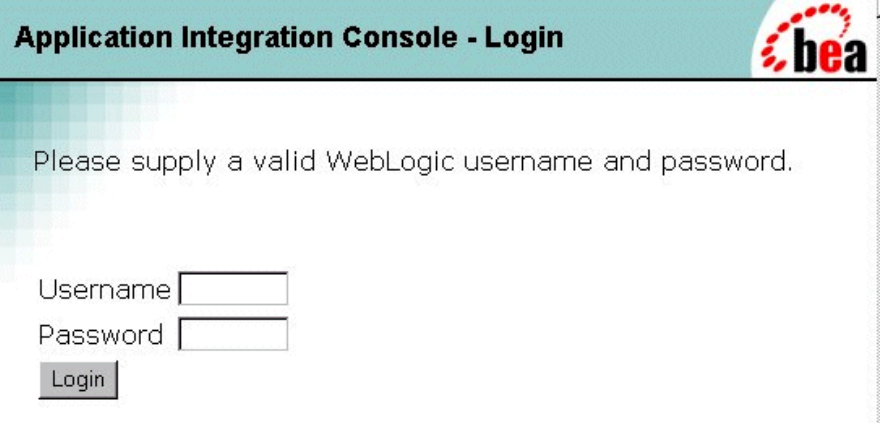

1. To log on to the Application Integration Console - Login screen, enter your WebLogic Username and Password and click Login. The Application View Management Console displays.

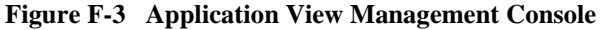

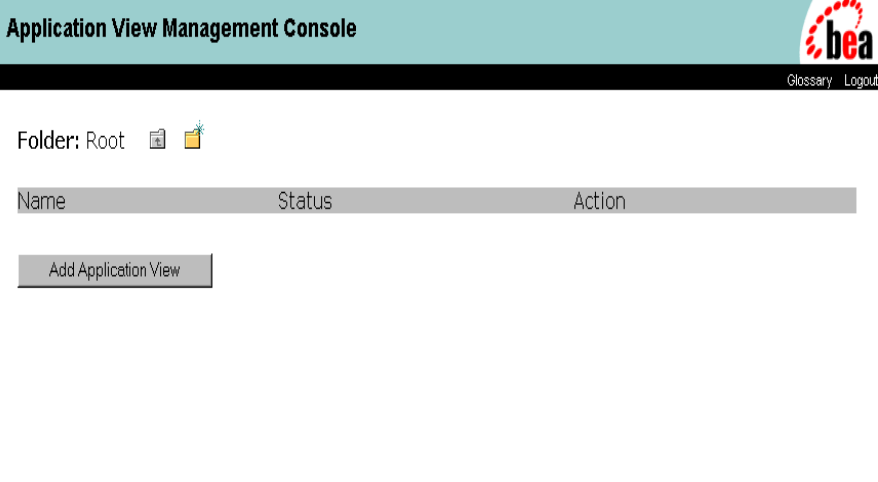

2. Click Add Application View. The Define New Application View page displays. When you create the application view, you provide a description that associates the application view with the e-mail adapter.

For detailed information about application views and about defining application views, see "Defining an Application View" in *Using Application Integration*.

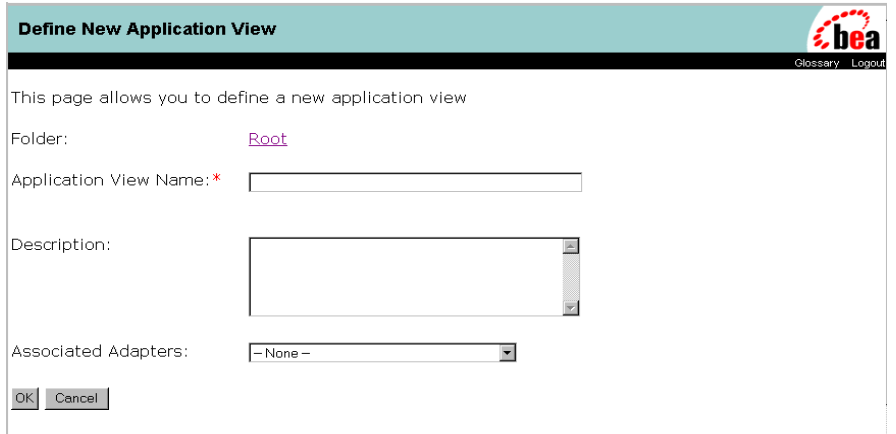

**Figure F-4 Define New Application View Page**

- 3. To define an application view:
	- a. In the Application View Name field, enter TestAppView.

The name should describe the set of functions performed by this application. Each application view name must be unique to its adapter. Valid characters are anything except '.', '#', '\', '+', '&', ',', ''', '"", and a space.

- b. In the Description field, enter a brief description of the application view.
- c. From the Associated Adapters list, choose the e-mail adapter to use to create this application view.
- d. Click OK. The Configure Connection Parameters page displays.

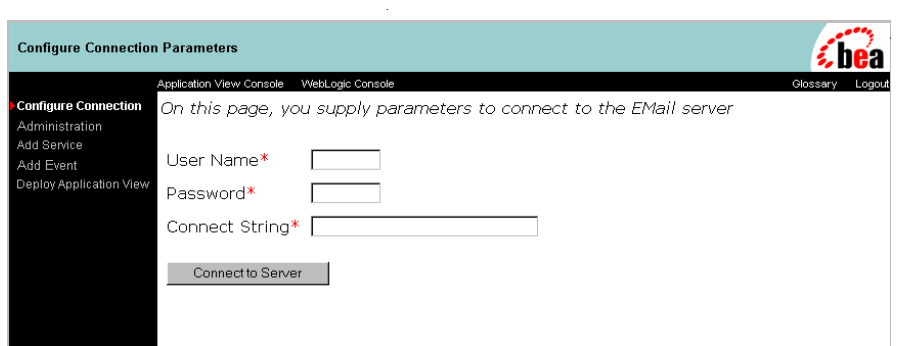

**Figure F-5 Configure Connection Parameters Page**

- 4. At the Configure Connection Parameters page, you define the network-related information necessary for the application view to interact with the target EIS. You need to enter this information only once per application view:
	- a. Enter your e-mail User Name and e-mail Password.
	- b. Enter the e-mail service URL in the Connect String field.
	- c. Click Continue. The Application View Administration page displays.

The Administration page summarizes the connection criteria, and once events and services are defined, you can view the schemas and summaries and also delete an event or service from this page.

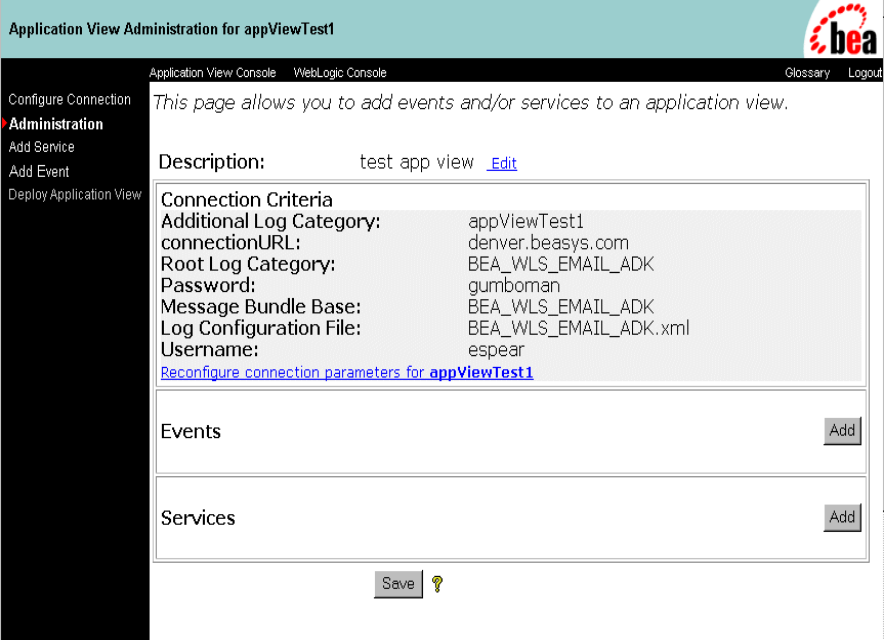

**Figure F-6 Application View Administration Page for appViewTest**

- 5. Now that you have created an application view, you are ready to add a service. To add a service:
	- a. In the Administration page, click Add in the Services field. The Add Service page displays.

#### **Figure F-7 Add Service Page**

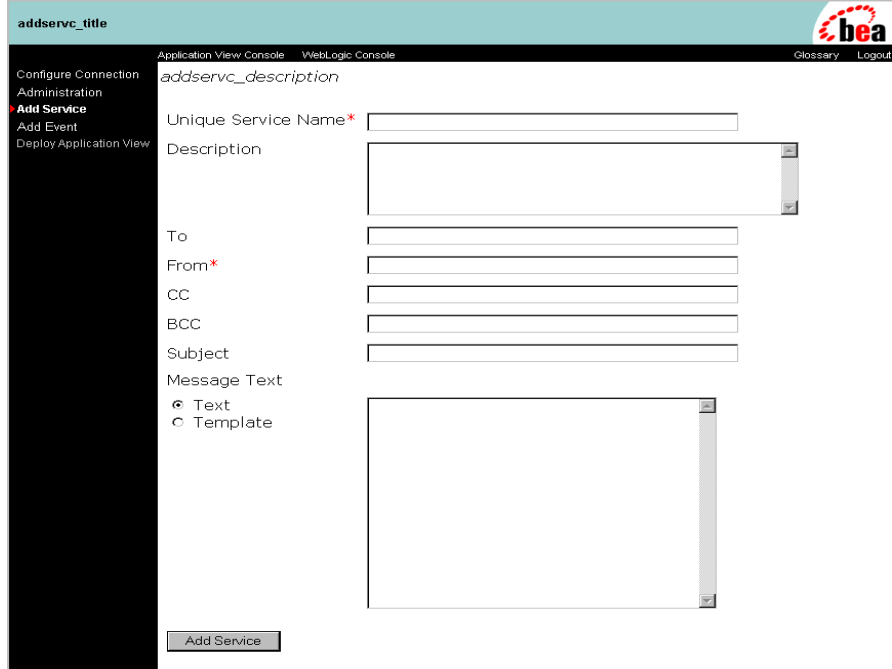

- b. In the serviceName field, a meaningful name for the service.
- c. In the serviceDesc field, enter a user description for the service.
- d. In the To field, enter a list of target e-mail addresses.
- e. In the From field, enter the source e-mail address.
- f. In the CC filed, enter a list of e-mail addresses to receive a copy.
- g. In the BCC field, enter a list of e-mail addresses to receive a blind copy, delimited by a semicolon.
- h. In the Subject Field, enter the subject of the e-mail.
- i. Select the Text radio button to send a plain text message. Select Template to define replaceable parameters.

The body type can be either text or template. A template can contain tags for replaceable parameters.

j. In the open text field, enter the text of the message.

The e-mail body can contain replaceable parameters if the type is template, otherwise it will contain a text message.

- k. Click Add Service. The Administration page displayed.
- 6. Now that you have created an application view, you are ready to add an event to it. To add an event:
	- a. In the Administration page, click Add in the Event field. The Add Event page for the event type appears; in this case, that is Configure Mailbox.

**Figure F-8 Add Event Page for Configure Mailbox**

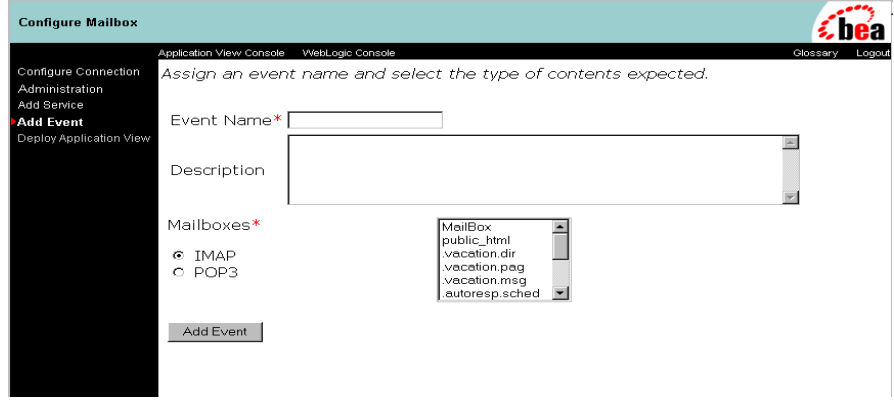

- b. In the eventName field, enter a meaningful name for the event.
- c. In the eventDesc field, enter a description of the event.
- d. Select either the IMAP or POP3 radio button. When configuring an event you can use either the POP3, or IMAP access protocols depending on the type of event generator you wish to deploy. Use IMAP if you are trying to deploy the Push event generator. Use POP3 to deploy the Pull event generator. When IMAP is selected you can select a folder to listen to. POP3/Pull supports the use of a single folder, the INBOX folder.
- e. Scroll to select a folder to query for mail.
- f. Click Add Event. The Application View Administration page displays.
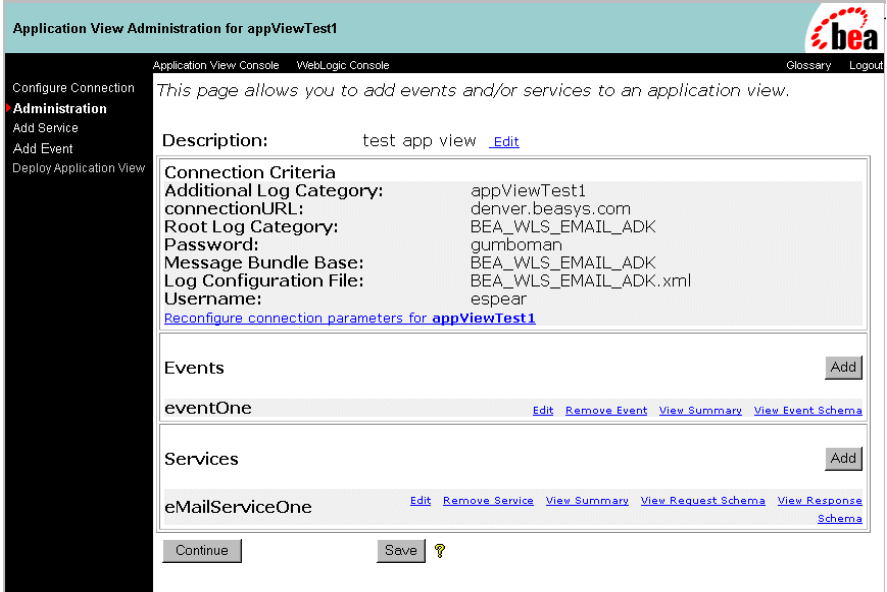

#### **Figure F-9 Application View Administration Page for appViewTest**

- 7. Prepare to deploy the application view. The Application View Administration page provides you with a single location for confirming the content of your application view before you save it or deploy it. In this page, you can view the following:
	- Confirm or edit the description of the application view.
	- Confirm or reconfigure Connection Criteria for the application view.
	- Delete services and events.
	- Save the application view so you can return to it later or deploy the application view to the server.

After verifying the application view parameters, click Continue. The Deploy Application View to Server page displays.

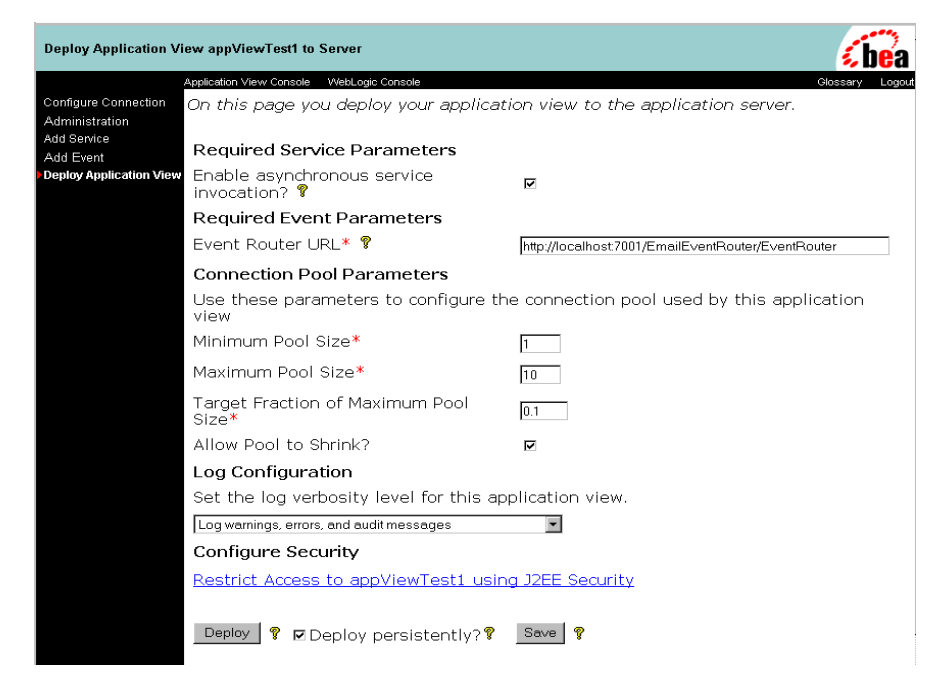

**Figure F-10 Deploy Application View to Servers Page**

8. Deploy the Application View. In order to deploy the application view, you must provide several parameters such as enabling asynchronous service invocation, providing the event router URL, and changing the connection pool parameters, among other parameters.

To deploy the application view:

- a. Make sure the Enable Asynchronous Service Invocation check box is unchecked.
- b. In the Event Router URL field, enter http://<HOSTNAME>:<PORT>/EmailEventRouter/EventRouter
- c. For the Connection Pool Parameters, accept the default values:

Minimum Pool Size - 1

Maximum Pool Size - 10

Target Fraction of Maximum Pool Size - 0.1

Allow Pool to Shrink - checked

- d. In the Log Configuration field, set the log verbosity level to Log warnings, errors, and audit messages.
- e. Make sure the Deploy persistently? box is checked.
- f. Click Deploy.

#### **Figure F-11 Application View Summary Page**

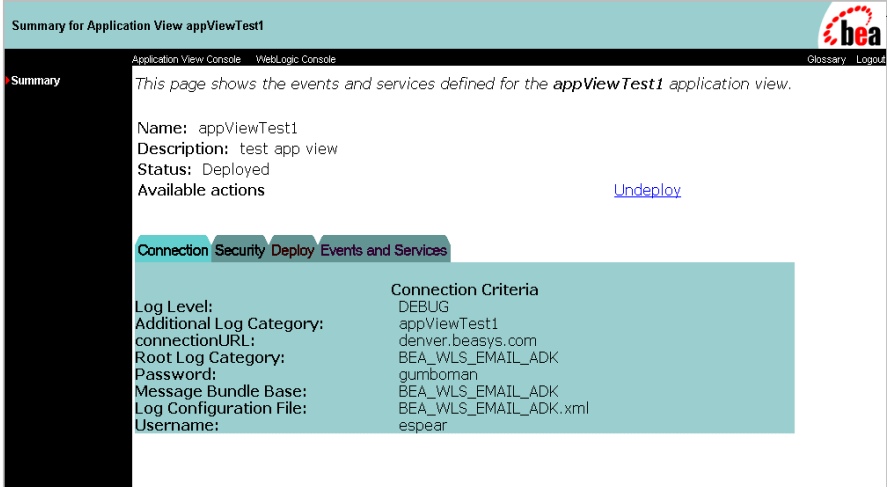

9. Once the application view is deployed, the summary page displays all relevant information about the deployed application view. Click the appropriate tab on the Summary page to view schemas, event and service summaries, test services and events. You can also undeploy the application view by clicking Undeploy.

# **How the E-mail Adapter was Developed**

This section describes each interface used to develop the e-mail adapter. The ADK provides many of the necessary implementations required by a J2EE-compliant adapter; however, since some interfaces cannot be fully implemented until the EIS and its environment are defined, the e-mail adapter was created to illustrate the detail-specific or concrete implementation of the abstract classes provided in the ADK.

The process of creating the e-mail adapter is comprised of the following steps:

- **[Development Reference Documentation](#page-291-0)**
- [Step 1: Development Considerations](#page-292-0)
- [Step 2: Implementing the Server Provider Interface Package](#page-294-0)
- [Step 3: Implementing the Common Client Interface Package](#page-298-0)
- [Step 4: Implementing the Event Package](#page-301-0)
- $\blacksquare$  [Step 5: Deploying the Adapter](#page-306-0)

# <span id="page-291-0"></span>**Development Reference Documentation**

You can review the Javadoc and code for the methods defined in the steps that follow in this section to see how the implementations provided by the ADK were leveraged.

■ You can find the Javadoc for this implementation in:

WLI\_HOME/adapters/dbms/docs/api/index.html

■ You can find the code listing for this package in:

WLI\_HOME/adapters/email/src/

in the /cci, /event, and /spi directories

**Note:** WLI HOME is the drive or home directory where WebLogic Integration is installed.

# <span id="page-292-0"></span>**Step 1: Development Considerations**

The ["Adapter Setup Worksheet"](#page-228-0) is available to help adapter developers identify and collect critical information about an adapter they are developing before they begin coding. For the e-mail adapter, the worksheet questions are answered as follows:

- **Note:** Questions preceded by an asterisk (\*) are required to use the GenerateAdapterTemplate utility.
- *1. \*What is the name of the EIS for which you are developing an adapter?* e-mail API
- *2. \*What is the version of the EIS?* n/a
- *3. \*What is the type of EIS; for example, DBMS, ERP, etc.?* e-mail API
- *4. \*Who is the vendor name of this adapter?* BEA
- *5. \*What is the version number for this adapter?* None - Sample Only
- *6. \*What is the adapter logical name?*

BEA\_WLS\_EMAIL

*7. Does the adapter need to invoke functionality within the EIS?*

Yes

*If so, then your adapter needs to support services.*

Yes

*8. What mechanism/API is provided by the EIS to allow an external program to invoke functionality provided by the EIS?*

It is an API.

9. *What information is needed to create a session/connection to the EIS for this mechanism*?

Need to acquire a session, and from the session you can get a transport object. The transport will be used to send mail.

*10. What information is needed to determine which function(s) will be invoked in the EIS for a given service?*

Javadoc for e-mail API.

11. *Does the EIS allow you to query it for input and output requirements for a given function?*

No

*If so, what information is needed to determine the input requirements for the service?*

n/a

*12. For all the input requirements, which ones are static across all requests? Your adapter should encode static information into an InteractionSpec object.*

To, From, CC, BCC, Subject, Body, Type

*13. For all the input requirements, which ones are dynamic per request? Your adapter should provide an XML schema that describes the input parameters required by this service per request.*

To, From, CC, BCC, Subject, Body, Type

*14. What information is needed to determine the output requirements for the service?*

Success or failure of a send call if in error. Need to extract the error and any e-mail addresses in the error.

*15. Does the EIS provide a mechanism to browse a catalog of functions your adapter can invoke? If so, your adapter should support browsing of services.*

No

*16. Does the adapter need to receive notifications of changes that occur inside the EIS? If so, then your adapter needs to support events.*

Yes. Need to provide examples of both types of events.

*17. What mechanism/API is provided by the EIS to allow an external program to receive notification of events in the EIS? The answer of this question will help determine if a pull or a push mechanism is developed.*

Can either poll a folder for new messages or add a listener (IMAP) to a folder for new messages.

- *18. Does the EIS provide a way to determine which events your adapter can support?* No
- *19. Does the EIS provide a way to query for metadata for a given event?*

Some

*20. What locales (language/country) does your adapter need to support?* English

# <span id="page-294-0"></span>**Step 2: Implementing the Server Provider Interface Package**

To implement the e-mail adapter Server Provider Interface (SPI) and meet the J2EE-compliant SPI requirements, the classes in the ADK were extended to create the following concrete classes:

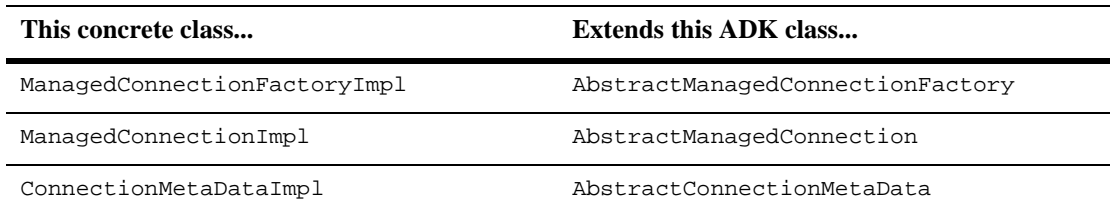

#### **Table F-1 SPI Class Extensions**

These classes provide connectivity to an EIS could be used to establish transaction demarcation, and allow management of a selected EIS.

# **ManagedConnectionFactoryImpl**

|

|

The first step in implementing an SPI for the e-mail adapter was to implement the ManagedConnectionFactory interface. A ManagedConnectionFactory supports connection pooling by providing methods for matching and creating a ManagedConnection instance.

#### Basic Implementation

The ADK provides com.bea.adapter.spi.AbstractManagedConnection Factory, an implementation of the Java Connector Architecture interface javax.resource.spi. ManagedConnectionFactory. The e-mail adapter extends this class in email.spi.ManagedConnectionFactoryImpl. [Listing F-1s](#page-295-0)hows the derivation tree for ManagedConnectionFactoryImpl.

#### <span id="page-295-0"></span>**Listing F-1 com.bea.adapter.email.spi.ManagedConnectionFactoryImpl**

javax.resource.spi.ManagedConnectionFactory

|-->com.bea.adapter.spi.AbstractManagedConnectionFactory

|-->email.spi.ManagedConnectionFactoryImpl

#### Developers' Comments

ManagedConnectionFactory creates physical connections to an underlying EIS for the application server. A physical connection is encapsulated by a ManagedConnection instance.

ManagedConnectionFactoryImpl is a factory for both managed connections and adapter specific connectionFactory instances. The e-mail adapter has a simple implementation for this factory object. Four methods were implemented from the base classes, two of which are abstract. The abstract methods are createConnectionFactory() and createManagedConnection(). Both of these implementations return adapter-specific object instances. The concrete methods overridden by the e-mail adapter include check  $State()$  and hashCode(). The implementation of checkState() validates the connection parameters required for the adapter to acquire a physical connection. The implementation of hashCode() is also based on connection parameters specific to the e-mail adapter.

# **ManagedConnection**

A ManagedConnection instance represents a physical connection to the underlying EIS in a managed environment. ManagedConnection objects are pooled by the application server. For more information, read about how the ADK implements the AbstractManagedConnection instance in ["ManagedConnection" on page 6-32](#page-99-0).

#### Basic Implementation

The ADK provides com.bea.adapter.spi.AbstractManagedConnection, an implementation of the J2EE interface javax.resource.spi.ManagedConnection. The e-mail adapter extends this class in email.spi.ManagedConnectionImpl. [Listing F-2](#page-296-0) shows the derivation tree for ManagedConnectionImpl.

#### <span id="page-296-0"></span>**Listing F-2 com.bea.adapter.email.spi.ManagedConnectionImpl**

```
javax.resource.spi.ManagedConnection
  |
  |-->com.bea.adapter.spi.AbstractManagedConnection
       |
       |-->email.spi.ManagedConnectionImpl
```
### Developers' Comments

The ManagedConnectionImpl represents the physical connection to the EIS. The e-mail adapter overrides what is probably the minimum required functionality of the base classes. There are two abstract methods and two concrete methods that the e-mail adapter implements: getConnection() and createMetaData().

The method getConnection() is used to wrap the current ManagedConnection with a ConnectionImpl and return it to the caller. The value for myCredentials is compared with the connectionRequestInfo passed. If they match, the current ManagedConnection is wrapped with a ConnectionImpl. The createMetaData() method simply instantiates and returns a ConnectionMetaDataImpl.

The other two methods, destroyPhysicalConnection() and compareCredentials(), are overridden because they are either too simple or empty in the base class. These are both concrete methods in the base class. The method destroyPhysicalConnection() is adapter specific; this method is used to free resources associated with acquiring a physical connection.

The compareCredentials() method is used by matchManagedConnections() method in the ManagedConnectionFactory. The matchManagedConnections() method tries to associate a request for connection with an existing connection matching the same criteria. The criteria is defined in the compareCredentials() method. Usernames are used by the e-mail adapter as the criteria.

# **ConnectionMetaDataImpl**

The ManagedConnectionMetaData interface provides information about the underlying EIS instance associated with a ManagedConnection instance. An application server uses this information to get run-time information about a connected EIS instance. For more information, read about how the ADK implements the AbstractConnectionMetaData instance in ["ConnectionMetaData" on page 6-47.](#page-114-0)

#### Basic Implementation

The ADK provides com.bea.adapter.spi.AbstractConnectionMetaData, an implementation of the J2EE interface javax.resource.spi.ManagedConnection MetaData. The e-mail adapter extends this class in email.spi.ConnectionMetaDataImpl. [Listing F-3](#page-297-0) shows the derivation tree for ConnectionMetaDataImpl.

#### <span id="page-297-0"></span>**Listing F-3 com.bea.adapter.email.spi.ConnectionMetaDataImpl**

javax.resource.spi.ManagedConnectionMetaData

|-->com.bea.adapter.spi.AbstractConnectionMetaData |

|-->email.spi.ConnectionMetaDataImpl

#### Developers' Comments

|

The ConnectionMetaDataImpl class provides metadata for an EIS. The metadata implementation describes very specific data required by the application server. The e-mail adapter provides an implementation for the abstract methods declared in the base class. These methods provide product name, product version, user name, and max connections allowed.

# <span id="page-298-0"></span>**Step 3: Implementing the Common Client Interface Package**

To implement the e-mail adapter Common Client Interface (CCI) and meet the J2EE-compliant CCI requirements, classes in the ADK to create the following concrete classes were extended

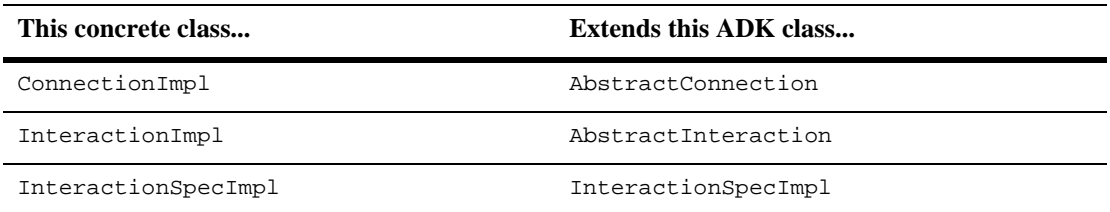

#### **Table F-2 CCI Class Extensions**

These classes provide connectivity to and access back-end systems. The client interface specifies the format of the request and response records for a given interaction with the EIS.

**Note:** Although implementing the Common Client Interface (CCI) is optional in the Java Connector Architecture 1.0 specification, it is likely to be required in the future. To be prepared, the e-mail adapter provides a complete implementation.

# **ConnectionImpl**

A Connection represents an application-level handle that is used by a client to access the underlying physical connection. The actual physical connection associated with a Connection instance is associated with a ManagedConnection instance. For more information, read about how the ADK implements the AbstractConnection instance in ["Connection" on page 6-37.](#page-104-0)

#### Basic Implementation

The ADK provides com.bea.adapter.cci.AbstractConnection, an implementation of the J2EE interface javax.resource.cci.Connection. The e-mail adapter extends this class in email.cci.ConnectionImpl. [Listing F-4](#page-299-0) shows the derivation tree for ConnectionImpl.

#### <span id="page-299-0"></span>**Listing F-4 com.bea.adapter.email.cci.ConnectionImpl**

```
javax.resource.cci.Connection
  |
  |-->com.bea.adapter.cci.AbstractConnection
       |
       |-->email.cci.ConnectionImpl
```
#### Developers' Comments

The ConnectionImpl class is an application-level handle used to access EIS-level resources and functionality. For the e-mail adapter the implementation is simple. Derived-functionality was used for all methods except the createInteraction() method. This method is an abstract method provided in the connection interface, and unless you have specific needs, this is usually the only method that needs to be defined/overridden. For implementation, you need to return an application-level interaction object.

# **InteractionImpl**

The Interaction enables a component to execute EIS functions. An Interaction instance is created from a connection and is required to maintain its association with the Connection instance. For more information, read about how the ADK implements the AbstractInteraction instance in ["Interaction" on page 6-38](#page-105-0).

#### Basic Implementation

The ADK provides com.bea.adapter.cci.AbstractInteraction, an implementation of the J2EE interface javax.resource.cci.Interaction. The e-mail adapter extends this class in email.cci.InteractionImpl. [Listing F-5](#page-300-0) shows the derivation tree for InteractionImpl.

<span id="page-300-0"></span>**Listing F-5 com.bea.adapter.email.cci.InteractionImpl**

javax.resource.cci.Interaction | |-->com.bea.adapter.cci.AbstractInteraction | |-->email.cci.InteractionImpl

#### Developers' Comments

An Interaction enables a component to execute EIS functions. The InteractionImpl class wraps EIS-specific functionality. Using the ConnectionImpl, you can use the physical EIS connection to provide application-level interfaces to the EIS. This is probably where you will spend most of your time.

The two execute() methods process according to the method being called and either return an output document in the parameter list or as a result of the call. The last method is close(). The close() method is used to free resources created in the execution of an EIS call. The execute() method creates an e-mail message based on data from both the InteractionSpecImpl and the input DocumentRecord. The data extracted is used to populate a MimeMessage object and is transported according to the internet address data contained. If an error is encountered it is returned in the output DocumentRecord.

### **InteractionSpecImpl**

An InteractionSpecImpl holds properties for driving an interaction with an EIS instance. An InteractionSpec is used by an interaction to execute the specified function on an underlying EIS.

The CCI specification defines a set of standard properties for an InteractionSpec, but an InteractionSpec implementation is not required to support a standard property if that property does not apply to its underlying EIS.

The InteractionSpec implementation class must provide getter and setter methods for each of its supported properties. The getter and setter methods convention should be based on the JavaBeans design pattern. For more information, read about how the ADK implements the InteractionSpecImpl instance in ["InteractionSpec" on page](#page-115-0)  [6-48](#page-115-0).

### Basic Implementation

The ADK provides com.bea.adapter.cci.InteractionSpecImpl, an implementation of the J2EE interface javax.resource.cci.InteractionSpec. The e-mail adapter extends this class in email.cci.InteractionSpecImpl. [Listing F-6](#page-301-1) shows the derivation tree for InteractionSpecImpl.

#### <span id="page-301-1"></span>**Listing F-6 com.bea.adapter.email.cci.InteractionSpecImpl**

```
javax.resource.cci.InteractionSpec
  |
  |-->com.bea.adapter.cci.InteractionSpecImpl
       |
        |-->email.cci.InteractionSpecImpl
```
### Developers' Comments

The InteractionSpecImpl class provides properties used in the request to a service. In the case of the e-mail adapter the properties are specific to an e-mail message; for example: "To"; "From"; "Subject" etc. The InteractionSpecImpl is very much adapter specific. The data required to fulfill a request varies according to the request, and there are no abstract methods that need to be implemented.

# <span id="page-301-0"></span>**Step 4: Implementing the Event Package**

Some utility classes were created to help with implementation. These classes were extended from the ADK classes to the create the following concrete classes:

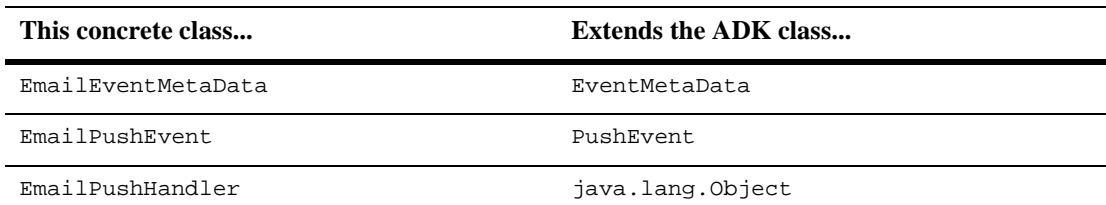

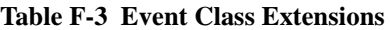

#### **Table F-3 Event Class Extensions**

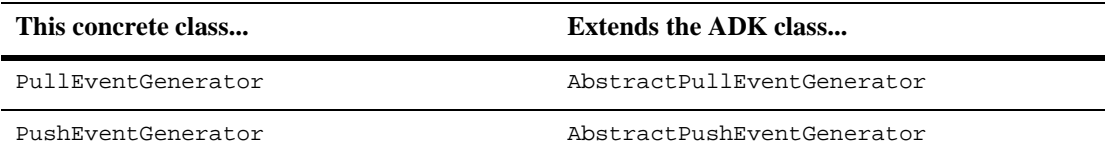

# **EmailEventMetaData**

The ADK provides com.bea.adapter.event.EventMetaData, an implementation of the java.lang.Object. The e-mail adapter extends this class by implementing email.event.EmailEventMetaData. [Listing F-7](#page-302-0) shows the derivation tree for EmailEventMetaData.

```
Listing F-7 EmailEventMetaData
```

```
com.bea.adapter.event.EventMetaData
  |
  |-->email.event.EmailEventMetaData
```
#### Developers' Comments

The EmailMetaData is used to pass information between the event generator and the handler.

# **EmailPushEvent**

The ADK provides com.bea.adapter.event.PushEvent, an implementation of the java.util.EventObject. The e-mail adapter extends this class by implementing email.event.EmailPushEvent. [Listing F-8](#page-302-1) shows the derivation tree for EmailPushEvent.

#### <span id="page-302-1"></span>**Listing F-8 EmailPushEvent**

```
java.util.EventObject
  |
```
|-->com.bea.adapter.event.PushEvent |

|-->email.event.EmailPushEvent

#### Developers' Comments

The EmailPushEvent is used to send notification from the handler to the event generator.

### **EmailPushHandler**

The EmailPushHandler extends implements IPushHandler and is the point of contact for the E-mail EIS. [Listing F-9](#page-303-0) shows the derivation tree for EmailPushHandler.

#### <span id="page-303-0"></span>**Listing F-9 EmailPushHander**

com.bea.adapter.event.IPushHandler | |-->email.event.EmailPushHandler

#### Developers' Comments

The EmailPushHandler implements the ADK interface IPushHandler. The handler interface is provided to abstract EIS event generation from event routing functionality. This is not enforced since the interfaces provided are not required to implement the Push functionality.

The EmailPushHandler implements three interfaces:

- MessageCountListener
- Runnable
- **IPushHandler**

The only method implemented outside of the scope of the interface methods is verifyConnection(). The verifyConnection() method validates the connection to the EIS. It does nothing more than check to see if it is connected to the server.

One method of interest is the run() method. A thread was implemented in order to poll the folder for message count. Sun MicroSystems' implementation of the IMAP access protocol does not send notification without this polling, so this it does not provide good example of push generation. However, the idea is to show how to separate the generation functionality from the routing functionality. The rest of the implementation is fairly straightforward and follows the interfaces implemented.

### **PullEventGenerator**

The ADK provides com.bea.adapter.event.AbstractPullEventGenerator, an implementation of the java.lang.Object. The e-mail adapter extends this class in email.event.PullEventGenerator. [Listing F-10](#page-304-0) shows the derivation tree for PullEventGenerator.

#### <span id="page-304-0"></span>**Listing F-10 PullEventGenerator**

com.bea.adapter.event.AbstractEventGenerator | |-->com.bea.adapter.email.event.AbstractPullEventGenerator | |-->email.event.PullEventGenerator

#### Developers' Comments

The E-mail Pull event generator is a POP3-only event generator. The reason for this is that POP3 does not allow notifications to be received when a listener is added to the Inbox folder. In order to deploy the PullEventGenerator you need to modify some of the properties contained in the EmailEventRouter web.xml file. Once you have the correct properties, the EmailEventRouter.war file can be created using the ANT build process.

The E-mail PullEventGenerator supports a single event type, which is the notification of an e-mail being received in the Inbox folder using the POP3 access protocol. As such, the e-mail event generator probably doesn't need to implement setupNewTypes() and removeDeadTypes(); however, the event engine will give notification when event types are removed.

Other than the implementation of setupNewTypes() and removeDeadTypes(), the only other abstract method is postEvents(). The postEvents() method is the fulcrum to the event generation process. This is where you would add EIS-specific implementations. The e-mail event generator uses the postEvents() method to read from the Inbox and route new messages to any listeners.

One other method of interest is the  $\text{docleanUpOnQuit}$  method. This method provides a place to free any resources allocated in the event generation process. The e-mail event generator uses doCleanUpOnQuit() to free the mail store and release the mail session.

### **PushEventGenerator**

The ADK provides com.bea.adapter.event.AbstractPullEventGenerator, an implementation of the java.lang.Object. The e-mail adapter extends this class in email.event.PushEventGenerator. [Listing F-11](#page-305-0) shows the derivation tree for PushEventGenerator.

#### <span id="page-305-0"></span>**Listing F-11 PushEventGenerator**

com.bea.adapter.event.AbstractEventGenerator | |-->com.bea.adapter.email.event.AbstractPushEventGenerator | |-->email.event.PushEventGenerator

#### Developers' Comments

The E-mail Push event generator is an IMAP only event generator. It is a sample of the push event paradigm. Where the Pull Event Generator uses a thread to continuously poll for an event, the push methodology listens for an event to have been posted. If you look closely at the push event implementation, you will see that it uses a thread to process events in the EmailPushEventHandler. A thread is not necessary to implement the push event. A separate thread was used to implement the push generator.

Additionally, three other classes were used in the push implementation. These are:

- EmailPushHandler
- EmailPushEvent

■ EmailMetaData

The EmailPushHandler serves to abstract the push event generation functionality from the event routing. The EmailPushEvent is used to send notification from the handler to the event generator. The EmailMetaData is used to pass information between the event generator and the handler. If you look closely at the PushEventGenerator code, you will find that it knows almost nothing of the EIS. It uses the setNewTypes() and removeDeadTypes() to create the array it needs to process events, and it uses postEvents() to process notifications.

# <span id="page-306-0"></span>**Step 5: Deploying the Adapter**

After implementing the SPI, CCI and event interfaces, the adapter was deployed. To deploy the adapter:

- $\blacksquare$  Update the ra. xml file
- Create the .rar file
- Create and deploy the .ear file

### **Before You Begin**

Before deploying the adapter into WebLogic Integration, do the following:

- Determine the location of the adapter on your computer; that is, WLI\_HOME/adapters/email where WLI\_HOME is the location of your WebLogic Integration installation. This location is referred to as ADAPTER\_ROOT hereafter.
- Make sure the e-mail adapter's .jar and .ear files are built, as described in ["Step 5c: Build the .jar and .ear Files."](#page-307-0)

# **Step 5a: Update the ra.xml File**

The e-mail adapter provides the ra.xml file in the adapter's .rar file  $(META-INF/ra.xml)$ . Since the e-mail adapter extends the AbstactManagedConnectionFactory class, the following properties were provided in the ra.xml file:

**LogLevel** 

- LanguageCode
- CountryCode
- MessageBundleBase
- LogConfigFile
- RootLogContext
- AdditionalLogContext

The e-mail adapter requires additional declarations, listed in [Table F-4](#page-307-1):

| <b>Property</b> | <b>Example</b>                         |
|-----------------|----------------------------------------|
| <b>UserName</b> | The username for e-mail adapter login. |
| Password        | The password for username.             |
| ConnectionURL   | URL to the e-mail server.              |

<span id="page-307-1"></span>**Table F-4 RA.XML Properties**

See ["Editing Web Application Deployment Descriptors" on page 9-8](#page-201-0) for instructions on updating these declarations. You can view the complete  $r a$ .  $x m 1$  file for the e-mail adapter in:

WLI\_HOME/adapters/email/src/rar/META-INF/

### **Step 5b: Create the .rar File**

Class files, logging configuration, and message bundle(s) should be bundled into a . jar file, which should then be bundled along with  $META-INF/ra$ . xml into the .rar file. The Ant build.xml file demonstrates how to properly construct this .rar file.

# <span id="page-307-0"></span>**Step 5c: Build the .jar and .ear Files**

To build the .jar and .ear files, use this procedure:

- <span id="page-307-2"></span>1. Edit antEnv.cmd (Windows) or antEnv.sh (Unix) in WLI\_HOME/adapters/utils. You must set the following variables to valid paths:
	- BEA\_HOME The top-level directory for your BEA products.
- <span id="page-308-4"></span><span id="page-308-2"></span>WLI\_HOME - The location of your Application Integration directory.
- <span id="page-308-3"></span>JAVA\_HOME - The location of your Java Development Kit.
- <span id="page-308-1"></span>WL\_HOME - The location of your WebLogic Server directory.
- ANT HOME The location of your Ant home, typically WLI\_HOME/adapters/utils.
- 2. Execute antEnv from the command-line to set the necessary environment variables for your shell.
- 3. Change directories to WLI\_HOME/adapters/email/project.
- 4. Execute ant release from the WLI\_HOME/adapters/email/project directory to build the adapter.

### **Step 5d: Create and Deploy the .ear File**

To create and deploy the .ear file, thus deploying the e-mail adapter, use this procedure:

1. First, declare the adapter's .ear file in your domain's config.xml file, as shown in [Listing F-12](#page-308-0):

#### <span id="page-308-0"></span>**Listing F-12 Declaring the E-mail Adapter's .ear File**

```
<!-- This deploys the EAR file -->
<Application Deployed="true" Name="BEA_WLS_EMAIL_ADK"
  Path="WLI_HOME/adapters/email/lib/BEA_WLS_EMAIL_ADK.ear">
     <ConnectorComponent Name="BEA_WLS_EMAIL_ADK"
        Targets="myserver" URI="BEA_WLS_EMAIL_ADK.rar"/>
     <WebAppComponent Name="EmailEventRouter" Targets="myserver"
        URI="BEA_WLS_EMAIL_ADK_EventRouter.war"/>
     <WebAppComponent Name="BEA_WLS_EMAIL_ADK_Web"
       Targets="myserver" URI="BEA_WLS_EMAIL_ADK_Web.war"/>
</Application>
```
- **Note:** Replace WLI\_HOME with the correct path to the WebLogic Integration root directory for your environment.
- 2. Add the .jar file(s) for the adapter to the WebLogic server classpath. At this time, WebLogic does not support shared .jar files in an .ear file; in other words, the Web applications and the adapters do not share a common classloader parent. Consequently, you need to place the shared .jar files in your adapter on the system classpath.
- 3. Restart the WebLogic Server.
- 4. Once the server restarts, add the adapter group to the default WebLogic security realm by using the WebLogic Server Console Web application. To do this, navigate to http://<host>:<port>/console, where <host> is the name of your server and  $\langle$ *port* $>$  is the listening port; for example:

http://localhost:7001/console

- 5. After you have added the adapter group, add a user to the adapter group using the WebLogic console Web application and save your changes.
- 6. To configure and deploy application views, navigate to http://<host>:<port>/wlai, where <host> is the name of your server and <port> is the listening port; for example:

http://localhost:7001/wlai

The Application View Console - Logon is displayed.

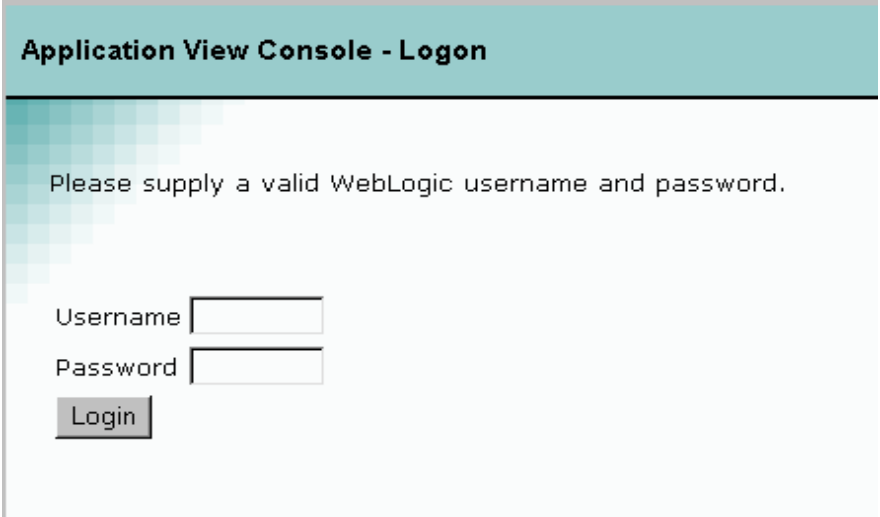

- 7. Log on to WebLogic Integration by entering your username and password in appropriate fields.
- 8. Configure and deploy the application views by using the procedures described in "Defining Application Views" in *Using Application Integration*.

# **Creating the E-mail Adapter Design-Time GUI**

The design-time GUI is the user interface that allows the user to create application views, add services and events and deploy the adapter if it is hosted in the WebLogic Integration. This section discusses some specific design-time issues that were considered during the development of the e-mail adapter.

The process of creating the e-mail adapter design-time GUI is comprised of the following steps:

■ [Step 1: Development Considerations](#page-311-0)

- [Step 2: Determine E-mail Adapter Screen Flow](#page-311-2)
- [Step 3: Create the Message Bundle](#page-312-0)
- [Step 4: Implementing the Design-time GUI](#page-313-0)
- [Step 5: Writing Java Server Pages](#page-313-1)

# <span id="page-311-0"></span>**Step 1: Development Considerations**

Some of the important development considerations regarding the design-time GUI for the e-mail adapter included:

- Determine the e-mail server that will be supported
- Determine the e-mail schema generation
- Determine if the adapter should support testing of service and events.

# <span id="page-311-2"></span>**Step 2: Determine E-mail Adapter Screen Flow**

You should consider the order in which the Java server pages will appear when the user displays the application view.

# **Java Server Pages (JSP)**

The e-mail adapter uses the ADK's Java server pages for a design-time GUI; however, additional JSPs have been added to provide adapter-specific functionality. A description of the additional JSPs is in table [Table F-5](#page-311-1):

| <b>Filename</b> | <b>Description</b>                                                                    |
|-----------------|---------------------------------------------------------------------------------------|
| addevent.jsp    | The Add Event page allows a user to add a new event to the<br>application view.       |
| addservc.jsp    | The Add Service page allows the user to add a new service to the<br>application view. |

<span id="page-311-1"></span>**Table F-5 Additional ADK JSPs**

| <b>Filename</b> | <b>Description</b>                                                                                                    |
|-----------------|----------------------------------------------------------------------------------------------------|
| confconn.jsp    | The Confirm Connection page provides a form for a user to<br>specify connection parameters for the EIS.                                                                                                    |
| edtevent.jsp    | The Edit Event page is an optional page that allows users to edit<br>events.                                                                                                    |
| edtservc.jsp    | The Edit Service page is an optional page that allows users to<br>edit services.                                                                                                    |
| event.html      | This is a static. html file that contains the forms necessary for<br>editing an event. This file is statically included into<br>edtevent. jsp, which saves duplication of JSP/HTML<br>coding and properties. |
| service.html    | This is a static. html file that contains the forms necessary for<br>editing a service. This file is statically included into<br>edtservc.jsp, which saves duplication of JSP/HTML<br>coding and properties. |

**Table F-5 Additional ADK JSPs (Continued)**

# <span id="page-312-0"></span>**Step 3: Create the Message Bundle**

To support the Internationalization of all text labels, messages, exceptions, and so on, the e-mail adapter uses a message bundle based on a text property file. The property file uses copied name value pairs from the BEA\_WLS\_SAMPLE\_ADK property file, and new entries were added for specific to the e-mail adapter.

The message bundle for the e-mail adapter is contained in WLI\_HOME/adapters/email/src directory, which was installed with the ADK. Please refer to BEA\_WLS\_EMAIL\_ADK.properties in the directory above.

For additional instructions on creating a message bundle, please refer to the JavaSoft tutorial on internationalization at:

http://java.sun.com/docs/books/tutorial/i18n/index.html

# <span id="page-313-0"></span>**Step 4: Implementing the Design-time GUI**

To implement the design-time GUI, you need to create a DesignTimeRequestHandler class. This class accepts user input from a form and performs a design-time action.

For more information, see ["Step 4: Implementing the Design-Time GUI" on page](#page-173-0)  [8-30](#page-173-0).

# **E-mail Implementation**

The E-mail DesignTimeRequestHandler class extends AbstractDesignTimeRequestHandler and provides these methods:

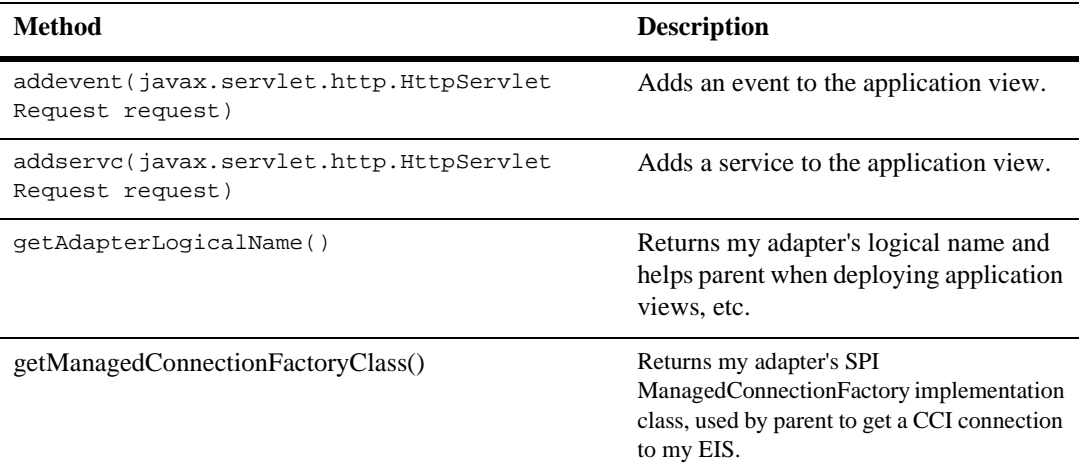

# <span id="page-313-1"></span>**Step 5: Writing Java Server Pages**

# **Step 5a: Developers' Comments**

1. Your JSPs will be displayed within your display.jsp; thus display.jsp is the first .jsp file that you need to copy. Use the display at the display.jsp in the example adapters (DBMS and e-mail) of the ADK as a starting point.

2. The ADK provides a library of custom .jsp tags, which are used extensively throughout the Java server pages of the ADK and e-mail adapter. They provide the ability to add validation, to save field values when the user clicks away, and a number of other features.

#### Saving an Object's State When Using the ADK

There are a number of ways to save an object's state when building your adapter using the ADK. The AbstractDesignTimeRequestHandler maintains an ApplicationViewDescriptor of the application view being edited. This is often the best place to save state. Calls to the handler are fast and efficient. You can also ask the AbstractDesignTimeRequestHandler for a manager bean, using its convenience methods: getApplicationViewManager(), getSchemaManager(), and getNamespaceManager(), to retrieve information from the repository about an application view. This is more time-consuming but may be necessary on occasion. Since it is a JSP, you can also use the session object, although everything put in the session must explicitly implement the java.io.serializable interface.

# **Step 5b: Write the WEB-INF/web.xml Web Application Deployment Descriptor**

Write the WEB-INF/web.xml Web application deployment descriptor. In most cases, you should use the adapter's web.xml file as a starting point and modify the necessary components to fit your needs. You can see the code for the web.  $x$ ml file for the e-mail adapter by going to:

WLI\_HOME/adapters/email/src/war/WEB-INF/web.xml

# **F** The E-mail Adapter

# **Index**

# **Symbols**

[.ear file 2-9,](#page-36-0) [2-10,](#page-37-0) [2-11](#page-38-0) [.jar file 2-11](#page-38-1) [.rar file 2-9,](#page-36-1) [2-11](#page-38-2) [.war file 2-9](#page-36-2)  $\leq$ eventrouter $>$  C-2

# **A**

[abstract base class 2-2](#page-29-0) [AbstractConnection 6-38](#page-105-1) [AbstractConnectionFactory A-2](#page-207-0) [AbstractConnectionMetaData A-2](#page-207-1) [AbstractDesignTimeRequestHandler 1-6,](#page-25-0) [8-](#page-174-0) [31,](#page-174-0) [8-33,](#page-176-0) [8-37](#page-180-0) [abstractDesignTimeRequestHandler 8-1](#page-144-0) [AbstractDocumentRecordInteraction 6-44](#page-111-0) [AbstractInputTagSupport 8-5](#page-148-0) [AbstractInteraction 6-39](#page-106-0) [AbstractLocalTransaction 6-36](#page-103-0) [AbstractManagedConnection 6-33,](#page-100-0) [6-38,](#page-105-2) [A-2](#page-207-2) [AbstractManagedConnectionFactory A-2](#page-207-3) [AbstractManagedConnectionMetaData 6-33](#page-100-1) [AbstractPullEventGenerator 7-10,](#page-133-0) [7-11,](#page-134-0) [7-13](#page-136-0) [AbstractPushEventGenerator 7-11](#page-134-1) [ActionResult 8-4](#page-147-0) [adapter 1-4,](#page-23-0) [1-6](#page-25-1) [event 1-5,](#page-24-0) [1-7](#page-26-0) [service 1-7](#page-26-1) [Adapter Logical Name 7-6](#page-129-0) [adapter logical name 2-6,](#page-33-0) [4-4,](#page-49-0) [5-2,](#page-53-0) [A-2](#page-207-4)

[Adapter Setup Worksheet 7-5](#page-128-0) [adapter setup worksheet 4-1](#page-46-0) [adapter, deploying 2-9](#page-36-3) [addevent.jsp 8-37](#page-180-1) [addservc 8-33](#page-176-1) [addservc.jsp 8-39](#page-182-0) [ADK 1-2](#page-21-0) [ADK tag library 8-38,](#page-181-0) [8-40](#page-183-0) [adk-eventgenerator.jar 7-10,](#page-133-1) [7-11,](#page-134-2) [C-2](#page-223-1) [Ant 3-4,](#page-43-0) [4-5,](#page-50-0) [6-53,](#page-120-0) [7-6,](#page-129-1) [8-27](#page-170-0) [why use 3-4](#page-43-1) [ant release 4-5](#page-50-1) [ANT\\_HOME 4-5,](#page-50-2) [E-39,](#page-270-0) [F-31](#page-308-1) [antEnv 4-5](#page-50-3) [antEnv.cmd 4-5](#page-50-4) [antEnv.sh 4-5](#page-50-5) [Apache Project 2-5,](#page-32-0) [5-2,](#page-53-1) [7-7](#page-130-0) [Apache Software Foundation 5-2](#page-53-2) [appender 5-5,](#page-56-0) [5-9](#page-60-0) [Application Integration 1-3](#page-22-0) [application view 1-5,](#page-24-1) [1-6,](#page-25-2) [1-7,](#page-26-2) [2-3,](#page-30-0) [8-1,](#page-144-1) [8-31,](#page-174-1)  [8-37](#page-180-2) [application view descriptor 8-31](#page-174-2) [Application View Management Console 1-3](#page-22-1) [application view security 8-31](#page-174-3) [Application View Summary page 8-31](#page-174-4) [assertion checking 6-38](#page-105-3) [avaScript library 2-3](#page-30-1)

# **B**

[BEA\\_HOME 4-5,](#page-50-6) [E-39,](#page-270-1) [F-30](#page-307-2) [build.xml 6-53,](#page-120-1) [7-6,](#page-129-2) [C-2](#page-223-2)

# **C**

category [ancestor 5-3](#page-54-0) [assigning a priority to 5-5](#page-56-1) [child 5-3](#page-54-1) [hierarchy 5-4](#page-55-0) [naming 5-4](#page-55-1) [parent 5-3](#page-54-2) [properties 5-3](#page-54-3) [referring to multiple appenders 5-5](#page-56-2) [root 5-4](#page-55-2) [CCI 6-33,](#page-100-2) [6-36,](#page-103-1) [6-37,](#page-104-1) [6-41,](#page-108-0) [6-42,](#page-109-0) [6-48,](#page-115-1) [6-50,](#page-117-0)  [6-51,](#page-118-0) [6-52,](#page-119-0) [6-54,](#page-121-0) [6-55,](#page-122-0) [8-31,](#page-174-5) [8-34](#page-177-0) chmod  $u+x$  ant 4-5 classes [abstract 3-2](#page-41-0) com.bea.adapter.cci.Abstract [DocumentRecordInteraction 6-51](#page-118-1) [com.bea.adapter.cci.AbstractDocumentReco](#page-111-1) rdInteraction 6-44 [com.bea.adapter.cci.AbstractInteraction 6-44](#page-111-2) [com.bea.adapter.cci.DesignTimeInteraction](#page-112-0) SpecImpl 6-45 [com.bea.adapter.cci.DocumentDefinitionRe](#page-111-3) cord 6-44 [com.bea.adapter.cci.ServiceInteractionSpecI](#page-112-1) mpl 6-45 [com.bea.adapter.event 7-11](#page-134-3) [com.bea.adapter.spi.AbstractConnectionMet](#page-114-1) aData 6-47 [com.bea.adapter.spi.ConnectionEventLogge](#page-101-0) r 6-34 [com.bea.adapter.spi.NonManagedConnectio](#page-101-1) nEventListener 6-34 [com.bea.adapter.spi.NonManagedConnectio](#page-102-0) nManager 6-35

[com.bea.adapter.test.TestHarness 6-52,](#page-119-1) [6-53](#page-120-2) [com.bea.connector.DocumentRecord 6-42](#page-109-1) [com.bea.document.IDocument 6-42,](#page-109-2) [B-2](#page-211-0) [com.bea.web.ActionResult 8-4](#page-147-1) [com.bea.web.ControllerServlet 8-4](#page-147-2) [com.bea.web.RequestHandler 8-3](#page-146-0) [com.bea.web.tag.AbstractInputTagSupport](#page-148-1)  8-5 [com.bea.web.tag.IntegerTagSupport 8-6](#page-149-0) [com.bea.web.validation.IntegerWord 8-6,](#page-149-1) [8-](#page-151-0) [8](#page-151-0) [com.bea.web.validation.Word 8-4,](#page-147-3) [8-5,](#page-148-2) [8-6](#page-149-2) [Common Client Interface](#page-103-2) [confconn.jsp 8-31,](#page-174-6) [8-34](#page-177-1) [config.xml 4-6](#page-51-0) [Connection 6-37](#page-104-2) [connection 6-39](#page-106-1) [ConnectionEventListener 6-34](#page-101-2) [ConnectionFactory 6-46](#page-113-0) [ConnectionFactory.getMetaData 6-52](#page-119-2) [ConnectionFactoryImpl 6-47](#page-114-2) [ConnectionManager 6-34,](#page-101-3) [6-35,](#page-102-1) [A-2](#page-207-5) [ConnectionMetaData 6-47](#page-114-0) [ConnectionRequestInfo 6-35](#page-102-2) [ConnectionSpec 6-47,](#page-114-3) [6-48](#page-115-2) [ControllerServlet 8-4,](#page-147-4) [8-6,](#page-149-3) [8-8,](#page-151-1) [8-34,](#page-177-2) [8-35,](#page-178-0) [8-](#page-179-0) [36,](#page-179-0) [8-38,](#page-181-1) [8-40](#page-183-1) [Creating a Custom Development](#page-46-1)  Environment 4-1 [customer support contact information xviii](#page-17-0)

# **D**

[Data Extraction 7-9](#page-132-0) [data extraction 7-5](#page-128-1) [data transformation 7-8,](#page-131-0) [7-18](#page-141-0) [DbmsEventGeneratorWorker.java 7-16](#page-139-0) [deployment descriptor 8-45](#page-188-0) [deployment helper 1-6,](#page-25-3) [2-3](#page-30-2) [design time 2-1,](#page-28-0) [8-32](#page-175-0) [GUI 1-6](#page-25-4)

designtime [GUI 1-6](#page-25-5) [design-time GUI 1-1](#page-20-0) [DesignTimeInteractionSpecImpl 6-45](#page-112-2) [DesignTimeRequestHandler 8-31](#page-174-7) [Developing an Event Adapter 7-1](#page-124-0) [display.jsp 8-48,](#page-191-0) [8-49](#page-192-0) [DisplayPage 8-36](#page-179-1) [Document Object Mode](#page-109-3) [documentation, where to find it xvii](#page-16-0) [DocumentDefinitionRecord 6-44](#page-111-4) [DocumentRecord 6-42,](#page-109-4) [6-44](#page-111-5) [DocumentRecordInteraction 6-45](#page-112-3) [DOM 5-2,](#page-53-3) [6-42,](#page-109-5) [6-43,](#page-110-0) [B-2](#page-211-1)

# **E**

[Enterprise Adapter Archive file 2-9](#page-36-4) [enterprise information system \(EIS\) 1-4](#page-23-1) [Enterprise Java Beans \(EJB\) 1-5](#page-24-2) [error.jsp 8-49](#page-192-1) [Event Generator 7-8,](#page-131-1) [7-9,](#page-132-1) [7-10,](#page-133-2) [7-12](#page-135-0) [event generator 2-2,](#page-29-1) [7-8](#page-131-2) [event listener 6-32](#page-99-1) [event router 6-54](#page-121-1) [EventGenerator 7-13,](#page-136-1) [7-17](#page-140-0) [EventMetaData 7-12](#page-135-1) [EventRouter 7-8,](#page-131-3) [7-14,](#page-137-0) [C-2](#page-223-3) [exception handling 6-36](#page-103-3) [ExecutionTimeout 6-49](#page-116-0)

# **F**

[form processing 8-2](#page-145-0) [classes 8-3](#page-146-1) [prerequisites 8-6](#page-149-4) [sequence 8-6,](#page-149-5) [8-7](#page-150-0) [framework 1-2](#page-21-1) [designtime 1-2,](#page-21-2) [1-6,](#page-25-6) [3-5,](#page-44-0) [8-1](#page-144-2) [logging 1-2,](#page-21-3) [2-2,](#page-29-2) [2-5,](#page-32-1) [2-6,](#page-33-1) [5-1,](#page-52-0) [5-3,](#page-54-4) [6-32,](#page-99-2)  [6-34,](#page-101-4) [6-38,](#page-105-4) [6-39,](#page-106-2) [6-47](#page-114-4)

[packaging 1-2,](#page-21-4) [1-7](#page-26-3) [runtime 1-2,](#page-21-5) [2-1,](#page-28-1) [2-2](#page-29-3) [FunctionName 6-49](#page-116-1)

### **G**

[GenerateAdapterTemplate 3-2,](#page-41-1) [3-3,](#page-42-0) [4-1,](#page-46-2) [4-2,](#page-47-0)  [5-2,](#page-53-4) [7-6,](#page-129-3) [8-45,](#page-188-1) [A-2](#page-207-6) [GenerateAdapterTemplate.cmd 4-2](#page-47-1) [GenerateAdapterTemplate.sh 4-2](#page-47-2) [GUI 1-1](#page-20-1)

# **I**

[I18N 5-14](#page-65-0) [IDocument 3-5,](#page-44-1) [6-42,](#page-109-6) [6-43,](#page-110-1) [6-44,](#page-111-6) [7-13,](#page-136-2) [B-2,](#page-211-2)  [B-3](#page-212-0) [IDocumentDefinition 6-45](#page-112-4) [IEventDefinition 7-9,](#page-132-2) [7-10,](#page-133-3) [7-12,](#page-135-2) [7-13](#page-136-3) [ILogger 5-4](#page-55-3) [IndexedRecord 6-50,](#page-117-1) [6-51](#page-118-2) [input requirement 2-4](#page-31-0) [installer 4-5](#page-50-8) [Interaction 6-37,](#page-104-3) [6-38,](#page-105-0) [6-45](#page-112-5) [interaction 6-39](#page-106-3) [interaction specification 2-4](#page-31-1) [InteractionSpec 6-38,](#page-105-5) [6-40,](#page-107-0) [6-45,](#page-112-6) [6-48](#page-115-0) [InteractionSpecImpl 6-49](#page-116-2) [InteractionVerb 6-49](#page-116-3) [internationalization 6-23,](#page-90-0) [7-7,](#page-130-1) [8-4](#page-147-5) [IPushHandler 7-12](#page-135-3)

#### **J**

[J2EE Connector Architecture Specification](#page-16-1)  xvii [Jakarta project 7-7](#page-130-2) [Java 2-6](#page-33-2) [Java exception 8-3,](#page-146-2) [8-49](#page-192-2) [Java package base name 4-4](#page-49-1) [Java Reflection 8-8,](#page-151-2) [8-37](#page-180-3)

[Java Server Page. see JSP](#page-25-7) [java.io.Serializable 6-46](#page-113-1) [java.util.Map 6-35](#page-102-3) [JAVA\\_HOME 4-5,](#page-50-9) [E-39,](#page-270-2) [F-31](#page-308-2) [JavaBean 6-47,](#page-114-5) [6-48](#page-115-3) [Javadoc 3-3,](#page-42-1) [4-5,](#page-50-10) [6-21](#page-88-0) [JavaScript library 1-6](#page-25-8) [javax.resource.cci.Connection 6-37](#page-104-4) [javax.resource.cci.ConnectionFactory 6-46](#page-113-2) [javax.resource.cci.ConnectionMetaData 6-](#page-100-3) [33,](#page-100-3) [6-47](#page-114-6) [javax.resource.cci.ConnectionSpec 6-47](#page-114-7) [javax.resource.cci.Interaction 6-38,](#page-105-6) [6-45](#page-112-7) [javax.resource.cci.InteractionSpec 6-48,](#page-115-4) [6-](#page-116-4) [49](#page-116-4) [javax.resource.cci.LocalTransaction 6-50](#page-117-2) [javax.resource.cci.Record 6-42,](#page-109-7) [6-50,](#page-117-3) [6-51](#page-118-3) [javax.resource.cci.ResourceAdapterMetaDat](#page-119-3) a 6-52 [javax.resource.Referenceableinterfaces 6-46](#page-113-3) [javax.resource.spi 6-23,](#page-90-1) [6-50](#page-117-4) [javax.resource.spi.ConnectionEventListener](#page-101-5)  6-34 [javax.resource.spi.ConnectionManager 6-34,](#page-101-6)  [6-35](#page-102-4) [javax.resource.spi.ConnectionRequestInfo 6-](#page-102-5) 35 [javax.resource.spi.LocalTransaction 6-35](#page-102-6) [javax.resource.spi.ManagedConnection 6-34](#page-101-7) [javax.resource.spi.ManagedConnectionMeta](#page-100-4) Data 6-33 [JNDI 6-46](#page-113-4) [JSP 1-6,](#page-25-9) [2-3,](#page-30-3) [8-1,](#page-144-3) [8-6,](#page-149-6) [8-8,](#page-151-3) [8-33,](#page-176-2) [8-35,](#page-178-1) [8-49](#page-192-3) [JSP template 1-6](#page-25-10) [JSP templates 2-3](#page-30-4) [JUnit 6-52](#page-119-4) [junit.framework.TestCase 6-53](#page-120-3) [junit.framework.TestSuite 6-53](#page-120-4)

# **L**

[L10N 5-14](#page-65-1) [label, displaying for a form field 8-36,](#page-179-2) [8-38,](#page-181-2)  [8-41](#page-184-0) [local transaction 6-50](#page-117-5) [localization 6-23,](#page-90-2) [7-7,](#page-130-3) [8-4,](#page-147-6) [8-5](#page-148-3) [LocalTransaction 6-35,](#page-102-7) [6-50](#page-117-6) [log categories 2-6](#page-33-3) [Log4j 2-5,](#page-32-2) [5-2,](#page-53-5) [5-6](#page-57-0) [log4j 5-2,](#page-53-6) [7-7](#page-130-4) [log4j.jar C-2](#page-223-4) [LogConfigFile 8-36](#page-179-3) [Logging 2-4,](#page-31-2) [5-1](#page-52-1) [logging 5-2,](#page-53-7) [7-7](#page-130-5) [appender 5-3](#page-54-5) [appenders 5-5](#page-56-3) [AUDIT 5-4](#page-55-4) [categories 5-3](#page-54-6) [category 7-7](#page-130-6) [concepts 5-2](#page-53-8) [DEBUG 5-4](#page-55-5) [ERROR 5-4](#page-55-6) [INFO 5-4](#page-55-7) [internationalization 2-5,](#page-32-3) [5-1,](#page-52-2) [5-2,](#page-53-9) [5-4,](#page-55-8) [8-](#page-147-7) [4](#page-147-7) [localization 2-5,](#page-32-4) [5-1,](#page-52-3) [5-4,](#page-55-9) [8-4](#page-147-8) [message layout 5-3](#page-54-7) [priorities 5-4](#page-55-10) [priority 5-3,](#page-54-8) [5-4](#page-55-11) [WARN 5-4](#page-55-12) [logging configuration file 5-2](#page-53-10) [logging toolkit 2-5,](#page-32-5) [5-2](#page-53-11) [logtoolkit.jar C-2](#page-223-5)

# **M**

[main.jsp 8-49](#page-192-4) [ManagedConnection 6-24,](#page-91-0) [6-33,](#page-100-5) [6-34,](#page-101-8) [6-37](#page-104-5) [ManagedConnectionFactory 6-24,](#page-91-1) [6-54,](#page-121-2) [8-](#page-175-1) [32,](#page-175-1) [8-34,](#page-177-3) [8-37](#page-180-4) [ManagedConnectionImpl 6-33](#page-100-6)

[ManagedConnectionMetaData 6-24,](#page-91-2) [6-33](#page-100-7) [ManagedConnectionMetaDataImpl 6-33](#page-100-8) [manifest 6-10](#page-77-0) [manifest file 6-10](#page-77-0) [MappedRecord 6-50,](#page-117-7) [6-51](#page-118-4) [Message Bundle 6-23,](#page-90-3) [7-7](#page-130-7) [message bundle 2-6,](#page-33-4) [6-23,](#page-90-4) [8-39](#page-182-1) [message bundles 8-36](#page-179-4) [MessageBundleBase 8-36](#page-179-5) [metadata 3-5,](#page-44-2) [6-33,](#page-100-9) [6-36,](#page-103-4) [6-41,](#page-108-1) [B-3](#page-212-1) [secondary 2-4](#page-31-3)

# **N**

[namespace 6-46](#page-113-5) [NDC 5-15](#page-66-0) [NonManagedScenarioTestCase 6-54](#page-121-3)

# **O**

[output expectation 2-4](#page-31-4) [overview.html 4-6](#page-51-1)

# **P**

[package format 4-4](#page-49-2) [PatternLayout 5-6](#page-57-1) [printing product documentation xvii](#page-16-2) [priority 5-4](#page-55-13) [Pull data extraction 7-5](#page-128-2) [pull data extraction 7-8,](#page-131-4) [7-9,](#page-132-3) [7-10,](#page-133-4) [7-13](#page-136-4) [Push data extraction 7-5](#page-128-3) [push data extraction 7-8,](#page-131-5) [7-9,](#page-132-4) [7-11,](#page-134-4) [7-12](#page-135-4) [PushEvent 7-12,](#page-135-5) [7-13](#page-136-5)

# **R**

[ra.xml 8-36](#page-179-6) [Record 6-38,](#page-105-7) [6-48,](#page-115-5) [6-50](#page-117-8) [RecordImpl 6-51](#page-118-5) Related Information [J2EE Connector Architecture](#page-16-3) 

[Specification xvii](#page-16-3) [XML Schema Specification xvii](#page-16-4) [related information xvii](#page-16-5) [Request Document Definition 6-41](#page-108-2) [RequestHandler 8-3,](#page-146-3) [8-4,](#page-147-9) [8-6,](#page-149-7) [8-8,](#page-151-4) [8-34,](#page-177-4) [8-](#page-179-7) [36,](#page-179-7) [8-38](#page-181-3) [RequestHandlerClass 8-36](#page-179-8) [resource adapter, see adapter](#page-22-2) [ResourceAdapterMetaData 6-52](#page-119-5) [ResourceAdapterMetaDataImpl 6-52](#page-119-6) [Response Document Definition 6-41](#page-108-3) [RootLogContext 8-36](#page-179-9) [Runtime 2-1](#page-28-2) [runtime 2-5,](#page-32-6) [8-49](#page-192-5) [run-time engine 2-2](#page-29-4)

# **S**

[Sample Adapter 3-1](#page-40-0) [sample adapter 3-1,](#page-40-1) [3-2,](#page-41-2) [3-3,](#page-42-2) [4-1,](#page-46-3) [6-33](#page-100-10) [sample.client.ApplicationViewClient 6-54,](#page-121-4)  [6-55](#page-122-1) [sample.event.EventGenerator 3-3](#page-42-3) [sample.event.OfflineEventGeneratorTestCas](#page-121-5) e 6-54 [sample.spi.ConnectionMetaDataImpl 3-3](#page-42-4) [sample.spi.ManagedConnectionFactoryImpl](#page-42-5)  3-3 [sample.spi.ManagedConnectionImpl 3-3](#page-42-6) [sample.spi.NonManagedScenarioTestCase](#page-120-5)  [6-53,](#page-120-5) [6-54](#page-121-6) [sample.web.DesignTimeRequestHandler 3-3](#page-42-7) [Schema Object Model](#page-44-3) [see CCI](#page-103-2) [see DOM](#page-109-3) [see SOM](#page-44-3) [see SPI](#page-90-5) service [synchronous 1-4](#page-23-2) [service descriptor 8-34](#page-177-5) [Service Provider Interface](#page-90-5)

[SOM 3-5](#page-44-4) [SPI 6-33,](#page-100-11) [6-36,](#page-103-5) [6-54,](#page-121-7) [6-55,](#page-122-2) [8-32,](#page-175-2) [A-2](#page-207-7) [State management 6-38](#page-105-8) [submit button, displaying on a form 8-37,](#page-180-5) [8-](#page-182-2) [39,](#page-182-2) [8-41](#page-184-1) support [technical xviii](#page-17-1)

# **T**

[tag library 2-3](#page-30-5) [test harness 7-20](#page-143-0) [test.properties 6-53,](#page-120-6) [6-54](#page-121-8) [TestSuite 6-52](#page-119-7) [text field, displaying size 8-37,](#page-180-6) [8-39,](#page-182-3) [8-41](#page-184-2) [transaction 2-4](#page-31-5) [transaction, local A-2](#page-207-8) [transaction, XA A-2](#page-207-9)

### **U**

[Unique Business Name 6-41](#page-108-4)

# **V**

[validation 8-3](#page-146-4) [validator 8-4,](#page-147-10) [8-5](#page-148-4)

#### **W**

[web application 2-3,](#page-30-6) [3-4,](#page-43-2) [8-2,](#page-145-1) [8-36,](#page-179-10) [8-45](#page-188-2) [security constraints 8-47](#page-190-0) [web application descriptor 2-3](#page-30-7) [web.xml 2-3,](#page-30-8) [7-14,](#page-137-1) [8-4,](#page-147-11) [8-36,](#page-179-11) [8-38,](#page-181-4) [8-45,](#page-188-3) [8-](#page-192-6) [49](#page-192-6) [login configuration component 8-48](#page-191-1) [security constraint component 8-47](#page-190-1) [WebLogic 6.0 5-2](#page-53-12) [WebLogic Integation A-2](#page-207-10) [WebLogic Server xvii,](#page-16-6) [5-5,](#page-56-4) [A-2](#page-207-11) [WebLogic Server 6.0 A-2](#page-207-12) [WL\\_HOME 4-5,](#page-50-11) [E-39,](#page-270-3) [F-31](#page-308-3)

WLAI HOME 4-5, [E-39,](#page-270-4) [F-31](#page-308-4) [wlai-common .jar C-2](#page-223-6) [wlai-ejb-client.jar C-2](#page-223-7) [wlai-eventrouter.jar C-2](#page-223-8) [wlai-servlet-client.jar C-2](#page-223-9) [Word 8-4,](#page-147-12) [8-8](#page-151-5)

# **X**

[XA transaction A-2](#page-207-13) [XCCI 6-41,](#page-108-5) [6-44,](#page-111-7) [6-45](#page-112-8) [design pattern 6-45](#page-112-9) [DocumentRecords 6-41](#page-108-6) [Services 6-41](#page-108-7) [XERCES 5-2](#page-53-13) [XML 2-3](#page-30-9) [document 6-42,](#page-109-8) [7-18,](#page-141-1) [B-2](#page-211-3) [request document 1-4](#page-23-3) [schema 1-4,](#page-23-4) [1-5,](#page-24-3) [2-3,](#page-30-10) [3-5,](#page-44-5) [6-45,](#page-112-10) [7-1,](#page-124-1) [7-5,](#page-128-4)  [7-18,](#page-141-2) [B-3](#page-212-2) [XML Schema Specification xvii](#page-16-7) [XML Tools 3-5](#page-44-6) [XPath 6-42,](#page-109-9) [B-2](#page-211-4)